# iigaset

**EN** Dear Customer,

Gigaset Communications GmbH is the legal successor to Siemens Home and Office Communication Devices GmbH & Co. KG (SHC), which in turn continued the Gigaset business of Siemens AG. Any statements made by Siemens AG or SHC that are found in the user guides should therefore be understood as statements of Gigaset Communications GmbH.

We hope you enjoy your Gigaset.

**DE** Sehr geehrte Kundin, sehr geehrter Kunde, die Gigaset Communications GmbH ist Rechtsnachfolgerin der Siemens Home and Office Communication Devices GmbH & Co. KG (SHC), die ihrerseits das Gigaset-Geschäft der Siemens AG fortführte. Etwaige Erklärungen der Siemens AG oder der SHC in den Bedienungsanleitungen sind daher als Erklärungen der Gigaset Communications GmbH zu verstehen.

Wir wünschen Ihnen viel Freude mit Ihrem Gigaset.

**FR** Chère Cliente, Cher Client,

la société Gigaset Communications GmbH succède en droit à Siemens Home and Office Communication Devices GmbH & Co. KG (SHC) qui poursuivait elle-même les activités Gigaset de Siemens AG. Donc les éventuelles explications de Siemens AG ou de SHC figurant dans les modes d'emploi doivent être comprises comme des explications de Gigaset Communications GmbH.

Nous vous souhaitons beaucoup d'agrément avec votre Gigaset.

**IT** Gentile cliente,

la Gigaset Communications GmbH è successore della Siemens Home and Office Communication Devices GmbH & Co. KG (SHC) che a sua volta ha proseguito l'attività della Siemens AG. Eventuali dichiarazioni della Siemens AG o della SHC nei manuali d'istruzione, vanno pertanto intese come dichiarazioni della Gigaset Communications GmbH. Le auguriamo tanta soddisfazione con il vostro Gigaset.

**NL** Geachte klant,

Gigaset Communications GmbH is de rechtsopvolger van Siemens Home and Office Communication Devices GmbH & Co. KG (SHC), de onderneming die de Gigaset-activiteiten van Siemens AG heeft overgenomen. Eventuele uitspraken of mededelingen van Siemens AG of SHC in de gebruiksaanwijzingen dienen daarom als mededelingen van Gigaset Communications GmbH te worden gezien.

Wij wensen u veel plezier met uw Gigaset.

**ES** Estimado cliente,

la Gigaset Communications GmbH es derechohabiente de la Siemens Home and Office Communication Devices GmbH & Co. KG (SHC) que por su parte continuó el negocio Gigaset de la Siemens AG. Las posibles declaraciones de la Siemens AG o de la SHC en las instrucciones de uso se deben entender por lo tanto como declaraciones de la Gigaset Communications GmbH.

Le deseamos que disfrute con su Gigaset.

**PT** SCaros clientes,

Gigaset Communications GmbH é a sucessora legal da Siemens Home and Office Communication Devices GmbH & Co. KG (SHC), que, por sua vez, deu continuidade ao sector de negócios Gigaset, da Siemens AG. Quaisquer declarações por parte da Siemens AG ou da SHC encontradas nos manuais de utilização deverão, portanto, ser consideradas como declarações da Gigaset Communications GmbH. Desejamos que tenham bons momentos com o seu Gigaset. **DA** Kære Kunde,

Gigaset Communications GmbH er retlig efterfølger til Siemens Home and Office Communication Devices GmbH & Co. KG (SHC), som fra deres side videreførte Siemens AGs Gigaset-forretninger. Siemens AGs eller SHCs eventuelle forklaringer i betjeningsvejledningerne skal derfor forstås som Gigaset Communications GmbHs forklaringer. Vi håber, du får meget glæde af din Gigaset.

#### **FI** Arvoisa asiakkaamme,

Gigaset Communications GmbH on Siemens Home and Office Communication Devices GmbH & Co. KG (SHC)-yrityksen oikeudenomistaja, joka jatkoi puolestaan Siemens AG:n Gigaset-liiketoimintaa. Käyttöoppaissa mahdollisesti esiintyvät Siemens AG:n tai SHC:n selosteet on tämän vuoksi ymmärrettävä Gigaset Communications GmbH:n selosteina.

Toivotamme Teille paljon iloa Gigaset-laitteestanne.

**SV** Kära kund,

Gigaset Communications GmbH övertar rättigheterna från Siemens Home and Office Communication Devices GmbH & Co. KG (SHC), som bedrev Gigaset-verksamheten efter Siemens AG. Alla förklaringar från Siemens AG eller SHC i användarhandboken gäller därför som förklaringar från Gigaset Communications GmbH.

Vi önskar dig mycket nöje med din Gigaset.

**NO** Kjære kunde,

Gigaset Communications GmbH er rettslig etterfølger etter Siemens Home and Office Communication Devices GmbH & Co. KG (SHC), som i sin tur videreførte Gigaset-geskjeften i Siemens AG. Eventuelle meddelelser fra Siemens AG eller SHC i bruksanvisningene er derfor å forstå som meddelelser fra Gigaset Communications GmbH.

Vi håper du får stor glede av din Gigaset-enhet.

#### **EL** Αγαπητή πελάτισσα, αγαπητέ πελάτη,

η Gigaset Communications GmbH είναι η νομική διάδοχος της Siemens Home and Office Communication Devices GmbH & Co. KG (SHC), η οποία έχει αναλάβει την εμπορική δραστηριότητα Gigaset της Siemens AG. Οι δηλώσεις της Siemens AG ή της SHC στις οδηγίες χρήσης αποτελούν επομένως δηλώσεις της Gigaset Communications GmbH. Σας ευχόμαστε καλή διασκέδαση με τη συσκευή σας Gigaset.

**HR** Poštovani korisnici,

Gigaset Communications GmbH pravni je sljednik tvrtke Siemens Home and Office Communication Devices GmbH & Co. KG (SHC), koji je nastavio Gigaset poslovanje tvrtke Siemens AG. Zato sve izjave tvrtke Siemens AG ili SHC koje se nalaze u uputama za upotrebu treba tumačiti kao izjave tvrtke Gigaset Communications GmbH.

Nadamo se da sa zadovoljstvom koristite svoj Gigaset uređaj.

**SL** Spoštovani kupec!

Podjetje Gigaset Communications GmbH je pravni naslednik podjetja Siemens Home and Office Communication Devices GmbH & Co. KG (SHC), ki nadaljuje dejavnost znamke Gigaset podjetja Siemens AG. Vse izjave podjetja Siemens AG ali SHC v priročnikih za uporabnike torej veljajo kot izjave podjetja Gigaset Communications GmbH.

Želimo vam veliko užitkov ob uporabi naprave Gigaset.

Issued by Gigaset Communications GmbH Schlavenhorst 66, D-46395 Bocholt Gigaset Communications GmbH is a trademark licensee of Siemens AG

© Gigaset Communications GmbH 2008 All rights reserved. Subject to availability. Rights of modifications reserved.

www.gigaset.com

# Gigaset

#### **CS** Vážení zákazníci,

společnost Gigaset Communications GmbH je právním nástupcem společnosti Siemens Home and Office Communication Devices GmbH & Co. KG (SHC), která dále přejala segment produktů Gigaset společnosti Siemens AG. Jakékoli prohlášení společnosti Siemens AG nebo SHC, které naleznete v uživatelských příručkách, je třeba považovat za prohlášení společnosti Gigaset Communications GmbH. Doufáme, že jste s produkty Gigaset spokojeni.

#### **SK** Vážený zákazník,

Spoločnosť Gigaset Communications GmbH je právnym nástupcom spoločnosti Siemens Home and Office Communication Devices GmbH & Co. KG (SHC), ktorá zasa pokračovala v činnosti divízie Gigaset spoločnosti Siemens AG. Z tohto dôvodu je potrebné všetky vyhlásenia spoločnosti Siemens AG alebo SHC, ktoré sa nachádzajú v používateľských príručkách, chápať ako vyhlásenia spoločnosti Gigaset Communications GmbH. Veríme, že budete so zariadením Gigaset spokojní.

#### **RO** Stimate client,

Gigaset Communications GmbH este succesorul legal al companiei Siemens Home and Office Communication Devices GmbH & Co. KG (SHC), care, la rândul său, a continuat activitatea companiei Gigaset a Siemens AG. Orice afirmaţii efectuate de Siemens AG sau SHC şi incluse în ghidurile de utilizare vor fi, prin urmare, considerate a aparține Gigaset Communications GmbH.

Sperăm ca produsele Gigaset să fie la înălţimea dorinţelor dvs.

**SR** Poštovani potrošaču,

Gigaset Communications GmbH je pravni naslednik kompanije Siemens Home and Office Communication Devices GmbH & Co. KG (SHC), kroz koju je nastavljeno poslovanje kompanije Gigaset kao dela Siemens AG. Stoga sve izjave od strane Siemens AG ili SHC koje se mogu naći u korisničkim uputstvima treba tumačiti kao izjave kompanije Gigaset Communications GmbH.

Nadamo se da ćete uživati u korišćenju svog Gigaset uređaja.

**BG** Уважаеми потребители,

Gigaset Communications GmbH е правоприемникът на Siemens Home and Office Communication Devices GmbH & Co. KG (SHC), която на свой ред продължи бизнеса на подразделението Siemens AG. По тази причина всякакви изложения, направени от Siemens AG или SHC, които се намират в ръководствата за потребителя, следва да се разбират като изложения на Gigaset Communications GmbH.

Надяваме се да ползвате с удоволствие вашия Gigaset.

**HU** Tisztelt Vásárló!

A Siemens Home and Communication Devices GmbH & Co. KG (SHC) törvényes jogutódja a Gigaset Communications GmbH, amely a Siemens AG Gigaset üzletágának utódja. Ebből következően a Siemens AG vagy az SHC felhasználói kézikönyveiben található bármely kijelentést a Gigaset Communications GmbH kijelentésének kell tekinteni. Reméljük, megelégedéssel használja Gigaset készülékét.

#### **PL** Szanowny Kliencie,

Firma Gigaset Communications GmbH jest spadkobiercą prawnym firmy Siemens Home and Office Communication Devices GmbH & Co. KG (SHC), która z kolei przejęła segment produktów Gigaset od firmy Siemens AG. Wszelkie oświadczenia firm Siemens AG i SHC, które można znaleźć w instrukcjach obsługi, należy traktować jako oświadczenia firmy Gigaset Communications GmbH.

Życzymy wiele przyjemności z korzystania z produktów Gigaset.

#### **TR** Sayın Müşterimiz,

Gigaset Communications GmbH, Siemens AG'nin Gigaset işletmesini yürüten Siemens Home and Office Communication Devices GmbH & Co. KG (SHC)'nin yasal halefidir. Kullanma kılavuzlarında bulunan ve Siemens AG veya SHC tarafından yapılan bildiriler Gigaset Communications GmbH tarafından yapılmış bildiriler olarak algılanmalıdır.

Gigaset'ten memnun kalmanızı ümit ediyoruz.

#### **RU** Уважаемыи покупатель!

Компания Gigaset Communications GmbH является правопреемником компании Siemens Home and Office Communication Devices GmbH & Co. KG (SHC), которая, в свою очередь, приняла подразделение Gigaset в свое управление от компании Siemens AG. Поэтому любые заявления, сделанные от имени компании Siemens AG или SHC и встречающиеся в руководствах пользователя, должны восприниматься как заявления компании Gigaset Communications GmbH.

Мы надеемся, что продукты Gigaset удовлетворяют вашим требованиям.

Issued by Gigaset Communications GmbH Schlavenhorst 66, D-46395 Bocholt Gigaset Communications GmbH is a trademark licensee of Siemens AG

© Gigaset Communications GmbH 2008 All rights reserved. Subject to availability. Rights of modifications reserved.

www.gigaset.com

## **SIEMENS**

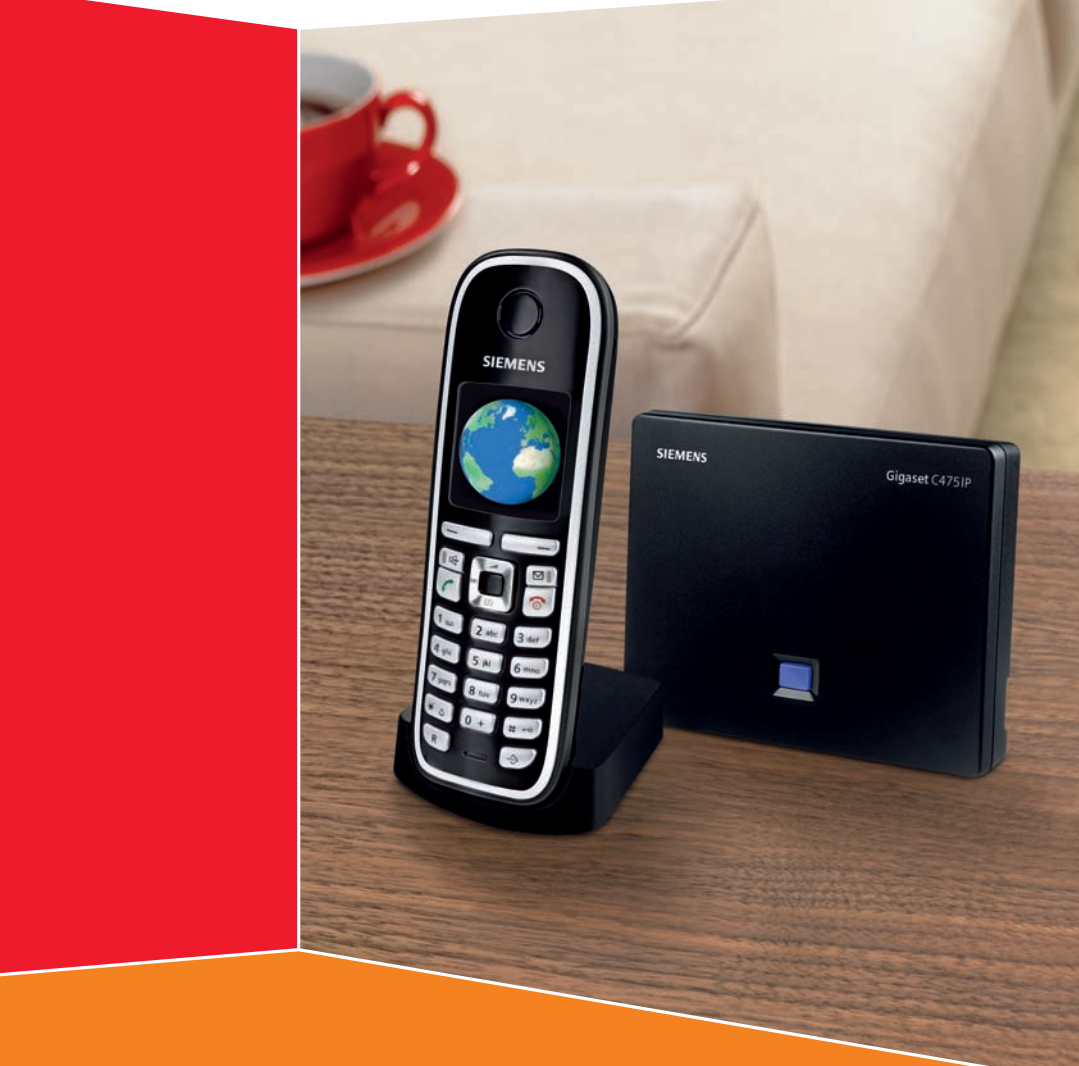

## **Gigaset C470 IP/C475 IP**

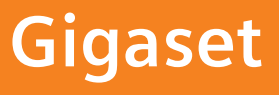

## <span id="page-3-0"></span>**Stručný přehled – sluchátko**

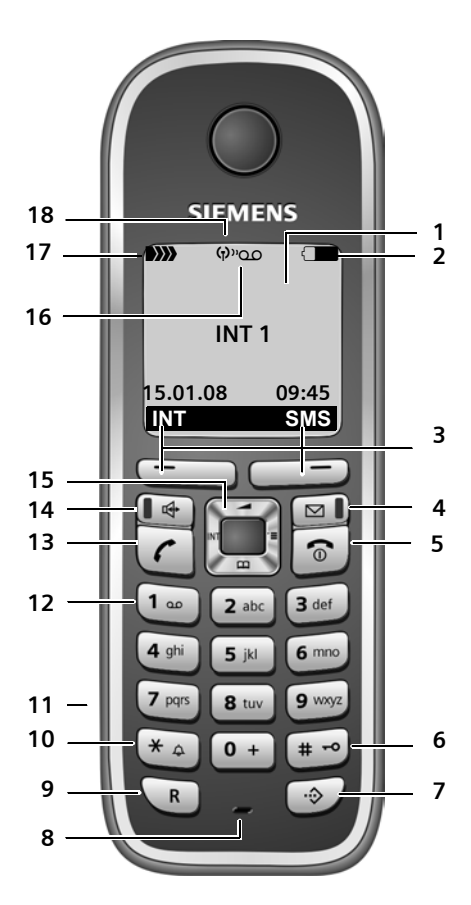

#### **Tlačítka sluchátka**

- <span id="page-3-2"></span><span id="page-3-1"></span>1 Displej v klidovém stavu (příklad)
- 2 **Stav akumulátoru**
	- **EVU Nabito z 1/3 až úplně nabito**  $\supseteq$  Bliká: Akumulátory téměř vybité **EV Bliká: Akumulátory se nabíjejí**
- 3 **Dialogová tlačítka** [\(str. 37\)](#page-39-0)
- 4 **Tlačítko pro čtení zpráv** Přístup do seznamu volajících a zpráv Bliká: Nová zpráva nebo nové volání
- 5 **Tlačítko pro ukončení hovoru, tlačítko pro zapnutí a vypnutí**

Ukončení hovoru, přerušení funkce, o jednu úroveň menu zpět (krátce stiskněte), návrat do klidového stavu (dlouze stiskněte), zapnutí/vypnutí sluchátka (v klidovém stavu dlouze stiskněte)

#### 6 **Tlačítko s křížkem**

- Zapnutí/vypnutí blokování tlačítek (dlouze stisknout, [str. 36\)](#page-38-0) Přepínání mezi psaním velkým a malých písmen a číslic při vkládání textu [\(str. 172\)](#page-174-0)
- 7 **Tlačítko seznamu Call-by-Call** (nefunguje pro VoIP) Otevření seznamu zkrácené volby (Call-by-Call)
- 8 **Mikrofon**
- 9 **Tlačítko R**

Pevná síť: Zadání signálu Flash (krátce stiskněte) Vložení pauzy (dlouze stiskněte) VoIP: Zadání signálu Flash (nastavitelné, [str. 142](#page-144-0))

10 **Tlačítko s hvězdičkou**

Klidový stav: Zapnutí/vypnutí vyzvánění (dlouze stisknout) Pevná síť: Přepínání pulsní/tónová volba Editor: Otevření tabulky zvláštních znaků

- 11 **Zdířka pro headset** [\(str. 23\)](#page-25-0)
- 12 **Tlačítko 1** (dlouze stiskněte) Volání hlasového záznamníku (pouze Gigaset C475 IP)/Memobox
- 13 **Tlačítko pro přijetí hovoru** Přijetí hovoru, otevření seznamu opakování volby (v klidovém stavu krátce stiskněte), volba typu spojení a zavedení volby (po zadání čísla krátce/dlouze stiskněte - viz [str. 29](#page-31-0));

Editor SMS: Odeslání SMS

- 14 **Tlačítko pro hlasitý poslech** Přepínání mezi režimem sluchátka a režimem hlasitého telefonování Svítí: Hlasité telefonování je zapnuté Bliká: Příchozí volání
- 15 **Ovládací tlačítko** [\(str. 36\)](#page-38-1)
- 16 **Symbol záznamníku**  (Gigaset C475 IP) Hlasový záznamník zapnutý; Bliká: Hlasový záznamník přijímá zprávu nebo ho ovládá jiný interní účastník
- 17 **Intenzita signálu DIX DIX nízká až vysoká** | Bliká: Bez příjmu
- 18 **Eko režim** aktivní [\(str. 24\)](#page-26-0)

Stručný přehled – základna

## <span id="page-4-0"></span>**Stručný přehled – základna Tlačítko základny**

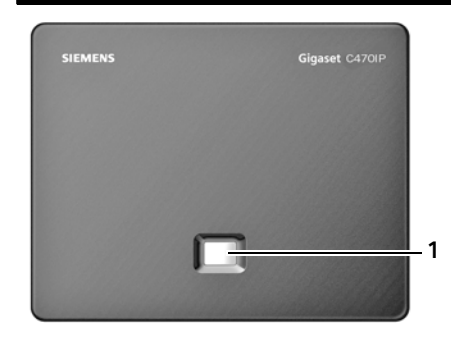

1 **Tlačítko funkce paging** Svítí: Připojení LAN je aktivní (telefon je spojený s routerem) Bliká: Přenos dat na připojení LAN **Krátce** stiskněte: Aktivace funkce paging [\(str. 97\),](#page-99-0) zobrazení IP adresy na sluchátku **Dlouze** stiskněte: <sup>P</sup>řepnutí do režimu přihlášení [\(str. 96\)](#page-98-0) **<sup>1</sup>**

## **Obsah**

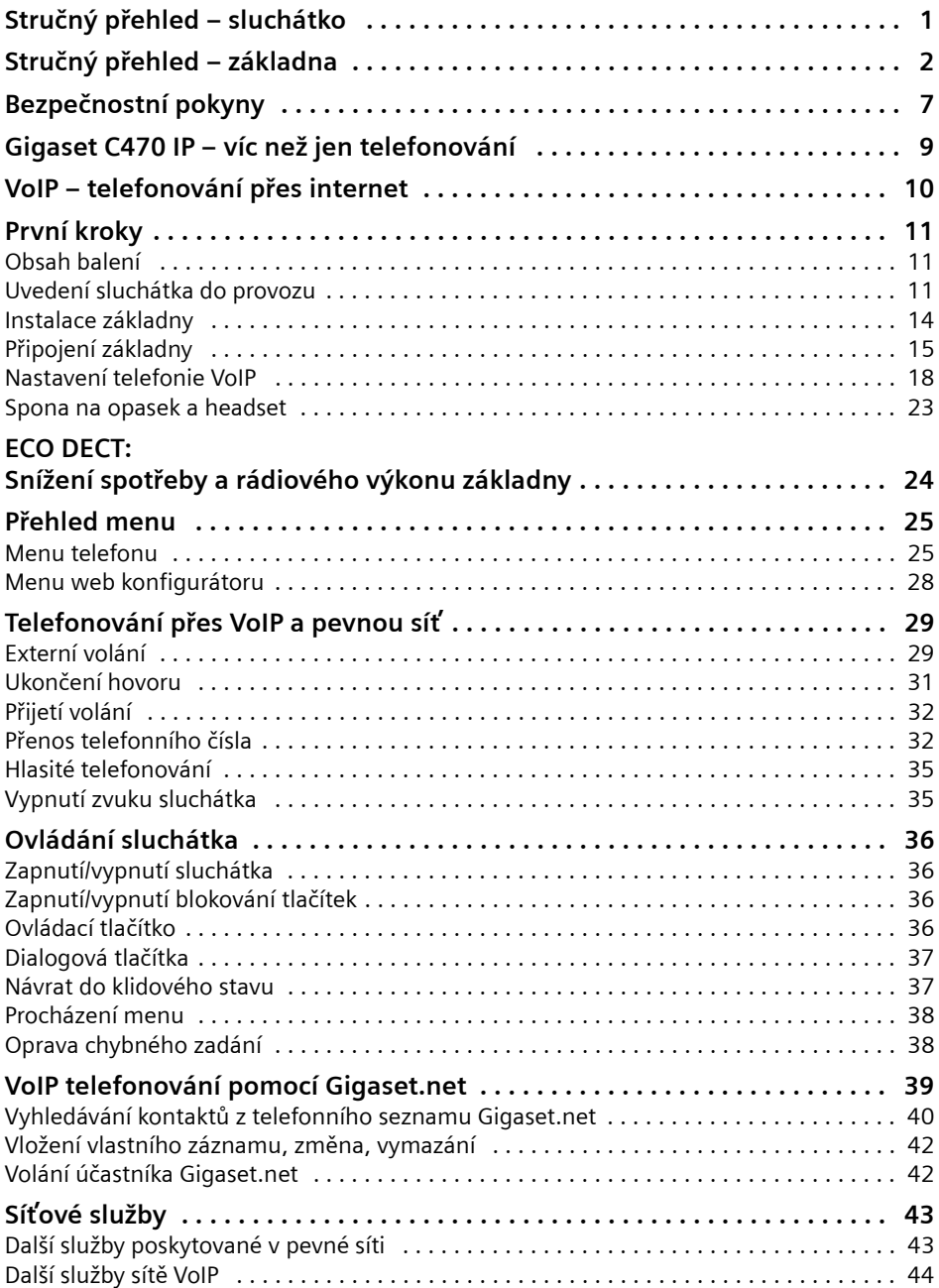

Obsah

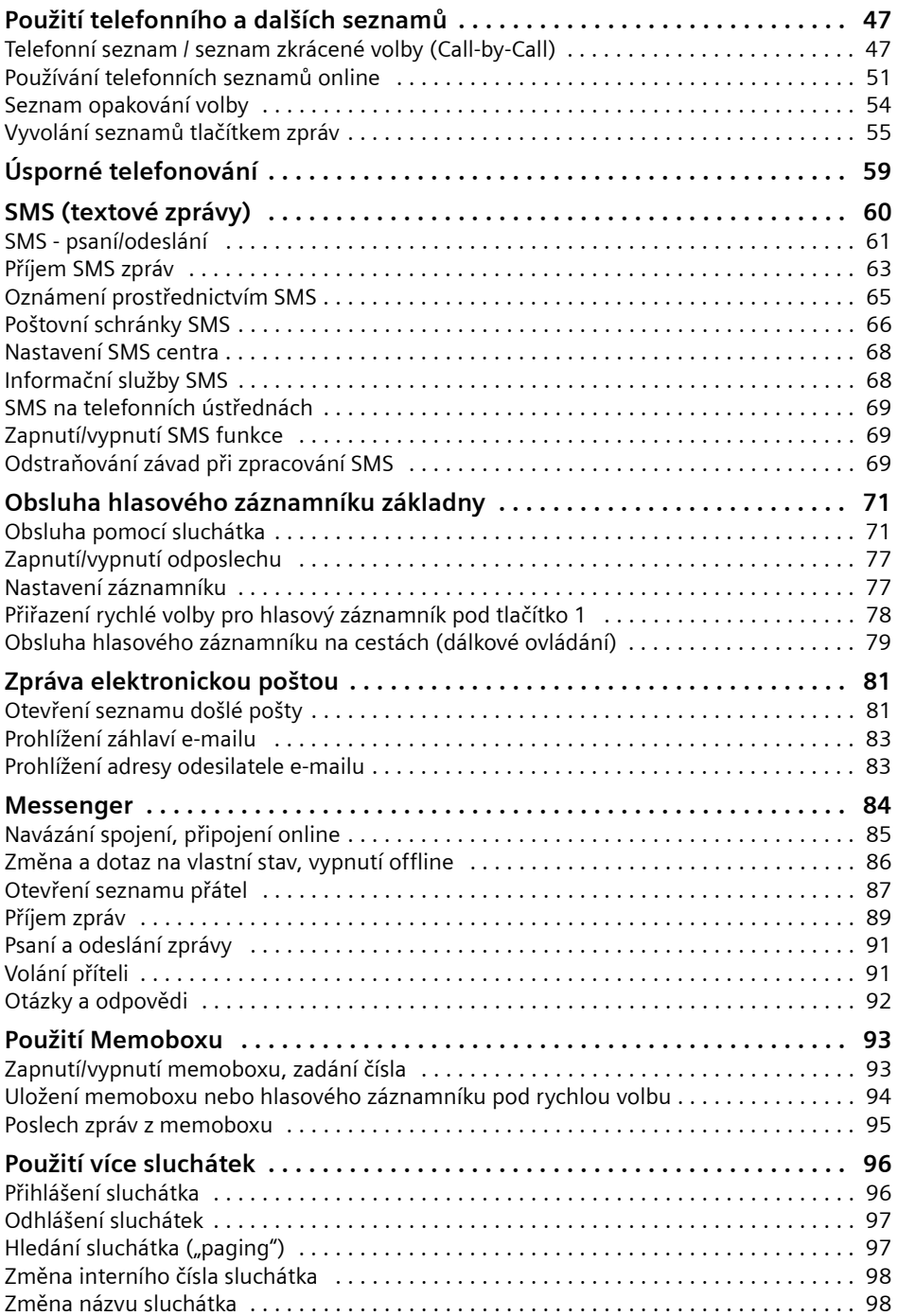

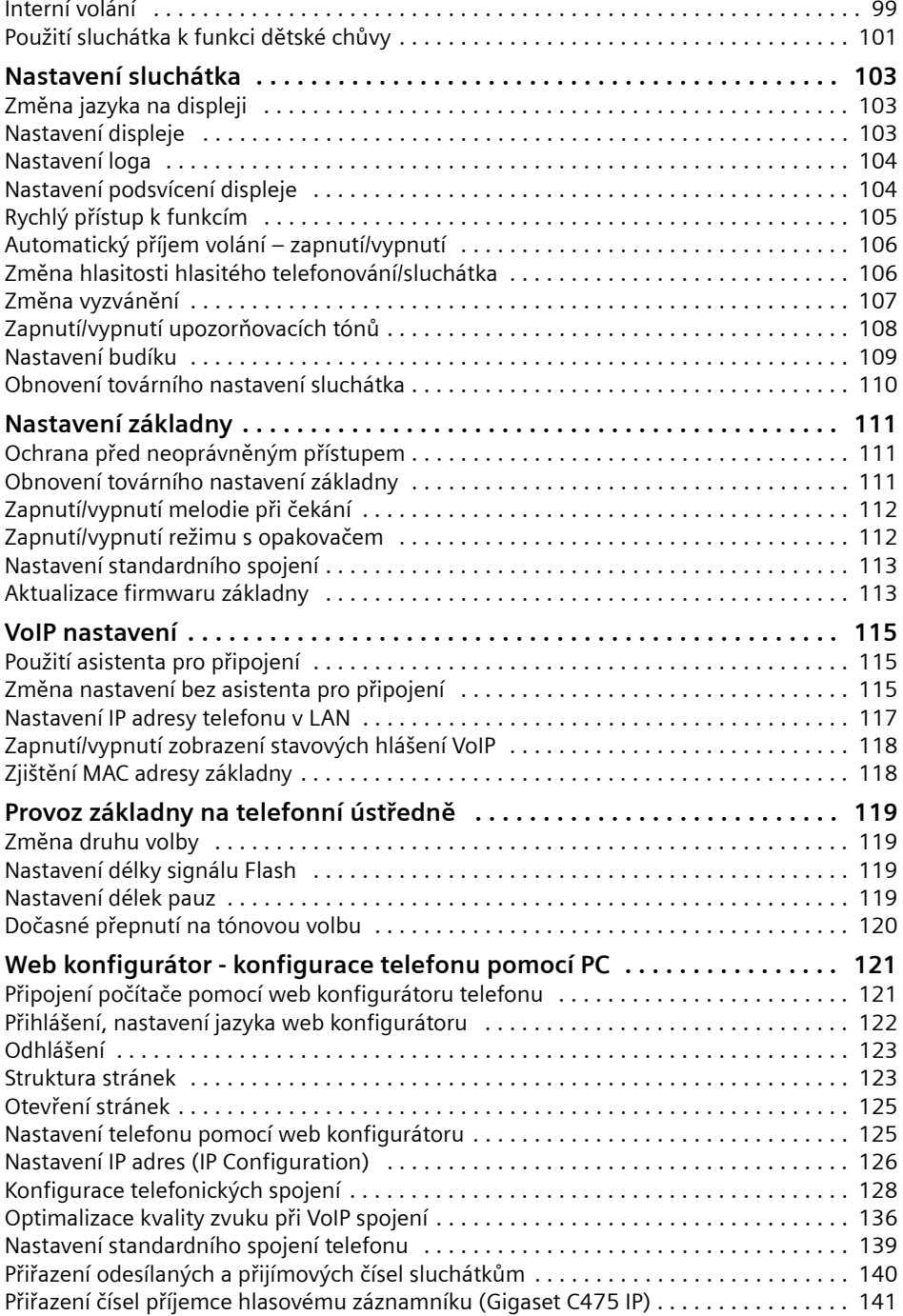

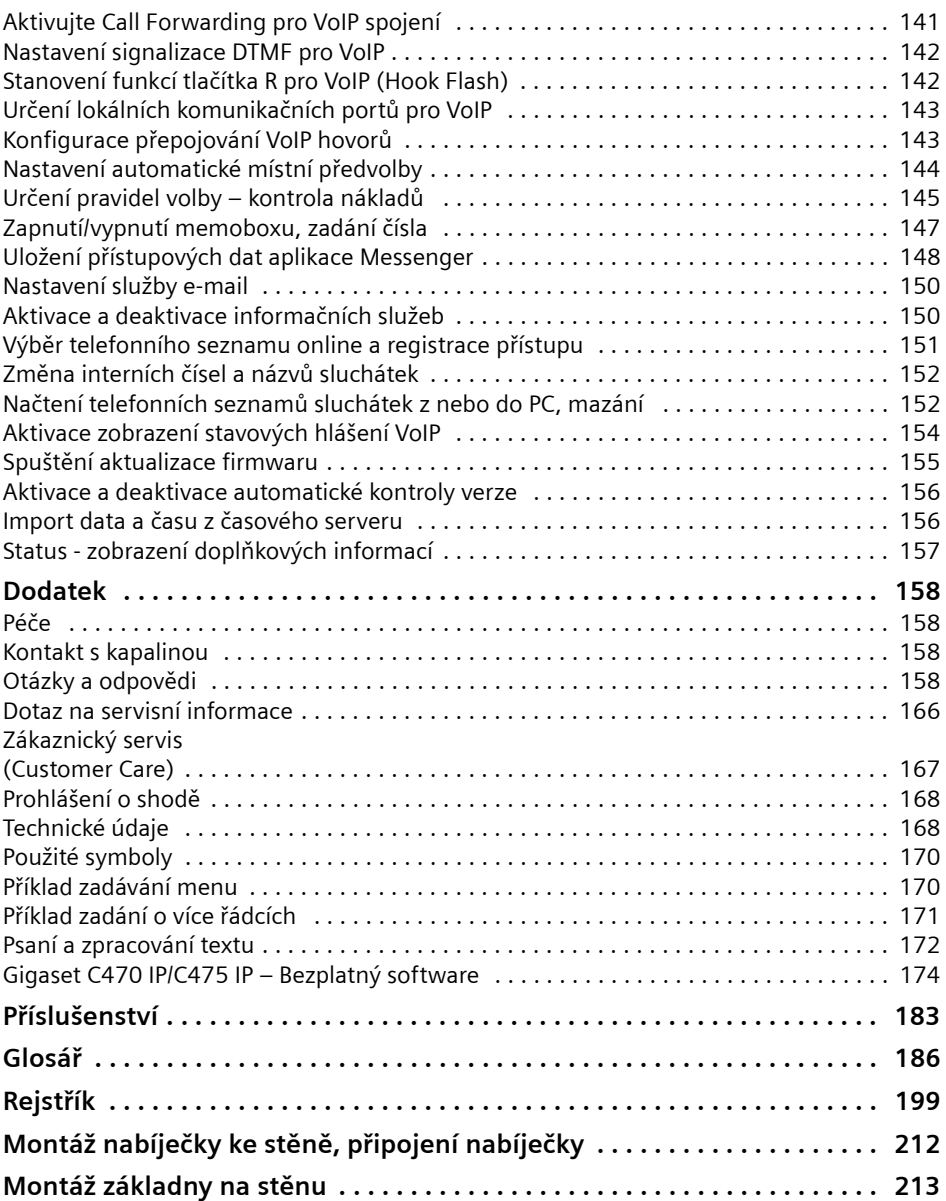

## <span id="page-9-0"></span>**Bezpečnostní pokyny**

#### **Pozor:**

Před použitím si důkladně přečtěte bezpečnostní informace a návod k použití. Vysvětlete svým dětem jejich obsah a možná nebezpečí při používání telefonu.

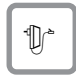

Používejte pouze dodaný napájecí adaptér, jehož označení je uvedeno na spodní straně základny, resp. nabíječky.

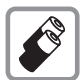

Používejte pouze **doporučené dobíjecí akumulátory** [\(str. 168\)](#page-170-2), v žádném případě běžné baterie (bez možnosti dobíjení) ani jiné typy akumulátorů; v takovém případě není možné vyloučit závažné poškození zdraví a věcné škody.

Nevyhazujte akumulátory s běžným domovním odpadem. Respektujte místní předpisy o likvidaci odpadů, které si můžete vyžádat u svého obecního úřadu nebo specializovaného prodejce, u kterého jste si produkt koupili.

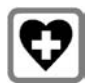

Při provozu může docházet k ovlivnění funkce lékařských přístrojů. Dodržujte technické podmínky příslušného prostředí, např. lékařské ordinace.

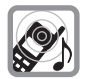

Nepřidržujte sluchátko jeho zadní stranou u ucha, jestliže zvoní, resp. je zapnutá funkce hlasitého telefonování. V opačném případě si můžete přivodit těžké či trvalé poškození sluchu.

Sluchátko může působit nepříjemný bručivý zvuk v naslouchadlech pro nedoslýchavé.

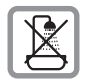

Základnu a nabíječku neinstalujte v koupelnách ani sprchách. Sluchátko a základna nejsou chráněny proti stříkající vodě [\(str. 158\)](#page-160-4).

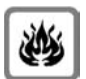

Telefon nepoužívejte v prostředí, kde hrozí nebezpečí výbuchu, např.lakovny.

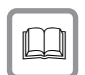

Přístroj předávejte třetím osobám vždy pouze s návodem k použití.

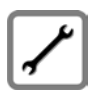

Vadné základny vyřaďte z provozu nebo je nechte opravit servisním oddělením společnosti Siemens, protože jinak mohou rušit jiné bezdrátové služby.

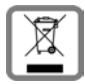

Veškeré elektrické a elektronické výrobky musí být likvidovány odděleně od komunálního odpadu prostřednictvím určených sběrných míst stanovených vládou nebo místními úřady.

Tento symbol škrtnuté popelnice na kolečkách znamená, že se na produkt vztahuje evropská směrnice 2002/96/ES.

Správná likvidace a samostatný sběr starých přístrojů pomůže prevenci před negativními důsledky na životní prostředí a lidské zdraví. Je předpokladem opakovaného použití a recyklace použitého elektrického a elektronického zařízení.

Podrobnější informace o likvidaci starých přístrojů si prosím vyžádejte od místního úřadu, podniku zabývajícího se likvidací odpadů nebo v obchodě, kde jste produkt zakoupili

#### **Pozor:**

**Pokud jsou tlačítka zablokovaná, nelze volit ani čísla tísňového volání!**

#### **Upozornění:**

Ne všechny funkce popsané v tomto návodu k použití jsou dostupné ve všech zemích.

## <span id="page-11-0"></span>**Gigaset C470 IP – víc než jen telefonování**

Tento telefon vám nabízí možnost telefonování jak z pevné sítě, tak i (výhodně) **bez použití počítače** přes internet (VoIP) - váš telefon umí ještě víc:

- u Při každém volání se **stiskem tlačítka rozhodnete**, jestli chcete volat přes pevnou linku nebo přes internet [\(str. 29\)](#page-31-3).
- u K základně můžete přihlásit až **šest** sluchátek. Pomocí základny můžete současně telefonovat z jednoho sluchátka přes pevnou síť a z jiného sluchátka přes VoIP.
- ◆ Multiline: Zařiďte si až šest VoIP účtů u různých poskytovatelů VoIP služeb. Spolu s číslem pevné sítě a číslem Gigaset.net je váš telefon dostupný až na **osmi různých** číslech.
- u Každému přihlášenému sluchátku přidělte vlastní VoIP telefonní čísla jako odesílací a přijímací čísla. Když je člen vaší rodiny volán pod svým číslem, zvoní jen jeho sluchátko [\(str. 140\).](#page-142-1)
- ◆ VoIP účty můžete využít i u různých poskytovatelů ke kontrole nákladů. Při volbě spojení zadejte takový VoIP účet, který má být použit z důvodu výhodných tarifů [\(str. 30\).](#page-32-0)
- ◆ Definujte pravidla volby pro volaná čísla nebo čísla předvoleb, tím můžete automatizovat výběr výhodných VoIP účtů [\(str. 145\)](#page-147-1).
- ◆ Určete, pro které z vašich čísel má být aktivován hlasový záznamník Gigaset C475 IP [\(str. 141\).](#page-143-2)
- ◆ Gigaset.net používejte pro VoIP volání. Telefon připojte k elektrickému napájení a internetu a telefonujte bez dalších nastavení bezplatně v síti Gigaset.net [\(str. 39\).](#page-41-1)
- u Nakonfigurujte přípojku telefonu k VoIP telefonování bez počítače. Průvodce připojením telefonu nahraje z internetu obecná data vašeho poskytovatele VoIP služeb a provede vás zadáním vašich osobních dat (účet). Maximálně vám tak usnadní začátek používání VoIP [\(str. 19\).](#page-21-0)
- ◆ Proveďte případně další VoIP nastavení v počítači. Telefon nabízí webové rozhraní (**web konfigurátor**), ke kterému můžete přistoupit z internetového prohlížeče vašeho počítače [\(str. 121\)](#page-123-2).
- u Využijte na svém sluchátku funkci **Instant Messaging**. Připojte se k internetu a podívejte se, kdo z vašich přátel ze seznamu kontaktů aplikace Messenger je také online. Vyměňujte si s přáteli krátké textové zprávy nebo jim prostě zavolejte [\(str. 84\)](#page-86-1). Na serveru Gigaset.net Jabber jsme pro vás již zřídili bezplatný účet Messenger [\(str. 149\).](#page-151-0)
- ◆ Zařiďte, aby vás telefon informoval **bez PC** o nových **e-mailech** ve vaší schránce [\(str. 81\).](#page-83-2) Využijte sluchátko k tomu, abyste ze své schránky vymazali zbytečné e-maily.
- ◆ Telefon pravidelně aktualizuite. Necháveite se informovat o **aktualizacích firmwaru** na internetu a stahujte si je do telefonu [\(str. 113\)](#page-115-2).
- ◆ Zapnutím režimu Eko snižte vysílací výkon [\(str. 24](#page-26-1)).

Gigaset IP/C475 IP nabízí **lepší ochranu před viry** z internetu díky chráněnému operačnímu systému.

**Přejeme vám spoustu zábavy s novým telefonem!**

## <span id="page-12-0"></span>**VoIP – telefonování přes internet**

S VoIP (**V**oice **o**ver **I**nternet **P**rotocol) nevedete své hovory prostřednictvím pevné telefonní linky, ale hovor je přenášen přes internet ve formě datových paketů.

S tímto telefonem můžete využívat všechny přednosti VoIP:

- u Můžete výhodně a ve vysoké hlasové kvalitě telefonovat s ostatními účastníky na internetu, v pevné i v mobilní síti.
- ◆ Od poskytovatele VoIP služeb obdržíte osobní čísla, na která je vám možné volat z internetu, z pevné i z každé mobilní sítě.

Abyste mohli VoIP používat, potřebujete následující:

- $\bullet$  Širokopásmové připojení k internetu (napříkladDSL) s paušální nebo objemovou sazbou.
- ◆ Přístup k internetu, tzn. router, který spojuje telefon s internetem.

Seznam doporučených routerů najdete na internetové adrese:

<www.siemens.com/gigasetcustomercare>

Otevřete zde stránku s často kladenými dotazy (FAQ) a vyberte "Gigaset C470 IP" nebo "Gigaset C475 IP". Hledejte např. "Router".

u Přístup ke službám VoIP poskytovatele. Otevřete si až šest účtů u **různých** poskytovatelů VoIP služeb.

## <span id="page-13-0"></span>**První kroky**

## <span id="page-13-1"></span>**Obsah balení**

Balení obsahuje:

- ◆ Základna Gigaset C470 IP/C475 IP
- ◆ Sluchátko Gigaset C47H
- ◆ Napájecí adaptér základny
- ◆ Nabíječku včetně napájecího adaptéru
- $\bullet$  Telefonní kabel
- ◆ Ethernetový kabel (LAN)
- $\blacklozenge$  Dva akumulátory
- $\triangleq$  Kryt přihrádky na akumulátory
- $\blacklozenge$  Sponu na opasek
- ◆ Stručný návod k obsluze

#### **Aktualizace firmwaru:**

Telefon je dodáván s firmwarem od verze 097.

Vždy, když budou existovat nové nebo vylepšené funkce pro Gigaset C470 IP/C475 IP, budete mít k dispozici aktualizace firmwaru základny, které si můžete stáhnout na telefon [\(str. 113\).](#page-115-2) Pokud se tím změní ovládání telefonu, najdete na internetu i novou verzi podrobného návodu k obsluze. <www.siemens.com/gigaset>

### <span id="page-13-2"></span>**Uvedení sluchátka do provozu**

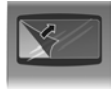

Displej je chráněn fólií. **Tuto ochrannou fólii prosím sejměte!**

#### **Vložení akumulátorů**

#### **Pozor:**

Používejte pouze dobíjecí akumulátory [\(str. 168\)](#page-170-2) doporučené společností Siemens Home and Office Communication Devices GmbH & Co. KG, tzn. v žádném případě nepoužívejte běžné baterie (bez možnosti dobíjení), ani jiné typy akumulátorů; v takovém případě není možné vyloučit závažné poškození zdraví a věcné škody. Mohlo by dojít například kpoškození pláště baterie nebo akumulátorů, akumulátory by mohly explodovat. Rovněž by se mohly vyskytnout poruchy funkcí, případně by mohlo dojít k poškození přístroje.

▶ Akumulátory vsaďte do přihrádky se správnou polaritou (viz schématické zobrazení). Polarita je vyznačena na přihrádce na akumulátory.

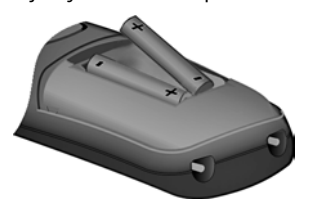

Sluchátko se automaticky zapne. Uslyšíte potvrzovací tón.

#### **Zavření krytu přihrádky na akumulátory**

- ▶ Kryt nejprve nasad'te nahoře.
- ▶ Poté kryt zatlačte, až zaklapne.

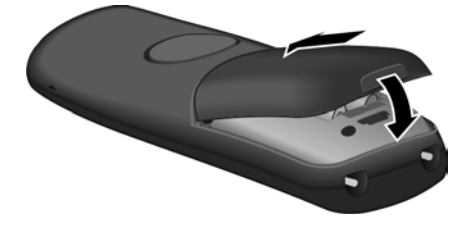

#### **Otevření krytu přihrádky na akumulátory**

¤ Sáhněte do prohlubně v pouzdru a kryt přihrádky na akumulátory vytáhněte nahoru.

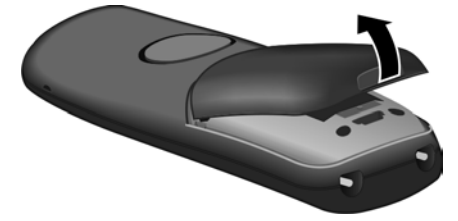

#### **Připojení nabíječky**

Nabíječka je určena k provozu ve vnitřních, suchých prostorech s rozsahem teplot +5 °C až  $+45$  °C.

Způsob zapojení nabíječky a její případná montáž na stěnu jsou popsány na [str. 212.](#page-214-1)

▶ K nabití akumulátorů ponechte sluchátko vložené v nabíječce.

#### **Upozornění:**

- Sluchátko smí být umístěno pouze do nabíječky k tomu určené.
- Jestliže se sluchátko z důvodu vybitých akumulátorů vypnulo a poté ho postavíte do nabíječky, automaticky se zapne.

Otázky a problémy - [viz str. 158](#page-160-5).

#### **První nabití a vybití akumulátorů**

Je-li sluchátko zapnuté, nabíjení akumulátoru signalizuje blikající symbol akumulátoru  $\square$ v pravé horní části displeje.

Během provozu ukazuje symbol akumulátoru stav nabití akumulátorů [\(str. 1\).](#page-3-1)

Správné zobrazení stavu nabití akumulátoru je možné pouze v případě, že se akumulátory nejdříve zcela nabijí **a** používáním zcela vybijí.

- ▶ Proto ponechte sluchátko vložené v nabíječce bez přerušení, dokud nepřestane blikat symbol akumulátoru (cca 5hodin).
- ▶ Poté sluchátko z nabíječky vyjměte a zpět do nabíječky ho vložte až v okamžiku, kdy jsou akumulátory zcela vybité.

#### **Upozornění:**

Po prvním nabití **a** vybití můžete sluchátko do nabíječky vkládat po každém hovoru.

#### **Nezapomeňte prosím:**

- ◆ Proces nabíjení a vybíjení zopakujte vždy, když vyjímáte akumulátory ze sluchátka a znovu je do něj vkládáte.
- ◆ Akumulátory se při dobíjení mohou zahřívat. Je to běžný jev, který není nebezpečný.
- $\blacklozenge$  Kapacita akumulátorů se z technických důvodů po určité době snižuje.

#### **Upozornění:**

Vysvětlivky k symbolům a způsobům zápisu používaným v tomto návodu k použití najdete v dodatku, na [str. 170](#page-172-2).

#### <span id="page-15-0"></span>**Nastavení data a času**

Datum a čas jsou nezbytné k tomu, abyste např. u příchozích hovorů viděli správný čas a mohli využívat budík a kalendář.

#### **Upozornění:**

Na telefonu je uložena adresa časového serveru na internetu. Z tohoto časového serveru stáhnete datum a čas, jakmile připojíte základnu k internetu a aktivujete synchronizaci s časovým serverem [\(str. 156\)](#page-158-2). Ručně provedená nastavení budou v tom případě přepsána.

Pokud není na telefonu nastaveno datum a čas, zobrazí se tlačítko **§Cas§**.

#### **Manuální nastavení:**

Později můžete pomocí menu nastavit datum a čas:

- **▶ Stiskněte dialogové tlačítko Cas** nebo otevřete menu  $\Box$  **→**  $\Box$  Nastaveni → Datum/Cas.
- ▶ Změňte zadání o více řádcích:

**Datum:**

Zadejte v šestimístném formátu den, měsíc a rok např. ۞ وَلَا ۞ ۞ وَلَا ۞ ۞ وَلَا يَعْبَدُ لَا مَعْهَ 7.01.2008.

**Cas:**

Zadejte hodiny a minuty jako čtyřmístné číslo (například Q M 5 znamená 7:15 hodin).

**§Ulozit§** Stiskněte dialogové tlačítko

Datum a čas se zobrazují na displeji sluchátka v klidovém stavu [\(str. 1\)](#page-3-2).

#### **Přihlášení sluchátka k základně**

Sluchátko je k základně přihlášeno již při dodání.

Přihlášení dalších sluchátek k základně a bezplatné interní telefonování je popsáno na [str. 96.](#page-98-0)

## <span id="page-16-0"></span>**Instalace základny**

Základna je určena k provozu ve vnitřních, suchých prostorech s rozsahem teplot od +5 °C do  $+45$  °C.

▶ Základnu umístěte nebo zavěste na centrálním místě bytu nebo domu.

Postup montáže základny na stěnu naleznete na [str. 213](#page-215-1).

#### **Nezapomeňte prosím:**

- ◆ Telefon nikdy nevystavujte následujícím vlivům: Tepelné zdroje, přímé sluneční záření, jiné elektrické přístroje.
- ◆ Chraňte telefon před vlhkem, prachem, agresivními kapalinami a parami.

## <span id="page-17-0"></span>**Připojení základny**

Aby bylo možné s telefonem telefonovat prostřednictvím klasické telefonní linky i VoIP, je nutné připojit základnu k telefonní lince i internetu, [viz Obrázek 1](#page-17-1).

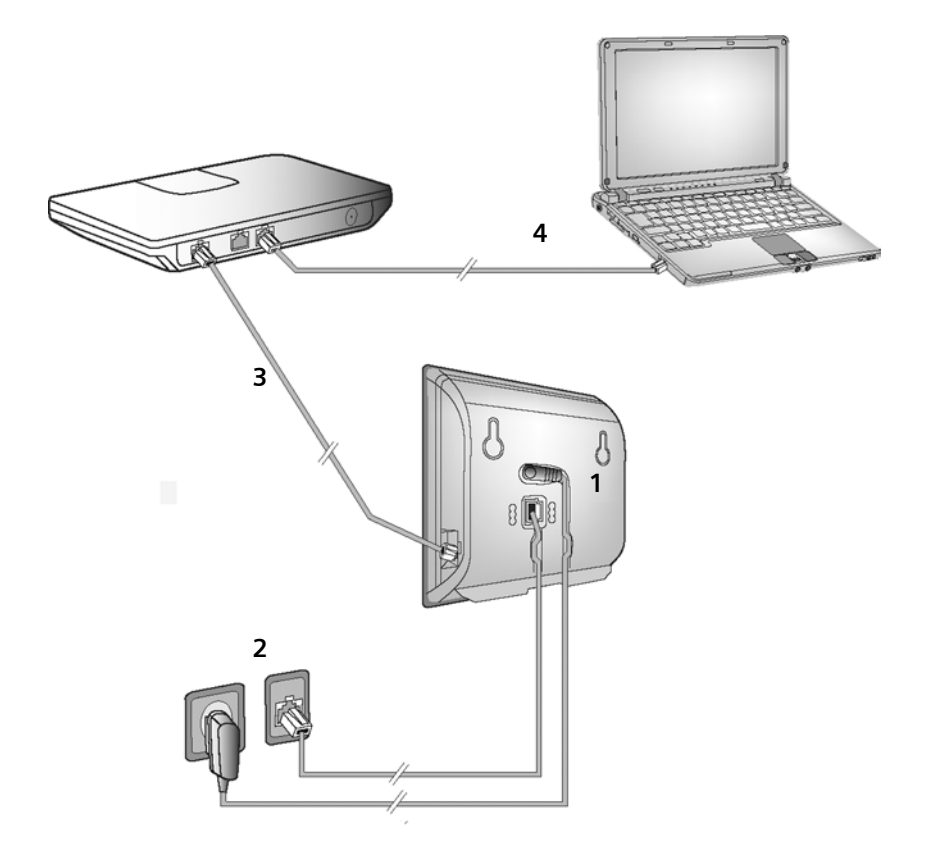

<span id="page-17-1"></span>Obrázek 1 Připojení telefonu k telefonní lince a internetu

Proveďte následující kroky v uvedeném pořadí [\(viz Obrázek 1\)](#page-17-1):

- 1. Připojte telefonní a přívodní kabel k základně.
- 2. Připojte základnu k telefonní a elektrické síti.
- 3. Pokud chcete připojit základnu k internetu, musíte ji spojit s routerem (připojení je provedeno pomocí routeru a modemu nebo pomocí routeru s integrovaným modemem).
- 4. Propojte PC s routerem (volitelné příslušenství) možnost rozšíření konfigurace základny [\(viz str. 121\)](#page-123-2).

#### **1. Připojení telefonního a přívodního kabelu k základně**

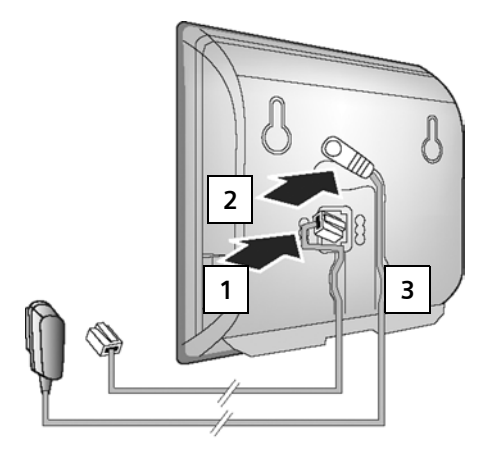

- 1. Zapojte telefonní kabel do spodní zdířky na zadní straně základny.
- 2. Zapojte přívodní kabel napájecího adaptéru do horní zdířky na zadní straně základny.
- 3. Vložte oba kabely do drážek, které jsou pro ně určeny.

#### **2. Připojení základny do pevné a elektrické sítě**

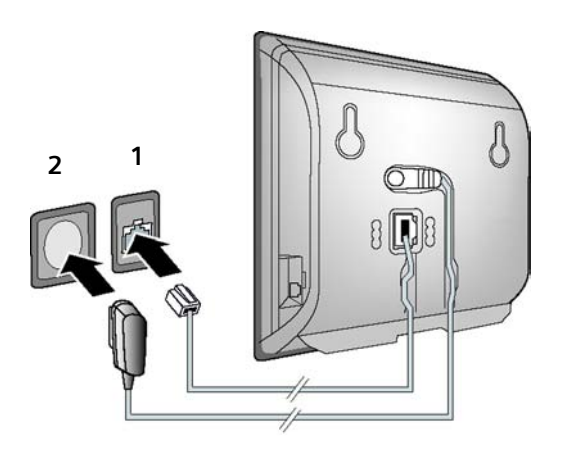

- 1. Zapojte telefonní kabel do přípojky pevné sítě.
- 2. **Potom** zapojte napájecí adaptér do zásuvky.

#### **Nezapomeňte prosím:**

- u Napájecí adaptér musí být **vždy zapojen** do elektrické zásuvky, protože telefon bez napájení elektrickým proudem nefunguje.
- ◆ Používejte pouze **dodaný** napájecí adaptér a telefonní kabel.
- $\triangleq$  Jestliže si ve specializovaném obchodě kupujete nový telefonní kabel, ujistěte se o správném obsazení kontaktů konektoru.

#### **Správné obsazení konektoru telefonu**

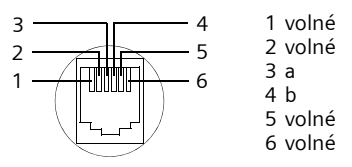

#### **Nyní můžete telefonovat prostřednictvím pevné sítě a je vám možné volat na vaše pevné telefonní číslo!**

Na zařízení Gigaset C475 IP je připojen hlasový záznamník, který umožňuje v režimu záznamu aktivaci funkce standardní hlasové zprávy pro volajícího [\(str. 71\).](#page-73-2)

#### <span id="page-19-0"></span>**3. Připojení základny k routeru (internet)**

K připojení k internetu je nutné použít router, který je prostřednictvím modemu (případně integrovaného v routeru) připojen k internetu.

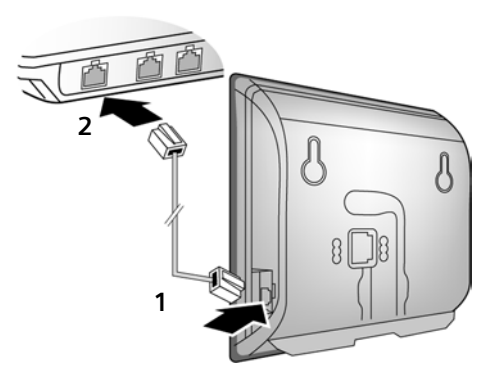

- 1. Zapojte konektor kabelu Ethernet do zdířky LAN na boční straně základny.
- 2. Druhý konektor kabelu Ethernet zapojte do zdířky LAN na routeru.

**Ihned po propojení telefonu a routeru kabelem se rozsvítí tlačítko na přední straně základny (tlačítko přihlášení/pagingu).** 

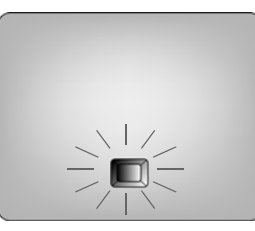

**Nyní můžete vytvářet spojení VoIP v rámci Gigaset.net [\(str. 39\)](#page-41-1).**

## <span id="page-20-0"></span>**Nastavení telefonie VoIP**

Abyste mohli telefonovat přes internet (VoIP) s libovolným člověkem na internetu, pevné nebo mobilní síti, potřebujete poskytovatele VoIP služeb, který podporuje standard VoIP SIP.

**Předpoklad:** Zaregistrovali jste se (například ze svého počítače) u některého poskytovatele VoIP služeb a máte zřízený příslušný VoIP účet.

Abyste mohli VoIP používat, je v telefonu ještě nutné provést následující nastavení. Všechny údaje obdržíte od svého poskytovatele VoIP služeb:

- ◆ Vaše uživatelské jméno u poskytovatele VoIP služeb, jestliže ho VoIP poskytovatel vyžaduje
- ◆ Vaše přihlašovací jméno
- ◆ Vaše heslo u poskytovatele VoIP služeb
- ◆ Obecná nastavení vašeho poskytovatele VoIP služeb

Se zadáním vám pomůže průvodce připojením.

#### **Automatická konfigurace:**

Pokud váš poskytovatel služeb podporuje funkci "Automatická konfigurace", obdržíte od něj místo přihlašovacího jména a -hesla "kód k provedení automatické konfigurace". Konfiguraci VoIP pomocí kódu k provedení automatické konfigurace musíte provést pomocí web konfigurátoru základny [\(viz str. 121](#page-123-3) "Připojení počítač[e pomocí web konfigurátoru telefonu](#page-123-3)" a [str. 129](#page-131-0)  "[Konfigurace VoIP spojení](#page-131-0)")

#### <span id="page-21-0"></span>**Spuštění průvodce připojením**

**Předpoklad:** Základna je připojena k napájení a k routeru. Router je připojen k internetu [\(str. 17\)](#page-19-0).

**Tip**: Nechejte zapnutou službu **VoIP** jako standardní linku pro váš telefon (nastavení po dodání, [str. 113\)](#page-115-3). Telefon se potom pokusí po ukončení asistenta pro připojení přímo navázat spojení se serverem vašeho poskytovatele VoIP služeb. Pokud spojení nelze kvůli chybným/neúplným údajům vytvořit, objeví se zprávy [\(str. 22\).](#page-24-0)

#### **Upozornění:**

V telefonu je přednastaveno dynamické přidělování IP adres. Aby mohl váš router telefon identifikovat, musí být i v jeho nastavení aktivní dynamické přidělování IP adres, tzn. DHCP server routeru musí být zapnutý. Případné přidělení pevné IP adresy telefonu je popsáno na [str. 117](#page-119-1).

Jakmile je akumulátor sluchátka dostatečně nabitý, bliká tlačítko zpráv $\lceil \frac{3}{2} \rceil$ sluchátka (přibližně 20 minut po vložení sluchátka do nabíječky). Stisknutím tlačítka zpráv f spustíte asistenta pro připojení.

Uvidíte tyto údaje:

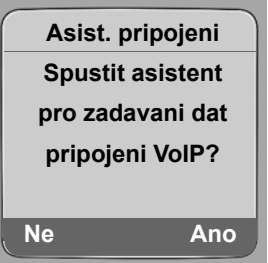

**§Ano§** Stiskněte dialogové tlačítko ke spuštění průvodce připojením.

~ Zadejte systémový PIN kód (po dodání "0000") a stiskněte **§OK§**.

Jestliže stisknete **§Ne§**, pokračujte podle popisu "[Vložení jména do telefonního seznamu](#page-23-0)  [Gigaset.net"](#page-23-0) na [str. 21.](#page-23-0)

#### **Upozornění:**

Průvodce připojením se spustí automaticky i v případě, že se pokusíte navázat spojení přes internet ještě dříve, než jste provedli potřebná nastavení.

Průvodce připojením můžete také kdykoli vyvolat prostřednictvím menu [\(str. 115\).](#page-117-3)

#### **Stažení dat poskytovatele VoIP služeb**

Telefon vytvoří spojení se serverem Siemens. Zde jsou uvedeny profily s obecnými přístupovými daty různých poskytovatelů VoIP služeb ke stažení.

Po chvíli uvidíte následující hlášení:

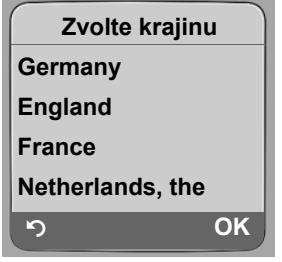

q Zvolte zemi (tlačítko pro ovládání nahoře a dole) a stiskněte **§OK§**. Zobrazí se poskytovatelé VoIP služeb, pro které jsou k dispozici profily VoIP.

**[0]** Vyberte poskytovatele VoIP služeb a stiskněte OK.

Potřebná data vašeho poskytovatele VoIP služeb se stáhnou a uloží do telefonu.

Pokud váš poskytovatel VoIP služeb nenabízí data ke stažení, stiskněte dvakrát tlačítko 9. Poté můžete provést následující kroky průvodce připojením.

Nezbytná nastavení poskytovatelů VoIP služeb potom musíte provést pomocí web konfigurátoru [\(str. 129\)](#page-131-0). Tato data obdržíte od svého poskytovatele VoIP služeb.

#### **Zadání uživatelských údajů vašeho prvního VoIP účtu**

Zadejte uživatelské údaje VoIP prvního VoIP účtu. Tato data obdržíte od svého poskytovatele VoIP služeb.

Přes web konfigurátor můžete později vložit šest dalších VoIP účtů (VoIP telefonních čísel) [\(str. 128\)](#page-130-1). Váš telefon je poté dosažitelný (společně s číslem pevné sítě) až přes sedm různých telefonních čísel. Telefonní čísla můžete přidělit jednotlivým sluchátkům, která jsou přihlášena k základně, jako odesílací a přijímací čísla [\(str. 140\).](#page-142-1)

**Uziv. jmeno:** 

Jestliže vám poskytovatel toto jméno předem přidělil, zadejte ho a stiskněte **§OK§**.

Jmeno: Zadejte přihlašovací jméno a stiskněte **OK**.

**Heslo:** Zadejte heslo a stiskněte **§OK§**.

#### **Upozornění:**

Při zadávání uživatelských údajů VoIP dbejte na správný zápis malých/velkých písmen. Při zadávání textu je první písmeno standardně psáno velkým písmenem. Případně dlouhým stisknutím tlačítka  $F_{\overline{10}}$  přepínejte mezi velkými/malými písmeny a číslicemi.

Po provedení všech potřebných zadání se zobrazí na displeji hlášení **Data pripojeni kompletni**. Potom bude spuštěn průvodce připojením Gigaset.net.

#### <span id="page-23-0"></span>**Vložení jména do telefonního seznamu Gigaset.net**

Přes Gigaset.net můžete telefonovat přímo s jinými uživateli Gigaset.net přes internet bez nutnosti zřizování účtu u poskytovatele VoIP služeb a bez nutnosti provádění dalších nastavení. Účastníky Gigaset.net najdete prostřednictvím vyhledávání jména v telefonním seznamu Gigaset.net [\(str. 40\).](#page-42-1)

Na displeji sluchátka se zobrazí:

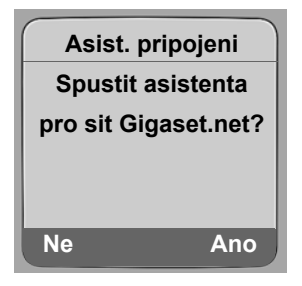

**§Ano§** Stiskněte dialogové tlačítko.

**Zadejte sve uziv. jmeno Gigaset.net:** 

Zadejte jméno, pod kterým chcete být uvedeni v telefonním seznamu Gigaset, a stiskněte **§OK§**. Jméno může být dlouhé maximálně 25 znaků.

Naváže se spojení se serverem Gigaset.net.

Pokud již záznam s tímto jménem existuje, objeví se odpovídající zpráva a budete znovu vyzváni k zadání jména.

Pokud došlo k úspěšnému vytvoření položky v telefonním seznamu Gigaset.net, zobrazí se krátce zpráva "**Uzivatelske jmeno bylo uspesne pridano na sit Gigaset.net!**".

Pokud pokus o vytvoření položky selže (například protože telefon nemá připojení na internet), objeví se na krátkou dobu odpovídající hlášení [\(viz str. 22\)](#page-24-1). Položku můžete potom vytvořit později přes telefonní seznam Gigaset.net [\(viz str. 42\)](#page-44-2).

#### **Ukončení VoIP nastavení**

Po provedení všech potřebných zadání se sluchátko vrátí do klidového stavu.

Jsou-li všechna nastavení správná a telefon může navázat spojení s VoIP serverem, zobrazí se interní název sluchátka (příklad):

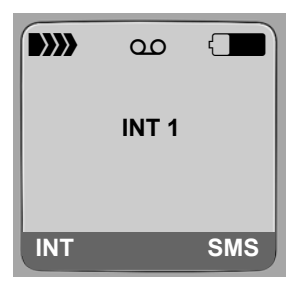

#### **Nyní můžete telefonovat jak prostřednictvím pevné sítě, tak přes internet! Volající vám mohou volat na vaše pevné telefonní číslo i na vaše VoIP číslo!**

#### **Upozornění:**

- Abyste mohli volání přes internet přijímat kdykoli, měl by být router trvale připojen k internetu.
- Pokud budete chtít volat pomocí nekonfigurovaného připojení VoIP, zobrazí se na displeji následující stavové hlášení VoIP: **Chyba VoIP konfigurace: xxx** nebo **Chyba VoIPkonfigurace: xxx** (xxx = stavový kód VoIP). Jednotlivé stavové kódy a vysvětlení jejich významu naleznete v příloze na [str. 163](#page-165-0).

#### <span id="page-24-0"></span>**Není spojení s internetem/VoIP serverem**

Pokud se po zavření průvodce připojením na displeji objeví namísto interního názvu jedna z těchto zpráv, došlo k chybám nebo jsou vaše údaje neúplné:

- ◆ Server nedostupny
- u **Prihlaseni u poskytovatele selho!**

Níže jsou uvedeny příčiny a opatření.

#### <span id="page-24-1"></span>**Server nedostupny**

Telefon není připojen k internetu.

- ▶ Zkontrolujte kabelové připojení mezi základnou a routerem (LED základny musí svítit) a také mezi routerem a modemem/internetovým připojením.
- ▶ Zkontrolujte, jestli je telefon spojený se LAN sítí.
	- Případně telefonu nemusela být přidělena dynamická IP adresa,

nebo

- Přidělili jste telefonu pevnou IP adresu, která je již přidělena jinému účastníkovi sítě LAN nebo nepatří do rozsahu IP adres routeru.
- ▶ Stiskněte na základně tlačítko Paging. Na displeji sluchátka se zobrazí IP adresa.
- ▶ Stiskněte na sluchátku tlačítko pro přijetí hovoru, tím ukončíte volání paging.
- ▶ Spust'te web konfigurátor s IP adresou.
- ¤ Pokud není možné navázat připojení, změňte nastavení na routeru (aktivujte DHCP server) nebo (pevnou) IP adresu telefonu.

#### **Prihlaseni u poskytovatele selho!**

- u Vaše osobní údaje k přihlášení u poskytovatele VoIP služeb jsou případně neúplné nebo chybné.
	- ¤ Zkontrolujte údaje **Uziv. jmeno**, **Jmeno** a **Heslo**. Zkontrolujte především psaní velkých a malých písmen.

K tomu otevřete menu na sluchátku:

<sup>v</sup> ¢ <sup>Ð</sup> **Nastaveni** ¢ **Telefonie** ¢ **VoIP (zadání systémového kódu PIN)**

- ¢ **Prihlaseni SIP** [\(viz str. 116\)](#page-118-0)
- ◆ Adresa serveru poskytovatele VoIP služeb ještě není zapsaná, nebo je zapsaná špatně.
	- ▶ Otevřete web konfigurátor.
	- ▶ Otevřete stránku Settings → Telephony → Connections.
	- ¤ <sup>V</sup>řádku konkrétního VoIP účtu klepněte na softwarové tlačítko **Edit**.
	- ¤ <sup>P</sup>řípadně otevřete podrobnější nabídku klepnutím na **Show Advanced Settings**.

▶ Případně upravte adresu serveru.

#### **Upozornění:**

Pokud je na routeru nastaveno Port Forwarding pro porty zanesené jako port SIP (standard 5060) a port RTP (standard 5004), je smysluplné vypnutí DHCP a přiřazení pevné IP adresy telefonu (případně jinak nemusíte svého partnera při voláních VoIP slyšet):

– Přiřazení IP adresy přes menu sluchátka:

<sup>v</sup> £ <sup>Ð</sup> **Nastaveni** £**Zakladna** £ **Mistni sit** 

 $neb\overline{o}$ 

- IP adresa přes web konfigurátor:
	- ¥ Otevřete web konfigurátor na stránce **Settings**£**IP Configuration**.
	- ▶ Vyberte **IP** address type.

Všimněte si, že IP adresa a maska podsítě závisejí na rozsahu routeru.

Musíte dodatečně uvést ještě standardní bránu a DNS server. Obecně zde musíte pokaždé zanést IP adresu routeru.

## <span id="page-25-1"></span>**Spona na opasek a headset**

Pomocí spony na opasek a náhlavní sady (headset, volitelné příslušenství) můžete z sluchátka pohodlně udělat svého stálého průvodce v domě i v jeho okolí.

#### **Upevnění opaskové spony**

Na sluchátku jsou nahoře a na obou stranách sluchátka (ve výšce reproduktoru) drážky pro klip na opasek.

¤ Opaskovou sponu přitlačte na zadní stranu sluchátka tak, aby postranní výstupky zapadly do otvorů ve sluchátku.

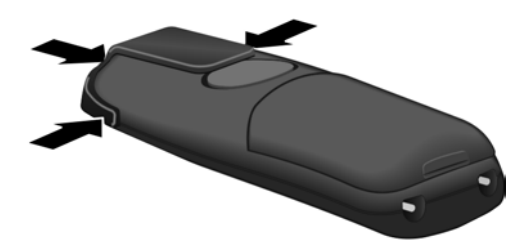

#### <span id="page-25-0"></span>**Zdířka pro headset**

Mimo jiné můžete připojit headsety (s kolíkovým konektorem 2,5 mm) typů HAMA Plantronics M40, MX100 a MX150.

Seznam kompatibility testovaných headsetů naleznete na internetu:

[www.plantronics.com/productfinder](http://www.plantronics.com/productfinder)

## <span id="page-26-1"></span><span id="page-26-0"></span>**ECO DECT: Snížení spotřeby a rádiového výkonu základny**

Telefon je vybaven základnou ECO DECT, to znamená:

- ◆ Díky použití úsporného adaptéru má základna nižší spotřebu proudu.
- ◆ Sluchátko redukuje rádiový výkon v závislosti na vzdálenosti od základny.
- ◆ Mimo to můžete základnu aktivovat v režimu Eko. Tím snížíte její rádiový výkon a spotřebu proudu. Nastavení provedete na sluchátku.

#### **Zapnutí/vypnutí režimu Eko**

**Předpoklad:** Vypnutá podpora opakovače.

<sup>v</sup>¢ <sup>Ð</sup> **Nastaveni** ¢**Zakladna** ¢**Zvlastni funkce**

**Vyberte Rezim Eko a stiskněte OK (V = zapnuto).** 

Režim Eko ovlivní další snížení rádiového výkonu sluchátka **Gigaset C47H**. Pokud bude v aktivním režimu Eko snížen rádiový výkon základny i sluchátka, zobrazí se na horním řádku displeje symbol ½.

#### **Upozornění:**

- Se zapnutým režimem Eko se snižuje dosah základny.
- Režim Eko a podpora opakovače se navzájem vylučují, tzn. nelze aktivovat obě funkce současně.

## <span id="page-27-0"></span>**Přehled menu**

### <span id="page-27-1"></span>**Menu telefonu**

Hlavní nabídku telefonu otevřete tak, že na sluchátku (které je v klidovém stavu) stisknete pravou stranu ovládacího tlačítka:  $\Box$ .

Požadovanou funkci můžete zvolit dvojím způsobem:

#### Pomocí kombinace číslic ("Shortcut" - zkratka)

▶ Zadejte kombinaci číslic, která je uvedena v přehledu menu před požadovanou funkcí. **Příklad:**  $\boxed{\ominus}$  3  $\boxed{\longrightarrow}$  4  $\boxed{^4}$  1  $\boxed{\circ}$  pro "Nastavení jazyka sluchátka".

#### **Listováním v menu**

**▶ Ovládacím tlačítkem [t͡] nalistujte požadovanou funkci a stiskněte OK.** 

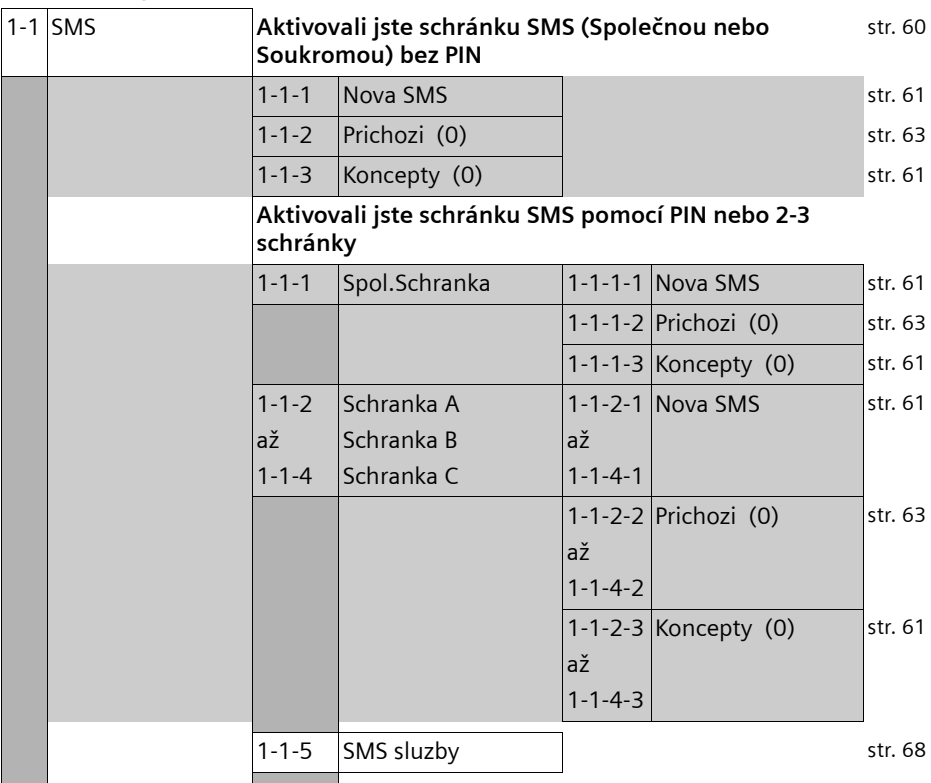

#### **1** î **Zpravy**

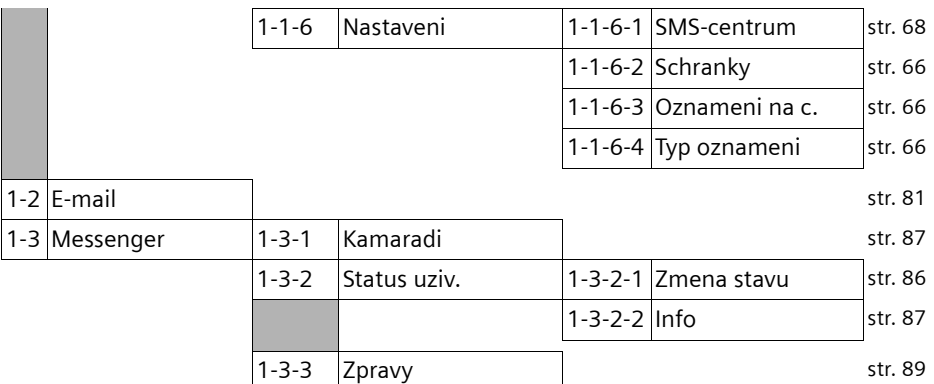

#### 2 *e***Sluzby site**

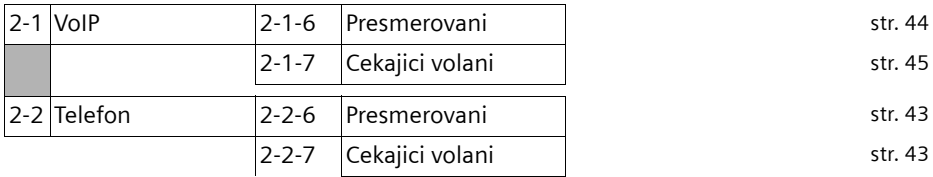

#### **3** ì **Budik** [str. 109](#page-111-1)

#### **4** í**Extra**

#### 4-3 Sledovani zvuku [str. 101](#page-103-1)

#### **5** Ð **Nastaveni**

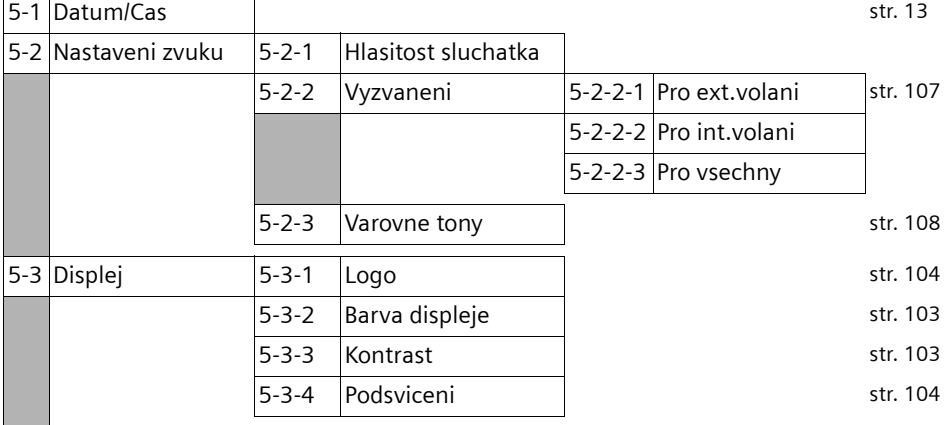

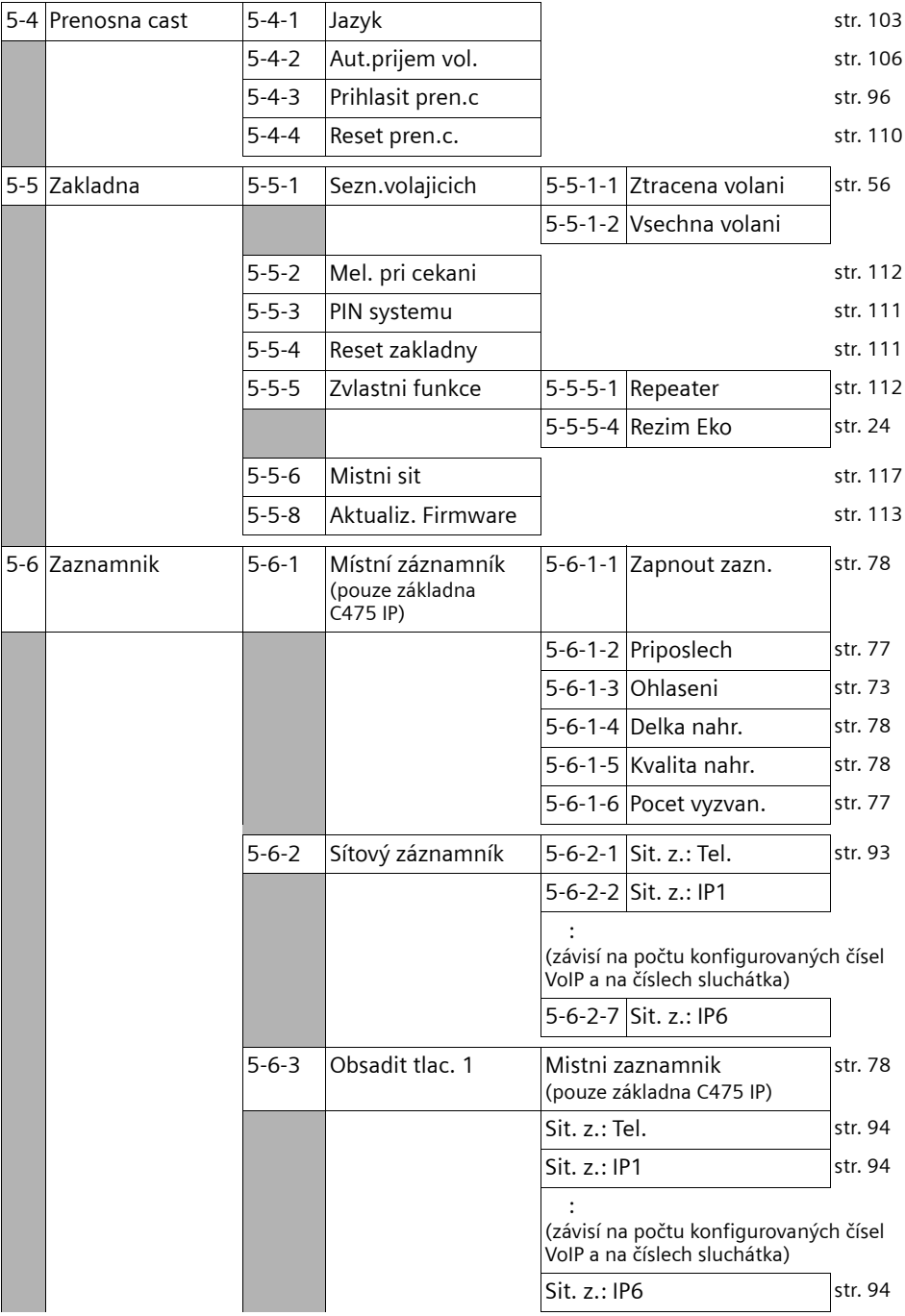

#### Přehled menu **Menu web konfigurátoru**

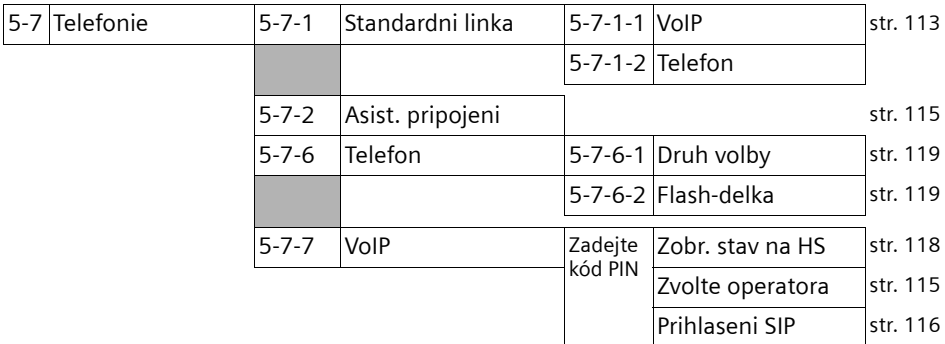

## <span id="page-30-0"></span>**Menu web konfigurátoru**

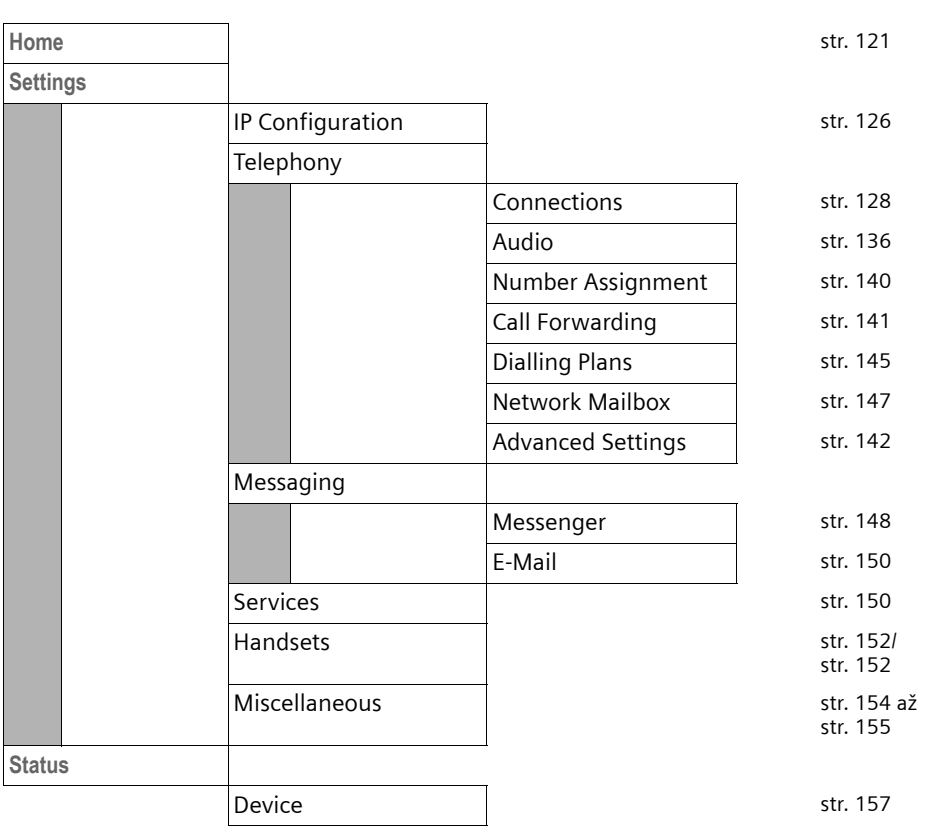

## <span id="page-31-3"></span><span id="page-31-1"></span>**Telefonování přes VoIP a pevnou síť**

## <span id="page-31-2"></span><span id="page-31-0"></span>**Externí volání**

Externí volání jsou volání do veřejné telefonní sítě (pevné sítě) nebo přes internet (VoIP). Jaké spojení chcete použít pro telefonát, stanovíte v menu sluchátka a posléze stačí jen rozlišovat mezi krátkým (standardně nastavený typ linky) a dlouhým (alternativní typ linky) stisknutím zeleného tlačítka (volba/příjem).

#### **Upozornění:**

- Na základně můžete paralelně vést až tři externí hovory (na různých sluchátkách): Dva telefonáty přes VoIP a jeden telefonát přes pevnou síť.
- Pro určitá čísla nebo předvolby můžete definovat pravidla volby, ve kterých stanovíte, pomocí jakého spojení telefonu má být toto číslo voláno a hovor účtován (kontrola nákladů, [viz str. 145](#page-147-1)).
- Volba z telefonního seznamu [\(str. 47\),](#page-49-2) tlačítky zkrácené volby [\(str. 105\)](#page-107-1) nebo seznamu opakování volby [\(str. 54\)](#page-56-1) vás ušetří opakovaného zadávání telefonního čísla. Tato telefonní čísla můžete při aktuálním hovoru měnit nebo doplnit.
- Když voláte přes VoIP do pevné sítě, musíte případně i u místních hovorů zadat místní předvolbu (podle poskytovatele VoIP služeb). Zadání místní předvolby nemusí být nutné, pokud zadáte předvolbu do konfigurace [\(str. 144\).](#page-146-1) Předvolba je pak automaticky použita při místních hovorech.

#### **Volání a výběr daného typu spojení pomocí tlačítka pro vytáčení**

Krátkým nebo dlouhým stisknutím tlačítka pro vytáčení  $\lceil c \rceil$  můžete stanovit typ spojení, který bude použit pro uskutečnění hovoru (pevná síť nebo VoIP).

**Předpoklad:** Zadáte číslo bez provolby [\(str. 30\)](#page-32-1) a nestanovíte k danému číslu žádné pravidlo volby.

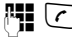

~ c Zadejte číslo (bez provolby) nebo IP adresu a **krátce**/**dlouze** stiskněte tlačítko pro spojení hovoru.

V telefonu je nastaven standardní typ spojení (pevná síť nebo VoIP, [str. 113](#page-115-3)/[str. 139](#page-141-1)).

- $\triangleright$  Stiskněte tlačítko vyzvednutí  $\lceil \cdot \rceil$  krátce, jestliže chcete telefonovat prostřednictvím tohoto standardního spojení.
- $\triangleright$  Stiskněte tlačítko vyzvednutí  $\lceil \cdot \rceil$  dlouze, jestliže chcete telefonovat prostřednictvím druhého typu spojení.

Pokud jste vašemu telefonu přiřadili několik VoIP čísel, musíte provést specifické nastavení sluchátka, VoIP čísla (VoIP účet) pro odchozí externí VoIP hovory (číslo odesilatele na sluchátku, [str. 140](#page-142-1)).

#### **Upozornění:**

Pokud použijete jiné sluchátko kompatibilní s GAP, než je sluchátko Gigaset C47H, S67H, S68H, SL37H, S45 a C45, všechny hovory se vytvoří přes standardní připojení, i když dlouze stisknete tlačítko pro přijetí hovoru. Chcete-li volat přes jiné než standardní připojení, zadejte na konci telefonního čísla hvězdičku (\*).

#### **Volání a výběr daného typu spojení pomocí tlačítka pro vytáčení**

**Předpoklad:** Ovládací tlačítka na displeji sluchátka jsou obsazena Telefon a **P** [\(str. 105\)](#page-107-1).

**§Telefon§** / **§IP§**

Stiskněte dialogové tlačítko a vyberte typ spojení.

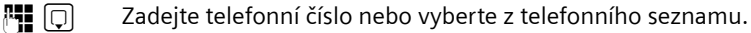

 $\lceil c \rceil$  /  $\lceil \cdot \rceil$  Stiskněte tlačítko vyzvednutí nebo tlačítko hlasitého telefonování.

Číslo bude vždy voláno prostřednictvím vybraného typu spojení.

#### **Upozornění:**

Pokud jste před zahájením volání stiskli dialogové tlačítko **§IP§** a...

- ... zadali jste číslo se sufixem #1 až #6, bude telefonát probíhat přes ten účet VoIP, kterému je sufix přiřazen. Pokud je sufix neplatný (nebylo mu např. přiřazeno žádné spojení VoIP), nebude zahájeno vytáčení čísla.
- ... zadali jste číslo bez sufixu nebo s použitím sufixu #0, bude telefonát veden přes číslo odesilatele VoIP sluchátka.

Pokud jste před zahájením volání stiskli dialogové tlačítko **§Telefon§**, nesmíte zadávat žádný sufix. V opačném případě bude sufix považován za součást telefonního čísla volaného přes pevnou síť. Může tak dojít k omylu.

#### <span id="page-32-1"></span><span id="page-32-0"></span>**Výběr a volání spojení pomocí provolby linky**

Na telefonu můžete kromě čísla pevné sítě a čísla Gigaset.net konfigurovat až šest VoIP čísel. Každému číslu (lince) telefonu bude přiřazena jedna provolba (linky):

- $\triangle$  Číslu pevné sítě provolba #0
- ◆ VoIP číslům provolba #1 až #6 [\(str. 129\)](#page-131-1)
- $\triangleq$  Číslu Gigaset.net provolba #9

Pomocí tohoto sufixu můžete při volání uvést spojení, přes které chcete volat a na jehož účet má být hovor veden.

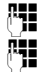

<sup>#</sup><sup>1</sup> Zadejte číslo požadovaného uživatele.

**】 Připojte v konfiguraci provolby (sufix) spojení (vaše telefonní číslo), jejíž** pomocí má být veden a zúčtován telefonát.

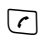

c Stiskněte tlačítko vyzvednutí.

Spojení je vždy provedeno na té lince, které byla provolba přiřazena nezávisle na tom, zda iste stiskli tlačítko pro přijetí hovoru  $\lceil \cdot \rceil$  krátce nebo **dlouze**.

**Příklad:** Pokud zadáte číslo 1234567890#1 a stiskněte tlačítko vyzvednutí  $\Gamma$ , bude číslo 1234567890 vytáčení přes 1. spojení VoIP, uvedené v konfiguraci.

#### **Upozornění:**

Pokud zadáte sufix, ke kterému nebylo na základně nakonfigurováno žádné spojení VoIP, zobrazí se stavový kód VoIP 0x33. Telefonní číslo nebude vytočeno.

#### **Zadání IP adresy**

Při telefonování přes VoIP můžete namísto telefonního čísla zadat také IP adresu.

- Stiskněte tlačítko s hvězdičkou  $\sqrt{2}$  pro oddělení číslicových bloků IP adresy (např.149\*246\*122\*28).
- $\triangleright$  Případně stiskněte tlačítko s křížkem  $\overline{a}$  k připojení čísla SIP portu volaného partnera k IP adrese (například 149\*246\*122\*28#5060).

IP adresy **nemůžete** volit s provolbami linky.

#### **Přerušení volby**

Stisknutím tlačítka zavěšení n můžete přerušit volbu čísla.

#### **Volání tísňových linek, blokování telefonních čísel – určení pravidel volby**

Pomocí web konfigurátoru můžete blokovat čísla nebo stanovit u určitých čísel, přes jaké z vašich telefonních čísel (pevná síť, VoIP) mají být tato čísla volána (**Dialling Plans**, [viz](#page-147-1)  [str. 145\)](#page-147-1).

Zadejte číslo, pro které má být definováno pravidlo volby, bude toto číslo voleno z linky, která je stanovena v pravidlech volby – přitom je jedno, jestli stisknete tlačítko pro přijetí hovoru krátce nebo dlouze. Případná nastavená automatická předvolba **nebude** k číslu přidána.

#### **Tísňová telefonní čísla**

V některých státech jsou pravidla volby tísňových linek (např. pro **tísňová** linka místní policie) předem nastavena. Potom budou čísla tísňového volání vždy volena přes pevnou síť.

Tato pravidla volby nemůžete vymazat nebo deaktivovat. Spojení, přes které má být příslušné tísňové volání uskutečněno, můžete změnit (např. pokud není telefon připojen k pevné síti). Zkontrolujte však, zda poskytovatel VoIP spojení s vybranými tísňovými linkami podporuje.

Pokud na telefonu nejsou přednastavena pravidla volby tísňových čísel, musíte pravidla volby definovat sami [\(str. 145\).](#page-147-1) Přiřaďte jim linku, o které víte, že tato tísňová čísla podporuje. Tísňové linky jsou vždy podporovány pevnou sítí.

**Pamatujte:** Pokud jste přes webový konfigurátor nedefinovali žádná pravidla volby a nastavili automatické předřazení místní předvolby [\(str. 144\)](#page-146-1), nastaví se místní předvolba i před čísla tísňového volání při volbě přes VoIP.

#### **Nezapomeňte prosím:**

Pokud jsou tlačítka zablokovaná, nelze volit ani čísla tísňového volání. Před volbou **dlouze** stiskněte tlačítko s křížkem (\* ~) k odblokování tlačítek.

## <span id="page-33-0"></span>**Ukončení hovoru**

a Stiskněte tlačítko zavěšení.

## <span id="page-34-0"></span>**Přijetí volání**

Příchozí volání se na sluchátku signalizuje trojím způsobem: Vyzváněním, zobrazením na displeji a blikáním tlačítka hlasitého telefonování  $\overline{C}$ .

#### **Upozornění:**

Signalizují se pouze volání na čísla příjmu, která jsou přidělena vašemu sluchátku [\(str. 140\).](#page-142-1) Pokud telefonní číslo není přiděleno žádnému sluchátku jako číslo příjemce, volání na toto číslo nejsou signalizována na žádném ze sluchátek.

Pro přijetí volání máte následující možnosti:

- Stiskněte tlačítko vyzvednutí  $\lceil \cdot \rceil$ .
- $\blacktriangleright$  Stiskněte tlačítko hlasitého telefonování  $\lceil \frac{1}{2} \rceil$ .
- ▶ Na zařízení Gigaset C475 IP: Stisknutím dialogového tlačítka | oo přepojte volání na hlasový záznamník [\(str. 76\).](#page-78-0)

Jestliže je sluchátko vloženo v nabíječce a je zapnuta funkce **Aut.prijem vol.** [\(str. 106\)](#page-108-2), přijme sluchátko volání po vyjmutí z nabíječky automaticky.

Jestliže vyzvánění ruší, stiskněte dialogové tlačítko **§VyzvVyp§**. Volání můžete přijmout ještě po celou dobu, po kterou je zobrazeno na displeji.

#### **Upozornění:**

VoIP hovor můžete odmítnout stisknutím tlačítka pro zavěšení [®]. Volající obdrží příslušné sdělení (závisí na operátorovi).

U volání do pevných sítí dojde stisknutím tlačítka pro zavěšení vypnutí vyzváněcího tónu (jako **§VyzvVyp§**).

## <span id="page-34-1"></span>**Přenos telefonního čísla**

Při příchozím volání z internetu se na displeji zobrazí telefonní číslo volajícího nebo volajícím zadané jméno.

Při příchozím volání z pevné sítě se na displeji zobrazí telefonní číslo volajícího, jsou-li splněny následující předpoklady:

- ◆ Váš provozovatel sítě podporuje služby CLIP, CLI:
	- CLI (Calling Line Identification): Je přenášeno telefonní číslo volajícího,
	- CLIP (Calling Line Identification Presentation): Je zobrazováno telefonní číslo volajícího.
- ◆ U svého provozovatele sítě jste si vyžádali službu CLIP.
- ◆ Volající si u svého provozovatele sítě vyžádal službu CLI.

Je-li telefonní číslo přeneseno a je-li číslo volajícího uloženo v lokálním telefonním seznamu sluchátka, zobrazí se jméno z telefonního seznamu.

Jestliže není telefonní číslo uloženo v lokálním telefonním seznamu, zobrazí se jméno a příjmení volajícího, uvedené v aktuálním nastaveném telefonním seznamu online. **Předpoklad:** Aktivovali jste tuto možnost (viz web konfigurátor [str. 151\)](#page-153-1).

#### **Zobrazení volání**

Podle zobrazení volání je možné poznat, zda příchozí volání směřuje na vaše pevné telefonní číslo nebo na vaše VoIP číslo.

#### **Volání na číslo vaší pevné linky Volání na vaše VoIP čísla**

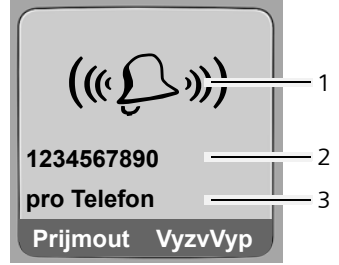

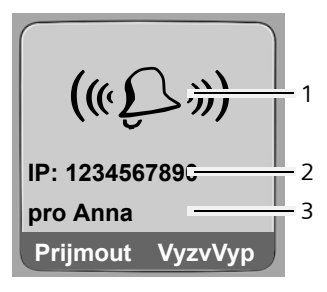

- 1 Symbol vyzvánění
- 2 Číslo nebo jméno volajícího
- 3 Číslo příjemce: Uvádí, na které z vašich telefonních čísel volající volá. Název (jméno) zadáte při konfigurování telefonu pomocí web konfigurátoru [\(str. 130](#page-132-0)[/str. 135\)](#page-137-0). Při volání z Gigaset.net je zobrazeno **pro Gigaset.net**.

U zařízení Gigaset C475 IP je zobrazen pomocí levého tlačítka na displeji místo **§Prijmout§** symbol od (přepojení hovoru lokálnímu hlasovému záznamníku, [viz str. 76\)](#page-78-0).

#### **Import jména z telefonního seznamu online**

Můžete nechat zobrazit jméno, pod kterým je volající uložen v telefonním seznamu online.

#### **Předpoklady:**

- ◆ Poskytovatel telefonního seznamu online, kterého jste nastavili ve svém telefonu [\(str. 151\),](#page-153-1) podporuje tuto funkci.
- ◆ Aktivovali jste možnost zobrazení jména volajícího pomocí web konfigurátoru [\(str. 151\).](#page-153-1)
- $\blacklozenge$  Volající umožnil zobrazení svého telefonního čísla.
- $\blacklozenge$  Telefon je připojen k internetu.
- ◆ Číslo volajícího není uloženo v lokálním telefonním seznamu sluchátka.

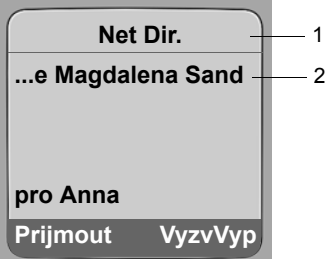

- 1 Název aktuálního nastaveného telefonního seznamu online, ze kterého bylo jméno zjištěno
- 2 Jméno volajícího příp. uvedené na více řádcích Pokud není číslo volajícího uloženo v lokálním telefonním seznamu ani v telefonním seznamu online, zobrazí se číslo.
#### **Zobrazení při potlačeném přenosu tel. čísla**

Číslo nebo jméno volajícího nebude zobrazeno, pokud volající zakázal funkci přenosu telefonního čísla:

- $\blacklozenge$  VoIP: Volající aktivoval funkci "Anonymní volání".
- $\bullet$  Pevná síť: Volající aktivoval funkci "Anonymní volání" nebo nedovolil provozovateli pevné telefonní sítě přenos svého telefonního čísla.

Namísto telefonního čísla se zobrazí:

u V případě příchozího volání na některé z vašich čísel VoIP (příklad):

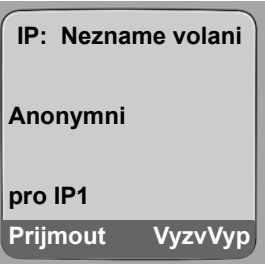

- $\blacklozenge$  V případě příchozího volání na číslo vaší pevné telefonní linky:
	- – **Externi volani**, není-li přenášeno žádné telefonní číslo.
	- – **Anonymni vol.**, potlačil-li volající přenos svého telefonního čísla.
	- – **Nezname volani**, jestliže si volající nevyžádal službu přenosu telefonního čísla.

#### **VoIP: Zobrazení telefonního čísla volaného účastníka (COLP)**

#### **Předpoklady:**

- u Poskytovatel služby VoIP podporuje funkci COLP (**Co**nnected **L**ine Identification **P**resentation). Funkci COLP musíte případně aktivovat u svého poskytovatele služeb VoIP (informujte se u poskytovatele služby VoIP).
- u Volající nemá aktivovanou službu COLR (**Co**nnected **L**ine Identification **R**estriction).

U odchozích hovorů VoIP je telefonní číslo stanice, ze které je volání přijato, zobrazeno na displeji vašeho sluchátka.

Zobrazené telefonní číslo může být jiné než telefonní číslo, které voláte. Příklady:

- ◆ Volaný účastník aktivoval funkci přepojení volání.
- ◆ Hovor byl přijat na některé jiné přípojce telefonní ústředny.

Pokud v telefonním seznamu existuje nějaký záznam pro toto telefonní číslo, zobrazí se na displeji příslušné jméno.

#### **Upozornění:**

- Číslo stanice (nebo příslušné jméno účastníka), na které byl hovor přijat se místo vámi volaného čísla zobrazí také při využití služby přepínání hovorů, v rámci konferenčního hovoru a při zpětném dotazu.
- Při importu telefonního čísla do telefonního seznamu (**§Moznosti§**£**Poslat do tel.s.**) a do seznamu opakované volby je převzato vámi použité telefonní číslo (ne zobrazené).

## **Hlasité telefonování**

Při hlasitém telefonování nepřidržujte sluchátko u ucha, ale položte jej například před sebe na stůl. Tak se mohou hovoru účastnit i jiní.

### **Zapnutí/vypnutí hlasitého telefonování**

#### **Zapnutí během volby**

- ~ d Zadejte telefonní číslo a **krátkým**/**dlouhým** stisknutím tlačítka hlasitého telefonování zvolte typ spojení [\(str. 29\)](#page-31-0).
- ▶ Chcete-li nechat někoho naslouchat, měli byste předem informovat svého telefonního partnera.

#### **Přepínání mezi režimem sluchátka a režimem hlasitého telefonování**

¤ <sup>B</sup>ěhem hovoru a při poslechu hlasového záznamníku (Gigaset C475 IP) stiskněte tlačítko  $\bigcirc$ , tím zapnete nebo vypnete hlasitý odposlech.

Chcete-li sluchátko vložit během hovoru do nabíječky:

- $\triangleright$  Při vkládání podržte stisknuté tlačítko hlasitého telefonování  $\lceil \cdot \rceil$ .
- $\blacktriangleright$  Jestliže tlačítko hlasitého telefonování  $\blacktriangleright$  nesvítí, stiskněte tlačítko znovu.

Změna nastavení hlasitosti hovoru - [viz str. 106](#page-108-0).

## **Vypnutí zvuku sluchátka**

Během externího hovoru lze vypnout mikrofon sluchátka. Váš partner potom slyší melodii při čekání, pokud je aktivní [\(str. 112\).](#page-114-0)

#### **Vypnutí zvuku sluchátka**

 $\Box$  Stiskněte ovládací tlačítko pro vypnutí zvuku u sluchátka.

#### **Zrušení vypnutí zvuku sluchátka**

**[bi**] /  $\circ$  Stiskněte dialogové tlačítko pro zrušení vypnutí zvuku.

## **Ovládání sluchátka**

## **Zapnutí/vypnutí sluchátka**

a V klidovém stavu stiskněte **dlouze** tlačítko zavěšení.

Uslyšíte potvrzovací tón.

## **Zapnutí/vypnutí blokování tlačítek**

# **Stiskněte** dlouze **tlačítko s** křížkem.

Uslyšíte potvrzovací tón. Je-li blokování tlačítek zapnuté, zobrazí se na displeji symbol -o. Blokování tlačítek se při příchozím volání automaticky vypne a po zavěšení se opět aktivuje.

#### **Upozornění:**

Jestliže při zapnutém blokování tlačítek nedopatřením stisknete některé z tlačítek, zobrazí se na displeji text upozornění. Blokování tlačítek vypněte dlouhým stisknutím tlačítka s křížkem (\* ...).

## **Ovládací tlačítko**

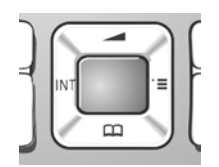

V tomto návodu k použití je strana ovládacího tlačítka, kterou musíte v aktuální situaci při ovládání stisknout, označena černě (nahoře, dole). Příklad: [na] pro "stisknutí ovládacího tlačítka nahoře".

Ovládací tlačítko má různé funkce:

#### **V klidovém stavu sluchátka**

- $\Box$  Krátce stiskněte: Otevření telefonního seznamu sluchátka. Dlouhé stisknutí: Otevřete seznam stávajících telefonních seznamů online.
- $\overline{\Box}$  Otevření hlavního menu.
- $\Box$  Otevření seznamu sluchátek.

 $\Box$  Vyvolání menu pro nastavení hlasitosti hovoru [\(str. 106\),](#page-108-0) vyzváněcích tónů [\(str. 107\)](#page-109-0) a upozorňovacích tónů [\(str. 108\)](#page-110-0) sluchátka.

#### **V zadávacích polích**

**Ovládacím tlačítkem pohybuite kurzorem nahoru ①, dolů □, doprava □ nebo** doleva **a**.

#### **V seznamech a menu**

- $\boxed{0}$  /  $\boxed{0}$  Listování nahoru/dolů po řádcích.
- $\Box$  Otevřete podřízené menu.
- u Návrat o jednu úroveň menu zpět, resp. zrušení akce.

#### **Během externího hovoru**

- $\Box$  Krátce stiskněte: Otevření telefonního seznamu sluchátka. Dlouhé stisknutí: Otevřete telefonní seznam Gigaset.net.
- □ Zavedení interního zpětného dotazu.
- t Změna hlasitosti hovoru ve sluchátku, resp. hlasitosti hlasitého telefonování.

## **Dialogová tlačítka**

Aktuální funkce dialogových tlačítek se zobrazují inverzně na dolním řádku displeje. Funkce dialogových tlačítek se mění podle situace.

Příklad:

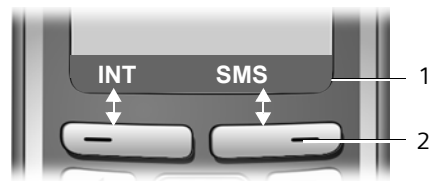

- 1 Aktuální funkce dialogových tlačítek se zobrazují v dolním řádku displeje.
- 2 Dialogová tlačítka

Nejdůležitější symboly displeje jsou:

**§Moznosti§** Otevření menu podle situace (kontextová nabídka)

- $\overline{C}$ Tlačítko mazání: Mazání zadaných údajů po znacích zprava doleva
- $\overline{5}$ Návrat o jednu úroveň menu zpět, resp. zrušení procesu
- E-Mail Zápis e-mailové adresy z telefonního seznamu přípdně kontrola došlých emailů.
- Ó Kopírování čísel do telefonního seznamu
- $\infty$ Přepojení externího hovoru na hlasový záznamník (Gigaset C475 IP)

## **Návrat do klidového stavu**

Do klidového stavu se z libovolného místa v menu vrátíte následujícím způsobem:

 $\triangleright$  Dlouze stiskněte tlačítko zavěšení  $\lceil \widehat{\cdot} \rceil$ .

Nebo:

¤ Netiskněte žádná tlačítka: Displej se po 2 minutách **automaticky** uvede do klidového stavu.

Změny, které jste nepotvrdili stisknutím **§OK§**, **§Ano§**, **§Ulozit§**, **§Poslat§** nebo jste neuložili stisknutím **Ulozit zaznam §OK§**, budou ztraceny.

Příklad displeje v klidovém stavu je znázorněn na [str. 1.](#page-3-0)

## **Procházení menu**

Funkce telefonu jsou nabízeny prostřednictvím menu, které se skládá z několika úrovní.

### **Hlavní menu (první úroveň menu)**

 $\blacktriangleright$  Hlavní menu otevřete stisknutím  $\Box$  klidovém stavu sluchátka.

Funkce hlavního menu se na displeji zobrazí jako seznam s barevnými symboly a názvy.

#### **Přístup k funkci**

▶ Pomocí ovládacího tlačítka nalistujte požadovanou funkci  $(\bigcirc)(\bigcirc)$ ). V záhlaví displeje se zobrazuje název funkce. Stiskněte dialogové tlačítko **§OK§**.

nebo:

¤ Zadejte číselnou kombinaci, která je uvedena v přehledu menu [\(str. 25\)](#page-27-0) před požadovanou funkcí.

Otevře se příslušné podmenu (další úroveň menu).

### **Podmenu**

Funkce se v podmenu zobrazují ve formě seznamu.

Přístup k funkci:

- **▶ Ovládacím tlačítkem [1] nalistujte požadovanou funkci a stiskněte OK.** nebo:
- ▶ Zadejte číselnou kombinaci, která je uvedena v přehledu menu [\(str. 25\)](#page-27-0) před požadovanou funkcí.

Jestliže stisknete tlačítko zavěšení **[\*\***] jednou **krátce**, vrátíte se na předchozí úroveň menu, případně zrušíte proces.

## **Oprava chybného zadání**

K provedení opravy chybných znaků v textu přejděte pomocí ovládacího tlačítka k chybnému zadání. Poté můžete:

- ◆ Pomocí < C vymazat znak vlevo od kurzoru,
- ◆ Nový znak vložte vlevo od kurzoru.
- ◆ Při zadávání času a data, IP adres atd. přepište blikající znak.

**Příklady k použitým symbolům, zadávání pomocí menu a způsobům zápisu o několika řádcích najdete v dodatku tohoto návodu k použití, [str. 170.](#page-172-0)**

## **VoIP telefonování pomocí Gigaset.net**

Gigaset.net **dává možnost telefonovat** přímo **s jinými uživateli** Gigaset.net zadarmo přes internet, bez nutnosti zřizování účtu u poskytovatele VoIP služeb a bez nutnosti provádění dalších nastavení. Musíte pouze telefon připojit k elektrické síti a na internet a případně se zapsat pod zvoleným jménem do online telefonního seznamu Gigaset.net ([str. 21](#page-23-0) a [str. 42](#page-44-0))

**Gigaset.net** je služba VoIP společnosti Siemens Home and Office Communication Devices GmbH und Co KG, kterou mohou sdílet všichni uživatelé přístroje Gigaset VoIP.

Můžete **bezplatně** telefonovat s dalšími účastníky Gigaset.net, tj. neplatíte žádné další telefonní poplatky kromě poplatku za připojení k internetu. Spojení do/z jiných sítí nejsou možná.

Každému přístroji Gigaset VoIP je již při dodání přiřazeno telefonní číslo Gigaset.net, které není možné měnit [\(str. 166\).](#page-168-0)

Všichni přihlášení účastníci jsou uchováváni v telefonním seznamu Gigaset.net, na který máte přístup.

V zařízení Gigaset.net máte k dispozici servisní telefonní číslo, na kterém si můžete ověřit funkčnost služby a vašeho připojení.

◆ 12341#9 (anglicky)

Po standartním ohlášení máte možnost vyzkoušet si funčnost systému. Stačí promluvit do reproduktoru telefonu. Slyšíte-li ozvěnu (systém přehaje s nepatrným zpožděním vámi pronesená slova) je vše v pořádku.

#### **Omezení záruky**

Gigaset.net je dobrovolná služba Siemens Home and Office Communication GmbH & Co KG bez ručení a záruky za dostupnost sítě. Tato služba může být kdykoliv zrušena s tříměsíční lhůtou ohlášení.

#### **Upozornění:**

Jestliže nebudete používat spojení Gigaset.net po dobu šesti týdnů, automaticky se deaktivuje. Pro volání ze sítě Gigaset.net pak nejste dosažitelní.

Spojení se opět aktivuje:

- Jakmile spustíte hledání telefonního seznamu Gigaset.net, nebo
- Voláním prostřednictvím sítě gigaset.net (volte číslo s #9 na konci), nebo
- Pokud aktivujete spojení web konfigurátorem [\(str. 135\)](#page-137-0).

## **Vyhledávání kontaktů z telefonního seznamu Gigaset.net**

Vaše sluchátko je v klidovém stavu.

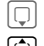

**Dlouze** stiskněte.

q nebo **Gigaset.net** vyberte z telefonního seznamu a stiskněte **§OK§**.

Nebo:

- $\triangleright$  Otevřete telefonní seznam tlačítkem  $\lceil \Box \rceil$ .
- ▶ Zvolte položku Gigaset.net a stiskněte tlačítko vyzvednutí **[**7]. Naváže se spojení s telefonním seznamem Gigaset.net.

#### **Upozornění:**

- Záznam z telefonního seznamu **Gigaset.net** bude importován do sluchátka po přihlášení sluchátka k základně. Předpokladem je, že sluchátko může odesílat a přijímat záznamy z telefonního seznamu.
- Volání na službu telefonního seznamu Gigaset.net jsou vždy **bezplatná**.
- Telefonní seznam Gigaset.net můžete také otevřít vytočením čísla **1188#9** (číslo telefonního seznamu Gigaset.net) a stiskněte tlačítko  $\lceil \cdot \rceil$ .

Pokud nelze navázat spojení s telefonním seznamem Gigaset.net, bude generováno příslušné hlášení a sluchátko bude uvedeno do klidového stavu

Po vytvoření spojení budete vyzváni k zadání jména, které chcete vyhledat.

<span id="page-42-0"></span>**Hledani prezdivky:** 

Zadejte jméno nebo část jména (max. 25 znaků).

**§Moznosti§** Stiskněte dialogové tlačítko.

**Spustit hledani**

Zvolte a stiskněte **§OK§**.

Jestliže hledání bylo úspěšné, zobrazí se seznam všech jmen, která začínají zadanou řadou písmen.

Příklad

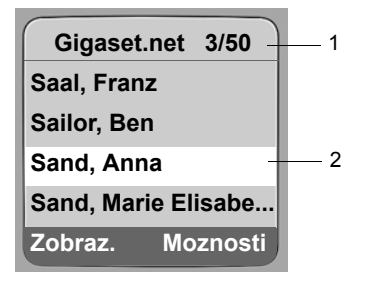

1. 3/50: pořadí záznamu / počet nalezených

2. Název záznamu příp. zkrácený

Pomocí  $\Box$  můžete procházet seznamem výsledků.

Pokud nelze najít **žádnou vhodnou** položku, zobrazí se odpovídající hlášení. Máte následující možnosti:

▶ Stiskněte dialogové tlačítko **Nove** a spusťte tak nové hledání.

nebo

**▶ Stiskněte dialogové tlačítko Zmenit a změňte kritéria vyhledávání. Dříve zadané jméno se** převezme a lze ho změnit.

Jestliže existuje **příliš mnoho odpovídajících** položek v telefonním seznamu Gigaset.net, namísto seznamu výsledku se zobrazí hlášení **Nalezeno prilis mnoho polozek!**

▶ Stiskněte dialogové tlačítko **Upresnit**a spusťte tak detailní hledání. Dříve zadané jméno se převezme a lze ho změnit/rozšířit.

#### **Volání účastníka**

q c Zvolte účastníka ze seznamu nalezených položek a stiskněte tlačítko pro volání.

#### **Prohlížení čísla účastníka**

q Zvolte účastníka ze seznamu nalezených položek.

**§Zobraz.§** Stiskněte dialogové tlačítko.

Zobrazí se číslo Gigaset.net a jméno uživatele, název a případně další řádky.

#### **Upozornění:**

- Spojení s Gigaset.net je vždy navázáno přes internet. Nezávisle na tom, jaká standardní nastavení isou na vašem telefonu provedena. Dlouhé nebo krátké stisknutí (?) a zadání symbolu "\*" na konci čísla nemá žádný vliv.
- Můžete otevřít telefonní seznam Gigaset.net a vytvořit spojení, i když jste se nezapsali do telefonního seznamu Gigaset.net.

## **Využití dalších funkcí**

**Předpoklad:** Zobrazí se seznam výsledků.

<sup>q</sup>(výběr záznamu)¢**§Moznosti§**

Pomocí  $\left[\bigcirc\right]$  můžete volit následující funkce:

**Pridat do tel.sezn.**

Převzít číslo do telefonního seznamu sluchátka. Číslo a jméno (příp. zkrácené, max. 16 znaků) se zapíšou do telefonního seznamu.

▶ Položku případně změnit a uložit [\(str. 48\)](#page-50-0).

Opět se zobrazí seznam výsledků.

**Nove hledani**

Hledání nového jména [\(str. 40\).](#page-42-0)

**Vlastni informace**

Viz ["Vložení vlastního záznamu, zm](#page-44-0)ěna, vymazání" na [str. 42](#page-44-0).

#### **Upozornění:**

Když číslo Gigaset.net vyberete z lokálního telefonního seznamu, vytvoří se spojení automaticky přes Gigaset.net (internet).

## <span id="page-44-0"></span>**Vložení vlastního záznamu, změna, vymazání**

Máte následující možnosti:

- ◆ Změňte jméno svého záznamu v telefonním seznamu Gigaset.net.
- ◆ Vymažte záznam z telefonního seznamu Gigaset.net
- ◆ Pokud jste při uvedení telefonu do provozu nezadali žádné jméno [\(str. 21\),](#page-23-0) zadejte jej a zaneste jej telefonního seznamu.

#### **Náhled vlastního záznamu**

Jste připojeni k telefonnímu seznamu Gigaset.net:

¤ Vyberte **§Moznosti§** ¢ **Vlastni informace** a stiskněte **§OK§**.

Zobrazí se vaše číslo Gigaset.net a případně vaše právě zanesené jméno.

#### **Zadání/změna jména**

**§Zmenit§** Stiskněte dialogové tlačítko.

~ Změňte jméno nebo vložte nové jméno (max. 25 znaků) a stiskněte **§OK§**. Tlačítkem « C můžete vymazat jméno.

Pokud v telefonním seznamu Gigaset.net ještě neexistuje položka s tímto názvem, jméno se uloží. Zobrazí se odpovídající zpráva. Sluchátko přejde do klidového stavu.

Pokud již záznam s tímto jménem existuje nebo zadané jméno obsahuje nedovolené znaky, budete vyzváni k zadání jiného jména.

#### **Upozornění:**

Když jméno smažete, smaže se položka z telefonního seznamu. Ostatní účastníci sítě Gigaset.net vás již nenajdou v seznamu. Přes vaše číslo Gigaset.net jste však i nadále dosažitelní. Jak si necháte zobrazit číslo, [viz str. 166.](#page-168-0)

## **Volání účastníka Gigaset.net**

Účastníka Gigaset.net můžete volat přímo přes telefonní seznam Gigaset.net (viz výše) nebo přes jeho číslo Gigaset.net.

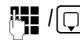

**/·] /** (ヮ) Zadejte číslo Gigaset.net (včetně #9) nebo zvolte z telefonního seznamu sluchátka.

c Stiskněte tlačítko vyzvednutí.

Každé číslo s provolbou #9 na konci bude voleno službou Gigaset.net.

## **Síťové služby**

Síťové služby jsou funkce, které nabízí váš poskytovatel pevné linky nebo VoIP.

## **Další služby poskytované v pevné síti**

U volání prostřednictvím pevné sítě je v současnosti možné využívat následující síťové služby. Tyto služby musíte objednat u poskytovatele pevné sítě, kterou využíváte.

¤ **<sup>P</sup>ři problémech se obraťte na svého provozovatele sítě.**

### **Nastavení všech volání**

Po ukončení některého z následujících postupů je odeslán kód.

 $\triangleright$  Po potvrzení z telefonní sítě stiskněte tlačítko zavěšení  $\lceil \widehat{x} \rceil$ .

Nastavit můžete tyto služby:

### **Přepojení všech volání**

<sup>v</sup>¢ <sup>ê</sup> **Sluzby site** ¢**Telefon** ¢**Presmerovani** 

▶ Změňte zadání o více řádcích:

**Kdy:** 

Vyberte **Ihned**.

**Tel.c.:**

Stiskněte dialogové tlačítko **§Zmenit§**. Zadejte číslo, na které se má přepojit, a stiskněte **§Ulozit§**. Můžete zadat číslo pevné sítě, VoIP nebo mobilního telefonu.

**Stav:** 

Zapněte/vypněte přepojení volání.

- ▶ Stiskněte dialogové tlačítko **Poslat**.
- ▶ Po ohlášení z telefonní sítě stiskněte tlačítko zavěšení  $\lceil \widehat{\cdot} \rceil$ .

### <span id="page-45-0"></span>**Zapnutí/vypnutí upozornění na druhé volání**

Je-li funkce upozornění na druhé volání zapnutá a právě vedete telefonický hovor, uslyší další volající oznamovací tón. Toto volání je na vaší sluchátka signalizováno jak akusticky, tak vizuálně na displeji.

Hovory na VoIP linku nejsou zobrazeny s upozorněním na druhé volání. Budou signalizovány na jiných sluchátcích. Pokud není jiné sluchátko dostupné, slyší volající obsazovací tón.

<sup>v</sup>¢ <sup>ê</sup> **Sluzby site** ¢**Telefon** ¢**Cekajici volani** 

**Stav:** Zapnutí/vypnutí.

- **▶ Stiskněte dialogové tlačítko Poslat**.
- Po ohlášení z telefonní sítě stiskněte tlačítko zavěšení  $\lceil \widehat{\mathcal{C}} \rceil$ .

### **Upozornění:**

Nastavení nemá vliv na chování čekajících hovorů na linkách VoIP. Jak vypnout nebo zapnout VoIP linku - [viz str. 45](#page-47-0).

#### **Funkce během hovoru**

#### **Zpětné dotazy**

Během hovoru:

**§Zp.dotaz§** Stiskněte dialogové tlačítko.

~ Zadejte číslo nebo ho převezměte z telefonního seznamu a stiskněte **§OK§**.

Číslo bude voleno přes pevnou síť.

#### **Upozornění:**

Vybrané telefonní číslo zpětného dotazu se po několika sekundách uloží do seznamu opakování volby.

Máte následující možnosti:

- $\triangle$  Konference:
	- Telefonování s oběma účastníky: Stiskněte dialogové tlačítko **§Konfer.§**.
	- Ukončení hovoru s oběma účastníky: Stiskněte tlačítko zavěšení  $\lceil \widehat{\cdot} \rceil$ .

## **Další služby sítě VoIP**

K volání přes VoIP můžete využít následující síťové služby.

### **Nastavení všech volání**

#### **Přepojení všech volání**

**Předpoklad:** Poskytovatel VoIP služeb podporuje přepojování hovoru.

 $\Box$  **→**  $\mathcal{C}$ **Sluzby site → VoIP → Presmerovani** 

Zobrazí se seznam konfigurovaných a aktivních čísel VoIP a číslo Gigaset.net vašeho telefonu. Čísla, pro která jste aktivovali přepojování, jsou označena symbolem  $\nabla.$ 

- ▶ Vyberte číslo, pro které chcete aktivovat nebo deaktivovat přepojování hovorů a stiskněte **§OK§**.
- ▶ Změňte zadání o více řádcích:

**Kdy:** 

**Ihned** / **KdyzNehl.** / **KdyzObsaz** Vyberte tuto volbu.

**Tel.c.:**

Stiskněte dialogové tlačítko **§Zmenit§**. Zadejte číslo, na které se má přepojit, a stiskněte **§Ulozit§**.

Pro vaše čísla VoIP můžete zadat přepojování na číslo pevné sítě, číslo VoIP nebo číslo mobilního telefonu.

Pokud budete chtít přepojovat číslo Gigaset.net, musíte vždy zadat jiné číslo Gigaset.net.

**Stav:** 

Zapněte/vypněte přepojení volání.

▶ Stiskněte dialogové tlačítko **Ulozit**.

**Pamatujte**, že za přepojování hovorů z čísla VoIP zpravidla zaplatíte vyšší poplatky. Informujte se u svého provozovatele VoIP.

#### <span id="page-47-0"></span>**Zapnutí/vypnutí upozornění na druhé volání**

**Předpoklad:** Na telefonu jsou dovoleny dvě paralelní VoIP linky (viz **Allow 1 VoIP call only**  na [str. 137](#page-139-0)).

Je-li funkce upozornění na druhé volání zapnutá a právě vedete telefonický VoIP hovor, uslyší další volající oznamovací tón. Toto volání je na vaší sluchátka signalizováno jak akusticky, tak vizuálně na displeji.

Druhá volání na pevnou linku nejsou oznamována. Upozorněni budete pomocí sluchátek, jejichž pevná čísla jsou zároveň čísly pro příjem. Pokud není jiné sluchátko dostupné, slyší volající obsazovací tón.

Přijetí/odmítnutí druhého hovoru - [viz str. 46](#page-48-0).

 $\Box$  **→ C Sluzby site → VoIP → Cekajici volani** 

**Stav:** Zapnutí/vypnutí.

▶ Stiskněte dialogové tlačítko **Ulozit**.

#### **Upozornění:**

Nastavení je platné pro všechna VoIP čísla. Nastavení nemá vliv na chování čekajících hovorů na pevných linkách. Způsob aktivace a deaktivace upozornění na druhé volání pro pevné sítě - [viz str. 43](#page-45-0) 

#### **Funkce během hovoru**

**Předpoklad:** Na telefonu jsou dovoleny dvě paralelní VoIP linky (viz **Allow 1 VoIP call only**  na [str. 137](#page-139-0)).

#### **Zpětné dotazy**

Během hovoru:

**§Zp.dotaz§** Stiskněte dialogové tlačítko.

**##**  $\boxed{}$  Zadejte číslo nebo ho převezměte z telefonního seznamu a stiskněte tlačítko krátce/dlouze $\lceil \cdot \rceil$ .

Číslu musí být voleno přes VoIP.

#### . **Upozornění:**

Vybrané telefonní číslo zpětného dotazu se po několika sekundách uloží do seznamu opakování volby.

Pokud se hlásí účastník, máte následující možnosti:

- $\blacklozenge$  Přepínání:
	- $\triangleright$  Mezi jednotlivými účastníky přepínejte tlačítkem  $\lbrack\!\lbrack\cdot\rbrack\!\rbrack$ .
	- **▶ Ukončení hovoru s aktivním účastníkem: Moznosti Ukoncit aktivni.**
- $\bullet$  Konference:
	- **▶ Telefonování s oběma účastníky: Stiskněte dialogové tlačítko Konfer.**
	- **▶ Ukončení konference (střídání): Stiskněte dialogové tlačítko Individ..**
	- $\blacktriangleright$  Ukončení hovoru s oběma účastníky: Stiskněte tlačítko zavěšení  $\lceil \widehat{\cdot \cdot} \rceil$ .

◆ Přepojení (v závislosti na poskytovateli):

**Předpoklad:** Přepínáte a sami jste volali aktivnímu uživateli.

▶ Pro spojení s oběma externím uživateli: Moznosti Predat volani

Pokud bylo přepojení úspěšné, zobrazí se odpovídající zpráva. Potom přejde sluchátko do klidového režimu.

#### <span id="page-48-0"></span>**Přijetí druhého volání**

**Předpoklad**: Funkce ohlášení druhého volání je zapnutá [\(str. 45\).](#page-47-0)

**§Prijmout§** Stiskněte dialogové tlačítko.

Máte možnost střídat (přepínat mezi účastníky) nebo vést konferenci.

#### **Upozornění:**

- V případě, že první hovor byl interním voláním, se interní spojení ukončí.
- Druhé interní volání se zobrazuje na displeji. Toto interní volání nemůžete ani přijmout, ani odmítnout.

## **Použití telefonního a dalších seznamů**

K dispozici máte:

- $\triangle$  Telefonní seznam
- ◆ Seznam zkrácené volby (Call-by-Call)
- ◆ Příp. online telefonní seznamy Gigaset.net
- $\triangleq$  Seznam opakování volby
- ◆ Seznam SMS, e-mailů a aplikace Messenger
- $\triangleleft$  Seznam volajících
- ◆ Seznam hlasového záznamníku (pouze u přístroje Gigaset C475 IP)

V telefonním seznamu, seznamu zkrácené volby a seznamu Call-by-Call lze celkem uložit max. 250 záznamů (počet závisí na velikosti jednotlivých záznamů).

Telefonní seznam a seznam zkrácené volby (Call-by-Call) sestavujete individuálně pro své sluchátko. Seznam nebo jednotlivé záznamy však můžete odeslat ostatním sluchátkům [\(str. 50\)](#page-52-1).

## **Telefonní seznam / seznam zkrácené volby (Call-by-Call)**

#### **Upozornění:**

K rychlému přístupu na číslo z telefonního seznamu nebo seznamu Call-by-Call (zkrácená volba) můžete číslo uložit pod tlačítko [\(str. 50\).](#page-52-0)

#### **Telefonní seznam**

Do **telefonního seznamu** uložte telefonní čísla a příslušná jména.

 $\blacktriangleright$  Telefonní seznam otevřete v klidovém stavu tlačítkem  $\lceil \bigcirc \rceil$ .

#### **Délka záznamů**

Číslo: max. 32 číslic Jméno: max. 16 znaků

#### **Upozornění:**

Někteří poskytovatelé VoIP služeb nepodporují při voláních do pevné sítě místní hovory. V tomto případě zapisujte čísla pevné sítě do telefonního seznamu vždy s místní předvolbou. Alternativně můžete určit přes web konfigurátor předvolbu, která se při voláních přes VoIP bude automaticky vkládat před všechna čísla volená bez předvolby [\(str. 144\)](#page-146-0).

### **Seznam Call-by-Call**

V seznamu **Call-by-Call** uložte předvolby provozovatelů sítí (tzv. "čísla Call-by-Call"), které chcete přiřadit číslům při volání do pevné sítě.

 $\blacktriangleright$  Seznam Call-by-Call otevřete v klidovém stavu tlačítkem  $\widehat{\bowtie}$ .

#### **Délka záznamů**

Číslo: max. 32 číslic Jméno: max. 16 znaků

#### <span id="page-50-2"></span><span id="page-50-0"></span>**Uložení čísla do telefonního seznamu**

 $\Box$  **→** Novy zaznam

▶ Změňte zadání o více řádcích:

**Cislo**

Zadejte číslo.

**Jmeno**

Zadejte jméno.

<span id="page-50-1"></span>**Zkracena volba:**

Vyberte číselné tlačítko pro zkrácenou volbu.

▶ Uložte změny.

#### **Upozornění:**

- Zadání IP adresy je popsáno na [str. 31](#page-33-0).
- Pokud má být určité číslo vytočeno pomocí určitého spojení, můžete provolbu k tomuto spojení přiřadit za číslo [\(str. 30\).](#page-32-0)
- Pokud na konec čísla vložíte hvězdičku (\*), číslo se vždy navolí přes nestandardní připojení [\(str. 113\),](#page-115-0) i když stisknete tlačítko pro přijetí hovoru  $\overline{c}$ ). Předpokladem je, aby číslo nepodléhalo pravidlu volby [\(str. 145\).](#page-147-0)
- Pomocí web konfigurátoru můžete telefonní seznam uložit do souboru vašeho PC, zde je můžete upravit a opět je nahrát do sluchátka [\(str. 152\).](#page-154-0) Nebo můžete importovat kontakty z programu Outlook v PC do telefonního seznamu sluchátka.

#### **Uložení čísla do seznamu zkrácené volby (Call-by-Call)**

<sup>C</sup>¢**Novy zaznam** 

▶ Změňte zadání o více řádcích:

**Cislo:**

Zadeite číslo.

**Jmeno:**

Zadeite iméno.

#### **Pořadí záznamů telefonního seznamu**

Záznamy v telefonním seznamu se obecně řadí abecedně. Mezery a číslice přitom mají přednost. Pořadí řazení je následující:

- 1. Mezera
- 2. Číslice (0–9)
- 3. Písmena (podle abecedy)
- 4. Ostatní znaky

Chcete-li obejít abecední pořadí záznamů, vložte před jméno mezeru nebo číslici. Takové záznamy se posunou na začátek telefonního seznamu. Jména, před která zadáte hvězdičku (např. "\*Alena"), se v telefonním seznamu zařadí na konec.

### <span id="page-51-0"></span>**Volba záznamu telefonního seznamu/seznamu zkrácené volby (Call-by-Call)**

 $\Box$  /  $\odot$  Otevřete telefonní seznam nebo seznam zkrácené volby (Call-by-Call). Máte následující možnosti:

- $\blacklozenge$  Pomocí  $\lbrack\!\lbrack\cdot\rbrack\rbrack$  listujte k požadovanému záznamu, až zvolíte hledané jméno.
- $\blacklozenge$  Zadejte první znak jména, příp. dolistujte k záznamu pomocí  $\lbrack \bigcirc \rbrack$ .

#### **Volba pomocí telefonního seznamu/seznamu zkrácené volby (Call-by-Call)**

 $\Box$  /  $\odot$   $\rightarrow$   $\Box$  (vyberte záznam; [str. 49](#page-51-0))

 $\lceil$  Stiskněte dlouze/krátce tlačítko vyzvednutí. Telefonní číslo se navolí prostřednictvím zvoleného typu spojení [\(str. 29\)](#page-31-1).

#### **Upozornění:**

IP adresy je možné volit pouze přes VoIP.

#### **Správa záznamů telefonního seznamu a seznamu Call-by-Call**

 $\boxed{)}$  /  $\odot$  +  $\boxed{)}$  (vyberte záznam; [str. 49](#page-51-0))

#### **Náhled záznamu**

**§Zobraz.§** Stiskněte dialogové tlačítko. Záznam se zobrazí. Zpět pomocí **§OK§**.

#### **Změna záznamu**

**§Zobraz.§ §Zmenit§**

Stiskněte postupně dialogová tlačítka.

▶ Proved'te a uložte změny.

#### **Využití dalších funkcí**

 $\Box$  /  $\odot$   $\rightarrow$   $\Box$  (vyberte záznam; [str. 49\)](#page-51-0)

**§Moznosti§** Otevřete menu.

Pomocí  $\Box$  můžete volit následující funkce:

<span id="page-51-1"></span>**Pouzit cislo** 

Úprava uloženého čísla, jeho doplnění nebo uložení jako nového záznamu (stiskněte tlačítko pro příjem hovoru  $\boxed{\cdot}$ ) nebo uložení nového záznamu; po zobrazení hlášení<br>stiskněte stiskněte  $\rightarrow$ m

**Zmenit zaznam** 

Změna zvoleného záznamu.

**Smazat zaznam** 

Smazání zvoleného záznamu.

**Zaznam jako VIP** (pouze telefonní seznam)

Označení telefonního záznamu jako **VIP** (Very Important Person – velmi důležitá osoba) a přidělení určité melodie vyzvánění. VIP volání pak poznáte podle melodie vyzvánění.

**Předpoklad:** Přenos telefonního čísla [\(str. 32\)](#page-34-0).

#### **Poslat zaznam**

Odeslání jednotlivého záznamu na jiné sluchátko [\(str. 50\).](#page-52-1)

**Smazat seznam** 

Smazání **všech** záznamů v telefonním seznamu nebo v seznamu zkrácené volby (Call-by-Call).

**Poslat seznam** 

Odeslání kompletního seznamu do sluchátka [\(str. 50\)](#page-52-1).

**Volna pamet** 

Zobrazení zbývajícího počtu volných záznamů v telefonním seznamu a seznamu zkrácené volby (Call-by-Call).

### <span id="page-52-0"></span>**Volba tlačítky zkrácené volby**

Jakým způsobem uložíte pod tlačítka rychlou volbu telefonních čísel naleznete na [str. 48.](#page-50-1)

¤ Stiskněte **dlouze** příslušné tlačítko zkrácené volby.

Pokud je na konci čísla uloženého v telefonním seznamu uveden platný sufix (např. #1), bude toto číslo voláno pomocí linky, která je k tomuto sufixu přiřazena [\(str. 129\)](#page-131-0).

Pokud je na konci příslušného čísla uveden pouze křížek (#), bude číslo voleno přes standardní připojení.

Pokud je na konci hvězdička (\*), bude volba provedena nestandardním spojením [\(str. 113\)](#page-115-0).

V případě, že není uveden žádný sufix, bude číslo vytáčeno přes standardní spojení. Výjimka: Pro číslo je definováno pravidlo volby [\(str. 145\)](#page-147-0).

#### <span id="page-52-1"></span>**Přenos telefonního seznamu/seznamu zkrácené volby (Call-by-Call) do jiného sluchátka**

### **Předpoklady:**

- u Sluchátka příjemce i odesílatele jsou přihlášená ke stejné základně.
- ◆ Druhé sluchátko může odesílat a přijímat záznamy telefonního seznamu.
- <sup>s</sup> / C¢q(vyberte záznam; [str. 49](#page-51-0))¢**§Moznosti§**¢**Poslat zaznam** / **Poslat seznam**  s Zvolte interní číslo sluchátka příjemce a stiskněte **§OK§**.

Úspěšný přenos je na sluchátku příjemce signalizován hlášením a potvrzovacím tónem.

Po zodpovězení dotazu **Odeslat dalsi zaznam? §Ano§** můžete postupně přenést více jednotlivých záznamů.

#### **Nezapomeňte prosím:**

- $\bullet$  Záznamy s identickými telefonními čísly se u příjemce nepřepisují.
- ◆ Přenos se zruší, jestliže telefon zazvoní nebo jestliže je paměť sluchátka příjemce plná.

#### <span id="page-53-2"></span><span id="page-53-0"></span>**Uložení zobrazeného čísla do telefonního seznamu**

Do telefonního seznamu můžete převzít ta čísla, která jsou zobrazena v některém ze seznamů, například v seznamu volajících nebo v seznamu opakování volby, v SMS zprávě nebo během hovoru.

Zobrazí se číslo:

**§Moznosti§**¢**Poslat do tel.s.**

nebo:

**E→mexel** Stiskněte dialogové tlačítko.

▶ Zkompletujte záznam, [viz str. 48](#page-50-2).

Gigaset C475 IP: Během ukládání čísla z hlasového záznamníku se přeruší přehrávání zpráv.

#### <span id="page-53-1"></span>**Převzetí čísla z telefonního seznamu**

V mnoha situacích můžete otevřít telefonní seznam, např. k převzetí telefonního čísla. Sluchátko se nemusí nacházet v klidovém stavu.

**▶ Podle situace otevřete telefonní seznam pomocí □ nebo □ □ nebo Moznosti Telefon.seznam**.

colte záznam [\(str. 49\)](#page-51-0).

## **Používání telefonních seznamů online**

Poskytovatel připojení může nabízet možnost využití telefonních seznamů online (= online telefonní seznam soukromých a firemních stanic, např. "Zlaté stránky").

Který z telefonních seznamů online uveřejněných na internetu chcete využívat můžete nastavit pomocí web konfigurátoru [\(str. 151\).](#page-153-0)

#### **Vyloučení ze záruky**

Společnost Siemens Home and Office Communication GmbH & Co KG nepřebírá žádné záruky a ručení za disponibilitu této služby. Tuto službu lze kdykoliv zrušit.

#### **Otevření telefonního seznamu online**

**Předpoklad:** Sluchátko je v klidovém stavu a linka VoIP není obsazena.

- s **Stiskněte a podržte**. Otevře se výpis telefonních seznamů online. Zobrazí se názvy poskytovatelů.
- (C) Vyberte z výpisu telefonní seznam (telefonní seznam soukromých nebo firemních stanic online) a stiskněte **§OK§**.

#### **Nebo:**

V místních telefonních seznamech přihlášených sluchátek naleznete položky **Net Directory**, **Yellow Pages**, které symbolizují telefonní seznamy online. Pomocí těchto položek můžete otevřít telefonní seznam online, který byl nastaven pro váš telefon [\(str. 151\)](#page-153-0).

 $\triangleright$  Otevřete telefonní seznam tlačítkem  $\Box$ .

¤ Vyberte položku **Net Directory**, pokud chcete hledat v telefonním seznamu soukromých stanic online, nebo položku **Yellow Pages**, pokud chcete hledat v seznamu firemních stanic a stiskněte tlačítko vyzvednutí  $\lceil \cdot \rceil$ .

Naváže se spojení s telefonním seznamem soukromých nebo firemních stanic online.

#### **Upozornění:**

- Záznamy z telefonního seznamu **Net Directory** / **Yellow Pages** budou po přihlášení sluchátka k základně importovány do příslušného sluchátka [\(str. 96\)](#page-98-0). Předpoklad: Sluchátko může odesílat a přijímat záznamy z telefonního seznamu.
- Spojení s telefonním seznamem online můžete navázat i takto:
	- **▶ Zadejte za klidového stavu číslo 1#91 a potom stiskněte tlačítko vyzvednutí**  $\Gamma$ **.**
	- ¥ Spojení s telefonním seznamem firemních čísel navážete zadáním čísla **2#91**.
	- ¥ Spojení s telefonním seznamem Gigaset.net navážete po zadání čísla **1188#9**.

Volání na službu telefonního seznamu online jsou vždy bezplatná.

### **Vyhledávání položky**

**Předpoklad:** Otevřeli jste telefonní seznam soukromých nebo firemních stanic online.

▶ Zadání položky o několika řádcích:

**Prijmeni:** (telefonní seznam online) /

**Kategorie/Jmeno:** (seznam firemních stanic)

Zadejte jméno, část jména nebo obor (max. 30 znaků).

**Mesto:** Zadejte název města, ve kterém hledaný uživatel sídlí.

**Cislo:** Zadejte číslo (max. 30 znaků).

**▶ Stiskněte dialogové tlačítko Hledat**, tím zahájíte vyhledávání.

Musíte zadat údaje v položkách **Prijmeni:** nebo **Kategorie/Jmeno: a** a v položce **Mesto:** , nebo v položce **Cislo**. Vyhledávání podle čísla může být provedeno pouze v případě, že vybraný telefonní seznam online podporuje vyhledávání podle čísla. Informace o zadávání textu [viz](#page-174-0)  [str. 172.](#page-174-0)

Pokud bylo zadané jméno nalezeno v několika městech, zobrazí se seznam nalezených měst:

q Vyberte město.

Pomocí tlačítka Zobraz. můžete zobrazit podrobné informace u vybraného města.

Pokud nebylo nalezeno hledané město: Pokud chcete změnit kritéria vyhledávání, stiskněte **§Zmenit§**. Budou převzaty údaje položek **Kategorie/Jmeno** a **Mesto** a můžete je změnit.

**OK**<br>**OK**<br>Stiskněte dialogové tlačítko, vyhledávání tak může pokračovat.

Pokud nebyl na základě zadaných kritérií nalezen žádný uživatel, zobrazí se příslušné hlášení. Máte následující možnosti:

▶ Stiskněte dialogové tlačítko **Nove** a spusťte tak nové hledání.

Nebo

▶ Stiskněte dialogové tlačítko Zmenit a změňte kritéria vyhledávání. Bude převzato zadané jméno a město a můžete tyto položky změnit.

Pokud je seznam nalezených položek příliš rozsáhlý, nezobrazí se žádná z nich. Zobrazí se odpovídající zpráva.

▶ Stiskněte dialogové tlačítko **Upresnit**a spusťte tak detailní hledání [\(str. 54\)](#page-56-0).

Nebo

▶ Záleží na konkrétním poskytovateli: Pokud se na displeji zobrazí počet nalezených položek, můžete zobrazit i jejich seznam. Stiskněte dialogové tlačítko **§Zobraz.§**.

#### **Výsledek vyhledávání (seznam výsledků)**

Výsledek vyhledávání se na displeji zobrazí formou seznamu. Příklad:

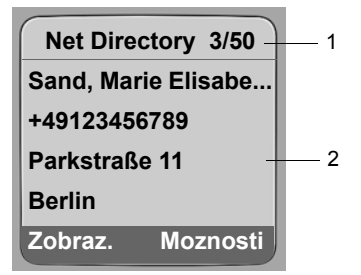

- 1. 3/50: Pořadové číslo / počet nalezených (pokud je počet nalezených >99, zobrazí se pouze pořadové číslo)
- 2. Čtyři řádky se jménem, oborem, telefonním číslem a adresou uživatele (zobrazení je příp. zkráceno)

Máte následující možnosti:

- ▶ Pomocí [t͡ʃ] můžete procházet seznamem.
- ▶ Stiskněte dialogové tlačítko **Zobraz.** Zobrazí se všechny informace o položce (jméno, příp. obor, adresa, telefonní číslo) v nezkrácené podobě. Pomocí  $\lbrack\hat{} \rbrack$  můžete posouvat zobrazení položky.

Položka **§Moznosti§** nabízí navíc následující možnosti:

**Upresnit hledani**

Upřesnění kritérií vyhledávání a vymezení seznamu výsledků [\(str. 54\)](#page-56-0).

**Nove hledani**

Zahájení nového vyhledávání.

**Poslat do tel.s.**

Import čísla do telefonního seznamu sluchátka [\(str. 51\).](#page-53-0) Do pole se jménem v telefonním seznamu je importováno příjmení.

#### **Volání účastníka**

**Předpoklad:** Je zobrazen seznam výsledků.

 $\triangleright$  Vyberte položku a stiskněte tlačítko vyzvednutí  $\lceil \cdot \rceil$ .

Pokud záznam obsahuje pouze jediné číslo, bude toto číslo voláno.

Pokud záznam obsahuje několik telefonních čísel, zobrazí se seznam čísel.

 $\triangleright$  Tlačítkem  $\lceil \cdot \rceil$  vyberte číslo a znovu stiskněte tlačítko vyzvednutí  $\lceil \cdot \rceil$ .

#### <span id="page-56-0"></span>**Spuštění detailního vyhledávání**

Pomocí funkce detailního vyhledávání můžete vymezit počet položek, nalezených při předchozím vyhledávání, pomocí dalších kritérií vyhledávání (jméno a ulice).

**Předpoklad:** Jsou zobrazeny výsledky vyhledávání (seznam výsledků s několika položkami nebo hlášení, které informuje o nalezení příliš velkého počtu odpovídajících položek).

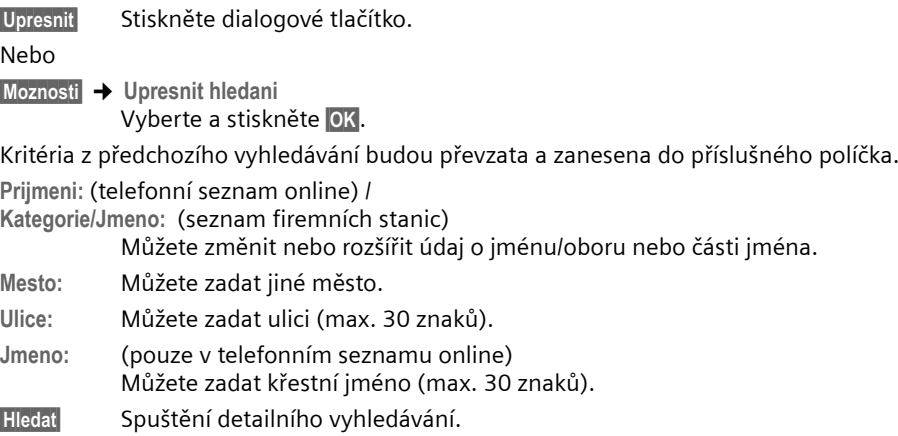

## **Seznam opakování volby**

V seznamu opakování volby je uloženo deset telefonních čísel naposledy volených z daného sluchátka (každý záznam max. 32 číslic). Je-li některé z čísel uloženo v telefonním seznamu nebo v seznamu zkrácené volby (Call-by-Call), zobrazí se příslušné jméno.

#### **Volba ze seznamu opakování volby**

- c Tlačítko **krátce** stiskněte.
- colte záznam.
- c Stiskněte dlouze/krátce tlačítko vyzvednutí. Telefonní číslo se navolí prostřednictvím zvoleného typu spojení [\(str. 29\)](#page-31-1).

Při zobrazení jména můžete pomocí dialogového tlačítka Zobraz. zobrazit příslušné číslo.

#### **Správa záznamů seznamu opakování volby**

c Tlačítko **krátce** stiskněte.

colte záznam.

**§Moznosti§** Otevřít menu.

Pomocí  $\left[\bigcirc\right]$  můžete volit následující funkce:

**Pouzit cislo** 

(jako v telefonním seznamu [str. 49](#page-51-1))

**Poslat do tel.s.** 

Uložení záznamu do telefonního seznamu [\(str. 51\).](#page-53-0)

**Smazat zaznam** Smazání zvoleného záznamu.

**Smazat seznam**

Smazání celého seznamu.

## **Vyvolání seznamů tlačítkem zpráv**

Tlačítkem zpráv  $\text{I}$  vyvoláte následující seznamy:

- ◆ Seznam hlasového záznamníku (pouze Gigaset C475 IP)
- $\blacklozenge$  Memobox, [viz str. 95](#page-97-0)

U každého memoboxu se zobrazí vlastní seznam.

**Předpoklad:** Jeho číslo je uloženo na základně, je zapnutý ([str. 93](#page-95-0)/[str. 147\)](#page-149-0) a příslušné číslo VoIP nebo číslo pevné linky je sluchátku přiřazeno jako číslo příjemce.

- ◆ Seznam SMS, [viz str. 63](#page-65-0) Pokud je zřízeno **více** poštovních schránek [\(str. 66\),](#page-68-0) zobrazí se více seznamů.
- ◆ Seznam doručených e-mailů [viz str. 81](#page-83-0)

Seznam se zobrazí pouze v případě, že máte na poštovním serveru nové zprávy ve schránce.

- $\triangle$  Seznam volajících
- ◆ Seznam zpráv v aplikaci Messenger - [viz str. 89](#page-91-0)

Seznam se zobrazí pouze na sluchátku, které je online.

Jakmile do seznamu přibude nový záznam, zazní upozorňovací tón. Tlačítko **selu bliká** (zhasne po stisknutí tlačítka). V klidovém stavu se v případě nové zprávy zobrazí symbol na displeji:

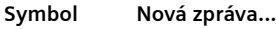

- Ã ... v seznamu hlasového záznamníku (Gigaset C475 IP) nebo na některém z vašich memoboxů
- **F** ... v seznamu volajících
- $\overline{\triangleright}$  ... v seznamu SMS, aplikace Messenger nebo v seznamu e-mailů

Počet nových položek se ukáže pod příslušným symbolem.

#### **Volba seznamu**

Pokud stisknete tlačítko  $\boxed{\circ}$ , zobrazí se pouze ty seznamy, které obsahují zprávy a seznamy memoboxů **Sit. z.: ...**.

Nejprve se zobrazují seznamy s novými zprávami a jsou označeny tučně. V závorkách se zobrazuje počet obsažených nových nebo starých zpráv.

Pokud seznam neobsahuje žádné nové zprávy, bude zobrazen počet starých zpráv. Výjimka: U memoboxů **Sit. z.: ...** se zobrazuje (0).

Příklad:

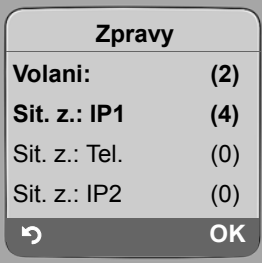

**▶ Vyberte pomocí [ c ] seznam a stiskněte OK.** 

### **Seznam volajících**

**Předpoklad:** Přenos telefonního čísla (CLIP, [str. 32](#page-34-1)).

Seznam volajících obsahuje podle nastaveného typu seznamu

- $\triangle$  Ztracená volání
- $\blacklozenge$  Přijatá volání (označena  $\lvert \sqrt{\ } \rvert$
- ◆ Na zařízení Gigaset C475 IP:

Hovory přijaté místním hlasovým záznamníkem (označeno jako  $\omega$ )

V seznamu se ukládají telefonní čísla posledních 30 příchozích volání.

V seznamu nepřijatých hovorů je několik volání z jednoho čísla uloženo pouze jedenkrát (poslední volání). V závorce u záznamu je zobrazen počet volání z tohoto čísla.

V seznamu přijatých hovorů je několik volání z jednoho čísla uloženo několikrát.

#### **Upozornění:**

V seznamu hovorů jsou uloženy pouze ty hovory, které jsou přiřazeny vašemu konkrétnímu sluchátku [\(str. 140\)](#page-142-0).

Pokud nebyla přiřazena žádná čísla příjemců, budou v seznamu hovorů uložena všechna volání na všechna sluchátka.

### **Nastavení typu seznamu volajících**

<sup>v</sup>¢ <sup>Ð</sup> **Nastaveni** ¢**Zakladna** ¢**Sezn.volajicich**

**Ztracena volani** / **Vsechna volani** 

Vyberte a stiskněte **OK (**√ = zapnuto).

a **Dlouze** stiskněte (klidový stav).

Záznamy v seznamu volání zůstanou zachovány i při změně typu seznamu.

#### **Nová položka v seznamu volání**

Nové zprávy jsou nahoře.

the control of the control of the control of

Příklad záznamu v seznamu:

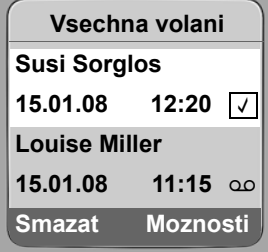

- u Typ seznamu v záhlaví: **Ztracena volani**, **Vsechna volani**
- $\triangle$  Stav záznamu

**Tučné písmo:** Nový záznam

- $\bullet$  Číslo nebo jméno volajícího Telefonní číslo volajícího můžete uložit do telefonního seznamu [\(str. 51\).](#page-53-0)
- ◆ Datum a čas volání (pokud jsou nastavené, [str. 13](#page-15-0))
- $\blacklozenge$  Typ záznamu:
	- Přijatá volání ( $\overline{\sqrt })$
	- Ztracená volání
	- Hlasovým záznamníkem zaznamenaná volání (Ã, pouze Gigaset C475 IP)

#### **Správa záznamů seznamu volajících**

Stisknutím dialogového tlačítka **§Smazat§** označený záznam smažete.

Po stisknutí dialogového tlačítka Moznosti můžete volit další funkce stisknutím  $\lbrack \text{c} \rbrack$ :

**Poslat do tel.s.** 

Uložení čísla do telefonního seznamu.

**Jmeno / info**

Pokud bylo k volání VoIP přijato i URI a bylo uloženo, zobrazí se. URI aktivujte stisknutím tlačítka pro přijetí hovoru  $\lceil \cdot \rceil$ . URI není uloženo do seznamu opakovaného vytáčení.

**Smazat seznam** 

Smazání celého seznamu.

Po opuštění seznamu volání se všechny záznamy nastaví na stav "starý", tzn. při příštím vyvolání již nebudou zobrazeny tučně.

### **Seznam hlasového záznamníku (Gigaset C475 IP)**

Seznam hlasového záznamníku **Int.zaznam.:** je zobrazen pouze na sluchátkách, která mají minimálně společné přijímané číslo jako má hlasový záznamník.

Pomocí seznamu hlasového záznamníku můžete vyslechnout zprávy uložené v hlasovém záznamníku základny.

Na začátku hlasového záznamníku bude zobrazena došlá zpráva. Přehrávání je zahájeno při otevření seznamu.

Nové zprávy se po vyslechnutí řadí za staré zprávy.

Přehrány budou všechny nové zprávy, nezávisle na příslušném čísle příjemce.

Pokud seznam neobsahuje nové zprávy, po poslední zprávě se znovu přehrají staré zprávy.

Jakým způsobem můžete spravovat zprávy na hlasovém záznamníku se dozvíte na [str. 74.](#page-76-0)

### **Otevřít seznam volajících/hlasového záznamníku**

- <sup>f</sup>¢**Volani: (2) / Int.zaznam.: (1)**
- $\Box$  Zvolte záznam.
- $\lceil c \rceil$  Stiskněte dlouze/krátce tlačítko vyzvednutí. Telefonní číslo se navolí prostřednictvím zvoleného typu spojení [\(str. 29\)](#page-31-1).

# **Úsporné telefonování**

Používejte přednostně telefonování přes internet (VoIP), které je nejvýhodnější.

Pro volání do pevné nebo mobilní sítě můžete navíc využít funkci kontroly nákladů. Otevřete účet u různých poskytovatelů VOIP služeb, které nabízejí výhodné tarify pro hovory do jiných sítí. Uložte do konfigurace např. pro určité místní, mezinárodní nebo mobilní předvolby výhodná VoIP spojení (účty), které mají být využity při volání (**Dialling Plans**, [str. 145](#page-147-0)). Nebo je zadejte přímo při volání různých VoIP spojení (vyberte provolbu - viz [str. 30\)](#page-32-0).

Pokud chcete telefonovat pomocí pevné linky, zvolte si provozovatele sítě, který nabízí nejvýhodnější tarify (Call-by-Call). Čísla můžete spravovat v seznamu zkrácené volby (Call-by-Call).

#### **Řetězení čísla Call-by-Call a telefonního čísla**

U volání pomocí pevné sítě můžete předem nastavit předvolby poskytovatele sítě ("řetězení").

**EV** Otevřete seznam zkrácené volby (Call-by-Call).

 $\Box$  Zvolte záznam (číslo Call-by-Call).

**§Moznosti§** Stiskněte dialogové tlačítko.

**Pouzit cislo** 

Zvolte a stiskněte **§OK§**.

 $\mathbb{F}$  /  $\Box$  Zvolte číslo z telefonního seznamu nebo jej zadejte přímo [\(str. 51\)](#page-53-1).

 $\lceil$  Stiskněte tlačítko pro přijetí hovoru (krátké/dlouhé stisknutí) a vytočte tak číslo pevné sítě.

#### **Upozornění:**

Aby došlo k vytočení zřetězených čísel pomocí pevné sítě, můžete definovat příslušná pravidla volby pro čísla Call-by-Call [\(str. 145\)](#page-147-0). Nebo přidáte při zadávání čísel sufix #0 (pro pevnou síť).

#### **Zobrazení délky hovoru**

U všech hovorů do pevné sítě a VoIP hovorů je na displeji zobrazena délka hovoru, a to:

- $\blacklozenge$  Během hovoru,
- $\blacklozenge$  Přibližně do tří sekund po zavěšení, jestliže sluchátko nevložíte do nabíječky.

#### **Upozornění:**

Skutečná délka hovoru se může od zobrazené hodnoty o několik sekund lišit.

## **SMS (textové zprávy)**

SMS zprávy je možné odesílat a přijímat pouze prostřednictvím pevné sítě. Při odesílání SMS zpráv se základna automaticky přepojí do pevné sítě.

Pro příjem a odesílání SMS zpráv je nejprve třeba nastavit číslo SMS centra.

#### **Předpoklady:**

- $\blacklozenge$  Přenos telefonního čísla je pro vaši telefonní přípojku povolen.
- ◆ Váš provozovatel sítě podporuje SMS v pevné síti (příslušné informace obdržíte u provozovatele sítě).
- u Případně jste se u vašeho provozovatele služeb zaregistrovali k odesílání a příjmu SMS zpráv.

SMS zprávy jsou předávány prostřednictvím SMS center provozovatelů služeb. Do vašeho telefonu musíte zadat SMS centrum, jehož prostřednictvím budete zprávy odesílat, resp. přijímat. SMS můžete přijímat z **každého** ze zadaných SMS center, jestliže jste se zaregistrovali u svého provozovatele služeb.

Vaše SMS zprávy se odesílají přes **SMS centrum** , které je zadáno jako **centrum pro odesílání**. K odeslání aktuální zprávy však můžete jako centrum pro odeslání aktivovat libovolné jiné SMS centrum [\(str. 68\)](#page-70-0).

Není-li zadáno žádné SMS centrum, skládá se SMS menu pouze ze záznamu **Nastaveni** . Zadejte SMS centrum [\(str. 68\)](#page-70-1).

Pokyny k psaní SMS najdete v příloze [\(str. 172\)](#page-174-0).

#### **Pravidla**

- ◆ Jedna SMS zpráva může obsahovat až 612 znaků.
- ◆ Při délce přesahující 160 znaků se SMS zpráva odesílá jako zřetězená SMS zpráva (až čtyři SMS zprávy po 152 znacích).

Při psaní SMS je na úvodním řádku zobrazeno následující (příklad):

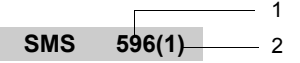

1 Maximální počet znaků, které ještě můžete napsat nebo připojit.

2 Počet SMS, které musí být spojeny pro doposud napsaný text.

**Pamatujte**, že při odesílání zřetězené SMS zpravidla zaplatíte vyšší náklady.

#### **Nezapomeňte prosím:**

- $\blacklozenge$  Je-li váš telefon připojen k telefonní ústředně, přečtěte si pokyny na [str. 69](#page-71-0).
- ◆ Chcete-li přijímat zprávy, musíte se případně zaregistrovat u svého provozovatele služeb.

### <span id="page-63-0"></span>**SMS - psaní/odeslání**

#### <span id="page-63-2"></span>**Psaní zprávy SMS**

<span id="page-63-1"></span>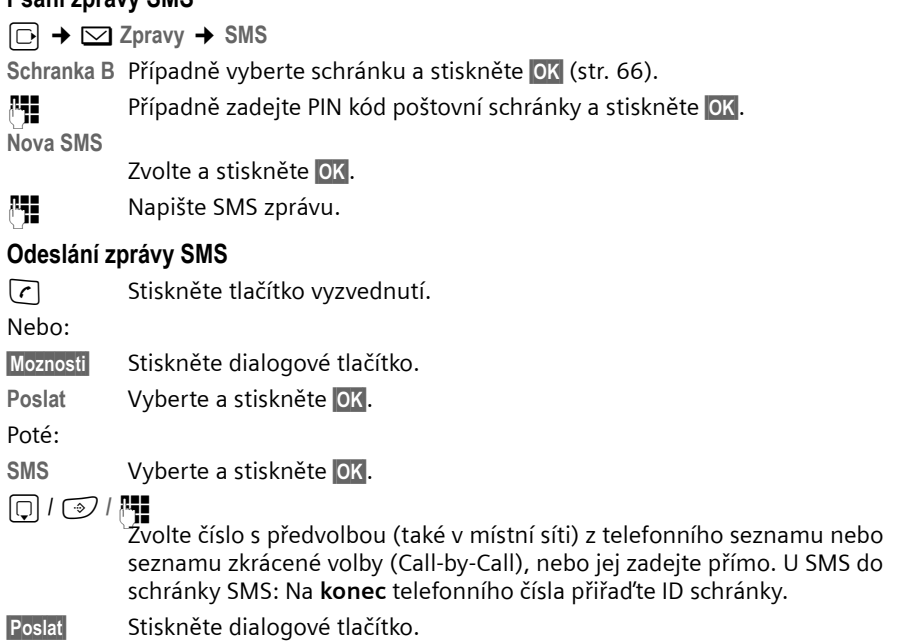

Bude odeslána SMS, jakmile dojde k uvolnění linky pevné sítě telefonu.

#### **Upozornění:**

- Jste-li během psaní SMS zprávy vyrušeni externím voláním, uloží se text automaticky do seznamu konceptů.
- Je-li paměť plná nebo je SMS funkce základny obsazena jiným sluchátkem, proces se zruší. Na displeji se zobrazí příslušná zpráva. Nepotřebné SMS zprávy vymažte nebo odešlete SMS zprávu později.

#### **Seznam konceptů**

SMS zprávu můžete uložit do seznamu konceptů, později ji můžete upravit a odeslat.

#### **Uložení SMS zprávy do seznamu konceptů**

▶ Píšete SMS zprávu [\(str. 61\)](#page-63-0).

**§Moznosti§** Stiskněte dialogové tlačítko.

**Ulozit** Vyberte a stiskněte **§OK§**.

#### **Upozornění:**

Po uložení se zobrazí opět editor SMS s vaší SMS. Můžete pokračovat v psaní textu a opět jej uložit. Dříve uložená SMS bude přepsána.

#### **Otevření seznamu konceptů**

 $\Box$  $\rightarrow$  $\Box$  **Zpravy**  $\rightarrow$  **SMS**  $\rightarrow$  (poštovní přihrádka, poštovní přihrádka -PIN) **Koncepty (3)**

Zvolte a stiskněte **§OK§**. V seznamu se zobrazí počet SMS v závorkách (např. **(3)**). Zobrazí se první záznam seznamu, například:

$$
1234567890\n15.01.08\n12:20
$$

#### <span id="page-64-0"></span>**Čtení nebo smazání zprávy SMS**

▶ Otevřete seznam konceptů, poté:

**q** Zvolte SMS zprávu.

**Cist** Stiskněte dialogové tlačítko. Zobrazí se text. Listujte po řádcích pomocí  $\begin{bmatrix} \cdot \\ \cdot \end{bmatrix}$ .

Nebo:

**§Moznosti§** Otevřete menu.

**Smazat zaznam**

**§OK§** stiskněte. SMS zpráva se smaže.

Pomocí **§Moznosti§** ¢ **Smazat sezn.zpr.** můžete vymazat všechny SMS ze seznamu konceptů.

#### **SMS - psaní/úprava**

▶ Čtete SMS zprávu ze seznamu konceptů.

**§Moznosti§** Otevřít menu.

Můžete volit z následujících možností:

**Nova SMS** 

Napsání nové SMS zprávy a její následné odeslání [\(str. 61\)](#page-63-1) nebo uložení.

**Upravit** 

Úprava uložené SMS zprávy a její následné odeslání [\(str. 61\)](#page-63-1).

**Znakova sada**

Text se zobrazí ve vybrané znakové sadě.

#### **Odeslání SMS na e-mailovou adresu**

Jestliže váš provozovatel služeb podporuje službu odesílání SMS zpráv na e-mail, můžete své SMS zprávy odesílat také na e-mailové adresy.

E-mailová adresa musí být uvedena na začátku textu. SMS zprávu musíte odeslat na e-mailovou službu vašeho SMS centra pro odesílání.

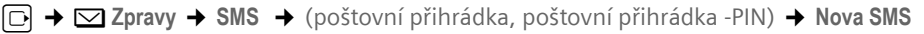

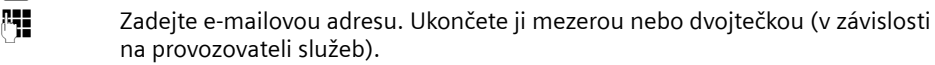

**FEE** Zadejte text SMS zprávy.

**§Moznosti§** Stiskněte dialogové tlačítko.

**Poslat** Vyberte a stiskněte **§OK§**.

**E-mail** Vyberte a stiskněte **§OK§**. Jestliže není zadáno číslo e-mailové služby [\(str. 68\),](#page-70-1) zadeite jei.

**§Poslat§** Stiskněte dialogové tlačítko.

Bude odeslána SMS, jakmile dojde k uvolnění linky pevné sítě telefonu.

### **Odeslání SMS jako fax**

SMS můžete odeslat i na fax.

**Předpoklad**: Váš provozovatel sítě tuto službu podporuje.

▶ Píšete SMS zprávu [\(str. 61\)](#page-63-2).

**§Moznosti§** Stiskněte dialogové tlačítko.

Poslat Vyberte a stiskněte **OK**.

**Fax** Vyberte a stiskněte **§OK§**.

 $\boxed{\bigcirc}$  /  $\boxed{\bullet}$  /  $\boxed{\bullet}$  Zvolte číslo z telefonního seznamu nebo jej zadejte přímo. Zadejte telefonní číslo s předvolbou (i v místní síti).

**§Poslat§** Stiskněte dialogové tlačítko.

Bude odeslána SMS, jakmile dojde k uvolnění linky pevné sítě telefonu.

## **Příjem SMS zpráv**

Všechny doručené SMS zprávy se ukládají do seznamu doručených zpráv. Zřetězené SMS zprávy se zobrazují jako **jedna** SMS zpráva. Je-li zpráva příliš dlouhá (skládá se z mnoha jednotlivých SMS zpráv v řetězci), nebo se nepřenesla celá, rozdělí se do několika jednotlivých SMS zpráv.

Protože SMS zpráva v seznamu zůstává i po přečtení, měli byste **pravidelně mazat SMS zprávy ze seznamu**.

Je-li paměť SMS zpráv plná, zobrazí se příslušné hlášení.

▶ Smažte již nepotřebné SMS zprávy [\(str. 64\)](#page-66-0).

#### <span id="page-65-1"></span><span id="page-65-0"></span>**Seznam doručených zpráv**

Seznam doručených zpráv obsahuje:

- $\blacklozenge$  Všechny přijaté SMS zprávy, ty nejaktuálnější na začátku.
- ◆ SMS zprávy, které nebylo možné odeslat z důvodu chyby.

Nové SMS zprávy jsou signalizovány u všech sluchátek Gigaset C47H symbolem  $\equiv$  na displeji, blikáním tlačítka zpráv  $\circled{a}$  a upozorňovacím tónem.

#### **Otevření seznamu doručených zpráv tlačítkem**  $\boxed{\infty}$

**F** Stiskněte.

Případně zvolte poštovní schránku a zadejte PIN poštovní schránky.

Seznam doručených zpráv se zobrazuje následujícím způsobem (příklad):

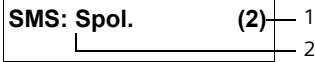

1 **Tučně:** Počet nových záznamů **Slabě:** Počet načtených záznamů

2 Název poštovní schránky, zde: Společná poštovní schránka.

Stisknutím **§OK§** otevřete seznam.

Záznam seznamu se zobrazí např. následujícím způsobem:

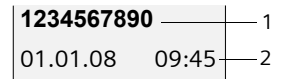

1 Číslo odesilatele nebo název záznamu v telefonním seznamu

2 **Stav SMS: Tučně:** Nové, zatím nepřečtené SMS **Slabě:** Staré přečtené SMS

#### **Otevření seznamu doručených zpráv přes menu SMS**

<sup>v</sup>¢ <sup>î</sup>**Zpravy** ¢**SMS** ¢(poštovní přihrádka, poštovní přihrádka -PIN)¢**Prichozi (2)** 

#### <span id="page-66-0"></span>**Čtení nebo smazání zprávy SMS**

- ▶ Otevřete seznam doručených zpráv.
- ▶ Dále viz "Č[tení nebo smazání zprávy SMS](#page-64-0)", [str. 62.](#page-64-0)

Po přečtení nové SMS zprávy je zprávě přiřazen status "Stare" (není již zobrazena tučně).

#### **Smazání seznamu doručených zpráv**

Budou smazány všechny **nové i staré** SMS zprávy v seznamu.

▶ Otevřete seznam doručených zpráv.

**§Moznosti§** Otevřete menu.

**Smazat sezn.zpr.** 

Zvolte, stiskněte **§OK§** a potvrďte pomocí **§Ano§**. Seznam se smaže.

#### **SMS, odpověď nebo předání**

 $\triangleright$  Čtete SMS zprávu [\(str. 64\)](#page-66-0):

**§Moznosti§** Stiskněte dialogové tlačítko.

Máte následující možnosti:

**Odpovedet** 

Přímé napsání SMS odpovědi a její následné odeslání [\(str. 61\).](#page-63-0)

**Upravit** 

Úprava textu SMS zprávy a následné odeslání [\(str. 61\).](#page-63-1)

#### **Předání SMS zprávy**

▶ Čtete SMS zprávu [\(str. 64\)](#page-66-0):

**§Moznosti§** Stiskněte dialogové tlačítko.

**Poslat** Vyberte a stiskněte **§OK§**. Dále [viz str. 61.](#page-63-1)

#### **Uložení čísla do telefonního seznamu**

#### **Převzetí čísla odesílatele**

▶ Otevřete seznam doručených zpráv a zvolte SMS zprávu [\(str. 63\)](#page-65-1).

**§Moznosti§** Stiskněte dialogové tlačítko. Další [viz str. 51.](#page-53-2)

#### **Upozornění:**

- V rámci vašeho telefonního seznamu si můžete založit telefonní seznam výhradně pro SMS zprávy tak, že před jména těchto záznamů předřadíte symbol hvězdičky (\*).
- Připojené ID poštovní schránky se převezme do telefonního seznamu. Musí být vymazáno pro "běžné hovory".

#### **Výběr telefonního čísla z textu SMS zprávy do telefonního seznamu**

▶ Přečtěte si SMS zprávu [\(str. 64\)](#page-66-0) a nalistujte místo s telefonním číslem.

Číslice jsou zobrazeny inverzně.

c **Krátce**/**dlouze** stiskněte tlačítko vyzvednutí, tím vytočíte číslo.

Nebo:

→ m Stisknutím dialogového tlačítka odešlete číslo do telefonního seznamu. Další [viz str. 51](#page-53-2).

#### **Upozornění:**

- U mezinárodní předvolby není znak + převzat.
- ▶ V tomto případě uložte na začátek čísla "00".
- Pokud SMS obsahuje několik čísel, bude další číslo označeno, pokud SMS přesunete níže, dokud první číslo nezmizí z displeje.

Chcete-li použít číslo také k odeslání SMS zprávy:

▶ Telefonní číslo s místní předvolbou uložte do telefonního seznamu.

## **Oznámení prostřednictvím SMS**

Můžete se nechat informovat o zmeškaných voláních, resp. nových zprávách na hlasovém záznamníku (Gigaset C475 IP).

**Předpoklad:** U zmeškaných volání se musí přenést číslo volajícího (CLI).

Oznámení odejde na váš mobilní telefon nebo na jiný přístroj podporující přenos SMS zpráv.

K tomu potřebujete pouze uložit telefonní číslo, na které má být oznámení přesměrováno (číslo oznámení), a nastavit způsob oznámení.

**Pamatujte**, že operátor zpravidla zpoplatňuje oznámení přes SMS.

#### **Uložení čísla pro SMS oznámení**

<sup>v</sup>¢ <sup>î</sup>**Zpravy** ¢**SMS** ¢**Nastaveni** ¢**Oznameni na c.** 

~ Zadejte číslo (s předvolbou), na které se má SMS zpráva odeslat. **§Ulozit§** Stiskněte dialogové tlačítko.

a **Dlouze** stiskněte (klidový stav).

#### **Pozor:**

Pro oznámení zmeškaných volání **nezadávejte** číslo vaší vlastní pevné linky. To by mohlo způsobit nekonečnou smyčku poplatků.

#### **Nastavení způsobu oznámení**

<sup>v</sup>¢ <sup>î</sup>**Zpravy** ¢**SMS** ¢**Nastaveni** ¢**Typ oznameni** 

▶ Příp. změna zadání o více řádcích:

**Ztrac.volani:**

Vyberte **Zap.**, jestliže má být odeslána SMS zpráva s oznámením.

**Zpravy na zaznamn.:** (Gigaset C475 IP)

Vyberte **Zap.**, jestliže má být odeslána SMS zpráva s oznámením.

▶ Uložte změny [\(str. 172\)](#page-174-1).

## <span id="page-68-1"></span><span id="page-68-0"></span>**Poštovní schránky SMS**

Při dodání telefonu je aktivní **společná poštovní schránka**. Tato poštovní schránka je přístupná pro všechny a nemůže být chráněna PIN kódem. Navíc můžete zřídit tři **osobní poštovní schránky** chráněné **PIN kódem**. Každá poštovní schránka se označí jménem a "ID poštovní schránky" (typ provolby).

#### **Nezapomeňte prosím:**

- $\bullet$  Provozujete-li na jedné telefonní lince více základen s podporou přenosu SMS, pak prosím vezměte na vědomí, že se každé ID (pro poštovní schránku) může vyskytovat pouze jednou. V tomto případě musíte změnit také přednastavené ID společné poštovní schránky ("0").
- $\triangle$  Osobní poštovní schránky můžete využívat pouze tehdy, podporuje-li to váš provozovatel služeb. Podporu poznáte podle toho, že k číslu (přednastaveného) SMS centra je připojena hvězdička (\*).
- $\blacklozenge$  Jestliže byste zapomněli PIN své poštovní schránky, můžete ho obnovit pomocí funkce obnovení továrního nastavení základny. Tímto krokem však smažete i **veškeré SMS zprávy ve všech poštovních schránkách**.

#### **Zřízení a změna osobní poštovní schránky**

#### <span id="page-68-2"></span>**Zřízení osobní poštovní schránky**

<sup>v</sup>¢ <sup>î</sup>**Zpravy** ¢**SMS** ¢**Nastaveni** ¢**Schranky**

s Zvolte poštovní schránku, např. stiskněte **Schranka B §OK§**.

▶ Změňte zadání o více řádcích:

**Aktivace:**

Zapněte/vypněte poštovní schránku.

**ID:**

Zvolte identifikační číslo poštovní schránky (0–9). Volit můžete pouze z volných čísel. **Zabezp. PIN:** 

Vypnutí/zapnutí ochrany PIN.

**PIN** 

Případně zadejte čtyřmístný PIN kód.

▶ Uložte změny [\(str. 172\)](#page-174-1).

Aktivní poštovní schránky jsou v seznamu poštovní schránky označeny  $\boxed{\mathsf{v}}$ . Zobrazí se v seznamu SMS zpráv a mohou být případně zobrazeny tlačítkem zpráv  $\lceil \frac{1}{2} \rceil$ .

#### **Deaktivace poštovní schránky**

**▶ Aktivace: nastavte na Vyp. Případně potvrďte upozornění tlačítkem Ano.** 

**Všechny** SMS zprávy uložené v této schránce budou smazány.

#### **Deaktivace ochrany PIN**

¤ **Zabezp. PIN:** nastavte na **Vyp.**

PIN poštovní schránky se vrátí na 0000.

#### **Změna názvu poštovní schránky**

- $\boxed{\Box}$  $\rightarrow$  $\boxed{\triangle}$  **Zpravy**  $\rightarrow$  **SMS**  $\rightarrow$  **Nastaveni**  $\rightarrow$  **Schranky**  $\rightarrow$  $\boxed{\Box}$  **(vyberte poštovní schránku)**
- **§Zmenit§** Stiskněte dialogové tlačítko.
- <sup>1</sup>. Zadejte nový název.
- **§Ulozit§** Stiskněte dialogové tlačítko.

a **Dlouze** stiskněte (klidový stav).

#### **Změna PIN a ID poštovní schránky**

 $\boxed{ }$  $\rightarrow$  $\boxed{>}$  **Zpravy**  $\rightarrow$  **SMS**  $\rightarrow$  **Nastaveni**  $\rightarrow$  **Schranky**  $\rightarrow$  $\boxed{>}$  **(vyberte poštovní schránku)** 

~ Případně zadejte PIN kód poštovní schránky a stiskněte **§OK§**.

¤ Nastavte **ID:**, **Zabezp. PIN:**, **PIN** [\(str. 66\)](#page-68-2).

### **Odeslání SMS zprávy do osobní poštovní schránky**

Aby byla SMS zpráva doručena do osobní poštovní schránky, musí znát odesílatel vaše ID a toto číslo musí připojit za vaše telefonní číslo.

▶ SMS zprávu můžete svému SMS partnerovi odeslat přes svou osobní poštovní schránku.

Přes tuto SMS zprávu dostane váš SMS partner vaše SMS telefonní číslo s aktuálním ID a může ho uložit do svého telefonního seznamu. Je-li ID neplatné, SMS zpráva se nedoručí.

### <span id="page-70-1"></span>**Nastavení SMS centra**

#### <span id="page-70-0"></span>**Zadání/změna SMS centra**

▶ O nabízených službách a zvláštních podmínkách provozovatele služeb se informujte ještě **před provedením nového zadání**, resp. před smazáním případně přednastavených telefonních čísel.

<sup>v</sup>¢ <sup>î</sup>**Zpravy** ¢**SMS** ¢**Nastaveni** ¢**SMS-centrum**

**Example 25 Zvolte SMS centrum (např. SMS centrum 1) a stiskněte OK.** 

▶ Změňte zadání o více řádcích:

**Centr.SMS:** 

Vyberte **Ano**, jestliže mají být SMS zprávy odesílány přes toto SMS centrum. U SMS center 2 až 4 platí nastavení jen pro příští SMS zprávu.

**SMS:**

Stiskněte dialogové tlačítko **§Zmenit§**. Zadejte číslo SMS služby a vložte hvězdičku, jestliže váš provozovatel služeb podporuje osobní poštovní schránky.

**E-mail:**

Stiskněte dialogové tlačítko **Zmenit**. Zadejte číslo e-mailové služby.

▶ Uložte změny [\(str. 172\)](#page-174-1).

#### **Upozornění:**

Informujte se prosím u svého provozovatele služeb, co musíte zohlednit při zadávání servisních telefonních čísel, chcete-li používat osobní poštovní schránky (předpoklad: Váš provozovatel služeb tuto funkci podporuje).

#### **Odeslání SMS přes jiné SMS centrum**

- ▶ SMS centrum (2 až 4) aktivujte jako centrum pro odesílání.
- ▶ Odešlete SMS zprávu.

Toto nastavení platí pouze u SMS zprávy, která bude odeslána jako příští. Potom se opět automaticky nastaví **SMS centrum 1**.

## **Informační služby SMS**

Od provozovatele služeb si můžete nechat posílat prostřednictvím SMS zpráv určité informace (např. předpověď počasí nebo tažená čísla). Celkem lze uložit až 10 informačních služeb. Informace o nabízených informačních službách a jejich cenách získáte u svého provozovatele služeb.

## <span id="page-71-0"></span>**SMS na telefonních ústřednách**

- u SMS zprávu můžete přijmout pouze v **případě, že je** přenos telefonního čísla (CLIP) zprostředkován **až na pobočku telefonní ústředny.** Vyhodnocení CLIP telefonního čísla SMS centra probíhá ve vašem telefonu **Gigaset**.
- $\blacklozenge$  Telefonnímu číslu SMS centra musíte příp. předřadit provolbu do veřejné sítě (v závislosti na telefonní ústředně). V případě pochybností vyzkoušejte telefonní ústřednu např. odesláním SMS zprávy na své vlastní číslo - jednou s provolbou a jednou bez provolby.
- ◆ Při odesílání SMS zprávy je vaše telefonní číslo odesílatele případně odesláno bez čísla pobočky. V takovém případě nemůže příjemce odeslat přímou odpověď.

Odesílání a příjem SMS zpráv **na ISDN ústřednách** je možné pouze přes MSN číslo přidělené vaší základně.

## **Zapnutí/vypnutí SMS funkce**

Po vypnutí již nemůžete přijímat SMS jako textové zprávy a z telefonu již nelze SMS zprávy ani odesílat.

Nastavení, která jste provedli pro odesílání a přijímání SMS zpráv (čísla SMS center), i záznamy v seznamech doručených zpráv a konceptů, zůstanou i po vypnutí uložená.

 $\Box$  Otevřete menu.

 $\boxed{5 \text{ jkl}}$   $\boxed{5 \text{ jkl}}$   $\boxed{9 \text{ wog}$   $\boxed{2 \text{ abc}}$   $\boxed{6 \text{ mro}}$ 

Zadejte číslice.

Q**§OK§** Vypněte SMS funkci.

Nebo:

 $\boxed{1}$  ok **§OK§** Zapnutí SMS funkce (tovární nastavení).

## **Odstraňování závad při zpracování SMS**

#### **Chybové kódy při odesílání**

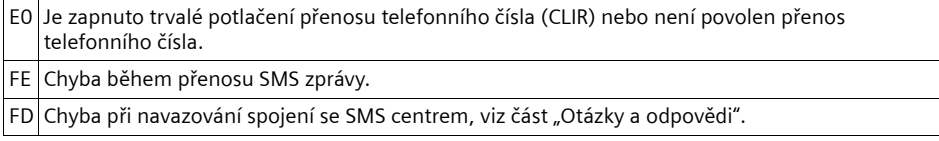
#### **Otázky a odpovědi**

V následující tabulce jsou uvedeny chybové situace a jejich možné příčiny a také pokyny k odstranění těchto chyb.

Není možné odesílat zprávy.

- 1. Funkce "přenos telefonních čísel" (CLIP) není aktivovaná.
	- ▶ Požádejte svého provozovatele služeb o aktivaci této služby.
- 2. Přenos SMS zprávy byl přerušen (např. voláním).
	- ▶ SMS zprávu znovu odešlete.
- 3. Provozovatel sítě nepodporuje tuto službu.
- 4. Pro SMS centrum aktivované jako centrum pro odesílání není zadáno žádné číslo, nebo je zadané číslo chybné.
	- ▶ Zadejte číslo [\(str. 68\).](#page-70-0)

Obdrželi jste SMS zprávu, jejíž text není kompletní.

- 1. Paměť telefonu je plná.
	- ▶ Smažte staré SMS zprávy [\(str. 64\).](#page-66-0)
- 2. Provozovatel služeb ještě nepřenesl zbývající část SMS zprávy.

Nedostáváte již žádné SMS zprávy.

- 1. Změnili jste ID své poštovní schránky.
	- ▶ Sdělte svým SMS partnerům změněné ID nebo nastavte opět původní ID číslo [\(str. 67\)](#page-69-0).
- 2. Nezapnuli jste svou poštovní schránku.
	- ▶ Aktivujte svou poštovní schránku [\(str. 67\)](#page-69-0).
- 3. Je zapnuté přepojení volání s příznakem **Kdy: Ihned** nebo je u schránky Memobox aktivní přepojení volání **Ihned** .
	- ▶ Změňte přepojení volání.

SMS zpráva je přečtena.

- 1. Není nastavena služba "zobrazení telefonního čísla".
	- ▶ Požádejte svého provozovatele služeb o aktivaci této služby (může být zpoplatněno).
- 2. Provozovatel mobilní sítě a provozovatel SMS služby pevné sítě neuzavřeli dohodu o spolupráci.
	- ▶ Informujte se u provozovatele SMS služby pevné sítě.
- 3. Koncový přístroj je u provozovatele SMS služby evidován jako přístroj, který nepracuje se SMS v pevné síti, tzn. nejste uněho nadále registrováni.

– Nechte přístroj (znovu) zaregistrovat k příjmu SMS zpráv.

Příjem pouze přes den.

- 1. Koncový přístroj je v databázi vašeho provozovatele SMS služby evidován jako přístroj, který nepracuje se SMS zprávami v pevné síti, tzn. nejste u něho nadále registrováni.
	- ▶ Informuite se u provozovatele SMS služby pevné sítě.
	- ▶ Nechte (znovu) zaregistrovat přístroj pro příjem SMS zpráv (viz výše).

# **Obsluha hlasového záznamníku základny**

Záznamník integrovaný v základně (pouze u přístroje Gigaset C475 IP) můžete obsluhovat přes sluchátko nebo dálkově (přes jiný telefon nebo mobilní telefon). Vlastní ohlašovací zprávu nebo texty upozornění lze namluvit pouze pomocí sluchátka.

## **Čísla příjemce**

Přes web konfigurátor můžete nastavit, pro které z vašich telefonních čísel má hlasový záznamník ihned po svém zapnutí přijímat volání (viz [str. 141\)](#page-143-0). Můžete přiřadit libovolné množství čísel jako čísla příjemců (VoIP, pevná síť, Gigaset.net).

Všechny hovory, které hlasový záznamník přijme, budou uloženy nezávisle na čísle

příjemce v hlasovém záznamníku a zobrazeny v seznamu hlasového záznamníku.

Do seznamu hlasového záznamníku mají přístup všechna přihlášená sluchátka, kterým bylo přiřazeno minimálně jedno číslo příjemce hlasového záznamníku jako číslo odesilatele nebo příjemce [\(str. 140\).](#page-142-0)

Po provedení konfigurace nového čísla (nový VoIP účet) je číslo přiřazeno nejprve hlasovému záznamníku jako číslo příjemce.

#### **Paralelní hovory**

Pokud je volající spojen s hlasovým záznamníkem a na jiné lince (pevná síť nebo VoIP) je spojen druhý hovor pro hlasový záznamník, slyší druhý volající oznamovací tón. Hlasový záznamník přijme druhý hovor v těchto případech:

- $\bullet$  Spojení s prvním volajícím bylo ukončeno a
- ◆ Uplynul čas nastavený na záznamníku pro přijetí hovoru [\(str. 77\).](#page-79-0)

#### **Režim upozornění a záznamu**

Hlasový záznamník lze používat ve dvou různých režimech:

- **→ V režimu S vyzvou uslyší volající ohlašovací zprávu, a potom pro vás může namluvit** zprávu.
- ◆ V režimu Se vzkazem uslyší volající ohlašovací zprávu, ale nemůže zanechat zprávu.

## **Obsluha pomocí sluchátka**

Jestliže během ovládání obdržíte akustickou výzvu nebo upozornění, zapne se **automaticky** reproduktor sluchátka. Tlačítkem hlasitého telefonování  $\left(\frac{1}{2}\right)$  reproduktor vypnete.

## **Zapnutí/vypnutí hlasového záznamníku**

 $\boxed{\odot}$  **→**  $\boxed{\triangle}$  **Nastaveni → Zaznamnik → Místní záznamník → Zapnout zazn. (** $\boxed{\vee}$  **= zapnuto)** 

Po zapnutí je oznámena zbývající doba nahrávání. Není-li ještě nastaven čas [\(str. 13\)](#page-15-0), následuje odpovídající ohlášení. Na displeji se zobrazí symbol  $\infty$ .

Hlasový záznamník přijímá volání pro všechna příjmová čísla, která mu jsou přidělena [\(str. 141\)](#page-143-0).

### **V záznamovém režimu:**

Když je paměť plná, hlasový záznamník se automaticky přepne do upozorňovacího režimu.

▶ Smažte staré zprávy.

Hlasový záznamník se automatický přepne zpět do záznamového režimu.

## <span id="page-74-0"></span>**Volba režimu ohlášení**

Můžete si vybrat mezi režimy **S vyzvou** a **Se vzkazem**.

<sup>v</sup>¢ <sup>Ð</sup> **Nastaveni** ¢ **Zaznamnik** ¢**Místní záznamník** ¢**Ohlaseni** ¢**Mod** ¢**S vyzvou** / **Se**  *v***zkazem (√ = zapnuto)** 

**a Dlouze** stiskněte (klidový stav).

Zvolený režim zůstane uložen i po vypnutí hlasového záznamníku.

Pokud je při přepínání do režimu **S vyzvou** paměť zpráv plná, bude volání přerušeno. Budete vyzváni k vymazání starých zpráv. Záznamník zůstane v režimu **Se vzkazem**.

▶ Smažte staré zprávy.

Až po vymazání můžete hlasový záznamník přepnout do režimu Se vzkazem.

#### **Střídavé nastavení režimu záznamu / vzkazu**

Nastavením **Prepinat** lze změnit režim s výzvou na předem nastavenou dobu.

**Příklad:** Režim **S vyzvou** je nastaven. Pokud chcete aktivovat **Prepinat** a nastavíte časový údaj **Od:**18.00, **Do:** 8.00, přepne hlasový záznamník (pokud je zapnutý) každý den od 18:00 hodin do režimu **Se vzkazem**. Příští ráno v 8:00 hodin dojde opět k zapnutí režimu **S vyzvou**.

<sup>v</sup>¢ <sup>Ð</sup> **Nastaveni** ¢**Zaznamnik** ¢**Místní záznamník** ¢**Ohlaseni** ¢**Mod** ¢**Prepinat**   $(\sqrt{\sqrt{2}})$  = zapnuto)

▶ Změňte zadání o více řádcích:

**Od:**

Hodiny/minuty počátku stanoveného časového intervalu zadejte čtyřmístně. **Do:**

Hodiny/minuty konce stanoveného časového intervalu zadejte čtyřmístně.

**Aktivace:**

**Zap.** nebo zvolte **Vyp.**

▶ Změny uložte **Ulozit**,

Zaplní-li se paměť k nahrávání zpráv a byla zvolena možnost **Aktivace: Zap.**, ukládání se přeruší a obdržíte upozornění na nutnost smazat staré zprávy.

▶ Smažte staré zprávy a zopakujte nastavení.

Jakmile změníte režim ohlášení [\(str. 72\)](#page-74-0), funkce **Prepinat** se vypne automaticky. Případně musíte funkci znovu aktivovat.

Pokud nezadáte pro **Od:/Do:** žádný časový údaj, bude sice aktivováno **Prepinat**, režim se vzkazem nebude ovšem aktivován.

## <span id="page-75-0"></span>**Nahrání vlastní ohlašovací zprávy/oznámení**

V telefonu jsou uložena standardní oznámení obou oznamovacích režimů. Standardní oznámení budou použita, pokud pro daný režim nebude k dispozici žádný vlastní vzkaz.

<sup>v</sup>¢ <sup>Ð</sup> **Nastaveni** ¢**Zaznamnik** ¢**Místní záznamník** ¢**Ohlaseni** ¢**Ohlaseni nahrat** / **Vzkaz nahrat**

**OK**<br>**COK**<br>Stiskněte dialogové tlačítko pro spuštění nahrávání.

Při spuštění záznamu přepne sluchátko do režimu hlasitého odposlechu. Slyšíte tón oznamující připravenost záznamníku (krátký tón).

¤ Nyní namluvte ohlášení (nejméně 3 sekundy).

**Tlačítkem <sub>®</sub> nebo > můžete přerušit nahrávání, potom znovu spusťte tlačítkem OK** nahrávání.

Dojde-li k zaplnění paměti hlasového záznamníku, nahrávání se přeruší.

▶ Smažte staré zprávy a případně zopakujte nahrávání.

#### **Ukončení záznamu:**

**§Ukoncit§** Stiskněte dialogové tlačítko.

Po dokončení nahrávání se ohlašovací zpráva pro kontrolu přehraje.

Pomocí **§Nove§** nahrávání opět spustíte.

Tlačítkem a nebo **D** můžete přerušit přehrávání.

#### **Nezapomeňte prosím:**

- u Nahrávání se automaticky ukončí při překročení maximální povolené délky ohlášení (170 sekund) nebo při odmlce delší než 2 sekundy.
- u Dojde-li k přerušení nahrávání, bude opět použita standardní ohlašovací zpráva. Bude se používat standardní ohlášení.
- $\blacklozenge$  Doide-li k zaplnění paměti hlasového záznamníku, nahrávání se přeruší.
	- ▶ Smažte staré zprávy a případně zopakujte nahrávání.
- u Pokud během nahrávání obdržíte další externí hovor na číslo sluchátka, bude nahrávání přerušeno a bude signalizováno volání.

## **Poslech ohlašovacích zpráv**

<sup>v</sup>¢ <sup>Ð</sup> **Nastaveni** ¢**Zaznamnik** ¢**Místní záznamník** ¢**Ohlaseni** ¢**Ohlaseni posl.**/**Vzkaz poslech.**

Jestliže není k dispozici žádná vlastní ohlašovací zpráva, bude použita standardní ohlašovací zpráva.

Záznam nové ohlašovací zprávy během poslechu ohlašovací zprávy:

**§Nove§** Stiskněte dialogové tlačítko. Další informace - viz [str. 73.](#page-75-0)

## **Smazání ohlašovacích zpráv/vzkazů**

<sup>v</sup>¢ <sup>Ð</sup> **Nastaveni** ¢**Zaznamnik** ¢**Místní záznamník** ¢**Ohlaseni** ¢**Ohlaseni smazat**/**Vzkaz smazat**

**§Ano§** Stiskněte dialogové tlačítko pro potvrzení dotazu.

a **Dlouze** stiskněte (klidový stav).

Po smazání ohlášení se opět použije standardní ohlášení. Standardní ohlášení nelze smazat.

## **Poslech zpráv**

Nové, ještě nevyslechnuté zprávy, jsou signalizovány symbolem « na displeji a blikáním tlačítka <sub>[</sub> □ na sluchátka.

K aktivaci přehrávání zpráv máte dvě možnosti:

- ◆ Otevřete seznam hlasového záznamníku pomocí tlačítka pro čtení zpráv.
- ◆ Pokud je hlasový záznamník nastaven na rychlou volbu [\(str. 78\)](#page-80-0): Stiskněte **dlouze** tlačítko .

#### **Upozornění:**

Budou přehrávány všechny zprávy nezávisle na číslu příjemce.

#### **Poslech zpráv ze seznamu hlasového záznamníku**

**Předpoklad:** Minimálně jedno číslo příjemce nebo odesilatele sluchátka je shodné s číslem příjemce uložené zprávy.

U každé zprávy se zaznamená datum a čas příchodu (pokud je tato funkce nastavená, viz [str. 13\)](#page-15-0) a zobrazuje se během přehrávání. Při aktivním přenosu telefonního čísla se zobrazí číslo volajícího. Je-li telefonní číslo volajícího uloženo v telefonním seznamu, zobrazí se příslušné jméno.

**f** Stiskněte tlačítko zpráv.

**Int.zaznam.:** Vyberte a stiskněte **§OK§**.

Ohlášení vás informuje o tom, zda jsou v záznamníku nové nebo jen staré zprávy.

Jsou-li doručeny nové zprávy, začne jejich přehrávání od první nové zprávy. Jestliže byla zpráva uložena s datem a časem, před jejím přehráním zazní odpovídající ohlášení. Přehrány budou všechny nové zprávy, nezávisle na příslušném čísle příjemce.

Po poslední nové zprávě slyšíte ukončovací tón a ohlášení o zbývající době záznamu.

Staré zprávy si lze poslechnout, pokud nemáte žádné nové zprávy. Spusťte přehrávání tak, jak je popsáno výše.

#### **Poslech zpráv pomocí tlačítka**

**Předpoklady:** Pokud je hlasový záznamník nastaven na rychlou volbu [\(str. 78\).](#page-80-0) Minimálně jedno číslo příjemce nebo odesilatele sluchátka je shodné s číslem příjemce uložené zprávy [\(str. 141\)](#page-143-0).

▶ Dlouze stiskněte tlačítko [1...].

Začne přehrávání uložených zpráv.

### **Zastavení (pauza) a ovládání přehrávání**

Při přehrávání zpráv:

 $\boxed{2}$ <sup>2 dec</sup>l Pozastavení přehrávání. Chcete-li pokračovat, znovu stiskněte  $\boxed{2}$ <sup>dec</sup>l.

m nebo ক্ৰি

K předchozí zprávě.

 $\Box$  nebo  $\Box$ 

K následující zprávě.

 $2 \times \Box$  Na druhou další zprávu.

Při přerušení na více než jednu minutu se hlasový záznamník vrátí do klidového stavu.

### **Označení zprávy jako "nové".**

Již vyslechnutá "stará" zpráva se znovu zobrazuje jako "nová".

#### **Během přehrávání zpráv nebo pauzy:**

 $\begin{bmatrix} * & 0 \\ 0 & 1 \end{bmatrix}$  Stiskněte tlačítko s hvězdičkou.

 **nebo**:

**§Moznosti§** Otevřete menu.

**Oznacit jako nove** 

Zvolte a stiskněte **§OK§**.

Přehrávání aktuální zprávy se přeruší. Případně začne přehrávání následující zprávy. Na sluchátku bliká tlačítko  $\Box$ .

#### **Převzetí telefonního čísla zprávy do telefonního seznamu**

Dále viz "Uložení zobrazeného č[ísla do telefonního seznamu](#page-53-0)" na [str. 51](#page-53-0).

## **Smazání zpráv**

Můžete smazat buď všechny staré, nebo jednotlivé staré zprávy.

#### **Smazání všech starých zpráv**

Při přehrávání nebo při přerušení:

**§Moznosti§** Stiskněte dialogové tlačítko.

**Stare zpr.smazat**

Zvolte a stiskněte **§OK§**.

**§Ano§** Stiskněte dialogové tlačítko pro potvrzení dotazu.

Dojde k vymazání všech starých zpráv nezávisle na čísle příjemce.

## **Smazání jednotlivých starých zpráv**

Při přehrávání nebo při přerušení:

**Smazat** / **Q** +

Stiskněte dialogové tlačítko nebo tlačítko  $\boxed{\bullet}$ .

#### **Upozornění:**

Novou zprávu můžete vymazat, jakmile začne přehrávání zprávy.

## **Převzetí hovoru z hlasového záznamníku**

Během nahrávání zprávy na hlasový záznamník nebo během dálkového ovládání hlasového záznamník můžete hovor převzít.

c / **§Prijmout§**

Stiskněte tlačítko vyzvednutí nebo dialogové tlačítko.

Nahrávání se přeruší a můžete mluvit s volajícím.

Pokud se před převzetím hovoru nahrály alespoň 3 sekundy, zobrazí se záznam jako nová zpráva. Na sluchátku bliká tlačítko [50].

## **Přepojení externího hovoru na hlasový záznamník**

Externí příchozí hovor můžete přepojit na hlasový záznamník.

**Předpoklady:** Zatím je volná kapacita paměti. Číslo odesilatele nebo příjemce na sluchátku je shodné s číslem příjemce hlasového záznamníku.

Na sluchátku se signalizuje externí volání:

**Vecesion Stiskněte dialogové tlačítko.** 

Hlasový záznamník ihned přijme hovor v režimu záznamu a hovor zaznamená. Nastavený čas pro příjem volání [\(str. 77\)](#page-79-0) je ignorován.

Je-li paměť plná, nezobrazí se tlačítko v.

## **Zapnutí/vypnutí nahrávání**

**Externí** hovor můžete nahrávat pomocí hlasového záznamníku.

**Předpoklady**: Vedete externí hovor. Hlasovému záznamníku je přiřazeno minimálně jedno číslo odesilatele nebo příjemce jako číslo příjemce [\(str. 141\).](#page-143-0)

▶ O nahrávání hovoru partnera informujte.

**§Moznosti§** Stiskněte dialogové tlačítko.

**Zaznam** Zvolte a stiskněte **§OK§**.

Nahrávka bude signalizována textovým upozorněním a zařazena do seznamu zpráv jako nová zpráva.

**§Ukoncit§** Stisknutím dialogového tlačítka nahrávání ukončíte.

Maximální doba záznamu závisí na volné kapacitě paměti hlasového záznamníku. Když je paměť plná, uslyšíte koncový tón a nahrávání se přeruší. Doposud nahrávaný hovor bude v hlasovém záznamníku prezentován jako nová zpráva.

#### **Upozornění:**

Na pevné lince můžete nahrávání hovoru aktivovat i při konferenčním hovoru nebo při přepínání.

## **Zapnutí/vypnutí odposlechu**

Během nahrávání zprávy můžete naslouchat prostřednictvím reproduktorů přihlášených sluchátek.

**Předpoklad:** Volané číslo je přiřazeno sluchátku jako číslo příjemce [\(str. 140\)](#page-142-0).

## **Zapnutí/vypnutí odposlechu natrvalo**

<sup>v</sup>¢ <sup>Ð</sup> **Nastaveni** ¢**Zaznamnik** ¢**Místní záznamník**

**Priposlech Vyberte a stiskněte OK (√ = zapnuto)** 

a **Dlouze** stiskněte (klidový stav).

## **Vypnutí odposlechu pro aktuální nahrávání**

Funkci **Priposlech** lze vypnout pro aktuální hovor na sluchátku během záznamu.

a Stiskněte tlačítko zavěšení **krátce**.

## **Nastavení záznamníku**

Při dodání je hlasový záznamník již přednastaven. Individuální nastavení proveďte ze sluchátka.

## <span id="page-79-0"></span>**Přijmutí volání/funkce úspory nákladů při dálkovém ovládání**

Můžete nastavit, kdy má hlasový záznamník přijmout volání.

K výběru jsou: **ihned**, po **10 sek.**, **18 sek.** nebo **30 sek.** a nastavení úspory nákladů **Automaticky**.

Při nastavení **Automaticky** platí pro přijmutí volání:

- $\blacklozenge$  Neisou-li k dispozici ještě žádné nové zprávy, přijme hlasový záznamník volání po **18 sekundách**.
- ◆ Jestliže jsou již nahrané nové zprávy, hlasový záznamník přijme volání již po **10 sekundách**.

Při dálkovém dotazu pak víte zhruba po 15 sekundách, že nemáte žádné nové zprávy (v opačném případě by hlasový záznamník už vaše volání přijal). Pokud nyní zavěsíte, nevzniknou vám žádné náklady za hovorné.

<sup>v</sup>¢ <sup>Ð</sup> **Nastaveni** ¢**Zaznamnik** ¢**Místní záznamník** ¢**Pocet vyzvan.** 

r Vyberte **ihned** / **10 sek.** / **18 sek.** / **30 sek.** / **Automaticky**.

- **§Ulozit§** Stiskněte dialogové tlačítko.
- a **Dlouze** stiskněte (klidový stav).

## **Stanovení délky nahrávky**

Můžete nastavit maximální délku záznamu jedné zprávy. K výběru jsou: **60 sek.**, **120 sek.**, **180 sek.** nebo **Maximum**.

- <sup>v</sup>¢ <sup>Ð</sup> **Nastaveni** ¢**Zaznamnik** ¢**Místní záznamník** ¢**Delka nahr.**
- 

□ Vyberte délku záznamu.

**§Ulozit§** Stiskněte dialogové tlačítko.

## **Nastavení kvality záznamu**

Nastavte, v jaké kvalitě se zprávy zaznamenají. K výběru jsou: **Max.delka, Dobra kvalita, Vyborna kvalita**. Při vyšší kvalitě se zkracuje max. doba záznamu.

<sup>v</sup>¢ <sup>Ð</sup> **Nastaveni** ¢**Zaznamnik** ¢**Místní záznamník** ¢**Kvalita nahr.** 

 $\bigcirc$  Vyberte kvalitu záznamu.

**§Ulozit§** Stiskněte dialogové tlačítko.

#### **Upozornění:**

Záznamy jsou vždy pořízeny v nejlepší kvalitě.

## **Změna jazyka hlasového průvodce a standardní ohlašovací zprávy**

#### $\boxed{5 \text{ } |k| \left(5 \text{ } |k| \right) \left(5 \text{ } |k| \right) \left(9 \text{ } \text{woyz} \right) \left(2 \text{ } \text{abc} \right)}$

Zadejte číslice **a** pomocí

- $\left(1-\right)$  OK **§OK§** nastavte Cesky.
- 2**§OK§** nastavte Slovinsky.
- **3 oK** nastavte Chorvatsky.
- 4**§OK§** nastavte Anglicky.

## <span id="page-80-0"></span>**Přiřazení rychlé volby pro hlasový záznamník pod tlačítko 1**

Místní hlasový záznamník nebo některý ze svých memoboxů můžete uložit pod tlačítko a umožnit tak jeho rychlou volbu [\(str. 94\).](#page-96-0) Toto nastavení je specifickou funkcí sluchátka.

#### **Uložení místního záznamníku pod rychlou volbu**

**Předpoklad:** Minimálně jedno číslo odesilatele- nebo příjemce na sluchátku je shodné s některým z číslem příjemce hlasového záznamníku.

 $\Box$  **→**  $\Box$  Nastaveni **→ Zaznamnik → Obsadit tlac. 1** 

**Mistni zaznamnik** 

Zvolte a stiskněte **§OK§**.

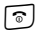

**a Dlouze** stiskněte (klidový stav).

### **Poslech zpráv ze záznamníku**

**Předpoklad:** Hlasový záznamník je na sluchátku nastaven pod rychlou volbou.

 $\sqrt{1\omega}$ **Stiskněte a podržte**.

Začne přehrávání zpráv. Je zapnutý režim hlasitého poslechu. Slyšíte nahlas ohlašovací zprávu hlasového záznamníku.

 $\boxed{4}$  Pokud chcete hlasitý poslech přerušit, stiskněte tlačítko hlasitého telefonování.

## **Obsluha hlasového záznamníku na cestách (dálkové ovládání)**

Zapnout hlasový záznamník nebo zjistit jeho stav můžete z libovolného jiného telefonu (např. z hotelu nebo telefonního automatu) nebo můžete vyvolat zpětné volání hlasového záznamníku prostřednictvím SMS zprávy.

## **Předpoklady:**

- ◆ Nastavili jste systémový PIN kód jiný než 0000 [\(str. 111\)](#page-113-0).
- $\blacklozenge$  Telefon, přes který chcete hlasový záznamník ovládat na dálku, disponuje tónovou volbou (MFV), to znamená, že při stisku tlačítka slyšíte různé tóny. Alternativně můžete použít odesílač kódů (dostanete v obchodech).

#### **Upozornění:**

Dálkové ovládání pomocí VoIP spojení je možné, pokud jsou signály DTMF přenášeny buď jako informační hlášení SIP, pokud slyšitelné signály v hlasovém kanálu (Inband nebo Audio) nebo jako speciální datový paket RTP (podle RFC2833, záleží na poskytovateli).

## **Volání hlasovému záznamníku a vyslechnutí zpráv**

**Předpoklad:** Hlasový záznamník je zapnutý.

~ Vyberte vlastní číslo, které je přiřazeno hlasovému záznamníku jako číslo příjemce.

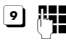

**9 # B**ěhem poslechu textu ohlášení: Stiskněte tlačítko **9** a zadejte systémový PIN kód.

Oznámí se, jestli máte nové zprávy. Začne přehrávání zpráv. Budou přehrávány všechny zprávy nezávisle na čísle příjemce. Po poslední zprávě se znovu přehrají staré zprávy. Na závěr bude uveden zbývající čas paměti.

Přehrávání zpráv můžete ovládat přes klávesnici.

#### **Upozornění:**

V následujících případech přeruší hlasový záznamník spojení:

- Zadaný systémový PIN kód je chybný
- Na hlasovém záznamníku nejsou žádné zprávy
- Po oznámení zbývajícího času volné paměti

#### **Obsluha hlasového záznamníku klávesnicí**

Ovládání se provádí pomocí následujících tlačítek:

D Předchozí: Přechod na začátek aktuální zprávy. K předchozím zprávám lze přejít opakovaným stisknutím tlačítka. 2 Stop/pokračovat: Zastavení přehrávání. Chcete-li pokračovat, stiskněte tlačítko znovu. Při přerušení na více než jednu minutu bude spojení s hlasovým záznamníkem ukončeno. 3 Následující: Přechod k další zprávě. K dalším zprávám lze přejít opakovaným stisknutím tlačítka. : Nová: Označení zprávy jako "nové". Začne přehrávání následující zprávy. 0 Vymazání: Smazání aktuální zprávy.

#### **Ukončení ovládání na dálku**

▶ Stiskněte tlačítko zavěšení nebo položte sluchátko.

### **Zapnutí hlasového záznamníku**

▶ Zavolejte domů a nechte asi jednu minutu vyzvánět. Použijte telefonní číslo, které je záznamníku přiřazeno jako příjmové číslo.

Uslyšíte: "Zadejte PIN".

**FH** Zadejte systémový PIN kód.

Hlasový záznamník se zapne v nastaveném režimu [\(str. 72\)](#page-74-0). Uslyšíte oznámení zbývajícího času na ukládání.

Následuje přehrávání zpráv.

Hlasový záznamník nelze dálkově vypnout.

# <span id="page-83-1"></span>**Zpráva elektronickou poštou**

Telefon vás informuje, pokud na váš poštovní server bude doručena nová zpráva.

Telefon můžete nastavit tak, aby bylo opakovaně provedeno spojení se serverem pro příjem elektronické pošty a aby provedl kontrolu, zda nemáte nové zprávy.

Zpráva o došlém e-mailu je zobrazena na všech přihlášených sluchátkách Gigaset C47H: Zazní upozorňovací tón, bliká tlačítko  $\boxed{\circ}$  a na displeji se v režimu pohotovosti zobrazí symbol  $\mathbf{\Xi}$ .

#### **Upozornění:**

Symbol  $\boxdot$  se zobrazí také v případě, že došly nové zprávy SMS nebo Messenger. Pokud jsou k dispozici nové e-mailové zprávy, zobrazí se po stisknutí tlačítka **seznam E-mail:** 

Na svém telefonu můžete navázat spojení s poštovním serverem a zobrazit e-mailovou zprávu na seznamu došlých mailů, datum a čas doručení a předmět zprávy [\(str. 81\)](#page-83-0).

## **Předpoklady:**

- ◆ Máte e-mailový účet u poskytovatele připojení k internetu.
- ◆ Server pro doručenou poštu používá protokol POP3.
- $\blacklozenge$  V telefonu jste uložili osobní přístupová data (název účtu, heslo) a název serveru pro došlou poštu [\(str. 150\)](#page-152-0).

## <span id="page-83-0"></span>**Otevření seznamu došlé pošty**

 $\Box \rightarrow \Box$  Zpravy  $\rightarrow$  E-mail

Nebo pokud jsou k dispozici nové e-maily (bliká tlačítko  $\textcircled{\tiny{2}}$ ):

<sup>f</sup>¢**E-mail:** 

Telefon naváže spojení se serverem pro doručenou poštu. Zobrazí se seznam zde uložených e-mailových zpráv.

Nové nepřečtené zprávy jsou zařazeny před již přečtené zprávy. Nejnovější záznam je uveden na začátku seznamu.

Pro každý e-mail jsou zobrazena jména nebo e-mailové adresy odesilatele (na jednom řádku, příp. zkrácená verze) a datum a čas (datum a čas jsou správné pouze v případě, že je odesilatel a příjemce ve stejném časovém pásmu).

Příklady pro zobrazení:

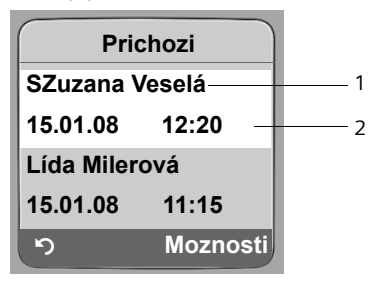

- 1 E-mailová adresa nebo jméno sdělené odesilatelem **Tučně:** Nová zpráva.
- 2 Datum a čas příjmu e-mailu

Pokud je seznam došlých zpráv na serveru došlých zpráv prázdný, zobrazí se **Zadne zaznamy**.

#### **Upozornění:**

Mnoho poskytovatelů služeb e-mailových schránek má standardně aktivovanou ochranu proti spamu. E-maily, které jsou považovány za spamy, jsou ukládány do zvláštní složky, a proto nejsou zobrazeny na displeji při kontrole došlé pošty.

U některých poskytovatelů e-mailových schránek můžete konfigurovat toto nastavení - deaktivovat antispamovou ochranu nebo zobrazit spam v seznamu došlé pošty.

Jiní poskytovatelé služeb e-mailových schránek zasílají při doručení nového spamu zprávu v došlé poště. Tato zpráva vás má informovat o doručení podezřelého mailu.

Datum a odesilatel tohoto mailu je aktualizováno neustále, takže tato zpráva je neustále zobrazena jako nová.

#### **Hlášení při navázání připojení**

Při navázání spojení se serverem doručené pošty mohou vzniknout následující problémy. Hlášení jsou zobrazena na několik vteřin na displeji.

**Server nedostupny!**

Nebylo možné navázat spojení s poštovním serverem. Může to mít tyto příčiny:

- Nesprávné údaje o názvu serveru došlé pošty.
- Dočasné problémy na straně poštovního serveru (server mimo provoz nebo je odpojen od internetu).
- ▶ Kontrola nastavení [\(str. 150\).](#page-152-0)
- ▶ Opakujte akci později.

#### **Momentalne nemozne!**

Zdroje vašeho telefonu, nezbytné pro připojení, jsou obsazeny - např.:

- Existují již dvě spojení navázaná prostřednictvím VoIP.
- Aktuálně je jiné sluchátko připojeno k poštovnímu serveru.
- ▶ Opakujte akci později.

**Prihlaseni na mail server selhalo!**

Chyba při přihlášení k poštovnímu serveru. Může mít tyto příčiny:

- Nesprávné údaje o názvu serveru pro došlou poštu, nesprávné uživatelské jméno nebo heslo.
- ▶ Kontrola nastavení [\(str. 150\).](#page-152-0)

**Parametry post. schranky neplatne!**

Nesprávné údaje o názvu serveru pro došlou poštu, neúplné uživatelské jméno nebo heslo.

▶ Zkontrolujte nastavení a případně je doplňte [\(str. 150\)](#page-152-0).

## <span id="page-85-0"></span>**Prohlížení záhlaví e-mailu**

**Předpoklad:** Otevřeli jste seznam došlé pošty [\(str. 81\)](#page-83-0).

q Vyberte e-mailovou zprávu.

**§Predmet§** Stiskněte dialogové tlačítko.

Zobrazí se předmět e-mailu (max. 120 znaků).

**[5]** Stisknutím dialogového tlačítka se vraťte do seznamu došlé pošty.

#### **Upozornění:**

Pokud je předmět ve formátu HTML, může být zobrazen jinak než v programu pro příjem elektronické pošty na PC.

## **Prohlížení adresy odesilatele e-mailu**

**Předpoklad:** Otevřeli jste seznam došlé pošty [\(str. 81\)](#page-83-0).

q Vyberte e-mailovou zprávu.

**<b>Od** Stiskněte dialogové tlačítko.

E-Mail odesilatele je plně zobrazen.

**[C]** Stisknutím dialogového tlačítka se vraťte do seznamu došlé pošty.

Příklad:

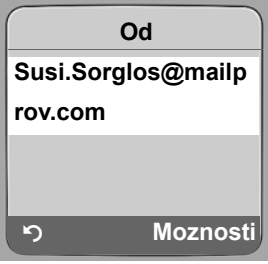

## **Vymazání přílohu e-mailu**

**Předpoklad:** Prohlížíte si záhlaví zprávy nebo adresu odesilatele e-mailu [\(str. 83\).](#page-85-0)

▶ Vyberte Moznosti → Smazat e-mail a stiskněte OK.

E-mail bude vymazán na serveru došlé pošty.

# **Messenger**

Klient Messenger vašeho telefonu **Instant Messaging** (okamžitý transfer zpráv, chatování). Telefon podporuje aplikaci XMPP-Messenger (Jabber).

Instant Messaging znamená komunikaci mezi "přáteli" na internetu. Přitom si uživatelé vyměňují krátké zprávy, které jsou zasílány přímo. Vzniká tak plynulá "komunikace" podobně jako při chatování.

Předpokladem této formy komunikace je, že oba uživatelé mají pro spojení k **serveru Messenger** stejného poskytovatele služby Instant Messaging. Oba uživatelé musejí tedy být **online**. Server Messenger zasílá zprávy příjemci.

Uživatelům služby Instant Messaging se říká **Buddies (přátelé)**.

U většiny serverů Messenger je možné vytvářet tzv. **seznamy přátel**. V seznamu přátel můžete uložit kontakty, se kterými chcete chatovat.

Server Messenger vás informuje, jakmile bude některý z vašich přátel online nebo offline. **Offline** znamená, že přítel se odpojil od serveru Messenger.

Každý přítel si navíc může stanovit (komunikační) **stav** (**state of presence,** [viz str. 86\)](#page-88-0), podle kterého ostatní přátelé vidí, zda má náladu na chatování nebo zda nechce být rušen.

Služba Messenger na telefonu vám nabízí tyto možnosti:

- ◆ Připojte se **online** [\(str. 85\)](#page-87-0).
- u Nechejte si zobrazit na sluchátku seznam kontaktů (**přátelé**), které jste na začátku nastavili na PC. U každého z přátel je zobrazeno, zda je k dispozici (**online**) a zda je připraven k chatování (**state of presence**, [viz str. 86\)](#page-88-0).
- ◆ Vyměňujte si se svými přáteli zprávy. Vaše sluchátko vás upozorní blikáním tlačítka  $\boxed{\circledcirc}$ a signálním tónem na novou zprávu.
- $\blacklozenge$  Zavoleite svým přátelům přímo ze seznamu přátel [\(str. 91\)](#page-93-0).

#### **Předpoklady pro službu Instant Messaging:**

- ◆ Zaregistrovali jste se pomocí internetového prohlížeče na vašem PC u poskytovatele služby Instant Messaging a (navíc) jste zadali své internetové jméno (nick).
- ◆ Pomocí klienta Messenger na PC jste vytvořili seznam přátel.
- ◆ Uložili jste adresu serveru Messenger a svá přístupová data pro server Messenger (uživatelské ID, heslo) pomocí web konfigurátoru na telefonu [\(str. 148\)](#page-150-0). Telefon potřebuje data k navázání spojení se serverem Messenger.

#### **Upozornění:**

Pokud poskytovatel služby Instant Messaging nepodporuje klienta Messenger na telefonu, otevřete účet u volného serveru Jabber a zadejte tuto adresu pomocí web konfigurátoru na telefonu. Mnohé z těchto serverů Jabber nabízejí brány (Gateways) pro jiné servery Messenger (např. AOL, ICQ, MSN, Yahoo!).

Seznam serverů Jabber a přehled bran na jiné servery Messenger naleznete na internetu: http://www.jabber.org.

Informace o zřízení účtu Jabber s připojením na ICQ, MSN nebo Yahoo naleznete např. na internetu: http://web.swissjabber.ch

## <span id="page-87-1"></span><span id="page-87-0"></span>**Navázání spojení, připojení online**

Až v okamžiku, kdy jste online, bude seznam přátel na sluchátku zobrazen a budete přijímat zprávy od svých přátel.

Připojení k serveru Messenger můžete navázat vždy pomocí jednoho sluchátka, které je přihlášeno k základně. Chatovat potom můžete pouze pomocí tohoto sluchátka.

Externí hovor přeruší chat. Zůstanete však online. Po ukončení hovoru nebo po jeho odmítnutí můžete v chatu pokračovat.

**Předpoklad:** Uložili jste adresu serveru Messenger a svá přístupová data pro server Messenger (uživatelské ID, heslo) pomocí web konfigurátoru na telefonu [\(str. 148\).](#page-150-0)

 $\Box \rightarrow \Box$  Zpravy  $\rightarrow$  Messenger

**§Ano§** Stisknutím dialogového tlačítka potvrďte zpětný dotaz.

Telefon se pokusí navázat spojení. Příslušným hlášením na displeji budete informováni o stavu připojení.

Jestliže bylo možné navázat spojení, jste **Online** . Na displeji se zobrazí podnabídka služby Messenger. Můžete otevřít seznam svých přátel, odeslat a přijímat zprávy a volat.

Na displeji sluchátka v klidovém stavu se zobrazí následující hlášení.

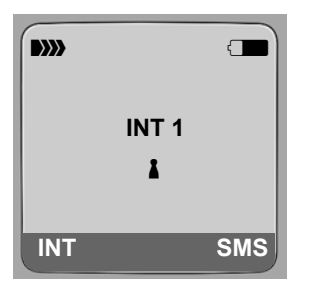

Zůstanete online, dokud nezměníte stav **Offline** [\(str. 86\)](#page-88-1) nebo dokud nedojde k přerušení spojení se serverem Messenger [\(str. 92\)](#page-94-0).

Online zůstanete i v takovém případě, že stisknete tlačítko  $\lceil \widehat{\cdot} \rceil$ .

Pokud nemůže být spojení navázáno, obdržíte příslušnou zprávu. Pokuste se o to znovu [\(str. 92\)](#page-94-0).

## **Upozornění:**

Službu Messenger Imůžete ukončit i pomocí tlačítek na displeji [\(str. 105\)](#page-107-0). Spojení je navázáno, pokud stisknete tlačítko na displeji.

## **Ztráta spojení**

Pokud telefon ztratí spojení se serverem Messenger, bliká tlačítko  $\Box$ ) na sluchátku. Tím jste informováni o tom, že bylo spojení se serverem Messenger přerušeno. Za klidového stavu displeje se zobrazí "**Pripojeni messengeru selhalo!**". Veškeré zprávy, které jste dříve přijali, a zpráva, kterou právě píšete, budou uloženy.

#### Messenger **Změna a dotaz na vlastní stav, vypnutí offline**

Obnovení připojení:

f Stiskněte tlačítko zpráv.

**§Ano§** Stisknutím dialogového tlačítka potvrďte zpětný dotaz.

Telefon se pokusí navázat spojení. Příslušným hlášením na displeji budete informováni o stavu připojení.

Pokud odpovíte na zpětný dotaz tlačítkem **§Ne§**, chová se telefon jako při normálním ukončení spojení. Všechny zprávy aplikace Messenger jsou vymazány. Telefon je offline.

## <span id="page-88-1"></span>**Změna a dotaz na vlastní stav, vypnutí offline**

Pokud se chcete odhlásit (vypnutí offline) nebo pokud chcete sdělit nějaké informace ostatním přátelům, nebo pokud chcete chatovat nebo pokud chcete být raději nerušeni, máte na výběr následující možnosti:

**Offline** 

Odpojíte se od serveru Messenger. Server Messenger sdělí ostatním přátelům, že nejste dostupní.

Sluchátko přejde do klidového stavu. Nemůžete přijímat ani odesílat zprávy.

**Online** 

(nastavení po navázání spojení)

Jste přihlášeni k serveru Messenger a můžete přijímat nebo odesílat zprávy.

**Chci chat** 

Pokud jste **Online** , můžete odesílat a přijímat zprávy.

Můžete pozvat další přátele a chatovat s nimi.

**Pryc / Dlouho pryc / Nerusit** 

Pokud jste **Online** , můžete odesílat a přijímat zprávy. Sdělíte ostatním přátelům, že aktuálně nechcete nebo nemůžete "chatovat", tzn. nebudete ihned odpovídat na jejich zprávy.

**Neviditelny**

Pokud jste **Online** , můžete odesílat a přijímat zprávy.

Server Messenger sdělí ostatním přátelům, že jste **Offline** .

## **Upozornění:**

Všechna nastavení stavu **Offline** slouží výhradně k tomu, abyste informovali ostatní přátele o stavu komunikace. Závisí na poskytovateli služby, zda bude tato informace sdělena ostatním přátelům.

## <span id="page-88-0"></span>**Změna stavu**

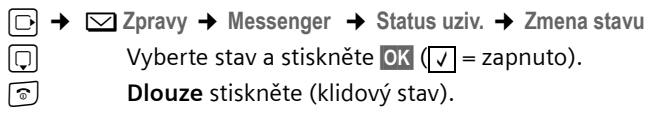

## **Přerušení spojení, přepnutí offline**

¤ Vyberte stav **Offline** a odpovězte bezpečnostní dotaz **§Ano§**.

Spojení se serverem Messenger bylo přerušeno. Sluchátko se vrátí do klidového stavu. Nové zprávy aplikace Messenger vám nebudou doručeny. Seznam zpráv aplikace Messenger bude vymazán. Seznam přátel není k dispozici.

#### **Upozornění:**

Na poskytovateli závisí, zda budou zprávy pro vás vymazány nebo uloženy na serveru Messenger. Uložené zprávy vám budou doručeny, jakmile budete online.

## **Dotaz na váš stav a uživatelské ID**

<sup>v</sup>¢ <sup>î</sup>**Zpravy** ¢**Messenger** ¢**Status uziv.** ¢**Info**

Pokud jste online, můžete zobrazit následující informace (zobrazení závisí na službách poskytovatele):

- ◆ Vaše internetové jméno (nick; příp. zkratka)
- $\triangle$  Váš aktuální stav
- ◆ Vaše ID uživatele (formát: userid@provider-domain; příp. zkráceno)

Pokud jste offline, bude zobrazeno pouze **Offline** .

## <span id="page-89-0"></span>**Otevření seznamu přátel**

**Předpoklad**: Jste **Online** a založili jste (pomocí PC) na serveru Messenger u vašeho poskytovatele seznam přátel.

<sup>v</sup>¢ <sup>î</sup>**Zpravy** ¢**Messenger** ¢ **Kamaradi**

Na sluchátku se zobrazí maximálně 20 přátel ze seznamu přátel na serveru Messenger. Počet závisí na velikosti volné paměti.

Kteří přátelé budou zobrazeni, závisí na tom, kteří přátelé budou ze serveru Messenger importováni nejdříve.

#### **Upozornění:**

Můžete přijímat a odesílat zprávy jiným uživatelům, kteří nejsou založeni v seznamu na sluchátku.

Příklad:

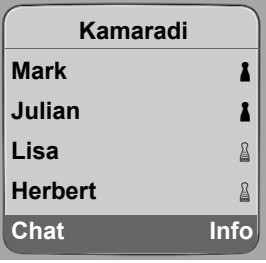

V seznamu jsou zobrazena jména přátel (nicky). Pokud není k dispozici žádné internetové jméno (nick), zobrazí se ID uživatele.

Pokud je jméno přítele delší než jeden řádek, bude zkráceno. Ovládacím tlačítkem  $\lceil \cdot \rceil$ můžete procházet seznam.

Přátelé jsou v seznamu uvedeni v následujícím pořadí. Na základě barvy symbolu  $\Box$ za kontaktem můžete zjistit jeho stav [\(str. 86\)](#page-88-1):

- 1. Přátelé se stavem **Online** nebo **Chci chat** v abecedním pořadí. Symbol % je **zelený**.
- 2. Přátelé se stavem **Pryc Dlouho pryc** nebo **Nerusit** v abecedním pořadí. Symbol % je **oranžový**.
- 3. Přátelé se stavem **Offline** nebo **Neviditelny** v abecedním pořadí. Symbol % je **červený**.

## **Upozornění:**

Seznam přátel zůstává otevřený tak dlouho, dokud jej neopustíte ([5] stiskněte krátce nebo dlouze). Sluchátko se nevrátí automaticky do klidového stavu.

## **Stav změn přátel**

Otevřeli jste seznam přátel a některý z přátel změní stav. Rozlišujte tyto případy:

- u Některý z přátel změní stav na **Online** / **Chci chat** : Budete informování příslušným hlášením na displeji. Seznam přátel se zaktualizuje.
- u V případě změny stavu bude seznam přátel aktualizován. Nezobrazuje se žádné hlášení.

## **Upozornění:**

Pokud přítel přepne do stavu **Offline** , nebudou mu vaše zprávy doručeny. To, zda server Messenger zprávy maže nebo ukládá, dokud nebude přítel **Online** , závisí na poskytovateli.

## **Zobrazení informací o přátelích**

Otevřeli jste seznam přátel [\(str. 87\).](#page-89-0)

 $\lbrack \bullet \right]$  Vyberte daného přítele.

**§Info§** Stiskněte dialogové tlačítko.

Zobrazení závisí na službách poskytovatele.

Příklad:

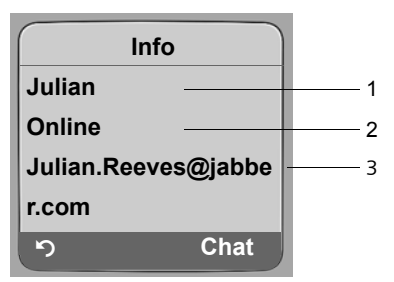

1 Internetové jméno (nick; příp. zkratka)

2 Stav

3 ID uživatele (formát: userid@provider-domain; příp. zkráceno) (zdrojové názvy nejsou zobrazeny) Pokud změní přátelé svůj stav, bude záznam aktualizován.

Tlačítkem " se můžete vrátit k seznamu přátel. Stiskněte **§Chat§**, pokud chcete chatovat s daným přítelem.

## <span id="page-91-0"></span>**Chatování s přáteli**

Chcete si "pokecat" s přáteli, tzn. odeslat zprávu.

**Předpoklad**: Otevřeli jste seznam přátel [\(str. 87\)](#page-89-0) a pomocí  $\Box$  jste vybrali příslušný kontakt přítele.

- ▶ Stiskněte dialogové tlačítko **Chat**. Otevře se textový editor.
- ▶ Psaní a odeslání zprávy [\(str. 91\)](#page-93-1).

Opět se zobrazí seznam přátel.

## **Příjem zpráv**

**Předpoklad**: Jste online.

Nově příchozí přátelé nebo doručené informační zprávy [\(str. 90\)](#page-92-0) jsou zobrazeny blikáním tlačítka  $\lceil \mathcal{P} \rceil$  a signalizačním tónem, i když jste právě v menu aplikace Messenger nebo textového editoru.

Zprávy jsou ukládány do seznamu zpráv **Messenger:** 

#### **Upozornění:**

Nyní se zobrazí seznam **Messenger** pouze v případě, že jste online.

#### **Otevřete seznam zpráv tlačítkem** □

Bliká tlačítko pro čtení zpráv.

- Stiskněte tlačítko zpráv $\Box$
- ¤ <sup>P</sup>řípadně vyberte seznam **Messenger: (2)** a stiskněte **§OK§**. Číslo v závorce uvádí počet nových zpráv.

#### **Upozornění:**

Pokud jste v menu Messenger nebo v některé z podnabídek / textovém editoru a stiskněte blikající tlačítko f, bude seznam **Messenger** otevřen přímo.

#### **Otevřete seznam zpráv prostřednictvím menu**

V klidovém stavu sluchátka:

<sup>v</sup>¢ <sup>î</sup>**Zpravy** ¢**Messenger** ¢ **Zpravy** Vyberte a stiskněte **§OK§**.

#### **Seznam zpráv**

Zprávy jsou v seznamu řazeny chronologicky. Nejstarší zpráva je na začátku seznamu. Příklady zobrazení seznamu:

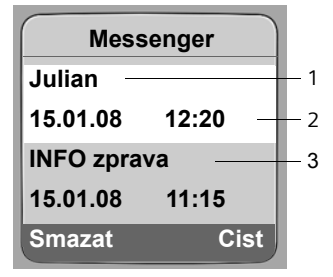

- 1 Internetové jméno (nick)/ID odesilatele **Tučně:** Nová/nepřečtená zpráva
- 2 Datum a čas zprávy
- 3 Hlášení serveru Messenger [\(str. 90\)](#page-92-0)

Pokud je paměť plná a budou doručeny nové zprávy, dojde k přepsání nejstarších zpráv. Pokud nejsou k dispozici žádné staré (přečtené) zprávy, budou nejstarší zprávy (nepřečtené) přepsány.

#### **Druh zpráv**

V rámci služby Instant Messaging jsou používány tyto druhy zpráv:

- ◆ Zprávy od přátel jsou tzv. "Instant Messages", které dostáváte od jiných přátel. Na zprávy můžete odpovědět.
- <span id="page-92-0"></span>◆ Informační zprávy jsou specifické informace od poskytovatele služby. Tyto zprávy jsou vám doručeny, ale nemusíte na ně odpovídat.

**Příklad:** U některých poskytovatelů služby Messaging dostanete informační zprávu, pokud se jiný uživatel pokusí vás přidat do svého seznamu přátel. Budete vyzváni ke kontrole zpráv na vašem klientovi služby Messenger na PC.

Pomocí klienta služby Messenger na PC můžete přijetí do seznamu potvrdit nebo odmítnout. Bez vašeho souhlasu vás nemůže jiný účastník zařadit do svého seznamu přátel.

## **Čtení zpráv**

**Předpoklad**: Otevřeli jste seznam zpráv a vybrali tlačítkem  $\Box$  zprávu.

▶ Stiskněte dialogové tlačítko **Cist**.

Zpráva je otevřena ke čtení.

Máte následující možnosti:

**§Smazat§** Vymazání zprávy ze seznamu. Vrátíte se do seznamu zpráv.

Nebo:

**§Odpoved§** (pouze zprávy od přátel)

Odpověď na zprávu. Otevře se textový editor. Můžete napsat odpověď (viz ["Psaní a odeslání zprávy"](#page-93-1) na [str. 91\)](#page-93-1).

Nebo:

a Zpět do seznamu zpráv.

## **Smazání zpráv**

**Předpoklad**: Otevřeli iste seznam zpráv a vybrali tlačítkem  $\lceil \cdot \rceil$  zprávu.

▶ Stiskněte dialogové tlačítko Smazat.

## <span id="page-93-1"></span>**Psaní a odeslání zprávy**

## **Předpoklad**:

- ◆ Přečtete si zprávu od přítele a stiskněte tlačítko **Odpoved**; nebo
- ◆ Stisknuli jste v seznamu přátel nebo v informacích o přátelích tlačítko **Chat**. Otevře se textový editor.
- ▶ Zadejte pomocí tlačítek sluchátka zprávu (max. 612 znaků).
- ¤ Vyberte **§Menu§** ¢ **Poslat** a stiskněte **§OK§**.

Zpráva je odeslána příteli.

Pokud server Messenger nemůže odeslat příteli zprávu, zobrazí se hlášení.

¤ Potvrďte hlášení tlačítkem **§OK§**.

Otevře se textový editor s vaší zprávou. Potom se můžete znovu pokusit odeslat zprávu.

## <span id="page-93-2"></span>**Přerušení při psaní**

Pokud během psaní zprávy obdržíte volání nebo přerušíte spojení se serverem Messenger, bude textový editor zavřen. Zpráva bude dočasně uložena ...

- $\bullet$  ... dokud nezahájíte chat se stejným přítelem [\(str. 89\).](#page-91-0) Otevře se textový editor s uloženým textem. Můžete pokračovat ve psaní zprávy a můžete ji odeslat.
- ◆ ... dokud nezačnete psát zprávu jinému příteli. Uložený text bude vymazán. Textový editor je prázdný.
- $\bullet$  ... pokud přepnete offline. Text bude vymazán.

## **Možnosti menu textového editoru**

V rámci textového editoru máte v **§Menu§** následující možnosti:

**Poslat** 

Odeslání zprávy příteli.

**Odstranit text** 

Vymazání celého textu.

# <span id="page-93-0"></span>**Volání příteli**

Můžete přátelům i přímo zavolat.

**Předpoklad:** Server Messenger podporuje volání pomocí aplikace vCard a soubor vCard přítele obsahuje telefonní číslo.

## **Předpoklady:**

- $\triangle$  Otevřeli jste seznam přátel a vybrali přítele; nebo
- ◆ Otevřeli jste okno s informacemi o příteli; nebo
- ◆ Otevřeli iste seznam Messenger: a vybrali přítele: nebo
- ◆ Čtete zprávu od přítele.

 $\lceil \cdot \rceil$  /  $\lceil \cdot \rceil$  Stiskněte tlačítko vyzvednutí nebo tlačítko hlasitého telefonování **krátce**/**dlouze**.

Telefon se pokusí navázat spojení přes VoIP nebo přes pevnou síť.

První číslo nalezené v souboru vCard bude vybráno.

### **Ukončení hovoru**

a Stiskněte tlačítko zavěšení.

## **Otázky a odpovědi**

Při navazování spojení se serverem Messenger, během spojení a při odesílání zpráv může dojít k následujícím chybám.

## <span id="page-94-0"></span>**Postup při ztrátě spojení**

Pokud dojde k přerušení spojení se serverem Messenger, zobrazí se na displeji příslušné hlášení. Jste **Offline** .

Pokud jste v podnabídce služby Messenger, přepne sluchátko do menu Messenger.

▶ Pokuste se znovu navázat spojení [\(str. 85\)](#page-87-0).

## **Chyba při odeslání**

Pokud zprávu nelze odeslat, je nezbytné rozlišit tyto případy:

- ◆ Spojení se serverem Messenger bylo přerušeno: Na displeji se zobrazí hlášení, že spojení se serverem Messenger bylo přerušeno. Zpráva bude dočasně uložena [\(str. 91\).](#page-93-2)
	- ▶ Pokuste se znovu navázat spojení [\(str. 85\)](#page-87-0) a znovu odeslat zprávu.
- ◆ Server nemůže odeslat zprávu: Na displeji se zobrazí hlášení, že zprávu nebylo možné odeslat. Pokud např. není přítel dostupný, bude navíc zobrazena odesílaná zpráva. Zpráva bude dočasně uložena [\(str. 91\).](#page-93-2)
	- ▶ Zkontrolujte ID uživatele a pokuste se zprávu odeslat později.

# **Použití Memoboxu**

Někteří provozovatelé pevných sítí a služeb VoIP nabízejí hlasový záznamník v síti, tzv. Memobox.

Každý memobox přijímá vždy pouze ta volání, která přicházejí prostřednictvím příslušného typu spojení (pevná síť nebo příslušné VoIP). Abyste mohli zaznamenávat všechna volání, měli byste si zřídit jeden hlasový záznamník pro pevnou síť a jeden hlasový záznamník pro VoIP.

O zřízení memoboxu v rámci vaší pevné sítě musíte **zažádat** u provozovatele pevné sítě. Telefonní číslo služby memobox můžete uložit na základně.

Memoboxy pro spojení pomocí služby VoIP můžete aktivovat nebo deaktivovat pomocí sluchátka nebo prostřednictvím web konfigurátoru. Potřebujete k tomu pouze znát telefonní číslo služby memobox.

## **Zapnutí/vypnutí memoboxu, zadání čísla**

Pomocí sluchátka můžete ovládat memoboxy, které patří pod číslo příjemce na sluchátku.

<sup>v</sup> ¢ <sup>Ð</sup> **Nastaveni** ¢ **Zaznamnik** ¢ **Sítový záznamník**

Zobrazí se seznam spojení (VoIP a pevná síť), která jsou sluchátku přiřazena jako čísla příjemce. Zobrazí se **Sit. z.:xxx**, přičemž xxx znamená příslušný standardní název spojení (**IP1** až **IP6**, **Tel.** ).

s Vyberte spojení a stiskněte **§OK§**.

## **Vybrali jste spojení VoIP:**

 $\triangleright$  Změna zadání o více řádcích:

**Stav** 

Memobox aktivujete výběrem položky **Zap.** Vypnutí provedete pomocí **Vyp.**

**Vol. c.:** 

Zobrazí se číslo, které je aktuálně uloženo pro daný memobox.

Pokud je to nutné, můžete zadat nebo změnit číslo memoboxu.

Někteří poskytovatelé služeb VoIP ukládají číslo vašeho memoboxu již při stahování obecných dat poskytovatele VoIP [\(str. 130\)](#page-132-0) přímo na základnu telefonu. Zobrazení je provedeno v položce **Vol. c.:**.

#### **Vybrali jste spojení prostřednictvím pevné sítě:**

**Vol. c.:** 

Zadání nebo změna čísla memoboxu.

Memobox poskytovaný provozovatelem pevné sítě nemůžete aktivovat nebo deaktivovat pomocí sluchátka. Jakým způsobem můžete aktivovat nebo deaktivovat službu memobox v rámci pevné sítě zjistíte od poskytovatele pevné sítě.

#### **Upozornění:**

Způsob aktivace nebo deaktivace služby memobox pomocí web konfigurátoru a možnosti vložení čísla memoboxu [viz str. 147](#page-149-0).

## <span id="page-96-0"></span>**Uložení memoboxu nebo hlasového záznamníku pod rychlou volbu**

Při rychlé volbě tak můžete přímo navolit schránku memobox nebo integrovaný hlasový záznamník Gigaset C475 IP.

### **Obsazení tlačítka 1 na sluchátku, změna obsazení**

Nastavení funkce rychlé volby je závislé na daném sluchátku. Ke každému přihlášenému sluchátku můžete pod tlačítko přiřadit jiný hlasový záznamník.

Při dodání telefonu nejsou v rámci sluchátka uloženy pod rychlou volbu žádné hlasové záznamníky.

 $\sqrt{1-\omega}$ 

 Na sluchátku nebylo pro funkci rychlá volba uloženo žádné číslo: Stiskněte a podržte tlačítko .

Nebo:

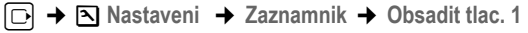

Zobrazí se seznam spojení (VoIP a pevná síť), která jsou sluchátku přiřazena jako čísla příjemce. Zobrazí se **Sit. z.:xxx**, přičemž xxx znamená příslušný standardní název spojení (**IP1** až **IP6**, **Tel.** ) a příp. **Mistni zaznamnik** jako místní hlasový záznamník základny Gigaset C475 IP.

**Szlatněte Spojení a stiskněte <b>®K** (V = zapnuto).

Pokud bylo pro vybraný memobox již na základně uloženo číslo, bude aktivována rychlá volba.

a **Stiskněte a podržte** (klidový stav).

Pokud není pro memobox uloženo žádné číslo, zobrazí se příslušné hlášení.

Budete vyzváni, abyste zadali číslo memoboxu.

s Přejděte na řádek **Vol. c.:**.

**#1 Zadejte číslo memoboxu.** 

**§Ulozit§** Stiskněte dialogové tlačítko.

**a Stiskněte a podržte** (klidový stav).

Je automaticky aktivována rychlá volba.

#### **Upozornění:**

Pod rychlou volbu můžete uložit pouze jediný memobox. Memobox čísel příjemců v rámci sluchátka můžete volat i přímo pomocí tlačítka zpráv [\(str. 95\).](#page-97-0)

## **Zavolání záznamníku v síti**

#### $\boxed{1\omega}$ **Stiskněte a podržte**.

Pokud jste nastavili službu memobox pod rychlou volbu, budete spojeni přímo s memoboxem.

Pokud jste pod rychlou volbu nastavili místní záznamník základny, začne přehrávání zpráv.

**d** Příp. stiskněte tlačítko hlasitého telefonování.

Slyšíte nahlas ohlašovací zprávu hlasového záznamníku.

## <span id="page-97-0"></span>**Poslech zpráv z memoboxu**

Pod tlačítkem zpráv  $\boxed{\circ}$  naleznete seznam pro každý memobox, který splňuje následující předpoklady:

- $\blacklozenge$  Příslušná spojení jsou sluchátku přiřazena jako příjmová čísla a
- $\bullet$  číslo memoboxu je uloženo na základně.

Pomocí seznamu můžete memobox přímo volat a poslouchat zprávy.

Po stisknutí tlačítka zpráv  $\textcircled{S}$  se zobrazí následující informace (příklad):

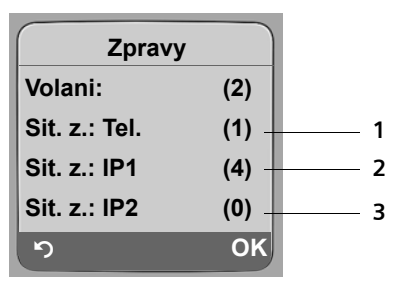

- 1 "Tel. ", "IP1" atd. jsou standardní názvy příslušných spojení. Vždy jsou zobrazeny standardní názvy nezávisle na tom, jaké názvy spojení jste zadali při konfiguraci pomocí web konfigurátoru.
- 2 Pokud jsou na memoboxu uloženy nové zprávy, je položka v seznamu zobrazena tučným písmem. V závorce za položkou seznamu je uveden počet zpráv.
- 3 Pokud nebyly přijaty žádné nové zprávy, zobrazí se za položkou v seznamu memoboxu symbol (0). Počet všech zpráv, uložených na memoboxu, se nezobrazuje.

#### **Zobrazení nových zpráv za klidového stavu displeje sluchátka**

Pokud je na memoboxu, který je přiřazen sluchátku prostřednictvím čísla příjemce, nebo na lokálním záznamníku, uložena nová zpráva, je za klidového displeje sluchátka zobrazen symbol  $\infty$  a počet nových zpráv. Bliká tlačítko zprávy  $\lceil \infty \rceil$ .

#### **Volání memoboxu a vyslechnutí zpráv**

**f** Stiskněte tlačítko zpráv.

**Sit. z.: Tel. / Sit. z.:IP1 / ...** 

Vyberte položku memoboxu a stiskněte **§OK§**.

Budete spojeni přímo s memoboxem. Uslyšíte ohlášení. Přehrávání zpráv můžete obecně ovládat pomocí tlačítek sluchátka (číselné kódy). Věnujte pozornost hlášení.

#### **Upozornění:**

- Memobox je automaticky volán prostřednictvím příslušného spojení. Automatická místní předvolba, definovaná pro váš telefon, **není** předem nastavena.
- Přehrávání zpráv z memoboxu můžete obecně ovládat pomocí tlačítek sluchátka (číselné kódy). V případě služby VoIP musíte stanovit, jak mají být číselné kódy převedeny na signály DTMF a odeslány [\(str. 142\).](#page-144-0)

Informujte se u svého provozovatele služeb VoIP, který typ přenosu DTMF podporuje.

# **Použití více sluchátek**

## **Přihlášení sluchátka**

Ke své základně můžete přihlásit až šest sluchátek.

Abyste mohli využívat služeb telefonních seznamů online i na vašem novém sluchátku, přenáší základna do místního telefonního seznamu sluchátka Gigaset během přihlašování následující informace:

- ◆ Net Directory pro aktuálně nastavený telefonní seznam online [\(str. 51\)](#page-53-1)
- ◆ Yellow Pages pro aktuálně nastavený telefonní seznam firem [\(str. 51\)](#page-53-1)
- ◆ Gigaset.net pro telefonní seznam Gigaset.net [\(str. 40\)](#page-42-0)

**Předpoklad:** Sluchátko může odesílat a přijímat záznamy z telefonního seznamu (viz návod k obsluze sluchátka).

Při úspěšném přihlášení se proto na chvíli zobrazí hlášení **Prenasim data x zaznamu je prijato**.

### **Upozornění:**

- Pomocí základny můžete současně telefonovat z jednoho sluchátka přes pevnou síť a z jiného sluchátka přes internet. Navíc jsou možné až dva interní hovory.
- Na sluchátkách GAP není výběr typu spojení pomocí [\(str. 29\)](#page-31-0) podporován. Tzn.pokud zadáte číslo bez provolby a pokud číslo nepodléhá pravidlu volby, bude vybráno přes **Standardni linka** [\(str. 113\).](#page-115-0) Pokud zadáte na konci čísla "\*" (hvězdičku), bude toto číslo vybráno jako nestandardní spojení.
- Po přihlášení jsou sluchátku přiřazena všechna čísla telefonu jako čísla příjemce. Jako číslo odesilatele jsou použita čísla pevné sítě a první VoIP číslo. Změna přiřazení - [viz str. 140](#page-142-0).

## **Přihlášení dalšího sluchátka Gigaset C47H k zařízení Gigaset C470 IP/C475 IP**

Než budete moci sluchátko používat, musíte ji přihlásit k základně.

Přihlášení sluchátka musíte provést na sluchátku a na základně.

Po úspěšném přihlášení se sluchátko vrátí do klidového stavu. Na displeji se zobrazí interní číslo sluchátka – například **Int 1**. V opačném případě proces zopakujte. Přihlašování může trvat až jednu minutu.

- **▶ Vyberte na sluchátku**  $\Box$  $\rightarrow \Box$  **Nastaveni**  $\rightarrow$  Prenosna cast  $\rightarrow$  Prihlasit pren.c
- ¤ Zadejte systémový kód PIN základnové stanice (tovární nastavení: 0000) a stiskněte **§OK§**. Na displeji je zobrazeno např. **Zakladna 1** a bliká.
- ¤ Do 60 s **stiskněte na základně** tlačítko pro přihlášení/paging [\(str. 2\)](#page-4-0) a **podržte je** (asi 3 s).

Sluchátko obdrží nejnižší volné interní číslo (1-6). Je-li k základně přihlášeno více sluchátek, zobrazí se po přihlášení na displeji interní číslo, např. **INT 2**. To znamená, že sluchátka bylo přiřazeno interní číslo 2.

#### **Upozornění:**

Je-li k jedné základně přihlášeno již šest sluchátek, jsou k dispozici dvě možnosti:

- Sluchátko s interním číslem 6 je v klidovém stavu: Přihlašované sluchátko obdrží číslo 6. Dosavadní číslo 6 je odhlášeno.
- Sluchátko s interním číslem 6 je používáno: Přihlašované sluchátko nelze přihlásit.

## **Přihlášení jiného sluchátka Gigaset C470 IP/C475 IP**

Přihlášení jiných sluchátek Gigaset a sluchátek jiných GAP přístrojů proveďte následujícím způsobem.

- ¤ Aktivujte **na sluchátku** přihlášení tak, jak je uvedeno v návodu k obsluze sluchátka.
- ¤ Stiskněte **na základně** tlačítko přihlášení/paging [\(str. 2\)](#page-4-0) a podržte je (asi 3 s).

#### **Upozornění:**

Pomocí sluchátka Gigaset S45 nebo S67H můžete rovněž provést nastavení na vaší základně.

## **Odhlášení sluchátek**

Z každého přihlášeného sluchátka Gigaset C47H můžete odhlásit jakékoli jiné přihlášené sluchátko.

- 
- **□** Otevřete seznam interních účastníků.

Vlastní sluchátko je označena pomocí **<**.

**[1]** Zvolte sluchátko, které chcete odhlásit.

**§Moznosti§** Stiskněte dialogové tlačítko.

**Odhlasit pren.c.**

Zvolte a stiskněte **§OK§**.

- <sup>1</sup>. Zadejte systémový PIN kód základny (tovární nastavení: 0000).
- **§Ano§** Stisknutím dialogového tlačítka potvrďte zpětný dotaz.
- **a Dlouze** stiskněte (klidový stav).

Sluchátko bude ihned odhlášeno, a to i v případě, že se nenachází v klidovém stavu.

## **Hledání sluchátka ("paging")**

Sluchátko můžete najít s pomocí základny.

- ¤ Krátce **stiskněte tlačítko přihlášení/pagingu na základně** [\(str. 2\)](#page-4-0).
- ▶ Všechna sluchátka současně vyzvánějí ("paging"), a to i při vypnutém vyzvánění.

Na displeji sluchátek se zobrazí aktuální IP adresa základny.

#### **Ukončení hledání**

¤ Krátce **stiskněte tlačítko přihlášení/pagingu na základně** [\(str. 2\)](#page-4-0).

nebo

 $\triangleright$  Na sluchátku stiskněte tlačítko  $\lceil \cdot \rceil$  nebo tlačítko pro zavěšení  $\lceil \cdot \rceil$ .

## **Změna interního čísla sluchátka**

Sluchátko obdrží při přihlášení **automaticky** nejnižší volné číslo. V seznamu interních účastníků jsou sluchátka seřazena podle interních čísel.

Interní číslo všech přihlášených sluchátek (1–6) lze změnit. Čísla 1–6 mohou být přidělena vždy pouze jednou.

u Otevřete seznam sluchátek. Vlastní sluchátko je označeno symbolem **<**.

**§Moznosti§** Stiskněte dialogové tlačítko.

**Zmenit cislo**

Zvolte a stiskněte **§OK§**. Seznam sluchátek a jejich interní čísla jsou zobrazena. Interní číslo prvního sluchátka bliká.

**q** Zvolte sluchátko.

~ Zadejte nové interní číslo (1–6). Dosavadní číslo sluchátka se přepíše.

**① 體**  Zvolte sluchátko a stiskněte tlačítko vyzvednutí.

Po ukončení všech změn:

**§Ulozit§** Stisknutím dialogového tlačítka uložte zadání.

a **Dlouze** stiskněte (klidový stav).

Pokusíte-li se přidělit již obsazené interní číslo, uslyšíte chybový tón.

▶ Postup opakujte s volným číslem.

# **Změna názvu sluchátka**

Po přihlášení jsou automaticky uděleny názvy "INT 1", "INT 2" apod. Tyto názvy můžete měnit. Změněný název se zobrazí v seznamu každého sluchátka.

u Otevřete seznam sluchátek. Vlastní sluchátko je označeno symbolem **<**.

 $\Box$  Zvolte sluchátko.

**§Zmenit§** Stiskněte dialogové tlačítko.

- **KC** Případně vymažte původní název.
- **□□□** Zadejte nový název (max. 10 znaků).
- **§Ulozit§** Stiskněte dialogové tlačítko.
- **a Dlouze** stiskněte (klidový stav).

## **Upozornění:**

Pokud vymažete aktuální název sluchátka a stisknete **§Ulozit§**, aniž byste zadávali nový název, bude sluchátku automaticky přiděleno "INT x" (x= interní číslo).

## **Interní volání**

Hovory mezi sluchátky přihlášenými k téže základně jsou zdarma.

### **Volání určitého sluchátka**

- u Zaveďte interní volání.
- <sup>n</sup>: Zadejte číslo sluchátka.

nebo:

- colastica Zaveďte interní volání.
- $\Box$  Zvolte sluchátko.
- c Stiskněte tlačítko vyzvednutí.

## Volání všech sluchátek ("hromadné volání")

- □ Zaveďte interní volání.
- $\begin{bmatrix} \ast & \ast \\ \ast & \ast \end{bmatrix}$  Stiskněte tlačítko s hvězdičkou. Budou volána všechna sluchátka.

### **Ukončení hovoru**

a Stiskněte tlačítko zavěšení.

#### **Upozornění:**

Můžete odmítnout interní hovor stisknutím tlačítka pro zavěšení  $\lceil \widehat{\cdot \rceil} \rceil$ . Při hromadném volání bude interní volání signalizováno dalšímu sluchátku.

## **Předání hovoru jinému sluchátku**

Externí hovor, který vedete přes pevnou síť nebo přes VoIP, můžete předat (přepojit) na jiné sluchátko.

 $\Box$  Otevření seznamu sluchátek.

Externí účastník slyší melodii při čekání, jestliže je zapnutá [\(str. 112\)](#page-114-0).

s Zvolte sluchátko nebo **Na vsechny** a stiskněte **§OK§**.

Po ohlášení interního volaného účastníka:

▶ Případně ohlaste externí hovor.

a Stiskněte tlačítko zavěšení.

Externí hovor se přepojí na jiné sluchátko.

Jestliže se interní účastník nehlásí nebo je obsazeno, stiskněte dialogové tlačítko Ukoncit pro návrat do externího hovoru.

Při přepojení můžete také tlačítko ukončení  $\lceil \widehat{\cdot} \rceil$  stisknout předtím, než interní účastník hovor přijme.

Jestliže se potom interní účastník nehlásí nebo má obsazeno, vrací se volání automaticky zpět k vám (na displeji se zobrazí **Vracene volani**).

## **Zavedení interního zpětného dotazu a konference**

Hovoříte s **externím** účastníkem (přes pevnou síť nebo přes VoIP), současně můžete zavolat **interního** účastníka a položit mu zpětný dotaz.

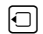

 $\Box$  Otevření seznamu sluchátek.

Externí účastník slyší melodii při čekání, jestliže je zapnutá [\(str. 112\)](#page-114-0).

s Zvolte sluchátko a stiskněte **§OK§**.

Po přihlášení interního účastníka s ním můžete hovořit.

Máte následující možnosti:

#### **Ukončení zpětného dotazu**

**§Ukoncit§** Stiskněte dialogové tlačítko.

Jste opět spojeni s externím účastníkem.

#### **Zavedení konference**

**§Konfer.§** Stiskněte dialogové tlačítko.

Jste v konferenci tří osob s externím a interním uživatelem.

Jakmile ukončí volaný interní účastník hovor (tlačítko pro ukončení hovoru  $\lceil \widehat{x} \rceil$ ), jste spojeni s externím účastníkem. Pokud stisknete tlačítko ukončení hovoru  $\sqrt{\epsilon}$ , bude externí hovor přepojen internímu účastníkovi.

## **Přijetí druhého volání během interního hovoru**

Jestliže vám v průběhu **interního** hovoru volá **externí** účastník, slyšíte ohlašovací tón druhého volání (krátký tón). Při aktivním přenosu telefonního čísla se na displeji zobrazí číslo volajícího.

#### **Přerušení interního volání, přijetí externího volání**

**§Prijmout§** Stiskněte dialogové tlačítko.

Interní hovor je **ukončen**. Jste spojeni sexterním volajícím.

#### **Odmítnutí externího volání**

**§Odmitn.§** Stiskněte dialogové tlačítko.

Upozorňovací tón druhého volání se vypne. Zůstáváte spojeni s interním účastníkem. Vyzvánění je nadále slyšet na dalších přihlášených sluchátkách.

## **Použití sluchátka k funkci dětské chůvy**

Je-li režim sledování zvuků zapnutý, zavolá se po dosažení určené hladiny hluku uložené cílové číslo.

Jako cílové číslo můžete ve sluchátku uložit interní nebo externí číslo.

Funkce dětská chůva na externím čísle se přeruší po přibližně 90 sekundách. Funkce dětská chůva pro interní číslo (sluchátko) se přeruší po přibližně 3 minutách (podle základny). Během použití funkce dětská chůva jsou všechna tlačítka blokována až na tlačítko ukončení hovoru a. Reproduktor sluchátka je vypnutý.

V režimu dětská chůva se příchozí volání signalizují na sluchátku **bez vyzvánění** a zobrazují se pouze na displeji. Displej a klávesnice nejsou osvětlené, vypnuté jsou i upozorňovací tóny.

Přijmete-li příchozí volání, režim dětská chůva se na dobu telefonátu přeruší, funkce **zůstává** zapnutá.

Když sluchátko vypnete, režim sledování zvuků se ukončí.

#### **Pozor!**

- **Při uvedení funkce do provozu vždy zkontrolujte její funkčnost. Vyzkoušejte např. citlivost. Zkontrolujte navazování spojení při přesměrování sledování zvuků na externí číslo.**
- Zapnutá funkce podstatně snižuje provozní dobu sluchátka. Sluchátko příp. postavte do nabíječky. Tím zamezíte vybití akumulátorů.
- Sluchátko by mělo být od dítěte vzdáleno nejlépe 1 až 2 metry. Mikrofon musí směřovat k dítěti.
- Spojení, na které je sledování zvuků směrováno, nesmí být blokováno zapnutým hlasovým záznamníkem.

## <span id="page-103-0"></span>**Zapnutí sledování zvuků a zadání cílového čísla**

<sup>v</sup>¢í**Extra** ¢**Sledovani zvuku** 

▶ Změňte zadání o více řádcích:

#### **Sledov.zv.:**

Zapněte volbou **Zap.**

**Alarm na:**

Stiskněte dialogové tlačítko **§Zmenit§** a zadejte cílové číslo.

#### **Externí číslo:**

- ▶ Zadejte číslo přímo nebo stiskněte  $\Box$  a vyberte číslo z telefonního seznamu. Zobrazí se pouze **poslední 4 číslice**.
- ▶ Číslo uložte pomocí **Ulozit**.

#### **Interní číslo:**

- **▶ Stiskněte dialogové tlačítko INT.**
- ▶ Pomocí **□ vyberte sluchátko nebo Na vsechny** (pokud mají být volána všechna sluchátka) a stiskněte **§OK§**.

**Citlivost:**

- Nastavte citlivost na úroveň hluku (**nizka** nebo **vysoka**).
- ▶ Stisknutím dialogového tlačítka **Ulozit**a uložte zadání.

Pomocí dialogového tlačítka Moznosti můžete přejít přímo do nastavení dětská chůva.

#### **Upozornění:**

Externí číslo je vybráno, pokud neuvedete provolbu [\(str. 30\)](#page-32-0) a nedefinujete žádné pravidlo volby pro číslo [\(str. 145\),](#page-147-0) pomocí standardního spojení (VoIP nebo pevná síť).

## **Změna nastaveného cílového čísla**

- <sup>v</sup>¢í¢**Sledovani zvuku**
- s Přejděte na řádek **Alarm na:**
- **KC** nebo Smazat

Smažte dané číslo.

▶ Zadejte číslo, postupujte podle pokynů v části ["Zapnutí sledování zvuk](#page-103-0)ů a zadání [cílového](#page-103-0) čísla" [\(str. 101\)](#page-103-0).

## **Externí vypnutí dětské chůvy**

**Předpoklady**: Dětská chůva je přepnuta na externí cílové číslo. Volaný telefon podporuje tónovou volbu.

▶ Přijměte volání vyvolané sledováním zvuků a stiskněte tlačítka 9  $\pm$ .

Základna odešle potvrzovací tón a ukončí spojení.

#### **Upozornění:**

Dálkové ovládání pomocí VoIP spojení je možné, pokud jsou signály DTMF přenášeny buď jako informační hlášení SIP, pokud slyšitelné signály v hlasovém kanálu (Inband nebo Audio) nebo jako speciální datový paket RTP (podle RFC2833, záleží na poskytovateli).

Funkce dětské chůvy je deaktivována na sluchátku. Potom už funkce dětské chůvy není aktivní. Zbývající nastavení sledování zvuků na sluchátku však zůstanou zapnutá, dokud na sluchátku nestisknete dialogové tlačítko Vyp.

Chcete-li sledování opět zapnout se směrováním na stejné číslo:

**▶ Opět zapněte aktivaci a pomocí Ulozit**aložte [\(str. 101\)](#page-103-0).

# **Nastavení sluchátka**

Sluchátko je přednastaveno již z výroby. Nastavení však můžete podle potřeby individuálně měnit.

# **Změna jazyka na displeji**

Texty na displeji může přístroj zobrazovat v různých jazycích.

<sup>v</sup>¢ <sup>Ð</sup> **Nastaveni** ¢**Prenosna cast** ¢**Jazyk**

Aktuální jazyk je označen [√].

**is Zvolte jazyk a stiskněte OK**.

**a** Stiskněte a podržte tlačítko (klidový stav).

Jestliže jste nedopatřením nastavili vám nesrozumitelný jazyk:

 $\boxed{)}$   $\boxed{5}$   $\cancel{\text{N}}$   $\boxed{4}$   $\cancel{\text{9}}$   $\boxed{1}$   $\omega$ 

Stiskněte postupně tlačítka.

**C** Zvolte správný jazyk a stiskněte **OK**.

# **Nastavení displeje**

Můžete volit ze čtyř barevných schémat a několika stupňů kontrastu.

<sup>v</sup>¢ <sup>Ð</sup> **Nastaveni** ¢**Displej**

**Barva displeje** 

Zvolte a stiskněte **§OK§**.

- [<del></del>ָה] Zvolte barevné schéma a stiskněte **ØK** (  $\sqrt{}$  = aktuální barva).
- **a Krátce** stiskněte.
- s Přejděte na řádek **Kontrast**.

**Kontrast** Zvolte a stiskněte **§OK§**.

- $\Box$  Vyberte kontrast.
- **§Ulozit§** Stiskněte dialogové tlačítko.
- stiskněte a podržte tlačítko (klidový stav).

## **Nastavení loga**

V klidovém stavu může přístroj zobrazovat obrázek ze (obrázek nebo digitální hodiny) jako spořič displeje. Nahrazuje běžné zobrazení v klidovém stavu. Tím lze překrýt datum, čas a jméno.

V určitých situacích se logo nezobrazuje – např. během hovoru, nebo je-li sluchátko odhlášeno.

Je-li logo aktivní, je bod menu Logo označen <mark>√</mark>.

<sup>v</sup>¢ <sup>Ð</sup> **Nastaveni** ¢**Displej** ¢**Logo** 

Zobrazí se aktuální nastavení.

▶ Změňte zadání o více řádcích:

**Aktivace:**

Zvolte **Zap.** (logo se zobrazí) nebo **Vyp.** (bez loga).

**Vyber:**

Příp. změňte logo (viz níže).

**▶ Stiskněte dialogové tlačítko Ulozit** 

Když logo překryje zobrazení, krátce stiskněte tlačítko **a k** zobrazení klidového displeje s hodinami a datem.

## **Změna loga**

- <sup>v</sup>¢ <sup>Ð</sup> **Nastaveni** ¢**Displej** ¢**Logo**
- s Přejděte na řádek **Vyber:**

**§Zobraz.§** Stiskněte dialogové tlačítko. Zobrazí se aktivní logo.

Vyberte **□ logo a stiskněte dialogové tlačítko Ulozit**.

▶ Stiskněte dialogové tlačítko **Ulozit**.

## **Nastavení podsvícení displeje**

Dále můžete nastavit různé osvětlení displeje podle toho, zda je sluchátko uloženo v nabíječce. Je-li podsvícení zapnuté, svítí displej trvale s polovičním jasem.

<sup>v</sup>¢ <sup>Ð</sup> **Nastaveni** ¢**Displej** ¢**Podsviceni** 

Zobrazí se aktuální nastavení.

▶ Změňte zadání o více řádcích:

**V nabijecce**

Zvolte **Zap.** nebo **Vyp.**

**Mino nabijecku**

Zvolte **Zap.** nebo **Vyp.**

**§Ulozit§** Stiskněte dialogové tlačítko.

stiskněte a podržte tlačítko (klidový stav).

#### **Upozornění:**

Při nastavení (**Zap.**) se může podstatně zkracovat pohotovostní doba sluchátka.

## <span id="page-107-0"></span>**Rychlý přístup k funkcím**

Tlačítka displeje vašeho sluchátka jsou obsazena funkcemi. Obsazení můžete změnit, tzn. můžete přiřadit tlačítkům jiné funkce.

Spuštění funkce potom probíhá jedním stisknutím tlačítka.

## **Změna obsazení dialogového tlačítka**

¤ Stiskněte **dlouze** levé nebo pravé dialogové tlačítko.

Otevře se seznam možných obsazení tlačítek.

¤ Vyberte funkci a stiskněte **§OK§**.

Následující funkce jsou k dispozici:

- $\triangleleft$  INT (**INTE**) Otevřete seznam interních účastníků.
- $\triangleleft$  SMS  $(SMS)$

Otevře se podmenu SMS k psaní, odesílání a čtení zpráv SMS [\(str. 61\)](#page-63-0):

<sup>î</sup>**Zpravy** ¢ **SMS** 

◆ SMS sluzby (**SMS** info)

Otevře se menu k objednání informační služby SMS [\(str. 68\)](#page-70-1):

<sup>î</sup>**Zpravy** ¢ **SMS** ¢ **SMS sluzby** 

◆ SMS oznameni (**Oznam.**)

Otevře se menu k aktivaci notifikace pomocí SMS [\(str. 65\)](#page-67-0):

<sup>î</sup>**Zpravy** ¢ **SMS** ¢ **Nastaveni** ¢ **Typ oznameni** 

◆ E-mail (**EMail**)

Otevře se podnabídka e-mail k příjmu a čtení e-mailových zpráv [\(str. 81\)](#page-83-1):

- <sup>î</sup>**Zpravy** ¢ **E-mail**
- ◆ Messenger (Messgr.)

Otevře se podnabídka Messenger k chatování s přáteli na internetu [\(str. 85\)](#page-87-1): <sup>î</sup>**Zpravy** ¢ **Messenger** 

◆ Tel. volani (Telefon)

Otevře se okno s přípravou volání pomocí pevné sítě.

◆ **IP** volani (**P**)

Otevře se okno s přípravou volání pomocí VoIP.

Aktuální obsazení dialogových tlačítek se zobrazí dolním řádku displeje nad dialogovým tlačítkem.

## **Spuštění funkce**

V klidovém stavu sluchátka **krátce** stiskněte dialogové tlačítko.

Otevře se menu funkce.
## **Automatický příjem volání – zapnutí/vypnutí**

Jestliže jste zapnuli tuto funkci a jste voláni, přijmete volání pouhým vyjmutím sluchátka z nabíječky, aniž byste museli stisknout tlačítko vyzvednutí  $\lceil \cdot \rceil$ .

<sup>v</sup>¢ <sup>Ð</sup> **Nastaveni** ¢**Prenosna cast**

**Aut.prijem vol.**

Zvolte a stiskněte **OK** (V = zapnuto).

a **Dlouze** stiskněte (klidový stav).

## **Změna hlasitosti hlasitého telefonování/sluchátka**

Hlasitost hlasitého telefonování lze nastavit v pěti stupních a hlasitost sluchátka ve třech stupních.

V klidovém stavu sluchátka:

**tal Stiskněte nahoře ovládací tlačítko.** 

**Hlasitost sluchatka** 

Vyberte a stiskněte **§OK§**.

 $\bigcirc$  Nastavte hlasitost sluchátka.

s Přejděte na řádek **Reproduktor:**

 $\overline{\odot}$  Nastavte hlasitost hlasitého telefonování.

**§Ulozit§** Stisknutím dialogového tlačítka uložte nastavení trvale.

### **Upozornění:**

Hlasitost hovoru můžete také nastavit pomocí menu **N** Nastaveni → Nastaveni zvuku → Hlasitost **sluchatka** .

Nastavení hlasitosti při hovoru:

- **t** Stiskněte nahoře ovládací tlačítko.
- **ightarrow** Zvolte hlasitost.

Nastavení se automaticky uloží za přibližně 3 sekundy, nebo stiskněte **§Ulozit§**.

Je-li  $\Box$  obsazeno jinou funkcí, například při střídání (přepínání mezi účastníky):

**§Moznosti§** Otevřít menu.

**Hlasitost** Zvolte a stiskněte **§OK§**.

Proveďte nastavení (viz výše).

## **Změna vyzvánění**

 $\bullet$  Hlasitost:

Můžete volit z pěti stupňů hlasitosti (1–5; např. hlasitost  $2 = \underline{\hspace{1cm}}$   $\top$   $\top$ "Crescendo" (6; hlasitost se zvyšuje s každým zazvoněním =  $\Box$  $\Box$ 

◆ Vyzvánění:

Můžete volit různé druhy vyzvánění.

Vyzvánění lze nastavit různě pro následující funkce:

- u **Pro ext.volani**: Pro externí volání.
- **◆ Pro int.volani: Pro interní volání.**
- ◆ Pro vsechny: Pro všechny funkce stejně.

### <span id="page-109-0"></span>**Nastavení pro jednotlivé funkce**

Nastavte hlasitost a melodii podle typu signalizace.

V klidovém stavu sluchátka:

t Stiskněte nahoře ovládací tlačítko.

**Vyzvaneni**

Vyberte a stiskněte **§OK§**.

**Pro ext.volani** / **Pro int.volani**

Zvolte a stiskněte **§OK§**.

- ▶ Změňte zadání o více řádcích:
- $\overline{\odot}$  Nastavte hlasitost (1–6).
- **D** Přejděte na další řádek.
- r Zvolte melodii.
- **Ulozit** Stisknutím dialogového tlačítka uložte zadání.
- a **Dlouze** stiskněte (klidový stav).

### **Stejné nastavení pro všechny funkce**

V klidovém stavu sluchátka:

<sup>t</sup>¢ **Vyzvaneni** ¢**Pro vsechny** 

▶ Nastavte hlasitost a vyzvánění (viz "[Nastavení pro jednotlivé funkce"](#page-109-0)).

- **§Ulozit§** Stiskněte dialogové tlačítko pro potvrzení dotazu.
- **a Dlouze** stiskněte (klidový stav).

### **Upozornění:**

Vyzvánění můžete také nastavit pomocí menu <sup>Ð</sup> **Nastaveni** £**Nastaveni zvuku**£ **Vyzvaneni**.

### **Vypnutí/zapnutí vyzvánění**

Před přijetím volání nebo v klidovém stavu můžete natrvalo nebo pro aktuální volání vypnout vyzvánění na sluchátku. Opětovné zapnutí během externího volání není možné.

#### **Trvalé vypnutí vyzvánění**

\* Stiskněte **dlouze** tlačítko s hvězdičkou.

Na displeji se zobrazí symbol  $\alpha$ .

### **Opětovné zapnutí vyzvánění**

\* Stiskněte **dlouze** tlačítko s hvězdičkou.

### **Vypnutí vyzvánění pro aktuální hovor**

**§VyzvVyp§** Stiskněte dialogové tlačítko.

### **Zapnutí/vypnutí upozorňovacího tónu volání**

Namísto vyzvánění můžete zapnout upozorňovací tón volání. Jste-li voláni, pak místo vyzvánění zazní krátký tón ("pípnutí").

\* Stiskněte **dlouze** tlačítko s hvězdičkou a **do 3 sekund:**

**§pípnutí§§** Stiskněte dialogové tlačítko. Nyní se volání signalizuje pouze **jedním** krátkým upozorňovacím tónem. Na displeji je  $\Delta \parallel$ .

## **Zapnutí/vypnutí upozorňovacích tónů**

Sluchátko vás akusticky upozorňuje na různé činnosti a stavy. Následující upozorňovací tóny lze zapínat nebo vypínat nezávisle na sobě:

- ◆ Tón tlačítka: Potvrzuje každé stisknutí tlačítka.
- u **Potvrzovací tóny**:
	- **Potvrzovací tón** (vzestupná řada tónů): Na konci zadání/nastavení, při doručení SMS zprávy, resp. nového záznamu do seznamu hlasového záznamníku nebo seznamu volání.
	- **Chybový tón** (sestupná řada tónů): Při chybných zadáních.
	- **Tón ukončení menu**: Na konci menu při listování.
- ◆ Tón vybití akumulátoru: Akumulátory je nutno nabít.

V klidovém stavu sluchátka:

**tal Stiskněte nahoře ovládací tlačítko.** 

**Varovne tony** 

Vyberte a stiskněte **§OK§**.

▶ Změňte zadání o více řádcích:

**Ton tlac.:** 

Zvolte **Zap.** nebo **Vyp.**

**Potvrz.ton:** 

Zvolte **Zap.** nebo **Vyp.**

**Vyb.aku:** 

**Zap.**, **Vyp.** nebo zvolte **Hovor**. Výstražný tón akumulátoru se zapíná nebo vypíná, resp. zazní pouze při hovoru.

**§Ulozit§** Stisknutím dialogového tlačítka uložte zadání.

Potvrzovací tón při vložení sluchátka do nabíječky není možné vypnout.

#### **Upozornění:**

Upozorňovací tóny můžete také nastavit pomocí nabídky <sup>Ð</sup> **Nastaveni** £**Nastaveni zvuku**£ **Varovne tony** .

## **Nastavení budíku**

**Předpoklad:** Datum a čas jsou nastavené [\(str. 13\).](#page-15-0)

### **Zapnutí/vypnutí a nastavení budíku**

**□ → ⊙** Budik ▶ Změňte zadání o více řádcích: **Aktivace:**  Zvolte **Zap.** nebo **Vyp. Cas:**  Čas buzení zadejte jako čtyřmístné číslo. **Melodie:**  Zvolte melodii. **Hlasitost:**  Nastavte hlasitost (1–6). **§Ulozit§** Stisknutím dialogového tlačítka uložte zadání. Na displeji se v režimu pohotovosti zobrazí symbol  $\odot$ .

Buzení je signalizováno zvolenou vyzváněcí melodií na sluchátku. Alarm budíku zní 60 sekund. Na displeji se zobrazí (D. Nestisknete-li žádné tlačítko, zopakuje se alarm budíku dvakrát vždy po pěti minutách, potom se buzení vypne.

Během volání je buzení signalizováno pouze krátkým tónem.

### **Vypnutí buzení/opakování po přestávce (režim dřímání)**

**Předpoklad**: Zazní alarm budíku.

**§Vyp.§** Stiskněte dialogové tlačítko. Alarm budíku se vypne.

**nebo**

**§Pozast.§** Stiskněte dialogové tlačítko nebo libovolné jiné tlačítko. Alarm budíku se vypne a po 5 minutách se zopakuje. Po druhém opakování se buzení zcela vypne.

## **Obnovení továrního nastavení sluchátka**

Dojde ke smazání všech individuálních nastavení sluchátka a především nastavení jazyka, displeje, hlasitosti, vyzvánění, upozorňovacích tónů a budíku (viz od [str. 103\)](#page-105-0). Seznam opakování volby se smaže.

Záznamy v telefonním seznamu a seznamu volajících, seznamy SMS a přihlášení sluchátka k základně zůstávají zachovány.

 $\boxed{\Box}$  $\rightarrow$  $\boxed{\Delta}$  Nastaveni  $\rightarrow$  Prenosna cast  $\rightarrow$  Reset pren.c.

**§Ano§** Stiskněte dialogové tlačítko. Stisknutím **[** $\sigma$ ] nebo dialogovým tlačítkem **Ne** zrušíte proces obnovení továrního nastavení.

a **Dlouze** stiskněte (klidový stav).

# **Nastavení základny**

Nastavení základny proveďte prostřednictvím přihlášeného sluchátka Gigaset C47H.

## **Ochrana před neoprávněným přístupem**

Zabezpečte systémová nastavení základny systémovým PIN kódem, který znáte jen vy. Systémový PIN kód musíte mimo jiné zadat při přihlášení a odhlášení sluchátka k základně nebo při obnovení továrního nastavení.

### **Změna systémového PIN kódu**

Systémový PIN kód musíte mimo jiné zadat při přihlášení a odhlášení sluchátka k základně, při změně VoIP nastavení nebo při spuštění web konfigurátoru.

Nastavený čtyřmístný systémový PIN kód základny ("0000") můžete změnit na čtyřmístný PIN kód, který znáte pouze vy.

- 
- <sup>v</sup>¢ <sup>Ð</sup> **Nastaveni** ¢**Zakladna** ¢**PIN systemu**

~ Zadejte aktuální systémový PIN kód a stiskněte **§OK§**.

**###** Zadejte nový systémový PIN kód.

 $\overline{\Box}$  Přejděte na řádek Prosim opakujte novy PIN:

~ Zopakujte nový systémový PIN kód a stiskněte **§OK§**.

Z bezpečnostní důvodů se systémový PIN kód zobrazuje ve formu "\*\*\*\*".

**a Dlouze** stiskněte (klidový stav).

## **Obnovení továrního nastavení základny**

### **Obnovení nastavení základny přes nabídku**

Provede se vynulování individuálních nastavení, obzvláště:

- ◆ VoIP nastavení, jako například údaje poskytovatele VoIP služeb a údaje o účtu a nastavení DTMF [\(str. 115](#page-117-0), [str. 128,](#page-130-0) [str. 142\)](#page-144-0),
- $\blacklozenge$  Nastavení na místní síť [\(str. 117](#page-119-0), [str. 126](#page-128-0)),
- $\blacklozenge$  Standardní spojení [\(str. 113\)](#page-115-0),
- ◆ Názvy sluchátek [\(str. 98\),](#page-100-0)
- ◆ Nastavení SMS (například SMS centra, [str. 60](#page-62-0)),
- ◆ Nastavení připojení k ústřednám [\(str. 119\)](#page-121-0),
- ◆ Na zařízení Gigaset C47 IP: Nastavení hlasového záznamníku [\(str. 77\)](#page-79-0), vlastní ohlašovací zprávy se smažou,
- ◆ Seznamy SMS, seznam hlasového záznamníku a seznam volajících se smažou.

**Bez** resetu zůstává:

- $\triangle$  Datum a čas
- ◆ Systémový PIN kód
- ◆ Informační služby SMS

Sluchátka zůstávají přihlášena.

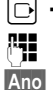

- <sup>v</sup>¢ <sup>Ð</sup> **Nastaveni** ¢**Zakladna** ¢**Reset zakladny**
- ~ Zadejte systémový PIN kód a stiskněte **§OK§**.

**§Ano§** Stisknutím dialogového tlačítka potvrďte a vyčkejte dokončení obnovy továrního nastavení.

### <span id="page-114-0"></span>**Obnova továrního nastavení základny tlačítkem na základně**

Všechna individuální nastavení se stejně jako při resetu základny přes menu vynulují. Dále se **systémový PIN kód vrátí na "0000"** a všechna **sluchátka přihlášená po dodání se odhlásí.** 

### **Upozornění:**

Pro případné manuální přihlášení sluchátek, [viz str. 96.](#page-98-0)

- ▶ Odpojte kabelová připojení základny k routeru [\(str. 17\)](#page-19-0) a pevné síti [\(str. 16\).](#page-18-0)
- ▶ Vytáhněte napájecí adaptér základny [\(str. 16\)](#page-18-0) z elektrické zásuvky.
- ▶ Přidržte stisknuté tlačítko přihlášení/pagingu [\(str. 2\).](#page-4-0)
- ▶ Napájecí adaptér opět zasuňte do zásuvky.
- ▶ Nadále tiskněte tlačítko přihlášení/pagingu (nejméně 2 sekundy).
- ▶ Tlačítko přihlášení/pagingu pusťte. Základna je nyní vynulovaná.

# **Zapnutí/vypnutí melodie při čekání**

### <sup>v</sup>¢ <sup>Ð</sup> **Nastaveni** ¢**Zakladna**

**Mel. pri cekani**

```
Vyberte a stiskněte §OK§, chcete-li zapnout nebo vypnout melodii při čekání 
(\sqrt{\sqrt{2}}) = zapnuto).
```
## **Zapnutí/vypnutí režimu s opakovačem**

Pomocí opakovače (Repeater) můžete zvětšit dosah a sílu příjmu vaší základny. Za tím účelem je nutné aktivovat režim s opakovačem. Přitom dojde k přerušení hovorů, které právě prostřednictvím základny probíhají.

### **Předpoklady**:

- ◆ Opakovač je přihlášen k základně.
- ◆ Režim Eko je vypnutý [\(str. 24\).](#page-26-0)

<sup>v</sup>¢ <sup>Ð</sup> **Nastaveni** ¢**Zakladna** ¢**Zvlastni funkce**

**Repeater** Zvolte a stiskněte OK (√ = zapnuto).

**§Ano§** K potvrzení bezpečnostního dotazu stiskněte tlačítko.

## <span id="page-115-1"></span><span id="page-115-0"></span>**Nastavení standardního spojení**

Můžete nastavit, zda chcete standardně telefonovat přes VoIP nebo přes pevnou síť.

### **Upozornění:**

Standardní spojení je relevantní pouze při volbě čísel, která nejsou spojena s pravidlem vytáčení ("Dialling Plans") [\(str. 145\)](#page-147-0) a jsou zadávána bez provolby (sufixu) [\(str. 30\).](#page-32-0)

<sup>v</sup>¢ <sup>Ð</sup> **Nastaveni** ¢**Telefonie** ¢**Standardni linka**

**VoIP** / **Telefon**

Zvolte a stiskněte **OK** ( v = zapnuto).

### **Při telefonování:**

- ▶ Stiskněte tlačítko vyzvednutí [7] krátce, jestliže chcete telefonovat prostřednictvím tohoto standardního spojení.
- ▶ Stiskněte tlačítko vyzvednutí <a> **dlouze**, jestliže chcete telefonovat prostřednictvím alternativního typu spojení.

## **Aktualizace firmwaru základny**

V případě potřeby můžete aktualizovat firmware základny.

Standardně se aktualizace firmwaru stahuje přímo z internetu. Příslušná internetová stránka je v telefonu již přednastavena.

### **Předpoklad:**

Základna se nachází v klidovém stavu, tzn.:

- ◆ Neprobíhá telefonování prostřednictvím pevné sítě ani přes VoIP.
- $\blacklozenge$  Není navázáno žádné interní spojení mezi přihlášenými sluchátky.
- ◆ Ze žádného sluchátka není otevřeno menu základny.

### **Ruční zahájení aktualizace firmwaru**

<sup>v</sup>¢ <sup>Ð</sup> **Nastaveni** ¢**Zakladna** 

**Aktualiz. Firmware**

Zvolte a stiskněte **§OK§**.

~ Zadejte systémový kód PIN a stiskněte **§OK§**.

Základna se připojí k internetu resp. lokálnímu počítači.

**§Ano§** Stisknutím dialogového tlačítka spustíte aktualizaci firmwaru.

### **Upozornění:**

- Aktualizace firmwaru může trvat až 3 minuty.
- Během aktualizace z internetu se prověří, zda je k dispozici novější verze firmwaru. Jestliže tomu tak není, aktualizační proces se ukončí a je zobrazeno příslušné hlášení.

### **Automatická aktualizace firmwaru**

Telefon denně kontroluje, zda se na konfiguračním serveru Siemens nevyskytuje novější verze firmwaru. Pokud ano, zobrazí se v klidovém stavu hlášení **New firmware available** a bliká tlačítko zpráv □.

f Stiskněte tlačítko zpráv.

**§Ano§** Stiskněte dialogové tlačítko pro potvrzení dotazu.

Firmware se přenese do vašeho telefonu.

### **Upozornění:**

- Jestliže na dotaz odpovíte **§Ne§**, zobrazení se neopakuje. Hlášení **New firmware available** se zobrazí až v okamžiku, kdy je k dispozici novější verze firmwaru, než byla ta odmítnutá.
- Automatickou kontrolu verzí lze deaktivovat prostřednictvím web konfigurátoru [\(str. 156\)](#page-158-0).

# **VoIP nastavení**

Abyste mohli využívat VoIP služby, musíte provést nastavení několika parametrů vašeho telefonu.

Pomocí sluchátka můžete provést následující nastavení:

- ◆ Stáhnout obecná přístupová data poskytovatele VoIP služeb z konfiguračního serveru Siemens a uložit je na vašem telefonu.
- ◆ Zadat vaše osobní přístupová data k 1. VoIP účtu (1. VoIP číslo). Přístupová data pro dalších pět dalších VoIP účtů můžete konfigurovat pomocí web konfigurátoru telefonu.
- $\blacklozenge$  Nastavení IP adresy telefonu v síti LAN

### **Upozornění:**

Tyto a další parametry můžete pohodlně nastavit přes web konfigurátor na jednom z počítačů připojených k lokální síti [\(viz str. 121\)](#page-123-0).

Při nastavování můžete získat podporu asistenta pro připojení na vašem telefonu.

# <span id="page-117-0"></span>**Použití asistenta pro připojení**

Průvodce připojením se spustí automaticky v případě, že poprvé používáte sluchátko a základnu nebo pokud se pokusíte navázat spojení přes internet ještě dříve, než jste provedli potřebná nastavení.

Asistenta připojení můžete také kdykoli spustit prostřednictvím menu:

<sup>v</sup>¢ <sup>Ð</sup> **Nastaveni** ¢**Telefonie**

**Asist. pripojeni** 

Zvolte a stiskněte **§OK§**.

~ Zadejte systémový PIN kód a stiskněte **§OK§**.

Provedení VoIP nastavení s podporou asistenta - [viz str. 19](#page-21-0).

## **Změna nastavení bez asistenta pro připojení**

Uživatelská data pro VoIP a nastavení vašeho poskytovatele VoIP služeb můžete změnit prostřednictvím menu, aniž je nutné spouštět asistenta pro připojení.

### **Stažení nastavení vašeho VoIP poskytovatele**

Na internetu jsou k dispozici ke stažení obecná nastavení pro různé poskytovatele VoIP služeb. Příslušná internetová stránka je již v telefonu přednastavena.

**Předpoklad:** Telefon je připojen k internetu.

<sup>v</sup>¢ <sup>Ð</sup> **Nastaveni** ¢**Telefonie** ¢**VoIP**

~ Zadejte systémový PIN kód a stiskněte **§OK§**.

**Zvolte operatora**

Zvolte a stiskněte **§OK§**.

Telefon se připojí k internetu.

q Zvolte zemi a stiskněte **§OK§**.

q Zvolte poskytovatele VoIP služeb a stiskněte **§OK§**.

Data vašeho poskytovatele VoIP služeb se stáhnou a uloží do telefonu.

### **Upozornění:**

- Pokud dojde při stahování k chybě, zobrazí se hlášení. Hlášení a možná opatření najdete v tabulce na [str. 158.](#page-160-0)
- Prostřednictvím web konfigurátoru telefonu můžete ručně provést, resp. upravit obecná nastavení vašeho poskytovatele VoIP služeb, [viz str. 129](#page-131-0).

### **Automatická aktualizace nastavení poskytovatele VoIP služeb**

Po prvním stažení nastavení poskytovatele VoIP služeb telefon denně kontroluje, zda se na konfiguračním serveru Siemens nevyskytuje v internetu novější verze souboru vašeho poskytovatele VoIP služeb. Pokud ano, zobrazí se v klidovém stavu hlášení **Novy profil k**  dispozici a bliká tlačítko zpráv **rodu**.

- f Stiskněte tlačítko zpráv.
- **§Ano§** Stiskněte dialogové tlačítko pro potvrzení dotazu.
- ~ Zadejte systémový kód PIN a stiskněte **§OK§**.

Potřebná data vašeho poskytovatele VoIP služeb se stáhnou a uloží do telefonu.

### **Upozornění:**

- Jestliže na dotaz odpovíte **§Ne§**, zobrazení se neopakuje. Hlášení **Novy profil k dispozici** se zobrazí až v okamžiku, kdy je k dispozici novější verze nastavení poskytovatele VoIP služeb, než byla ta odmítnutá.
- Automatickou kontrolu verzí lze deaktivovat prostřednictvím web konfigurátoru [\(str. 156\)](#page-158-0).

### **Zadání/změna uživatelských dat pro VoIP**

VoIP nastavení je ještě nutné doplnit vašimi osobními údaji. Všechny potřebné údaje obdržíte od svého poskytovatele VoIP služeb.

### **Upozornění:**

Při zadávání uživatelských údajů VoIP dbejte na správný zápis malých/velkých písmen. Zadávání textu - [viz str. 172.](#page-174-0)

<sup>v</sup>¢ <sup>Ð</sup> **Nastaveni** ¢**Telefonie** ¢**VoIP** (zadání systémového PIN kódu)¢**Prihlaseni SIP**  ▶ Změňte zadání o více řádcích:

### **Uziv. jmeno:**

Zadejte identifikaci uživatele (caller ID) vašeho účtu u poskytovatele VoIP služeb. Toto **Uziv. jmeno** je často identické s vaším telefonním číslem na internetu (s první částí vaší adresy SIP - [viz str. 132\)](#page-134-0).

**Jmeno: / Heslo:** 

Zadejte přístupová data poskytovatele, která musí telefon odeslat při registraci ke službě SIP.

▶ Stisknutím dialogového tlačítka **Ulozit**a uložte zadání.

## <span id="page-119-0"></span>**Nastavení IP adresy telefonu v LAN**

Aby mohla síť LAN vaši základnu identifikovat, musí mít základna přidělenou IP adresu.

IP adresa může být základně přidělena automaticky (routerem) nebo ručně.

- **◆ V** případě **dynamického** přidělování přiděluje DHCP server routeru základně IP adresu automaticky. IP adresa základny se může v závislosti na nastavení routeru měnit.
- ◆ Při ručním/statickém přidělení přidělíte základně pevnou IP adresu. To může být nutné v závislosti na uspořádání vaší datové sítě.

### **Upozornění:**

- Nastavení lokální sítě prostřednictvím web konfigurátoru je popsáno na [str. 126](#page-128-0).
- K dynamickému přidělování IP adresy musí být zapnutý DHCP server routeru. Přečtěte si prosím návod k použití routeru.

<sup>v</sup>¢ <sup>Ð</sup> **Nastaveni** ¢**Zakladna** ¢**Mistni sit** 

~ Zadejte systémový PIN kód a stiskněte **§OK§**.

 $\overline{P}$  Změňte zadání o více řádcích:

**Typ IP adresy:** 

Zvolte **Staticka** nebo **Dynamicka**.

Pokud vyberete **Staticka**, musíte v následujících řádcích ručně zadat IP adresu a masku podsítě a výchozí bránu a DNS server.

**IP adresa:** 

Při **Typ IP adresy** = **Dynamicka**:

Zobrazí se IP adresa, která je aktuálně přiřazena základně. Nelze ji změnit.

Při **Typ IP adresy** = **Staticka**:

Zadejte IP adresu, která má být přiřazena základně (přepište aktuální nastavení).

Přednastaveno je 192.168.2.2.

Další informace o IP adrese - viz též [str. 191.](#page-193-0)

**Maska podsite:** 

Při **Typ IP adresy** = **Dynamicka**:

Zobrazí se maska podsítě, která je aktuálně přiřazena základně. Nelze ji změnit.

Při **Typ IP adresy** = **Staticka**:

Zadejte masku podsítě, která má být přiřazena základně (přepište aktuální nastavení). Přednastaveno je 255.255.255.0

Další informace o masce podsítě - viz též [str. 192](#page-194-0).

**DNS server:** 

Při **Typ IP adresy** = **Staticka**:

Zadejte IP adresu primárního DNS serveru. DNS server (Domain Name System) změní při navazování spojení symbolický název serveru (název DNS) za veřejnou IP adresu serveru.

Můžete zde zadat IP adresu vašeho routeru. Router předává adresní dotazy telefonu svému DNS serveru.

Přednastaveno je 192.168.2.1.

#### VoIP nastavení **Zapnutí/vypnutí zobrazení stavových hlášení VoIP**

**Vychozi brana:** 

Při **Typ IP adresy** = **Staticka**:

Zadejte IP adresu standardní brány, jejímž prostřednictvím je lokální síť připojena k internetu. Obecně je to lokální (privátní) IP adresa vašeho routeru (např. 192.168.2.1). Telefon tuto informaci potřebuje k tomu, aby mohl přistoupit na internet.

Přednastaveno je 192.168.2.1.

**▶ Stisknutím dialogového tlačítka Ulozit uložte zadání.** 

### **Upozornění:**

Pokyny k IP adrese a masce podsítě naleznete na [str. 127](#page-129-0) a v glosáři na [str. 191](#page-193-0) a [str. 192.](#page-194-0)

## **Zapnutí/vypnutí zobrazení stavových hlášení VoIP**

Je-li funkce aktivní, zobrazuje se na sluchátku stavový kód VoIP vašeho poskytovatele VoIP služeb.

Tuto funkci aktivujte v případě, že máte např. problémy s navazováním VoIP spojení. Obdržíte stavový kód, specifický pro každého poskytovatele VoIP služeb, který napomůže servisnímu personálu při analýze problému. Tabulku s možnými stavovými kódy najdete v příloze na [\(str. 163\)](#page-165-0).

<sup>v</sup>¢ <sup>Ð</sup> **Nastaveni** ¢**Telefonie** ¢**VoIP** 

~ Zadejte systémový PIN kód a stiskněte **§OK§**§.

**Zobr. stav na HS** 

Zvolte a stiskněte **OK (√ =** zapnuto).

### **Upozornění:**

Nastavení prostřednictvím web konfigurátoru - [viz str. 157](#page-159-0).

## **Zjištění MAC adresy základny**

V závislosti na uspořádání vaší datové sítě může být nutné, abyste zadali MAC adresu základny např. do přístupového seznamu vašeho routeru. MAC adresu základny můžete zjistit následujícím způsobem:

 $\boxed{5 \text{ [k]}$   $\boxed{5 \text{ [k]}}$   $\boxed{9 \text{ ways}}$   $\boxed{2 \text{ abc}}$   $\boxed{0 +}$ 

Zobrazí se MAC adresa základny.

**a Dlouze** stiskněte (klidový stav).

# <span id="page-121-0"></span>**Provoz základny na telefonní ústředně**

Následující nastavení je nutné provést pouze v případě, že to vyžaduje vaše telefonní ústředna - viz návod k použití telefonní ústředny. Nastavení se týkají pouze spojení prostřednictvím pevné sítě.

U telefonních ústředen, které nepodporují službu přenosu telefonního čísla, není možné odesílat a přijímat SMS zprávy.

## **Změna druhu volby**

Můžete nastavit druh volby.

<sup>v</sup>¢ <sup>Ð</sup> **Nastaveni** ¢**Telefonie** ¢**Telefon** ¢**Druh volby**

**Tonova volba / Pulsni volba**

Vyberte a stiskněte **OK (√ =** zapnuto).

a **Dlouze** stiskněte (klidový stav).

#### **Nezapomeňte prosím:**

- Výběr sufixu (na výběr spojení) není při impulsní volbě možný: Při volbě se sice zobrazuje křížek "#", ale při pulsní volbě je ignorován.
- Pokud zadáte při volbě hvězdičku "\*", dojde k dočasnému přepnutí na tónovou volbu. Hvězdička se nezobrazí.

## **Nastavení délky signálu Flash**

Můžete nastavit délku signálu flash.

<sup>v</sup>¢ <sup>Ð</sup> **Nastaveni** ¢**Telefonie** ¢**Telefon** ¢**Flash-delka**

q Zvolte délku signálu Flash a stiskněte **§OK§**.

Aktuální nastavení je označeno  $\nabla.$ 

**a Dlouze** stiskněte (klidový stav).

## **Nastavení délek pauz**

### **Změna pauzy po obsazení linky**

Můžete nastavit délku pauzy, která se vloží mezi stisknutí tlačítka vyzvednutí  $\lceil c \rceil$  a vytočení telefonního čísla.

 $\boxed{C}$   $(5 \text{ }\mu)$   $(5 \text{ }\mu)$   $(9 \text{ }\mu)$   $(1 \text{ }\omega)$   $(6 \text{ }\mu)$ 

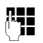

~ Zadejte hodnotu délky pauzy (**1** = 1 sekunda; **2** = 3 sekundy; **3** = 7 sekund) a stiskněte **§OK§**.

### **Změna pauzy po tlačítku R**

Můžete změnit délku pauzy, jestliže to vyžaduje vaše telefonní ústředna (viz návod k použití telefonní ústředny).

 $\boxed{0}$   $(5 \text{ k})$   $(5 \text{ k})$   $(9 \text{ woyl})$   $(1 \text{ w})$   $(1 \text{ w})$ 

~ Zadejte hodnotu délky pauzy (**1** = 1 sekunda; **2** = 2 sekundy; **3** = 3 sekundy; **4** = 6 sekund) a stiskněte **§OK§**.

## **Dočasné přepnutí na tónovou volbu**

Jestliže vaše telefonní ústředna ještě pracuje s pulsní volbou, avšak u některých spojení je nutné použít volbu tónovou (např. k poslechu zpráv z memoboxu vaší pevné linky), musíte provést přepnutí na tónovou volbu.

**Předpoklad**: Vedete právě externí hovor prostřednictvím pevné sítě nebo jste právě navolili externí pevné telefonní číslo nebo je oznamováno externí volání.

**§Moznosti§** Otevřít menu.

**Tonova volba**

Zvolte a stiskněte **§OK§**.

Tónová volba je zapnutá **pouze při tomto spojení**.

# <span id="page-123-0"></span>**Web konfigurátor - konfigurace telefonu pomocí PC**

Web konfigurátor je webovým rozhraním telefonu. Jeho prostřednictvím můžete provést základní nastavení telefonu z internetového prohlížeče svého počítače.

### **Upozornění:**

V závislosti na zvoleném poskytovateli VoIP služeb se může stát, že některá nastavení nebude možné prostřednictvím web konfigurátoru změnit.

### **Předpoklady:**

- ◆ Na počítači je nainstalován standardní internetový prohlížeč, například Internet Explorer od verze 6.0 nebo Firefox od verze 1.0.4.
- ◆ Telefon a počítač jsou vzájemně spojené přes router.

### **Upozornění:**

- Během provádění nastavení prostřednictvím web kofigurátoru **není** telefon blokován. Paralelně můžete s vaším telefonem telefonovat či provádět prostřednictvím sluchátka změny nastavení základny nebo sluchátka.
- Po dobu, kdy jste k web konfigurátoru připojeni, je web konfigurátor pro ostatní uživatele zablokován. Několikanásobný přístup v jednom okamžiku není možný.

### **S web konfigurátorem telefonu máte následující možnosti:**

- ◆ Zkonfigurovat přístup vašeho telefonu k lokální síti (IP adresa, internetová brána).
- $\blacklozenge$  Nastavit svůj telefon pro VoIP. Přiřaďte svému telefonu až šest čísel VoIP.
- ◆ Případně nahrajte do telefonu nový firmware.
- $\blacklozenge$  Využívejte služeb internetu: Pokud umožníte přístup do telefonního seznamu online, nechejte si na sluchátku zobrazit textové informace na sluchátku (informační servis) a synchronizujte datum a čas telefonu s časovým serverem na internetu.
- $\blacklozenge$  Můžete spravovat jména a interní čísla přihlášeného sluchátka a místní telefonní seznamy.
- ◆ Informovat se o stavu svého telefonu (verze firmwaru, MAC adresa apod.).

## **Připojení počítače pomocí web konfigurátoru telefonu**

**Předpoklad:** Nastavení firewallu umožňuje komunikaci mezi počítačem a telefonem.

Existují dvě možnosti připojení vašeho PC pomocí web konfigurátoru základny:

- ◆ Pomocí (lokální) adresy IP základny
- ◆ Pomocí Gigaset-config

### **Navázání spojení pomocí adresy IP:**

▶ Aktuální adresu IP telefonu můžete ziistit na sluchátku:

Aktuální adresa IP telefonu je zobrazena na displeji sluchátka, pokud **krátce** stisknete tlačítko přihlášení (paging) na základně.

Adresa IP telefonu se může změnit, jestliže jste zapnuli dynamické přidělování adresy IP [\(str. 126\).](#page-128-1)

▶ V počítači spusťte internetový prohlížeč.

- ¤ Zadejte do pole pro zadání adresy ve vašem internetovém prohlížeči **http://** a aktuální adresu IP telefonu (příklad: http://192.168.2.2).
- ▶ Stiskněte tlačítko Enter.

Naváže se spojení s web konfigurátorem telefonu.

### **Navázání spojení pomocí Gigaset-config:**

**Předpoklad:** Router je připojen k internetu a váš PC má pomocí routeru přístup k internetu.

- ▶ Otevřete na PC internetový prohlížeč.
- ▶ Zadejte v řádku pro zadání adresy v internetovém prohlížeči následující URL: <http://www.Gigaset-config.com>.
- ▶ Stiskněte tlačítko Enter

Obdržíte zprávu, že spojení bude předáno na základnu.

Pokud je prostřednictvím internetového připojení dostupných několik telefonů Gigaset-VoIP budete dotázáni, na který z těchto telefonů chcete být přepojeni.

Po úspěšném přepojení se v internetovém prohlížeči zobrazí stránka **Login** web konfigurátoru.

### **Upozornění:**

Propojení mezi PC a web konfigurátorem základny je lokální (spojení LAN). Pouze navazování spojení je provedeno pomocí internetu.

## **Přihlášení, nastavení jazyka web konfigurátoru**

Po úspěšném navázání spojení se v internetovém prohlížeči zobrazí stránka **Login**.

Můžete vybrat jazyk, ve kterém se mají zobrazovat menu a dialogy web konfigurátoru. V horním poli web konfigurátoru je zobrazen aktuálně nastavený jazyk.

- $\triangleright$  Případně klepněte na  $\blacksquare$  a otevřete seznam dostupných jazyků.
- ▶ Zvolte jazyk. Níže popisované položky menu jsou platné pro volbu jazyka "English".
- ▶ V dolním poli stránky zadejte systémový PIN kód vašeho telefonu (tovární nastavení: 0000) k získání přístupu k funkcím web konfigurátoru.
- ¤ Klepněte na softwarové tlačítko **OK**.

Po úspěšném přihlášení se otevře stránka **Home** s obecnými informacemi o web konfigurátoru.

### <span id="page-124-0"></span>**Upozornění:**

- Jestliže jste zapomněli systémový PIN kód, musíte provést reset (obnovení továrního nastavení) vašeho přístroje. Nezapomeňte prosím, že tím dojde ke smazání všech dalších nastavení [\(str. 112\).](#page-114-0)
- Jestliže neprovedete delší dobu (cca 10 minut) žádná zadání, dojde automaticky k vašemu odhlášení. Při dalším pokusu o provedení zadání, resp. otevření některé stránky, se zobrazí stránka **Login**. K opětovnému přihlášení zadejte znovu systémový PIN kód.
- Zadání, která jste do telefonu neuložili ještě před automatickým odhlášením, budou ztracena.

## <span id="page-125-1"></span>**Odhlášení**

Na každé stránce web konfigurátoru najdete vpravo nahoře na liště menu [\(str. 124\)](#page-126-0) příkaz **Log Off**. K odhlášení z web konfigurátoru klepněte na **Log Off**.

### **Pozor:**

K ukončení spojení s web konfigurátorem použijte vždy příkaz **Log Off**. Jestliže například zavřete internetový prohlížeč, aniž byste se nejprve odhlásili, může dojít k několikaminutovému zablokování přístupu do web konfigurátoru.

## **Struktura stránek**

Webové stránky obsahují ovládací prvky znázorněné na obrázku [Obrázku 1.](#page-125-0)

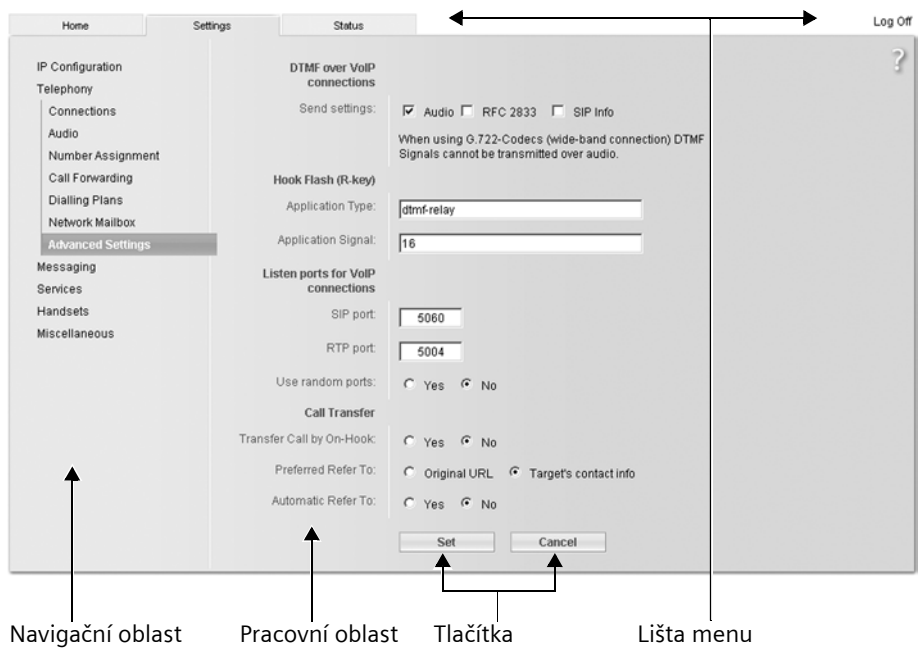

<span id="page-125-0"></span>Obrázku 1 Příklad struktury stránky

### <span id="page-126-0"></span>**Lišta menu**

Na liště menu jsou nabízena jednotlivá menu web konfigurátoru ve formě rejstříkových záložek/listů.

Máte k dispozici následující menu:

 $\triangle$  Home

Úvodní stránka se otevře po vašem přihlášení do web konfigurátoru. Obsahuje několik informací k funkcím web konfigurátoru.

◆ Settings [\(str. 125\)](#page-127-0)

Prostřednictvím tohoto menu můžete provést nastavení telefonu.

◆ Status [\(str. 157\)](#page-159-1)

Toto menu poskytuje informace o vašem telefonu.

Jestliže klepnete na menu **Settings**, zobrazí se v navigační oblasti [\(str. 124\)](#page-126-1) seznam funkcí tohoto menu.

Vpravo na liště menu najdete na každé stránce funkci **Log Off** [\(str. 123\)](#page-125-1).

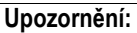

Přehled stavů menu web konfigurátoru naleznete na [str. 28](#page-30-0).

### <span id="page-126-1"></span>**Navigační oblast**

V navigační oblasti se zobrazuje seznam funkcí menu, které jste vybrali na liště menu [\(str. 124\)](#page-126-0).

Jestliže na některou funkci klepnete, otevře se v pracovní oblasti příslušná stránka s informacemi a poli pro vaše zadání.

Jsou-li u některé funkce k dispozici podfunkce, zobrazí se pod funkcí, jakmile na příslušnou funkci klepnete. V pracovní oblasti se zobrazí příslušná stránka první podfunkce.

### **Pracovní oblast**

V pracovní oblasti se zobrazují v závislosti na vybrané funkci informace nebo datová pole, jejichž prostřednictvím můžete měnit nastavení telefonu.

### **Provádění změn**

Jednotlivá nastavení provedete pomocí zadávacích polí, seznamů nebo voleb.

- ◆ V poli může platit omezení možných hodnot, například zadání zvláštních znaků nebo určité rozsahy hodnot.
- ◆ Seznam otevřete klepnutím na tlačítko ⊡. Můžete vybírat z přednastavených hodnot.
- $\triangleq$  Existuií dvě možnosti:
	- Možnosti seznamu, ze kterého můžete aktivovat jednu nebo více možností. Aktivní, tzn. vybrané možnosti jsou označeny **o**, neaktivní jsou označeny □. Volby aktivujete klepnutím na  $\square$ . Stav jiných možností seznamu se nemění. Volby deaktivujete klepnutím na **ø**.
	- Alternativní možnosti: Aktivní volba seznamu je označena  $\epsilon$ ; neaktivní je označena c. Volby aktivujete klepnutím na c. Dříve aktivní volba se deaktivuje. Možnost lze deaktivovat jedině aktivací jiné možnosti.

### **Převzetí (uložení) změn**

Jakmile na některé stránce provedete změny, aktivujete nová nastavení v telefonu klepnutím na softwarové tlačítko **Set**.

Jestliže některé z vašich zadání nesplňuje platná pravidla příslušného pole, obdržíte příslušné hlášení. Zadání poté můžete zopakovat.

### **Pozor:**

Změny, které jste do telefonu ještě neuložili, budou ztraceny, jestliže přejdete na jinou stránku nebo jestliže dojde k přerušení spojení s web konfigurátorem například z důvodu překročení času nečinnosti [\(str. 122\).](#page-124-0)

### **Tlačítka**

V dolní části pracovní plochy jsou znázorněna softwarová tlačítka.

**Set**

Uložení zadání do telefonu.

**Cancel**

Zrušení změn, které jste na této stránce provedli, a nové načtení stránky s nastaveními aktuálně uloženými v telefonu.

## **Otevření stránek**

V následující části je krátce shrnuta navigace k jednotlivým funkcím web konfigurátoru.

### **Příklad:**

### **Nastavení signalizace DTMF**

**Settings** ¢**Telephony** ¢**Advanced Settings** 

K otevření této stránky postupujte po přihlášení následujícím způsobem:

- ¤ Na liště menu klepněte na menu **Settings**.
- ¤ V navigační oblasti klepněte na funkci **Telephony**. V navigační oblasti se zobrazí podfunkce **Telephony**.
- ¤ Klepněte na **Advanced Settings**.

Ve webovém prohlížeči se zobrazí webová stránka uvedená jako [Obrázku 1.](#page-125-0)

## <span id="page-127-0"></span>**Nastavení telefonu pomocí web konfigurátoru**

Pomocí web konfigurátoru můžete provést následující nastavení:

- ◆ Připojení vašeho telefonu k lokální síti [\(str. 126\)](#page-128-2)
- $\triangleleft$  Konfiguraci pro telefonii
	- Nastavení poskytovatele VoIP, konfigurace, aktivace a deaktivace účtu VoIP [\(str. 129\)](#page-131-1)
	- Zadejte názvu pevné sítě [\(str. 135\)](#page-137-0)
	- Aktivujte nebo deaktivujte připojení Gigaset.net [\(str. 135\)](#page-137-1)
	- Aktivace a deaktivace přesměrování volání na vaše čísla VoIP nebo na vaše číslo Gigaset.net [\(str. 141\)](#page-143-0)
	- Proveďte nastavení ke zlepšení hlasové kvality VoIP hovorů [\(str. 136\)](#page-138-0)
- Stanovení standardního spojení telefonu (pevná síť nebo VoIP) [\(str. 139\)](#page-141-0)
- Přiřaďte telefonní čísla VoIP jednotlivým sluchátkům a hlasovému záznamníku [\(str. 140\)](#page-142-0)
- Stanovte vlastní pravidla pro volbu tísňových čísel a kontrolu nákladů [\(str. 145\)](#page-147-1)
- Založení memoboxu pro jednotlivá telefonní čísla telefonu a zapnutí a vypnutí [\(str. 147\)](#page-149-0)
- Definujte signalizaci DTMF (např. dálkové ovládání memoboxu VoIP) a funkce tlačítka R pro VoIP [\(str. 142\)](#page-144-1)
- Nastavení memoboxu pomocí VoIP (spojení hovoru, tzn. spojení dvou externích uživatelů, [str. 143](#page-145-0))
- ◆ Zobrazení zpráv informační služby na sluchátku [\(str. 150\)](#page-152-0)
- ◆ Synchronizaci data a času základny s časovým serverem na internetu [\(str. 156\)](#page-158-1)
- ◆ Spuštění aktualizace firmwaru [\(str. 155\)](#page-157-0)
- $\triangle$  Správa přihlášených sluchátek
	- Změna názvů a interních čísel přihlášených sluchátek [\(str. 152\)](#page-154-0)
	- Import kontaktů z adresáře aplikace Outlook na PC do telefonního seznamu sluchátka nebo zálohování telefonních seznamů sluchátek na PC [\(str. 152\)](#page-154-1)
	- Zapnutí/vypnutí zobrazení stavových hlášení VoIP na sluchátku [\(str. 154\)](#page-156-0)

## <span id="page-128-2"></span><span id="page-128-0"></span>**Nastavení IP adres (IP Configuration)**

### **Přidělení IP adresy**

Proveďte nastavení nutná k tomu, aby bylo váš telefon možné provozovat v lokální síti a připojit k internetu. Vysvětlivky k jednotlivým komponentám/pojmům najdete v glosáři [\(str. 186\)](#page-188-0).

- ▶ Otevřete stránku Settings → IP Configuration.
- ▶ V části Address Assignment vyberte **IP** address type.

<span id="page-128-1"></span>Vyberte **Obtained automatically**, jestliže má být telefonu přidělena dynamická IP adresa DHCP serverem ve vaší lokální síti. V tom případě již není nutné provádět žádná další nastavení lokální sítě.

Vyberte **Static**, jestliže chcete svému telefonu přidělit pevnou lokální IP adresu. Použití pevné IP adresy má význam, jestliže je například v routeru zřízena/aktivní funkce port forwarding nebo DMZ.

Vyberete-li **IP address type** = **Static**, zobrazí se následující pole:

**IP address**

Zadejte IP adresu vašeho telefonu. Přes tuto IP adresu je telefon dostupný pro ostatní účastníky ve vaší lokální síti (například PC).

Přednastaveno je 192.168.2.2.

Vezměte prosím na vědomí následující:

– IP adresa musí být vybrána z rozsahu adres pro privátní použití, který je používán routerem. Obecně je tento rozsah 192.168.0.1 – 192.168.255.254 a **Subnet mask** (maska podsítě) je 255.255.255.0. Maska podsítě určuje, že první tři části IP adresy musí být pro všechny účastníky vaší sítě LAN identické.

– Pevná IP adresa nesmí ležet v rozsahu adres (IP pool), který je rezervován pro DHCP server routeru. Zároveň ji nesmí používat jiné zařízení připojené k routeru.

Zkontrolujte případně nastavení routeru.

<span id="page-129-0"></span>**Subnet mask**

Zadejte masku podsítě IP adresy vašeho přístroje. Pro adresy v rozsahu 192.168.0.1 – 192.168.255.254 se obecně používá maska podsítě 255.255.255.0. Ta je předem nastavena při dodání.

**Default gateway**

Zadejte IP adresu standardní brány, jejímž prostřednictvím je lokální síť připojena k internetu. Obecně je to lokální (privátní) IP adresa vašeho routeru (např. 192.168.2.1). Telefon tuto informaci potřebuje k tomu, aby mohl přistoupit na internet.

Přednastaveno je 192.168.2.1.

**Preferred DNS server**

Zadejte adresu IP primárního DNS serveru. DNS (Domain Name System) umožňuje přidělovat veřejným IP adresám symbolická jména. DNS server je nutný k převedení DNS jména na IP adresu při navazování spojení se serverem.

Můžete zde zadat IP adresu vašeho routeru. Router předává adresní dotazy telefonu svému DNS serveru.

Přednastaveno je 192.168.2.1.

**Alternate DNS server** (volitelné)

Zadejte IP adresu sekundárního DNS serveru, který se má použít v případě, že primární DNS server není dostupný.

Klepnutím na softwarové tlačítko **Set** změny uložíte.

Klepnutím na softwarové tlačítko **Cancel** změny stornujete.

### **Povolení přístupů z jiných sítí**

Při dodání je telefon nastaven tak, abyste měli přístup na web konfigurátor telefonu pouze z jednoho počítače, který se nachází ve stejné lokální síti jako telefon. Maska podsítě počítače musí souhlasit s maskou podsítě telefonu.

Můžete také povolit přístup z počítačů v jiných sítích.

#### **Pozor:**

Rozšíření oprávnění přístupu na jiné sítě zvyšuje riziko nepovoleného přístupu. Proto se doporučuje vzdálený přístup při nepoužívání opět vypnout.

- ▶ Otevřete internetovou stránku Settings → IP Configuration.
- ¤ V oblasti **Remote Management** zapněte volbu **Yes** k povolení přístupu z jiných sítí. K vypnutí dálkového přístupu klikněte na možnost **No**. Přístup je potom omezen na počítače v místní síti.

Přístup z jiných sítí ke službám web konfigurátoru je možný pouze tehdy, když je váš router na to nastaven. Router musí předat služební výzvy (service request) zvenčí na port 80 (standardní port) telefonu. Přečtěte si prosím návod k použití routeru.

K vytvoření připojení musí být ve webovém prohlížeči vzdáleného počítače zadána IP adresa nebo název DNS routeru, popřípadě číslo portu na routeru.

## <span id="page-130-0"></span>**Konfigurace telefonických spojení**

V telefonu můžete konfigurovat až osm čísel: Číslo vaší pevné sítě, vaše číslo Gigaset.net a šest čísel VoIP.

Pro každé číslo VoIP musíte zřídit VoIP účet u poskytovatele VoIP služeb. Přístupová data každého účtu a příslušného provozovatele VoIP služeb musíte uložit v telefonu. Každému spojení (VoIP a pevná síť) můžete zadat název.

Ke konfiguraci spojení:

▶ Otevřete stránku Settings → Telephony → Connections.

Zobrazí se seznam [\(viz obrázek 2\)](#page-130-1) se všemi možnými připojeními, která můžete v telefonu nakonfigurovat, resp. už jste nakonfigurovali.

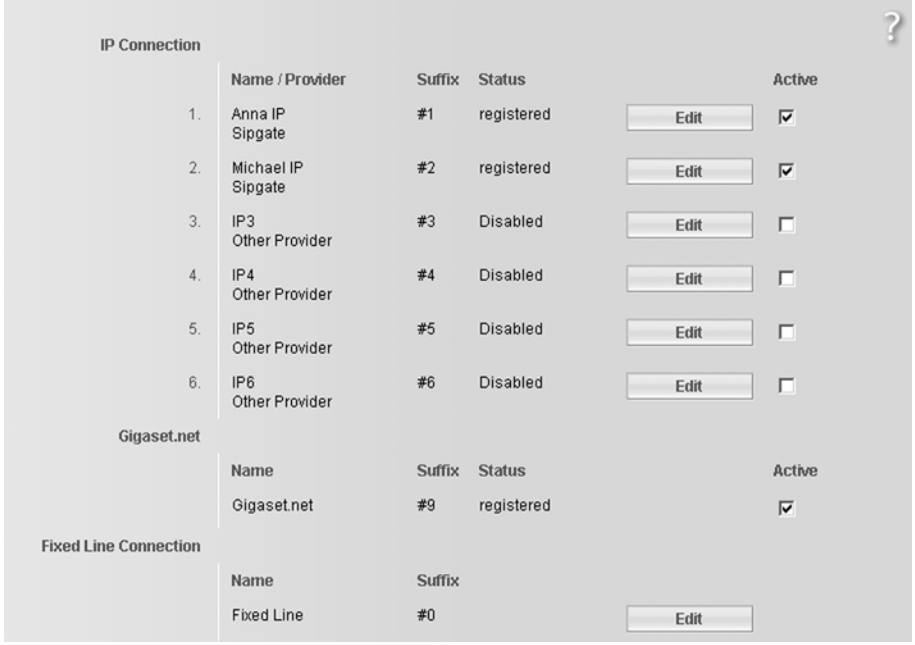

<span id="page-130-1"></span>Obrázek 2 Seznam možných spojení

V seznamu se zobrazí následující údaje:

**Name / Provider** 

Název poskytovatele. Zobrazí se název, který jste danému připojení přidělili [\(str. 130](#page-132-0), [str. 135](#page-137-0)), případně standardní název (**IP1** až **IP6** pro VoIP spojení, **Fixed Line** pro připojení a přes pevnou síť **Gigaset.net**).

U VoIP spojení je navíc zobrazen poskytovatel VoIP služeb, u kterého jste si založili účet. Pokud není název znám, zobrazí se **Other Provider**.

### <span id="page-131-2"></span>**Suffix**

Provolba (sufix) linky. Je třeba přiřadit k telefonnímu číslu, aby bylo možné daný účet použít k externímu volání.

Příklad: Pokud zadáte 123456765**#1**, bude spojení navázáno a vyúčtováno prostřednictvím prvního VoIP účtu, nezávisle na tom, jaké VoIP číslo jste zadali pro sluchátko jako číslo k odesílání, nebo zda podržíte tlačítko k odeslání hovou dlouze nebo krátce.

Pokud vytočíte 123456765**#0**, bude spojení vždy navázáno prostřednictvím pevné sítě.

#### **Status**

U VoIP spojení se zobrazuje stav spojení:

**Registered**

Spojení je aktivní. Telefon se úspěšně přihlásil. Nyní můžete telefonovat přes spojení. **Disabled**

Spojení je neaktivní. Telefon se nepřihlásí k příslušnému účtu u VoIP služby. Nemůžete nyní telefonovat přes spojení, ani nemůžete být voláni.

**Registration failed** / **Server not accessible**

Telefon se nemohl přihlásit ke VoIP službě například proto, že přístupová data VoIP jsou neúplná nebo chybná nebo telefon nemá spojení s internetem. Potřebné informace najdete v části "[Otázky a odpov](#page-160-0)ědi" od [str. 158.](#page-160-0)

**Active**

Ve sloupci Active můžete zapnout VoIP spojení (**□**) a opět ho vypnout (□). Když je spojení vypnuté, telefon se tomuto spojení nehlásí. Zapnutí/vypnutí spojení se provádí přímo klepnutím na možnost. Ukládání změny není nutné.

Ke konfiguraci spojení případně změnu konfigurace spojení:

¤ Klepněte na softwarové tlačítko **Edit** za spojením.

Otevře se stránka, ve které můžete provést potřebná nastavení. Čtěte dále:

- ◆ V části "[Konfigurace VoIP spojení](#page-131-1)" na [str. 129](#page-131-1) nebo
- ◆ V části "[Konfigurace spojení pevné sít](#page-137-0)ě" na str. 135

### <span id="page-131-1"></span><span id="page-131-0"></span>**Konfigurace VoIP spojení**

Otevření stránky připojení:

- ▶ Otevřete stránku Settings → Telephony → Connections.
- ▶ Klepněte v řádku VoIP spojení, které chcete konfigurovat nebo jehož konfiguraci chcete změnit, na tlačítko **Edit**.

Otevře se stránka, na které můžete provést nastavení, které váš telefon vyžaduje k přístupu na VoIP server vašeho poskytovatele VoIP služeb.

Na této stránce jsou vždy zobrazeny následující oblasti:

- ◆ IP Connection [\(str. 130\)](#page-132-0).
- ◆ Auto Configuration [\(str. 130\),](#page-132-1)
- ◆ Personal Provider Data [\(str. 131\)](#page-133-0).

Web konfigurátor - konfigurace telefonu pomocí PC **Konfigurace telefonických spojení**

#### Oblasti

- ◆ General Provider Data [\(str. 132\)](#page-134-1) a
- ◆ Network (str. 133)

můžete zobrazit nebo skrýt pomocí tlačítka **Show Advanced Settings** a **Hide Advanced Settings**.

V této oblasti musíte uvést obecná přístupová data poskytovatele služby VoIP. Tato data můžete u mnoha provozovatelů VoIP stáhnout z internetu (viz "[Oblast: Auto](#page-132-1)  [Configuration"](#page-132-1)).

- ▶ Nastavení proveďte na této stránce.
- ▶ Uložte si je do telefonu, [viz str. 135](#page-137-2).
- ▶ Případně aktivujte spojení, [viz str. 135](#page-137-3).

### <span id="page-132-0"></span>**Oblast: IP Connection**

**Connection Name or Number** 

Zadejte název VoIP spojení nebo VoIP telefonní číslo (max. 16 znaků). Pod tímto názvem bude spojení zobrazeno na sluchátku a na rozhraní web konfigurátoru, např. při přiřazování čísel pro příjem a odesílání [\(str. 140\)](#page-142-0) a při zobrazení hovorů [\(str. 33\).](#page-35-0)

### <span id="page-132-1"></span>**Oblast: Auto Configuration**

U mnohých poskytovatelů služeb VoIP je je celá konfigurace nebo velká část konfigurace spojení VoIP automatizována. Nezbytná přístupová data služby VoIP můžete do telefonu stáhnout z internetu.

K dispozici jsou tyto možnosti:

 $\blacklozenge$  Plně automatická konfigurace

### **Předpoklady:**

- Od poskytovatele služby VoIP jste obdrželi **automatický konfigurační kód**.
- Váš poskytovatel služby VoIP poskytuje všechna přístupová data ke stažení,

Všechna data, nezbytná ke zpřístupnění služby VoIP, stáhněte z internetu:

- ▶ Zadejte v části Auto Configuration do pole Auto Configuration Code automatický konfigurační kód, který jste obdrželi od vašeho poskytovatele služby VoIP
- ¤ Klepněte na softwarové tlačítko **Start Auto Configuration**.

Telefon se připojí k internetu a stáhne z internetu všechna data, nezbytná pro připojení služby VoIP, tzn. na vaši základnu budou nahrána obecná data poskytovatele a vaše soukromá data poskytovatelů (údaje o účtu).

Pokud jste již zadali nějaké údaje na internetové stránce, budou tyto údaje vymazány, jakmile klepnete na **Start Auto Configuration**. Pole v částech **Personal Provider Data** a **General Provider Data** a adresy serverů v části **Network** budou přepsány staženými daty.

Obecně nemusíte na této internetové stránce zadávat žádné další údaje.

### **Upozornění:**

Pokud se zobrazí hlášení **Download of settings not possible! File is corrupt!**, nebudou na telefon stažena žádná data. Možné příčiny jsou tyto:

- Zadali jste nesprávný kód (např. jste nedodrželi psaní velkých a malých písmen). Případně upravte zadání.
- Soubor, který má být načten, je chybný. Informujte se u svého provozovatele služby VoIP.

Po úspěšném stažení dat se zobrazí seznam **Connections**.

- ▶ Aktivujte spojení tak, jak je popsáno na [str. 135](#page-137-3).
- Potom budete dostupní pod příslušným telefonním číslem VoIP.
- <span id="page-133-1"></span>◆ Automatická konfigurace obecných dat poskytovatele služby VoIP

**Předpoklad:** Získali jste od poskytovatele služby VoIP údaje o účtu (např. **Authentication Name**, **Authentication password**).

Na serveru Siemens na internetu jsou k dispozici ke stažení různé profily s obecnými přístupovými daty jednotlivých provozovatelů služeb VoIP. Adresa tohoto serveru je uložena v telefonu [\(str. 155\).](#page-157-0)

Pokud chcete nahrát data na váš telefon, postupujte takto:

¤ Klepněte v oblasti **Auto Configuration** na tlačítko **Select VoIP Provider**. Zobrazí se informace o průběhu stahování.

### **Upozornění:**

Pokud klepnete na softwarové tlačítko **Select VoIP Provider**, změny, které byly až dosud provedeny na webové stránce, se uloží a zkontrolují. Případně budete muset hodnoty korigovat dříve, než dojde k zahájení akce **Select VoIP Provider**.

Stažení probíhá v několika krocích:

- ¤ Klepněte na softwarové tlačítko **Next**.
- ▶ Ze seznamu vyberte zemi, jejíž seznam provozovatelů služeb VoIP se má načíst.
- ¤ Klepněte na softwarové tlačítko **Next**.
- ▶ Ze seznamu si vyberte provozovatele služeb VoIP. Jestliže není obsažen v seznamu, vyberte **Other Provider**. Potom musíte zadat obecná data uživatele ručně (viza "[Oblast: General Provider Data](#page-134-1)" a ["Oblast: Network"](#page-135-0)).
- ¤ Klepněte na softwarové tlačítko **Finish**.

Data vybraného poskytovatele budou nahrána na váš telefon a budou zaneseny do částí **General Provider Data** [\(str. 132\)](#page-134-1) a **Network** [\(str. 133\)](#page-135-0). nebudete v těchto částech obecně provádět žádná další nastavení.

V poli **Provider** se zobrazí název vybraného poskytovatele služby VoIP nebo **Other Provider.**  Zobrazí se odkaz na domovskou stránku poskytovatele, pokud je k dispozici.

Pokud chcete spojení VoIP dokončit, musíte v oblasti **Personal Provider Data** zadat údaje o účtu.

### <span id="page-133-0"></span>**Oblast: Personal Provider Data**

Zadejte konfigurační data, která jsou nutná k přístupu ke službě SIP vašeho poskytovatele VoIP služeb. Tato data obdržíte od poskytovatele VoIP služeb.

Názvy polí této oblasti, uvedené níže (**Authentication Name** apod.), jsou standardními názvy a mohou být změněny. Pokud jste již stáhli všechna data poskytovatele (tlačítko "**Select VoIP Provider**", viz výše), budou z důvodu lepší orientace nahrazeny názvy polí názvy, které používá příslušný poskytovatel (např. SIP-ID místo **Authentication Name**).

### **Authentication Name**

Zadejte přihlašovací nebo autentifikační ID, na kterém jste se s vaším poskytovatele VoIP služeb dohodli. Přihlašovací ID slouží jako přístupová identifikace, kterou musí váš telefon uvést při registraci k SIP proxy/registrar serveru. **Authentication Name** je většinou stejné jako **Username**, zpravidla stejné jako vaše telefonní číslo na internetu.

**Authentication password** 

V poli **Authentication password** zadejte heslo, na kterém jste se s vaším poskytovatele VoIP služeb dohodli. Telefon potřebuje toto heslo při registraci k SIP proxy/registrar serveru.

#### <span id="page-134-0"></span>**Username**

Zadejte identifikaci uživatele (caller ID) vašeho účtu u provozovatele VoIP služeb. Identifikace je většinou identická s úvodní částí vaší SIP adresy (URI, vaše tel. číslo na internetu).

**Příklad:** Je-li vaše SIP adresa "987654321@provozovatel.cz", zadejte v **Username** "987654321".

### **Display name** (volitelně)

Zadejte libovolné jméno, které se má zobrazit na displeji vašeho telefonického partnera, jestliže mu zavoláte přes internet (příklad: Anna Sandová). Povoleny jsou všechny znaky sady UTF8 (Unicode). Zadat můžete max. 32 znaků.

Jestliže nezadáte žádné jméno, zobrazí se vaše **Username**, respektive vaše VoIP telefonní číslo.

Informujte se u svého poskytovatele VoIP služeb, zda tuto službu podporuje.

### <span id="page-134-1"></span>**Oblast: General Provider Data**

Po stažení obecných nastavení vašeho poskytovatele VoIP služeb z konfiguračního serveru Siemens [\(str. 130\)](#page-132-1) jsou některá pole této oblasti vyplněna staženými daty. Obecně případně nemusíte v dané oblasti obecně provádět žádná nastavení.

**Domain**

Zde zadejte zadní část vaší SIP adresy (URI).

**Příklad:** U SIP adresy "987654321@poskytovatel.cz" zadejte jako **Domain** "poskytovatel.cz".

#### **Proxy server address**

SIP proxy je gateway server vašeho poskytovatele VoIP služeb. Zadejte IP adresu nebo (plný) název DNS serveru SIP Proxy. **Příklad:** myprovider.com.

#### **Proxy server port**

Zadejte číslo komunikačního portu, jehož prostřednictvím SIP proxy odesílá a přijímá signalizační data (SIP port).

Většina poskytovatelů VoIP služeb používá port 5060.

**Registrar server**

Zadejte (plně kvalifikované) DNS jméno nebo IP adresu registrar serveru.

Registrar server je nutný při přihlašování telefonu. Přiděluje vaší SIP adrese (**Username@Domain**) veřejnou IP adresu/číslo portu, kterou se telefon přihlašuje. U většiny poskytovatelů VoIP služeb je registrar server identický se SIP serverem. **Příklad:** reg.myprovider.de.

#### **Registrar server port**

Zadejte komunikační port používaný na registrar serveru. Většinou se používá port 5060.

**Registration refresh time**

Zadejte, v jakých časových intervalech má telefon opakovat přihlášení k VoIP serveru (SIP proxy) – odešle se výzva k navázání relace. Toto opakování je třeba, aby položka telefonu zůstala zachována v tabulkách SIP proxy a telefon tak zůstal dosažitelný. Opakování je provedeno pro všechna aktivovaná VoIP čísla.

Přednastaveno je 180 sekund.

Jestliže zadáte 0 sekund, periodické přihlašování neprobíhá.

#### <span id="page-135-0"></span>**Oblast: Network**

#### **Upozornění:**

Po stažení obecných nastavení vašeho poskytovatele VoIP služeb z konfiguračního serveru Siemens [\(str. 131\)](#page-133-1) se některá pole této oblasti obsadí daty automaticky (například: Nastavení serveru STUN a Outbound proxy).

Je-li váš telefon připojen k routeru s NAT (Network Address Translation) a/nebo k firewallu, musíte případně v této oblasti provést několik nastavení, aby byl váš telefon z internetu dosažitelný (tzn. adresovatelný).

Díky NAT překladači jsou IP adresy účastníků v LAN skryty za společnou veřejnou IP adresou routeru.

### **Pro příchozí hovory**

Je-li na routeru pro telefon aktivní funkce port forwarding nebo je-li zřízena DMZ, není pro příchozí volání nutné provádět žádná zvláštní nastavení.

Jestliže tomu tak není, je k zajištění dosažitelnosti telefonu nutné vytvořit záznam v routovací tabulce NAT překladače (v routeru). Ten se vytvoří během registrace telefonu ke službě SIP. Z bezpečnostních důvodů se tento záznam v určitých časových intervalech (session timeout) maže. Telefon proto musí svoji registraci v určitých časových intervalech (viz **[NAT refresh time](#page-136-0)**, [str. 134\)](#page-136-0) potvrdit, aby mohl zůstat jeho záznam v routovací tabulce zachován.

### **Odchozí hovory**

Telefon potřebuje svou veřejnou adresu, aby mohl přijímat hlasová data telefonického partnera.

K dispozici jsou dvě možnosti:

- ◆ Telefon se dotáže na veřejnou adresu STUN serveru na internetu (Simple Transversal of UDP over NAT). STUN lze použít pouze u tzv. asymetrických NAT a neblokujících firewallů.
- ◆ Telefon směřuje požadavek na navázání spojení nikoli na SIP proxy, ale na Outbound proxy na internetu, který datovým paketům přiděluje veřejnou adresu.

Aby bylo možné NAT/firewall na routerech obejít, jsou STUN server a Outbound proxy používány alternativně.

**STUN enabled**

Klepněte na **Yes**, jestliže má váš telefon používat STUN, jakmile je na příslušném routeru použitý asymetrický NAT.

**STUN server**

Zadejte (plně kvalifikované) DNS jméno nebo IP adresu STUN serveru na internetu.

Jestliže jste v poli **STUN enabled** vybrali **Yes**, musíte zde zadat **STUN server**.

**STUN port**

Zadejte číslo komunikačního portu na STUN serveru. Standardní port je 3478.

**STUN refresh time**

Zadejte, v jakých časových intervalech má telefon opakovat svoji registraci u STUN serveru. Toto opakování je třeba, aby položka telefonu zůstala zachována v tabulkách serveru STUN. Toto obnovení je provedeno pro všechna aktivovaná VoIP čísla.

Na požadované nastavení **STUN refresh time** se informujte u svého poskytovatele VoIP služeb.

Přednastaveno je 240 sekund.

Jestliže zadáte 0 sekund, registrace se nebude periodicky opakovat.

<span id="page-136-0"></span>**NAT refresh time**

Zadejte, v jakých časových intervalech má telefon aktualizovat svůj záznam v routovací tabulce NAT překladače. Časový interval zadejte v sekundách tak, aby byl o něco menší než session timeout NAT překladače.

Hodnotu přednastavenou pro **NAT refresh time** nemusíte zpravidla měnit.

**Outbound proxy mode**

Zadejte, kdy se má použít Outbound proxy.

**Always**

Všechna z telefonu odesílaná signalizační a hlasová data budou odeslána na Outbound proxy.

**Auto**

Z telefonu odesílaná data budou na Outbound proxy odeslána pouze v případě, že je telefon připojen k routeru se symetrickým NAT nebo blokujícím firewallem. Jestliže se telefon nachází za asymetrickým NAT, použije se STUN server.

Jestliže jste nastavili **STUN enabled** = **No** nebo jste nezadali žádný STUN server, vždy se použije Outbound proxy.

**Never**

Outbound-Proxy nebude používán.

Jestliže v poli **Outbound proxy** nezadáte nic, chová se telefon bez ohledu na vybraný režim vždy jako u volby **Never**.

**Outbound proxy**

Zadejte (plně kvalifikované) DNS jméno nebo IP adresu Outbound proxy vašeho poskytovatele VoIP služeb.

### **Upozornění:**

U mnohých poskytovatelů VoIP služeb je Outbound proxy identický se SIP proxy.

**Outbound proxy port**

Zadejte číslo komunikačního portu, který používá Outbound proxy. Standardní port je 5060.

### <span id="page-137-2"></span>**Uložení nastavení do telefonu**

¤ Klepnutím na softwarové tlačítko **Set** změny uložíte.

Po uložení se zobrazí seznam **Connections** [\(viz obrázek 2](#page-130-1) na [str. 128](#page-130-1)).

Chcete-li provedené změny stornovat, klikněte na softwarové tlačítko **Cancel**.

Pokud klepnete na tlačítko **Delete**, budou všechna pole resetována na standardní nastavení. Pole bez standardních hodnot jsou prázdná.

**Pamatujte:** Jestliže delší dobu neprovedete žádné zadání, spojení s web konfigurátorem se přeruší. Neuložená zadání budou ztracena. Zadání případně průběžně ukládejte. V zadání, resp. změnách můžete po uložení pokračovat.

### <span id="page-137-3"></span>**Aktivace nových spojení**

Jestliže jste konfigurovali nové VoIP spojení, musíte ho ještě aktivovat.

V seznamu **Connections:**

**▶ Ve sloupci Active aktivujte příslušnou možnost (** $\mathbb{F}$  **= aktivní).** 

Telefon se přihlásí se zadanými přístupovými daty u poskytovatele VoIP služeb. Aktualizujte stránku (např. tím, že stisknete F5). Pokud bylo přihlášení úspěšné, zobrazí se ve sloupci **Status Registered**. Nyní jste dosažitelní pod tímto VoIP telefonním číslem.

### **Upozornění:**

Po novém zadání je VoIP telefonní číslo přiřazeno každému sluchátku a lokálnímu hlasovému záznamníku (Gigaset C47 IP) jako číslo příjemce. Informace o změně přiřazování - [viz str. 140](#page-142-0).

### <span id="page-137-0"></span>**Konfigurace spojení pevné sítě**

Vaší lince v pevné síti můžete přiřadit název. Pod tímto názvem bude spojení zobrazeno na sluchátku a na rozhraní web konfigurátoru, např.při přiřazování čísel pro příjem a odesílání [\(str. 140\),](#page-142-0) při zobrazení hovorů [\(str. 33\).](#page-35-0)

- ▶ Otevřete stránku Settings → Telephony → Connections.
- ¤ V oblasti **Fixed Line Connection** klepněte na tlačítko **Edit**.
- ▶ V poli Connection Name or Number zaneste své číslo pevné sítě nebo libovolný název (max. 16 znaků) ke spojení přes pevnou linku. Předem je nastaveno "**Fixed Line**".

### <span id="page-137-1"></span>**Zapnutí/vypnutí spojení v síti Gigaset.net.**

Vašemu telefonu je již při dodání přiřazeno telefonní číslo Gigaset.net. Přímo po připojení telefonu do internetu můžete proto v síti Gigaset.net telefonovat a také jiní účastníci sítě Gigaset.net vás mohou volat, dokud je vaše spojení se sítí Gigaset.net aktivní. Spojení v síti Gigaset.net můžete vypnout.

- **▶** Otevřete internetovou stránku Settings → Telephony → Connections. Zobrazí se seznam spojení [\(viz obrázek 2](#page-130-1) na [str. 128\)](#page-130-1).
- ¤ V oblasti **Gigaset.net**: Možností ve sloupci **Active** můžete zapnout spojení Gigaset.net  $(\Box)$  a opět ho vypnout  $(\Box)$ .

### **Upozornění:**

Jestliže nebudete používat spojení Gigaset.net po dobu šesti týdnů, automaticky se deaktivuje. Pro volání ze sítě Gigaset.net pak nejste dosažitelní.

Spojení se opět aktivuje:

- Jakmile spustíte vyhledávání v telefonním seznamu Gigaset.net [\(str. 40\)](#page-42-0), nebo
- Voláte pomocí Gigaset.net, tzn. vytočíte číslo se symbolem #9 na konci (nebo je nezbytné provést dva pokusy), nebo
- Aktivujete spojení, jak je popsáno výše, pomocí web konfigurátoru.

## <span id="page-138-0"></span>**Optimalizace kvality zvuku při VoIP spojení**

Můžete provést obecná i specifická nastavení ke zlepšování kvality přenosu zvuku v rámci VoIP telefonie.

▶ Otevřete stránku Settings → Telephony → Audio.

Hlasová kvalita u VoIP připojení se určuje podle **hlasového kodeku** použitého k přenosu dat a **šířky přenosového pásma** DSL připojení, které je k dispozici.

Pomocí hlasového kodeku jsou hlasová data digitalizována (kódována a dekódována) a komprimována. "lepší" kodek (lepší hlasová kvalita) znamená, že se musí přenést větší objem dat, tj. k bezchybnému přenosu hlasových dat je zapotřebí DSL připojení s větší šířkou pásma.

Telefon podporuje následující kodeky:

**G.722**

Pokud přihlásíte ke své základně sluchátko podporující funkci HDSP (HDSP= High Definition Sound Performance), můžete pomocí tohoto sluchátka prostřednictvím spojení G.722-VoIP telefonovat ve vysoké kvalitě. Funkci HDSP podporuje např. sluchátko Gigaset S67H a SL37H.

**Širokopásmový** hlasový kodek **G.722** pracuje ve stejné přenosové rychlosti jako G.711 (64 Kbit/s na hlasovém spojení), ale s vyšší frekvencí vzorkování.

#### **G.711 a law / G.711 µ law**

Velmi dobrá hlasová kvalita (srovnatelná s ISDN). Nutná šířka pásma je 64 kbit/s na jedno hlasové spojení.

**G.726**

Dobrá hlasová kvalita (horší než u G.711, ale lepší než u G.729).

Telefon podporuje kodek G.726 s přenosovou rychlostí 32 kbit/s na jedno hlasové spojení.

**G.729**

Průměrná hlasová kvalita. Nutná šířka pásma je menší nebo rovna 8 kbit/s na jedno hlasové spojení.

Obě strany telefonního spojení (strana volajícího/odesílatele a strana příjemce) musí používat stejný hlasový kodek. Tento hlasový kodek je sjednán během navazování spojení mezi odesílatelem a příjemcem.

Kvalitu hlasu můžete ovlivnit tím, že (s ohledem na šířku pásma DSL přípojky) vyberete takové hlasové kodeky, které má využívat váš telefon, a stanovíte pořadí, ve kterém budou kodeky navrhovány při vytváření VoIP spojení.

### **Oblast: Settings for Bandwidth**

Nastavení v této části ovlivní všechna VoIP spojení (VoIP čísla).

#### **Allow 1 VoIP call only**

Na telefonu můžete obvykle současně vést dva VoIP telefonáty. Pokud má DSL přípojka nízkou šířku pásma, může dojít v případě dvou současně vedených VoIP hovorech k problémům. Přenos dat již není bez potíží (prodlevy v přenosu hovoru, ztráta dat, apod.).

- ¤ Aktivujte možnost **Yes** pod **Allow 1 VoIP call only**, aby nebylo možné navázat dva VoIP telefonní hovory současně.
- ¤ Pokud chcete dovolit dvě VoIP spojení, aktivujte možnost **No**.

**Nezapomeňte prosím:** Pokud je dovoleno pouze jedno VoIP spojení, nejsou k dispozici **následující** služby VoIP sítě:

- Upozornění na druhé volání
- Během hovoru prostřednictvím VoIP není zobrazeno upozornění na druhé volání.
- Externí zpětný dotaz z VoIP hovoru
- Přepínání a založení konference pomocí VoIP

#### **Voice Quality**

V telefonu jsou uložena standardní nastavení použitých kodeků - jedno optimalizované nastavení pro nízkou a jedno pro vysokou šířku pásma.

- ¤ Zapněte jednu z možností **Optimized for low bandwidth** / **Optimized for high bandwidth**, když chcete převzít standardní nastavení všech VoIP spojení. Nastavení jsou zobrazena v oblasti **Settings for Connections** a nelze je změnit.
- ¤ Aktivujte možnost **Own Codec preference**, pokud vyberete hlasový kodek pro dané použití a chcete je použít (viz "[Oblast: Settings for Connections"](#page-139-0)).

### <span id="page-139-0"></span>**Oblast: Settings for Connections**

V této oblasti provedete specifická nastavení pro jednotlivá VoIP čísla.

Následující nastavení můžete provést pro každé VoIP číslo nakonfigurované na telefonu:

**Volume for VoIP Calls**

V závislosti na poskytovateli VoIP služeb může být hlasitost hovoru a sluchátka příliš nízká nebo příliš vysoká, takže regulace hlasitosti pomocí sluchátka není dostatečná. Uveďte, zda je přijímaná oblast hlasitosti příliš vysoká nebo příliš nízká. K dispozici jsou následující možnosti:

**Low**

Hlasitost mluvítka/sluchátka je příliš vysoká. Když tuto možnost zapnete, hlasitost se sníží o 6 dB.

**Normal**

Hlasitost mluvítka/sluchátka nemusí být zvýšena/snížena.

**High**

Hlasitost mluvítka/sluchátka je příliš nízká. Když tuto možnost zapnete, hlasitost se zvýší o 6 dB.

#### **Voice codecs**

**Předpoklad:** V oblasti **Settings for Bandwidth** je pro **Voice Quality** aktivována možnost **Own Codec preference**.

Vyberte hlasový kodek, který má použít váš telefon, a zadejte pořadí, ve kterém mají být kodeky při navázání VoIP spojení pro toto VoIP číslo navrhovány.

- ¤ <sup>P</sup>řevezměte ty hlasové kodeky, které má váš telefon u odchozích volání nabízet, do seznamu **Selected codecs**. Klepněte v seznamu **Available codecs** na hlasový kodek, který chcete převzít (pomocí Shift nebo Ctrl můžete označit více záznamů). Klepněte na softwarové tlačítko **<Add**.
- ¤ <sup>P</sup>řesuňte hlasové kodeky, které telefon nemá používat, do seznamu **Available codecs**. Za tím účelem vyberte hlasové kodeky ze seznamu **Selected codecs** (viz výše) a klepněte na softwarové tlačítko **Remove>**.
- ¤ Seřaďte hlasové kodeky v seznamu **Selected codecs** podle toho, v jakém pořadí je má telefon protistraně při navazování spojení nabízet. Použijte k tomu softwarová tlačítka **Up** a **Down**.

Během navazování VoIP spojení navrhne telefon protistraně nejprve 1. hlasový kodek v seznamu **Selected codecs**. Jestliže protistrana tento hlasový kodek neakceptuje (například protože jej nepodporuje), nabídne telefon 2. hlasový kodek atd.

Jestliže protistrana neakceptuje žádný z hlasových kodeků ze seznamu **Selected codecs**, spojení se **nenaváže**. Na sluchátku se zobrazí příslušné hlášení.

#### **Upozornění:**

- Kodeky byste měli deaktivovat (přesunout do seznamu **Available codecs**) pouze v případě, že k tomu máte zvláštní důvod. Čím více kodeků je deaktivovaných, tím vyšší je nebezpečí, že nebude možné navázat spojení z důvodu neúspěšného vyjednávání o použití kodeku.
- U příchozích volání jsou vždy povoleny všechny podporované hlasové kodeky.

### **Oblast: Settings for Codecs**

K dalšímu ušetření pásma a přenosové kapacity můžete na VoIP připojeních, která používají kodek **G.729**, potlačit přenos hlasových paketů v pauzách při hovoru ("Potlačení ticha"). Váš partner poté namísto ruchu pozadí ve vašem okolí uslyší syntetický šum vytvářený u příjemce.

**Nezapomeňte prosím:** "Potlačení ticha" znamená mj. zhoršení kvality hlasu.

¤ V políčku **Enable Annex B for codec G.729** zadejte, jestli má být při použití kodeku **G.729** potlačen přenos datových paketů v pauzách při hovoru (aktivujte možnost **Yes**).

#### **Uložení nastavení do telefonu**

¤ Klepněte na softwarové tlačítko **Set** k uložení nastavení hlasové kvality.

### **Upozornění:**

K dosažení dobré hlasové kvality dbejte také na toto:

- Při telefonování přes VoIP se vyhněte jiným internetovým aktivitám (například surfování na internetu).
- Všimněte si, že podle použitého kodeku a vytížení sítě může dojít ke zpožděním hlasu.

#### **Hlasová kvalita a infrastruktura**

Zařízení Gigaset C470 IP nebo C475 IP vám umožní telefonovat pomocí VoIP služby v dobré hlasové kvalitě.

Výkon vašeho telefonu při telefonování přes internet – tedy i hlasová kvalita – závisí také na vlastnostech celé infrastruktury.

Výkon ovlivňují mj. i následující komponenty vašeho poskytovatele VoIP služeb:

- $\triangleleft$  Router
- $\triangle$  DSLAM
- ◆ Přenosová vzdálenost DSL a rychlost
- ◆ Spojovací vzdálenosti k páteřní síti
- ◆ Nebo další aplikace, které rovněž využívají DSL přípojku.

Ve VoIP sítích je hlasová kvalita mj. ovlivněna tzv. "kvalitou služby" (Quality of Service -QoS). Jestliže má celá infrastruktura k dispozici QoS, je hlasová kvalita vyšší (méně zpoždění, méně ozvěn, méně praskání, atd.).

Jestliže například router QoS k dispozici nemá, hlasová kvalita se snižuje. Další podrobnosti najdete v odborné literatuře.

## <span id="page-141-0"></span>**Nastavení standardního spojení telefonu**

Prostřednictvím standardního spojení stanovíte pro svůj telefon, která linka (VoIP nebo pevná síť) má být použita k volání čísel, jakmile krátce stisknete tlačítko vyzvednutí [7] a **krátce** je podržíte. Standardní spojení je platné pro všechna sluchátka.

- ▶ Otevřete internetovou stránku Settings → Telephony → Number Assignment.
- ¤ Zadejte v části **Linetype for outgoing calls** standardní spojení. Klepněte na možnost **VoIP** nebo **Fixed Line**.
- ▶ Poté klepněte na softwarové tlačítko Set a aktivujte tak nastavení.

### **Upozornění:**

- Standardní spojení je relevantní pouze při volbě čísel, která nejsou spojena s pravidlem vytáčení a jsou zadávána bez sufixu.
- Nastavení standardního spojení můžete změnit pomocí každého přihlášeného sluchátka Gigaset [\(str. 113\).](#page-115-1)

## <span id="page-142-0"></span>**Přiřazení odesílaných a přijímových čísel sluchátkům**

Telefonu můžete přiřadit až osm čísel: Číslo vaší pevné sítě, vaše číslo Gigaset.net a šest VoIP čísel.

Každému přihlášenému sluchátku můžete přiřadit libovolné množství těchto čísel příjemců. Pomocí čísel příjemců stanovíte pro každé sluchátko, při kterých voláních má zvonit.

Každému sluchátku můžete přiřadit jedno z VoIP čísel jako číslo odesilatele (VoIP). Pomocí čísla odesilatele stanovíte, pod jakým VoIP účtem mají být odchozí VoIP hovory obecně realizovány a účtovány. **Výjimky**:

- ◆ Číslo bylo voleno s provolbou linky [\(str. 129\)](#page-131-2), nebo
- $\blacklozenge$  Pro číslo byla stanovena pravidla volby [\(str. 145\)](#page-147-1).

Každému přihlášenému sluchátku jsou přiřazena čísla odesilatele Gigaset.net a pevné sítě.

#### **Upozornění:**

Po přihlášení k základně jsou sluchátku přiřazena následující čísla:

- Čísla příjemce: Všechna čísla telefonu (pevná síť, Gigaset.net a VoIP).
- Čísla odesilatele: Čísla pevné sítě a VoIP čísla, která jste zaznamenali jako první při konfiguraci telefonu.
- ▶ Otevřete stránku Settings → Telephony → Number Assignment.

Jsou zobrazeny názvy všech přihlášených sluchátek. U každého sluchátka je zobrazen seznam telefonních čísel, která jsou konfigurována pro telefon a jsou aktivována. Sloupec **Connections** obsahuje název spojení. Spojení do pevné sítě jsou vždy na konci seznamu.

¤ Určete pro každé sluchátko jedno VoIP číslo, které bude číslem odesilatele. Klepněte na sloupec **for outgoing calls** a zde na možnosti čísel. Dosavadní přiřazení bude automaticky deaktivováno.

#### **Upozornění:**

Číslo pevné sítě je každému sluchátku pevně přiřazeno jako číslo odesilatele. Přiřazení nelze deaktivovat. Tím je zajištěno, aby bylo možné volit na každém sluchátku tísňová čísla. Rovněž tak je každému sluchátku pevně přiřazeno číslo Gigaset.net jako číslo odesilatele.

- ¤ Vyberte pro každé sluchátko čísla (pevná síť, VoIP), která budou sluchátku přiřazena jako čísla příjemce. Klepněte na sloupec **for incoming calls** a zde na možnosti čísel. Každému sluchátku můžete přiřadit několik čísel nebo nemusíte přiřadit žádné číslo  $(m = p^2)$ řiřazeno).
- ¤ Poté klepněte na softwarové tlačítko **Set** a nastavení uložte.

### **Upozornění:**

- Pokud vymažete nebo deaktivujete VoIP číslo, které jste přiřadili sluchátku jako číslo odesilatele, bude sluchátku automaticky přiřazeno první konfigurované VoIP číslo.
- Pokud telefonní číslo není přiděleno žádnému sluchátku jako číslo příjemce, volání na toto číslo nejsou signalizována na žádném ze sluchátek.
- Pokud jste žádnému sluchátku nepřiřadili čísla příjemce, budou volání do všech spojů signalizována na všech sluchátkách.

## **Přiřazení čísel příjemce hlasovému záznamníku (Gigaset C475 IP)**

Můžete zadat, pro jaká telefonní čísla má být aktivován hlasový záznamník. Přiřaďte hlasovému záznamníku číslo příjemce.

#### **Upozornění:**

- Každé VoIP číslo je s každým novým zázrnamem přiřazeno lokálnímu hlasovému záznamníku jako číslo příjemce.
- Pokud hlasovému záznamníku nepřiřadíte žádné číslo příjemce, nepřijme žádné hovory, i když je aktivován.
- Nastavení a obsluha hlasového záznamníku [viz str. 71](#page-73-0).
- ▶ Otevřete stránku Settings → Telephony → Number Assignment.
- ¤ Vyberte v oblasti **Answering machine** <sup>č</sup>ísla (pevná síť, VoIP), pro která má být aktivován hlasový záznamník (pokud je zapnutý, [viz str. 71\)](#page-73-1). Klepněte na sloupec **for incoming calls**  a zde na možnosti čísel. Hlasovému záznamníku můžete přiřadit libovolný počet čísel  $(m = pi^i$ řazeno).
- ¤ Poté klepněte na softwarové tlačítko **Set** a nastavení uložte.

## <span id="page-143-0"></span>**Aktivujte Call Forwarding pro VoIP spojení**

Hovory můžete přepojit na telefonní čísla VoIP a na vaše čísla Gigaset.net.

Volání můžete přepojit na čísla VoIP a také na libovolná jiná externí čísla (VoIP, pevná síť nebo mobilní radiotelefon). Přepojení se provádí prostřednictvím spojení VoIP.

Volání na vaše čísla Gigaset.net můžete v rámci služby Gigaset.net přepojovat, tzn.můžete je přepojit na jiné číslo Gigaset.net.

Pro vaše číslo Gigaset.net a pro každé vaše jednotlivé číslo VoIP (účet VoIP) můžete stanovit, zda a kdy mají být volání přepojena na toto číslo VoIP.

Přepojení můžete také nastavit a zapínat/vypínat na sluchátku, [viz str. 44](#page-46-0).

▶ Otevřete internetovou stránku Settings → Telephony → Call Forwarding.

Zobrazí se seznam všech konfigurací VoIP, které jste provedli a seznam vašich čísel Gigasetnet.

**Connections**

Vyberte název který jste přiřadili číslu VoIP, nebo **Gigaset.net**.

**When**

Stanovte, kdy má být přepojen příchozí hovor na jedno z těchto VoIP čísel: **When busy** / **No reply** / **Always**. Vyberte **Off**, tím vypnete přepojování hovorů.

**Call number**

Zadejte telefonní číslo, na které se budou volání přepojovat. Uvědomte si, že případně musíte i při přepojování na číslo pevné sítě v místní síti udávat předvolbu (podle poskytovatele VoIP služeb a nastavení automatické předvolby, [viz str. 144](#page-146-0)).

Nastavení funguje jen pro vybrané telefonní číslo VoIP.

### **Upozornění:**

Přepojení čísel pevné sítě, [viz str. 43.](#page-45-0)
## <span id="page-144-0"></span>**Nastavení signalizace DTMF pro VoIP**

Signalizace DTMF je vyžadována například při dotazu a řízení některých síťových záznamníků přes číselné kódy nebo při dálkovém ovládání integrovaného hlasového záznamníku (Gigaset C475 IP).

Pro odesílání signálů DTMF pomocí VoIP musíte stanovit, jak mají být tlačítkové kódy v signálech DTMF přeměněny a odeslány: Jako slyšitelné informace v hlasovém kanálu nebo jako tzv. hlášení "SIP info".

Informujte se u svého poskytovatele VoIP služeb, který typ přenosu DTMF podporuje.

▶ Otevřete webovou stránku Settings → Telephony → Advanced Settings.

V oblasti **DTMF over VoIP connections** proveďte požadovaná nastavení odeslání signálů DTMF.

- ▶ Aktivuite Audio nebo RFC 2833, kdy se budou DTMF signály přenášet akusticky (v hlasových paketech).
- ¤ Aktivujte **SIP Info**, pokud se budou DTMF signály přenášet jako kód.
- ¤ Poté klepněte na softwarové tlačítko **Set** a nastavení uložte.

### **Upozornění:**

Nastavení signalizace DTMF platí pro všechna VoIP spojení (VoIP účty).

## **Stanovení funkcí tlačítka R pro VoIP (Hook Flash)**

Poskytovatel VoIP služeb může podporovat zvláštní služby. Pokud chcete některou z těchto služeb využít, musí telefon vyslat serveru SIP určitý signál (datový paket). Tento "signál" můžete uložit pod tlačítko R telefonu.

Během VoIP hovoru stiskněte tlačítko R, dojde k vyslání signálu.

- **▶ Otevřete webovou stránku Settings → Telephony → Advanced Settings.**
- ¤ Zaneste do polí **Application Type** a **Application Signal** v části **Hook Flash (R-key)** data, která jste získala od poskytovatele VoIP služeb.
- ¤ Poté klepněte na softwarové tlačítko **Set** a nastavení uložte.

Nastavení tlačítka R je platné pro všechna přihlášená sluchátka.

## **Určení lokálních komunikačních portů pro VoIP**

**▶ Otevřete webovou stránku Settings → Telephony → Advanced Settings.** 

V oblasti **Listen ports for VoIP connections** určete, které lokální porty bude telefon využívat k VoIP telefonování. Tyto porty nesmí používat žádný jiný účastník v síti LAN.

**SIP port**

Určete lokální komunikační port, jehož prostřednictvím má telefon odesílat a přijímat signalizační data. Zadejte číslo mezi 1024 a 49152. Standardní číslo portu k signalizaci SIP je 5060.

### **RTP port**

Zadejte lokální komunikační port, jehož prostřednictvím má telefon odesílat a přijímat hlasová data. Zadejte **sudé** číslo z rozsahu 1024 až 49152. Číslo portu **nesmí** být shodné s číslem portu v poli **SIP port**. Zadáte-li liché číslo, nastaví se automaticky nejbližší nižší sudé číslo (zadáte-li například 5003, nastaví se 5002). Standardní číslo portu hlasového přenosu je 5004.

**Use random ports**

Klepněte na volbu **Yes**, jestliže nemá telefon pro **SIP port** a **RTP port** a používat žádné pevné, ale libovolné volné porty.

Použití náhodných portů má význam, jestliže má být na stejném routeru s NAT překladačem provozováno více telefonů. Telefony potom musí používat různé porty, aby mohl NAT překladač routeru příchozí hovory a hlasová data předávat pouze na jeden telefon (na ten, na který jsou data adresována).

Klepněte na **No**, jestliže telefon používá porty zadané v polích **SIP port** a **RTP port**.

¤ Poté klepněte na softwarové tlačítko **Set** a nastavení uložte.

## **Konfigurace přepojování VoIP hovorů**

Při přepínání pomocí VoIP spojení můžete vzájemně propojit oba externí uživatele (v závislosti na poskytovateli VoIP služeb). U tohoto přepojování hovorů můžete provést různá nastavení.

- ▶ Otevřete internetovou stránku Settings → Telephony → Advanced Settings.
- ¤ Proveďte v oblasti **Call Transfer** následující nastavení přepojování VoIP hovorů:

**Transfer Call by On-Hook**

Pokud aktivujete možnost **Yes**, budou při přepínání vzájemně propojeni oba externí uživatelé, pokud stisknete tlačítko  $\sqrt{\epsilon}$ . Spojení s uživateli bude ukončeno.

Informace o přepojování hovorů, pokud aktivujete možnost **No**, čtěte [str. 46.](#page-48-0)

### **Preferred Refer To**

Stanovte protokol (obsah informace "Refer To"), který má být upřednostněn při přepojování hovorů:

**Target's contact info** 

Tento protokol je doporučen pro "uzavřené" sítě (interní firemní sítě a sítě business). **Original URL**

Tento protokol je doporučen při připojení základny k internetu pomocí routeru s NAT.

**Automatic Refer To**

Pokud aktivujete možnost **Yes**, pokusí se základna automaticky zjistit optimální protokol. Pokud základna nemůže stanovit optimální protokol, bude použit protokol nastavený v části **Preferred Refer To**.

¤ Poté klepněte na softwarové tlačítko **Set** a nastavení uložte.

## <span id="page-146-0"></span>**Nastavení automatické místní předvolby**

Uložte ve své základně úplnou předvolbu (s mezinárodní předvolbou) místa, ve kterém používáte váš telefon.

Při voláních VoIP musíte obecně volit i místní předvolbu - i při místních voláních. Pokud nechcete zbytečně zadávat při místním volání místní předvolbu, můžete váš telefon nastavit tak, aby tato předvolba byla u všech hovorů VoIP do místní sítě přednastavena.

Při voláních pomocí služby VoIP se zanesená místní předvolba přednastaví před všechna čísla, která nezačínají na 0 – také při volbě čísel z telefonního seznamu a dalších seznamů. **Výjimky:** Pro čísla byla stanovena pravidla volby [\(str. 145\).](#page-147-0)

▶ Otevřete internetovou stránku Settings → Telephony → Dialling Plans.

Proveďte v části **Area Codes** následující nastavení:

- ¤ Vyberte v seznamu **Country** zemi, ve které budete telefon používat. Tím automaticky nastavíte předvolbu státu a prefix místní předvolby (v polích **International Prefix** / **Area Code** a **Local Prefix**).
- ¤ Zadejte v poli **Local Area Code** místní předvolbu vašeho města bez prefixu, např. 89 (Mnichov).
- ¤ Klepněte na možnost **Yes** pod **Predial area code for local calls through VoIP** k zapnutí funkce. Klepněte na tlačítko **No**, tím funkci deaktivujete. Musíte potom místní předvolbu zadávat i při místních hovorech přes VoIP. Čísla v telefonním seznamu musejí pro volbu přes VoIP vždy obsahovat místní předvolbu.
- ¤ Klepněte na softwarové tlačítko **Set** k uložení nastavení.

### **Nezapomeňte prosím:**

- $\blacklozenge$  Místní předvolba je při volání prostřednictvím služby VoIP nastavena také u tísňových volání, pokud nejsou pro tato čísla nastavena **žádná** pravidla volby.
- ◆ Pro čísla vašich memoboxů, uložených na základně, nebude předvolba nastavena [\(str. 147\).](#page-149-0)

## <span id="page-147-0"></span>**Určení pravidel volby – kontrola nákladů**

Z důvodu šetření nákladů můžete stanovit pravidla vytáčení:

- ◆ U určitých telefonních čísel můžete stanovit typ spojení (některý z vašich VoIP účtů, pevná síť), přes která má být provedeno volání a následně i účtování. Pokud zadáte pouze některá čísla (např. místní předvolba, předvolba země nebo předvolbu mobilní sítě), budou všechna telefonní čísla, která začínají těmito číslicemi, volena prostřednictvím vybraného spojení.
- ◆ Určitá telefonní čísla můžete blokovat, tzn. telefon potom neprovede spojení na tato telefonní čísla (např. čísla 0190 nebo 0900).

Nastavení je platné pro všechna přihlášená sluchátka. Nastavení standardního spojení (stiskněte krátce nebo dlouze  $\lceil \cdot \rceil$ ) a čísel odesilatele u sluchátek jsou při výběru čísel, pro která byla stanovena pravidla volání, neúčinná.

### **Upozornění:**

Pravidla spojení s výjimkou blokování můžete obejít takto:

- Vyberte číslo s provolbou linky (např. 123456789#3, [viz str. 30\)](#page-32-0).
- Stanovte před zadáním čísla jiný typ spojení stisknutím některého z tlačítek **§Telefon§** / **§IP§** [\(str. 105\).](#page-107-0) Pokud stisknete např. **§Telefon§**, bude číslo spojeno pomocí pevné sítě, i když má být podle stanoveného pravidla volby číslo vytočeno VoIP spojením.

Číslům, která podléhají pravidlu volby, není předem nastavení automatické místní předvolby [\(str. 144\)](#page-146-0).

### **Tipy:**

- ◆ Porovneite tarify dálkových hovorů (především do zahraničí), které nabízejí poskytovatelé VoIP služeb a pevné sítě a stanovte zvlášť pro státy nebo místa, jaké spojení má být použito, např. pravidlo volby pro **Phone Number** "0033" se týká všech volání do Francie.
- ◆ Stanovte pomocí pravidla volby, aby čísla, která začínají číslem Call-by-Call, byla vždy volána pomocí připojení pevné sítě. Zadejte čísla Call-by-Call do pole **Phone Number**.

## **Definování pravidel volby**

**▶** Otevřete internetovou stránku Settings → Telephony → Dialling Plans.

V části **Dialling Plans** můžete stanovit pravidla volby pro váš telefon. Zadejte následující:

**Phone Number**

Zadejte telefonní číslo nebo první číslice telefonního čísla (např. předvolba), pro která má být použito pravidlo volby (max. 15 znaků).

Zadejte číslo místní předvolby, i když jste aktivovali funkci **Predial area code for local calls through VoIP** [\(str. 144\).](#page-146-0)

**Connection Type**

V seznamu jsou všechna VoIP spojení, která jste konfigurovali a spojení vaší pevné sítě. Zobrazí se názvy, které jste přiřadili spojením.

¤ Vyberte ze seznamu spojení, jehož pomocí mají být čísla nebo číslo, které začíná uvedeným sledem číslic, voleno.

Nebo:

¤ Vyberte **Block**, pokud výběr čísla nebo všech číslic, která začínají uvedenými číslicemi, má být blokován.

Při pokusu o vytočení blokovaných čísel se na displeji zobrazí **Not possible!**

**Comment** (volitelné)

Zde můžete zadat komentář o délce max. 20 znaků, který popisuje pravidlo volby.

¤ Klepněte na **Add**.

Pravidlo volby bude okamžitě aktivováno.

Pokud jsou na vašem telefonu volné záznamy pro další pravidla volby, zobrazí se další řádek pro záznam dalšího pravidla.

### **Upozornění:**

Pokud dochází k vzájemnému překrývání pravidel volby, je vždy vybráno pravidlo s maximální shodou.

Příklad: Zadali jste pravidlo volby pro číslo "02" a druhé pravidlo pro číslo "023". Pokud vytáčíte číslo "0231..." bude aktivováno druhé pravidlo, pokud vytočíte číslo "0208..." je aktivní první pravidlo.

### **Příklady:**

 $\bullet$  Chcete na telefonu zablokovat všechna čísla 0190.

Pravidlo volby:

**Phone Number** = 0190 **Connection Type** = **Block**

◆ Všechna volání do mobilní sítě chcete realizovat pomocí VoIP spojení u poskytovatele VoIP služeb B.

Pravidla volby: **Phone Number** = 017 **Connection Type** = **IP3**, poskytovatel VoIP služeb B a všechny příslušné záznamy pro "015" a "016".

### **Aktivace a deaktivace pravidel volby**

¤ Pokud klepnete v řádku **Active** na tuto možnost, dojde k aktivaci nebo deaktivaci příslušného pravidla volby ( $\Box$  = aktivováno).

Deaktivované pravidlo volby není účinné, dokud je znovu neaktivujete.

## **Vymazání pravidla volby**

¤ Klepněte na softwarové tlačítko **Delete** pod pravidlem, které chcete vymazat.

Pravidlo volby bude okamžitě vymazáno ze seznamu. Místo v seznamu zůstane volné.

### **Upozornění:**

Pravidla volby, definovaná při dodání (pouze tísňová volání) **nemůžete** deaktivovat a **nemůžete** je vymazat.

### **Nouzová telefonní čísla**

V některých státech jsou pravidla volby tísňových linek (např. pro **tísňová** linka místní policie) předem nastavena. Pevná síť je nastavena jako **Connection Type**.

Tato pravidla volby nemůžete vymazat, deaktivovat nebo zablokovat. Můžete ovšem změnit **Connection Type**.

Můžete to však udělat v případě, že telefon není připojen k pevné síti. Pokud vyberete VoIP spojení, ujistěte se, že poskytovatel VoIP služeb čísla tísňového volání podporuje.

Pokud nejsou nastavena žádná tísňová čísla, musíte vytvořit pravidla vytáčení tísňových linek sami a přiřadit jim takové spojení, u kterého víte, že podporuje volání tísňových čísel. Tísňové linky jsou vždy podporovány pevnou sítí.

### **Pozor:**

- Pokud jsou tlačítka zablokovaná, nelze volit ani čísla tísňového volání. Před volbou **dlouze** stiskněte tlačítko s křížkem (\* \* k odblokování tlačítek.
- Pokud jste aktivovali automatickou místní předvolbu [\(str. 144\)](#page-146-0) a nedefinovali žádné pravidlo pro vytáčení tísňových linek, nastaví se místní předvolba i před čísla tísňového volání při volbě přes VoIP.

## <span id="page-149-0"></span>**Zapnutí/vypnutí memoboxu, zadání čísla**

Mnozí provozovatelé pevných sítí a VoIP poskytovatelé nabízejí hlasový záznamník v síti, tzv. memobox.

Každý memobox přijímá vždy pouze ta volání, která přicházejí prostřednictvím příslušného typu spojení (pevná síť nebo příslušné VoIP).

Pomocí web konfigurátoru můžete ke každému nakonfigurovanému spojení (VoIP, pevná síť) zadat číslo příslušného memoboxu. Službu memobox vašich linek VoIP můžete zapnout nebo vypnout.

▶ Otevřete internetovou stránku **Settings** ¢ **Telephony** ¢ **Network Mailbox**.

Na internetové stránce se zobrazí seznam se všemi možnostmi spojení. Ve sloupci **Connection** se zobrazují názvy spojení.

### **Zadání čísla**

- ¤ Zadejte za požadované připojení do sloupce **Call number** <sup>č</sup>íslo služby memobox. Někteří poskytovatelé služeb VoIP ukládají číslo memoboxu již při stahování obecných dat poskytovatele VoIP [\(str. 131\)](#page-133-0) přímo na základnu telefonu. Zobrazení je provedeno v položce **Call number**.
- ¤ Poté klepněte na softwarové tlačítko **Set** a nastavení uložte.

### **Zapnutí/vypnutí memoboxu**

▶ Pomocí nabízené možnosti ve sloupci Active můžete aktivovat (√) nebo deaktivovat ( $\Box$ ) službu memobox. Zapnutí a vypnutí je provedeno přímo klepnutím na danou možnost. Ukládání změny není nutné.

### **Upozornění:**

- O zřízení memoboxu v rámci vaší pevné sítě musíte **zažádat** u provozovatele pevné sítě.
- Jakým způsobem vložíte čísla služby memobox do sluchátka a způsob aktivace nebo deaktivace služby memobox viz informace na [str. 93](#page-95-0).

## **Uložení přístupových dat aplikace Messenger**

Klient Messenger vaší základny **Instant Messaging** (okamžitý transfer zpráv, chatování). Telefon podporuje aplikaci XMPP-Messenger (Jabber).

Pokud chcete aplikaci Messenger na vašem telefonu používat online a chatovat na internetu, musíte v telefonu uložit přístupová data serveru aplikace Messenger.

Telefon již byl registrován na serveru Jabber Gigaset.net. Telefonu byl přiřazen účet. Pomocí tohoto účtu můžete chatovat s ostatními uživateli Gigaset.net. K tomu musíte na PC vytvořit seznam přátel (viz "Zřízení úč[tu aplikace Jabber pro Gigaset.net"](#page-151-0) na [str. 149\)](#page-151-0).

Můžete se zaregistrovat i u jiného poskytovatele služby Instant Messaging, který podporuje aplikaci XMPP-Messenger (Jabber). Musíte uložit adresu tohoto serveru Messenger a svá přístupová data v telefonu.

Pro váš telefon můžete zadat název **Resource** a **Priority**. Obojí je nezbytné, pokud jste přihlásili více nástrojů (telefon, PC a notebook) současně pod stejným **Jabber ID** na serveru Messenger (online).

Název **Resource** slouží k rozlišení těchto přístrojů. Bez těchto zdrojových názvů se telefon nemůže přihlásit k serveru Messenger.

**Priority** musíte zadat, protože každá zpráva je u každého jednoho čísla Jabber-ID odeslána pouze jednomu přístroji. Příkaz **Priority** rozhoduje o tom, který z přístrojů bude zprávu přijímat.

**Příklad:** Jste současně online na sluchátku telefonu a na PC. Vašemu telefonu (název **Resource** "**phone**") jste přiřadili **Priority** 5 a PC (název **Resource** "PC") prioritu 10. V tomto případě bude zpráva adresovaná na vaše číslo Jabber-ID odeslána na váš telefon.

- ▶ Otevřete stránku Settings → Messaging → Messenger.
- ¤ Vyberte v poli **Messenger Account**, zda chcete používat server Jabber **Gigaset.net** nebo server Messenger jiného poskytovatele (**Other**).

Pro **Gigaset.net** jsou přístupová data již uložena na základně zařízení. Jsou zobrazena pod **Jabber ID**, **Authentication password** a **Jabber server**. Pomocí těchto dat se můžete přihlásit k serveru Gigaset.net-Jabber i pomocí PC.

- ▶ Zadejte do polí Jabber ID a Authentication password jméno uživatele (max. 50 znaků) a heslo (max. 20 znaků), pod kterým jste zaregistrování na serveru Messenger. Pokud vyberete **Messenger Account = Gigaset.net**, jsou pole ve vašem účtu Gigaset.net předem obsazena.
- ▶ Zadeite do pole Jabber server IP adresu nebo název DNS serveru Messenger, na kterém jste registrováni ke službě Instant Messaging.

Max. 74 alfanumerických znaků.

Pokud vyberete **Messenger Account = Gigaset.net**, jsou pole s názvem serveru Gigaset.net předem obsazena.

¤ Zadejte v poli **Jabber server port** číslo komunikačního portu serveru Jabber. Standardní port je 5222.

Pokud vyberete **Messenger Account = Gigaset.net,** je číslo portu předem zadáno.

- ▶ V poli Resource zadejte zdrojový název (max. 20 znaků). Přednastaveno je: **phone**.
- **▶ V poli Priority zadejte prioritu vašeho telefonu. Jako prioritu volte číslo mezi 128 (nejvyšší** priorita) a 127 (nejnižší priorita).

Přednastaveno je: 5.

¤ Klepněte na softwarové tlačítko **Set**.

### <span id="page-151-0"></span>**Zřízení účtu aplikace Jabber pro Gigaset.net**

Telefon již byl registrován na serveru Jabber Gigaset.net. Telefonu byl přiřazen účet.

Abyste mohli pomocí tohoto účtu chatovat s jinými účastníky Gigaset.net, musíte na PC přijmout do seznamu kontaktů účastníka Gigaset.net. Můžete k tomu použít libovolného klienta služby Jabber (např. PSI, Miranda; viz např.<http://www.swissjabber.ch>).

Abyste mohli využívat účet Gigaset.net Jabber, postupujte takto:

- ▶ Spust'te web konfigurátor, otevřete webovou stránku Settings → Messaging ¢ **Messenger** a vyberte v poli **Messenger Account Gigaset.net**. V části **Jabber ID** a **Authentication password** jsou zobrazena data vašeho účtu. Ty potřebujete k tomu, abyste mohli pomocí klienta Jabber na PC založit seznam přátel.
- ▶ Spust'te na PC klienta služby Jabber.
- ▶ Založte v klientovi služby Jabber Jabber ID Gigaset.net jako nový účet. Jabber ID se skládá z čísla Gigaset.net a "@jabber.gigaset.net"

Příklad: 12345678901#9@jabber.gigaset.net

▶ Potom zadejte Authentication password.

### **Upozornění:**

- **Nevybírejte** možnost "Založit nový účet". Váš účet Gigaset.net Jabber již bylo založen na Gigaset.net.
- Možnost "Připojení SSL" musíte v klientovi Jabber **deaktivovat**.
- ▶ Nyní můžete účastníky Gigaset.net založit jako kontakty (přátele). Jako číslo ID služby Jabber příslušného účastníka zadejte číslo Gigaset.net rozšířené o "@jabber.gigaset.net" (příklad: 2141524901#9@jabber.gigaset.net).

Bude odeslán dotaz na možnost "Připojení do seznamu kontaktů" účastníka.

Pokud účastník odpoví na tento dotaz kladně, bude přiřazen do seznamu přátel. Takto aktualizovaný seznam přátel bude po restartu aplikace Messenger zobrazen na sluchátku. Informace o restartu: Odpojte se od serveru Messenger [\(str. 87\)](#page-89-0) a potom se opět připojte [\(str. 85\)](#page-87-0).

### **Upozornění:**

Připojení sluchátka online a chat nebo volání s přáteli - [viz str. 84.](#page-86-0)

## **Nastavení služby e-mail**

Pomocí telefonu můžete získat informace (notifikace) o e-mailových zprávách na vašem poštovním serveru [\(str. 81\).](#page-83-1)

Aby mohl telefon navázat spojení s poštovním serverem a prohlédnout vaši schránku doručené pošty, musíte v telefonu uložit adresu/název DNS poštovního serveru a vaše osobní přístupová data a aktivovat notifikaci o doručených zprávách na poštovním serveru.

- ▶ Otevřete webovou stránku Settings → Messaging → E-Mail.
- ¤ Zadejte v poli **Authentication Name** uživatelské jméno (název konta) sjednané s poskytovatelem internetu (max. 50 znaků).
- ▶ V poli Authentication password uveďte heslo, na kterém jste se dohodli se svým provozovatelem internetu k přístupu na poštovní server (max. 32 znaků; rozlišuje se psaní velkých a malých písmen).
- ▶ V poli POP3 Server zadejte název poštovního serveru (server POP3, max. 74 znaků). Příklad: pop.theserver.com.
- ▶ Vyberte ze seznamu Check for new e-mail časový úsek, ve kterém má telefon zkontrolovat, zda nemáte nové e-maily na poštovním serveru. Vyberte **Never**, pokud chcete dotazování deaktivovat. Vyberte některou z hodnot, pokud chcete aktivovat dotaz na došlou poštu.
- ¤ Klepněte na softwarové tlačítko **Set** k uložení nastavení v telefonu.

### **Upozornění:**

Zobrazení zpráv z poštovní schránky na sluchátku - [viz str. 81](#page-83-0)

## **Aktivace a deaktivace informačních služeb**

Můžete zobrazit individuální textové informace (např. předpověď počasí, RSS Feed) na displeji v pohotovostním režimu přihlášeného sluchátka Gigaset C47H.

**Předpoklad:** Na sluchátku je jako logo nastavena volba: **Hodiny** [\(str. 104\)](#page-106-0).

Pokud jsou doručeny textové informace, bude jimi logo přepsáno.

Zobrazení textových informací můžete pro všechna sluchátka aktivovat nebo deaktivovat:

- ▶ Otevřete internetovou stránku Settings → Services.
- ¤ <sup>V</sup>části **Info services on screensaver** aktivujte možnost **Yes** / **No**, tím zapnete nebo vypnete zobrazení textových informací.
- ¤ Klepněte na softwarové tlačítko **Set** k uložení nastavení v telefonu.

### **Konfigurace informačních služeb**

- ¤ Klikněte na odkaz <www.gigaset.net/myaccount>
	- nebo zadejte URL do dalšího okna prohlížeče.
- ¤ Zadejte v polích uživatelských účtů data účtů, která jsou zobrazena v části **Info services on screensaver**.

Otevře se webová stránka, ve které můžete nastavit informační služby.

▶ Uveďte, které informace chcete pravidelně zobrazovat na vašem sluchátku.

## **Výběr telefonního seznamu online a registrace přístupu**

Na přihlášených sluchátkách můžete používat telefonní seznamy online (telefonní seznam soukromých uživatelů a firem). Pomocí web konfigurátoru telefonu můžete nastavit, který telefonní seznam online chcete používat.

Kromě toho můžete u příchozích hovorů nechat zobrazit jméno, pod kterým je volající uložen v telefonním seznamu online nebo v seznamu Gigaset.net (**Display of caller's name**) – při zobrazení volání na sluchátku a v seznamu volajících. **Předpoklad:** Poskytovatel vybraného telefonního seznamu online podporuje tuto funkci.

- ▶ Otevřete internetovou stránku Settings → Services. Nastavení proveďte v části **Online Directory**.
- ¤ Vyberte ze seznamu **Provider** poskytovatele, jehož telefonní seznam online chcete používat. Vyberte položku "**---**", pokud nechcete používat žádný telefonní seznam online.

V závislosti na vybraném **Provider** se zobrazí následující pole:

### **Display of caller's name**

Zobrazí se, pokud poskytovatel podporuje import jména volajícího z telefonního seznamu online při zobrazení volání volání.

¤ Klepněte na **On,** tím aktivujete zobrazení.

### **Authentication Name, Authentication password**

Zobrazí se, pokud musíte u poskytovatele přihlásit odběr určitých služeb:

- Někteří poskytovatelé vyžadují registraci pro všechny přístupy do telefonních seznamů online. Pro přístup do telefonního seznamu online vyžadují zadání přihlašovacího jména a hesla. Tato data musíte uložit na základně.
- Jiní poskytovatelé rozlišují mezi standardními a nadstandardními službami. Standardní služby jsou přístupné **bez** zadání přihlašovacího jména a hesla. Pro odběr nadstandardních služeb se musíte registrovat. Pokud chcete získat přístup k nadstandardním službám, musíte uložit přístupová data na základně.
- ¤ Zadejte do polí **Authentication Name** a **Authentication password** data, která jste dostali od poskytovatele.
- ¤ Klepněte na softwarové tlačítko **Set** k uložení nastavení v telefonu.

### **Upozornění:**

- Použití telefonních seznamů online pomocí sluchátek [viz str. 51.](#page-53-0)
- $-$  V seznamu telefonních seznamů online na sluchátku (stiskněte tlačítko  $\boxed{\Box}$  a **podržte** je) jsou zobrazeny názvy telefonního seznamu online a telefonního seznamu firem, udělené poskytovatelem.
- V telefonních seznamech sluchátka (stiskněte  $\Box$ ) a **chvíli** podržte) jsou pro telefonní seznam online a telefonní seznam firem vždy uvedeny záznamy **Net Directory** a **Yellow Pages** (nezávisle na vybraném poskytovateli). Bude ovšem navázáno spojení s právě vybraným telefonním seznamem online.
- Pokud vyberete v seznamu **Provider** položku "**---**", nebudou položky pro telefonní seznam online a telefonní seznam firem v seznamu telefonních seznamů online na sluchátku zobrazeny. Položky telefonního seznamu **Net Directory** a **Yellow Pages** zůstanou zachovány, nemůžete ovšem jejich pomocí navázat žádná spojení.

## **Změna interních čísel a názvů sluchátek**

Každému sluchátku bude při jeho přihlášení k základně **automaticky** přiřazeno interní číslo (1 až 6) a interní název ("**INT 1**", "**INT 2**" apod.) [\(str. 96\)](#page-98-0).

Můžete změnit interní čísla a názvy všech přihlášených sluchátek.

### **Upozornění:**

Změna interních čísel a názvů na sluchátku viz od [str. 98](#page-100-0).

▶ Otevřete internetovou stránku Settings → Handsets.

V části **Registered Handsets** jsou zobrazeny názvy a interní čísla všech přihlášených sluchátek.

- ¤ Vyberte sluchátko, jehož číslo/název chcete změnit.
- ¤ **Změna čísla:** Vyberte ve sloupci **No.** sluchátka interní číslo, které chcete přiřadit sluchátku. Pokud již existuje sluchátko s tímto interním číslem, musíte rovněž změnit přiřazená čísla pro toto sluchátko. Interní čísla 1-6 mohou být přidělena vždy pouze iednou.
- ¤ **Změna názvu:** Změňte případně ve sloupci **Name** název sluchátka. Název smí obsahovat až 10 znaků.
- ▶ Opakuite postup případně u dalších sluchátek.
- ¤ Klepněte na softwarové tlačítko **Set** k uložení nastavení.

Změny budou uvedeny v interních seznamech všech přihlášených sluchátek. V interním seznamu jsou sluchátka seřazena podle interních čísel. Pořadí sluchátek v seznamu se proto může měnit.

### **Upozornění:**

Pokud jste interní číslo zadali dvakrát, zobrazí se hlášení. Interní čísla nebudou změněna.

## **Načtení telefonních seznamů sluchátek z nebo do PC, mazání**

K úpravě telefonních seznamů na přihlášených sluchátkách nabízí web konfigurátor následující možnosti.

- ◆ Uložte telefonní seznamy ze sluchátka na PC. Záznamy budou uloženy na PC ve formátu vCard v souboru vcf. Tyto soubory můžete upravovat pomocí editoru ASCII (např. Notepad/Editor v příslušenství OS Windows) a načítat je do libovolného přihlášeného sluchátka. Záznamy z telefonního seznamu můžete také importovat do adresáře vašeho PC (např. adresář Outlook Express™).
- $\bullet$  Importuite kontakty z adresáře PC do telefonních seznamů sluchátek. Exportuite kontakty např. pomocí aplikace Outlook Express™ do souborů vcf (vCards) a importujte je pomocí web konfigurátoru do telefonního seznamu sluchátka.
- ◆ Vymažte telefonní seznam ze sluchátka. Pokud jste upravili soubory s telefonním seznamem (soubor vcf) na PC a chcete je opět používat na v modifikované podobě na sluchátku, můžete nejprve provést vymazání telefonního seznamu ze sluchátka.

**Tip:** Zálohujte aktuální telefonní seznam ještě před vymazáním na PC. Potom jej můžete opět načíst do sluchátka, pokud modifikovaný telefonní seznam nebylo možné z důvodu chyb při formátování zčásti nebo zcela načíst do sluchátka.

### **Upozornění:**

- Informace o formátu vCard (vcf) naleznete na internetu, např. na adrese: <www.en.wikipedia.org/wiki/VCard>nebo <www.de.wikipedia.org/wiki/VCard> (vlevo dole v navigační oblasti internetové stránky můžete nastavit jazyk výstupu)
- Pokud jste telefonní seznam uložili na PC ve formátu tsv, můžete jej dále nahrát na vaše sluchátko.
- Pokud chcete telefonní seznam sluchátka, uložený na PC (soubor vcf), importovat s několika položkami do adresáře aplikace Microsoft Outlook™, postupujte takto: Aplikace Microsoft Outlook™ přebírá pouze první položku (telefonního seznamu) ze souboru vcf do svého adresáře.

### **Předpoklady:**

- $\blacklozenge$  Sluchátko může odesílat a přijímat záznamy z telefonního seznamu.
- $\bullet$  Sluchátko je zapnuto a je v pohotovostním režimu.
- ▶ Otevřete internetovou stránku Settings → Handsets.

V části **Directory** jsou zobrazeny názvy všech přihlášených sluchátek.

¤ Vyberte sluchátko, jehož telefonní seznam chcete upravit nebo uložit. Klepněte na možnost před sluchátkem.

### **Načtení souboru s telefonním seznamem z PC na sluchátko**

- ▶ Zadeite v části Transfer directory to handset soubor vcf, který má být načten do sluchátka (úplná cesta), nebo klepněte na tlačítko **Hledat...** a zadejte cestu k tomuto souboru.
- ¤ Klepněte na softwarové tlačítko **Transfer** ke spuštění přenosu.

Zobrazí se, kolik záznamů ze souboru vcf bylo přeneseno do telefonního seznamu.

### **Pravidla přenosu**

Záznamy z telefonního seznamu načtené ze souboru vcf na sluchátko jsou vloženy do telefonního seznamu. Pokud k určitému názvu již byl vložen záznam, byl doplněn nebo byl vložen další záznam s tímto názvem. Nebude přepsáno ani vymazáno žádné telefonní číslo.

### **Upozornění:**

V závislosti na typu sluchátka jsou u každého souboru vCard vytvořeny až 3 záznamy pod stejným názvem v telefonním seznamu sluchátka – jeden záznam u každého vloženého čísla.

### **Načtení telefonního seznamu ze sluchátka na PC**

- ¤ Klepněte v oblasti **Handset Directory** na tlačítko **Save**. Zobrazí se dialog Windows k uložení souboru.
- ▶ Uveďte, ve kterém adresáři PC (plná adresa) a pod jakým názvem má být uložen soubor s telefonním seznamem. Klepněte na tlačítko **Uložit** nebo **OK**.

### **Smazání telefonního seznamu**

- ¤ Klepněte v oblasti **Handset Directory** na tlačítko **Delete**.
- ▶ Potvrd'te bezpečnostní dotaz Telephone directory of the selected handset will be deleted. **Continue?** tlačítkem **OK**.

Budou vymazány všechny položky telefonního seznamu, i položky telefonních seznamů online.

### **Upozornění:**

Vymazání telefonního seznamu ze sluchátka [viz str. 50](#page-52-0).

### **Obsah souboru telefonního seznamu (soubor-vcf)**

Následující data (pokud jsou k dispozici) jsou zapsána pro záznam v telefonním seznamu v souboru vcf nebo jsou importovány ze souboru vcf do telefonního seznamu sluchátka:

- 1. Příjmení
- 2. Jméno
- 3. Číslo
- 4. Číslo (kancelář)
- 5. Číslo (mobilní telefon)
- 6. E-mailová adresa
- 7. Datum výročí (RRRR-MM-DD) a čas připomínky (HH:MM) zvlášť "**T**" (příklad: 2008-01-12T11:00).
- 8. Označení jako VIP (X-SIEMENS-VIP:1)

Další informace, které může obsahovat soubor vCard, nejsou importovány do telefonního seznamu sluchátka.

### **Příklad záznamu ve formátu vCard:**

BEGIN:VCARD VERSION:2.1 N:Vzorová;Anna TEL;HOME:1234567890 TEL;WORK:0299123456 TEL;CELL:0175987654321 EMAIL:anna@vzorova.cz BDAY:2008-01-12T11:00 X-SIEMENS-VIP:1 END:VCARD

## <span id="page-156-0"></span>**Aktivace zobrazení stavových hlášení VoIP**

V případě problémů s VoIP spojením si na sluchátka nechte zobrazit stavová hlášení VoIP. Ta vás informují o stavu spojení a obsahují stavový kód, specifický pro každého provozovatele služeb, který napomůže servisnímu personálu při analýze problému.

- ▶ Otevřete webovou stránku Settings → Handsets. Nastavení proveďte v části **Miscellaneous.**
- ¤ Klepněte na možnost **Yes** pod **Show VoIP status on handset** k aktivaci zobrazení stavových hlášení.

Jestliže klepnete na volbu **No**, stavová hlášení VoIP se zobrazovat nebudou.

¤ Klepnutím na softwarové tlačítko **Set** změny uložíte.

### **Upozornění:**

Tabulku s možnými stavovými kódy a jejich význam najdete v příloze na [str. 163](#page-165-0).

## <span id="page-157-0"></span>**Spuštění aktualizace firmwaru**

V případě potřeby můžete do telefonu stahovat aktualizace firmwaru základny.

Při dodání je již pro stahování zadán server, na kterém společnost Siemens poskytuje nové verze firmwaru pro vaši základnu. URL tohoto internetového serveru se zobrazí v poli **Data server**.

Tuto adresu změňte pouze ve výjimečných případech (např. pokud budete v případě závady k tomuto kroku vyzváni). Tato adresa je používána také k tomu, abyste z internetu stáhli informace od poskytovatele. Proto si toto standardní URL poznamenejte dříve, než pole s adresou přepíšete. Standardní URL můžete znovu aktivovat pouze tím, že provedete reset základny do původního stavu při dodání [\(str. 111\).](#page-113-0)

### **Upozornění:**

- Během aktualizace z Internetu je provedena kontrola, zda je k dispozici **novější**verze firmwaru. Jestliže tomu tak není, aktualizační proces se ukončí.
- Firmware se stáhne z internetu pouze v případě, že před touto aktualizací nezadáte do pole **User defined firmware file** žádný místní soubor.

### **Předpoklady:**

- ◆ Neprobíhá telefonování prostřednictvím pevné sítě ani přes VoIP.
- ◆ Není navázáno žádné interní spojení mezi přihlášenými sluchátky.
- ◆ Ze žádného sluchátka není otevřeno menu základny.
- ▶ Otevřete internetovou stránku Settings → Miscellaneous.
- ¤ Klepněte na softwarové tlačítko **Update Firmware**.

Firmware se aktualizuje. Tento proces může trvat až 3 minuty.

### **Upozornění:**

Aktualizaci firmwaru můžete spustit také ze sluchátka [\(str. 113\)](#page-115-0).

### **Aktualizace firmwaru z lokálního firmwarového souboru**

Ve výjimečných případech může dojít k tomu, že např. od servisního centra dostanete firmwarový soubor, který můžete z lokálního PC nahrát na váš telefon (např. protože aktualizace firmwaru z internetu se nezdařila).

**Předpoklad**: Na lokálním počítači běží webový server (například Apache).

- ▶ Nejprve načtěte firmwarový soubor na PC.
- ¤ Do pole **User defined firmware file** zadejte IP adresu počítače v místní síti a úplnou cestu a název souboru s firmwarem na počítači. Příklad: 192.168.2.105/C470IP/FW\_Datei.bin.
- ¤ Klepnutím na softwarové tlačítko **Set** změny uložíte.
- ¤ Klepněte na softwarové tlačítko **Update Firmware** ke spuštění aktualizace.

Toto nastavení se automaticky použije při **této** aktualizaci firmwaru. URL v poli **Data server**  zůstává uloženo a při dalších aktualizacích firmwaru se opět použije. Pokud musíte provést další update z firmwarového souboru na místním PC, musíte znovu zadat adresu IP a název souboru.

### **Upozornění:**

Dojde-li během aktualizace firmwaru z lokálního počítače k chybě, stáhne se nejnovější verze firmwaru automaticky z internetu.

## **Aktivace a deaktivace automatické kontroly verze**

S aktivovanou kontrolou verze bude telefon denně kontrolovat, zda se na konfiguračním serveru Siemens na internetu nevyskytuje novější verze firmwaru telefonu nebo souboru se všeobecným nastavením vašeho poskytovatele VoIP služeb.

Je-li k dispozici nová verze, na sluchátku se zobrazí odpovídající hlášení a bliká tlačítko zpráv. Můžete spustit automatickou aktualizaci firmwaru [\(str. 114\)](#page-116-0) nebo aktualizaci nastavení poskytovatele VoIP služeb [\(str. 116\)](#page-118-0).

- ▶ Otevřete stránku Settings → Miscellaneous.
- ¤ Klepněte na možnost **Yes** pod **Automatic check for software/profile updates**, automatická kontrola verze se aktivuje.

Klepněte na **No**, pokud se nemá provádět kontrola verze.

¤ Klepnutím na softwarové tlačítko **Set** změny uložíte.

## <span id="page-158-0"></span>**Import data a času z časového serveru**

Datum a čas je zobrazeno na displeji sluchátka v pohotovostním režimu. Tyto časové údaje jsou důležité například pro správný časový údaj v seznamu hovorů a pro funkci "Budík".

Datum a čas základny můžete aktualizovat dvěma způsoby: Ručně na jednom z přihlášených sluchátek [\(str. 13\)](#page-15-0) nebo automaticky pomocí synchronizace s časovým serverem na internetu.

Synchronizace si časovým serverem aktivujete a deaktivujete takto:

- ▶ Otevřete stránku Settings → Miscellaneous.
- ¤ Vyberte v poli **Automatic adjustment of System Time with Time Server** možnost **Yes**, tím aktivujete synchronizaci základny s časovým serverem. Pokud vyberete **No**, základna časový údaj serveru nepřijme. Datum a čas potom musíte nastavit ručně pomocí sluchátka.
- ▶ V poli Last synchronisation with time server je zobrazeno, kdy základna naposledy aktualizovala datum a čas z časového serveru.
- ¤ Zadejte v poli **Time Server** internetovou adresu nebo název časového serveru, ze kterého má základna aktualizovat čas a datum. Na základně byl přednastaven časový server "europe.pool.ntp.org". Můžete jej přepsat.
- ¤ Vyberte v seznamu **Country** zemi, ve které používáte základnu.
- ¤ <sup>V</sup>**Time Zone** je zobrazena časová zóna platná pro **Country**. Uvádí se zde odchylka místního zimního času (nikoliv letního) od údaje Greenwich Mean Time (GMT). Pokud je nastavená země rozdělena na několik časových pásem, budou časová pásma nabídnuta v seznamu. Vyberte **Time Zone** platné pro umístění základny.
- ¤ V případě, že je ve vašem pásmu rozlišován letní a zimní čas, zobrazí se pole **Automatically adjust clock to summer-time changes**.

Aktivujte tuto možnost **On**, pokud na začátku a konci letního času má být automaticky provedeno přepnutí na příslušný čas.

Aktivujte možnost **Off,** pokud nechcete přepínat na letní čas.

**Nezapomeňte prosím:** Pokud datum a čas přebíráte z časového serveru, který automaticky přepíná mezi letním a zimním časem, musíte vždy zadat možnost **Off**.

¤ Klepněte na softwarové tlačítko **Set** k uložení nastavení v telefonu.

Po aktivování synchronizace data a času s časovým serverem dojde k porovnání ihned po připojení k internetu.

Pokud je synchronizace aktivní, je provedeno srovnání jednou denně (v noci). Navíc je srovnání provedeno po spuštění systému základny (např. po aktualizaci firmwaru nebo po obnově dodávky proudu).

Pokud přihlásíte nové sluchátko k základně, přebírá od základny přesný čas a datum, aniž by došlo k dalšímu srovnání s časovým serverem.

Po každém porovnání s časovým serverem jsou datum a čas importovány do všech přihlášených sluchátek.

### **Upozornění:**

- Standardní časový server "europe.pool.ntp.org" zůstává uložen v základně, i když jej přepíšete. Pokud vymažete časový server z pole **Time Server**, bude po spuštění synchronizace použit pro porovnání času standardní časový server. Nedojde ovšem k jeho zobrazení v poli **Time Server**.
- Pokud jste do pole **Time Server** zadali vlastní časový server a dojde desetkrát k přerušení synchronizace, bude použit pro srovnání času standardní server.
- Pokud jste synchronizaci s časovým serverem deaktivovali a na žádném sluchátku není nastaveno datum a čas, potom se základna pokusí o zjištění data a času informací CLIP z příchozího hovoru.

## <span id="page-159-0"></span>**Status - zobrazení doplňkových informací**

Zobrazí se obecné informace o telefonu.

¤ Na liště menu klepněte na záložku **Status**.

Zobrazí se následující informace:

### **IP Configuration**

**IP address**

Aktuální IP adresa telefonu v rámci lokální sítě. Přidělení IP adresy - [viz str. 126.](#page-128-0)

**MAC address**

MAC adresa telefonního přístroje.

### **Software**

**Firmware version** 

Verze firmwaru aktuálně nahraného v telefonu. Do telefonu můžete nahrávat aktualizace firmwaru [\(str. 113\)](#page-115-0). Aktualizace firmwaru jsou k dispozici na internetu.

**EEPROM version** 

Verze paměti EEPROM [\(str. 188\)](#page-190-0) vašeho telefonu.

## **Dodatek**

## **Péče**

¤ Základnu a sluchátko stírejte **vlhkou** utěrkou (bez rozpouštědel) nebo antistatickou utěrkou.

**Nikdy** nepoužívejte suchou utěrku. Hrozí nebezpečí elektrostatického výboje.

## **Kontakt s kapalinou !**

Jestliže se sluchátko dostalo do kontaktu s kapalinou:

- ¤ **Sluchátko vypněte a ihned vyjměte akumulátory**.
- ▶ Kapalinu nechte ze sluchátka vykapat.
- ¤ Všechny části opatrně osušte a sluchátko s otevřenou přihrádkou na akumulátory položte klávesnicí směrem dolů na dobu **nejméně 72 hodin** na suché a teplé místo (**nesušte sluchátko** v mikrovlnné troubě, troubě na pečení, apod.).
- ¤ **Sluchátko znovu zapněte až po vyschnutí.**

Po úplném vysušení je přístroj v mnoha případech i nadále funkční.

Kontakt s tekutinami je však nežádoucí a v případě vniknutí tekutiny do přístroje záruka zaniká.

## **Otázky a odpovědi**

Budete-li se při používání telefonu chtít na cokoliv zeptat, jsme vám k dispozici n[a](www.siemens.com/gigasetcustomercare)  <www.siemens.com/gigasetcustomercare> po 24 hodin denně. Kromě toho jsou v následující tabulce uvedeny nejčastější problémy a jejich možná řešení.

### **Upozornění:**

Pokud budete potřebovat podporu servisní služby je vhodné, abyste si připravili následující informace:

- Verze firmwaru, paměti EEPROM a adresa MAC vašeho telefonu Tyto informace můžete zjistit pomocí web konfigurátoru [\(str. 157\).](#page-159-0) Postup pro zjištění a zobrazení adresy MAC na sluchátku je popsán na [str. 118.](#page-120-0)
- Stavový kód VoIP [\(str. 163\)](#page-165-1) Pokud vzniknou problémy se VoIP spojením, nechejte si na displeji sluchátka zobrazit stavová hlášení VoIP. ([str. 116,](#page-118-1) [str. 154](#page-156-0)). Ta obsahují stavový kód, který pomůže při analýze problému.

#### **Na displeji se nezobrazují žádné údaje.**

- 1. Sluchátko není zapnuté.
	- **▶ Stiskněte dlouze tlačítko zavěšení a.**
- 2. Akumulátor je vybitý.
	- ▶ Nabijte nebo vyměňte akumulátory [\(str. 11\).](#page-13-0)

### **Sluchátko nereaguje na stiskání tlačítek.**

Blokování tlačítek je aktivní.

▶ Stiskněte a podržte tlačítko s křížkem ( $\overline{+}$  $\overline{=}$ ) [\(str. 36\)](#page-38-0).

#### **Na displeji bliká Zakladna X**.

- 1. Sluchátko je mimo dosah základny nebo došlo ke snížení dosahu základy, protože byl aktivován úsporný režim Eco.
	- ▶ Snižte vzdálenost sluchátka od základny.
	- ▶ Případně vypněte režim Eco [\(str. 24\).](#page-26-0)
- 2. Sluchátko bylo odhlášeno.
	- ▶ Přihlaste sluchátko [\(str. 96\)](#page-98-1).
- 3. Základna není zapnutá.
	- ▶ Zkontroluite napájecí adaptér základny [\(str. 15\)](#page-17-0).
- 4. Právě probíhá aktualizace firmwaru základny [\(str. 113](#page-115-0)[/str. 155\)](#page-157-0).
- $\blacktriangleright$  Vyčkejte do ukončení aktualizace.

**Na displeji bliká Hledani zakladny.**

Základna není v dosahu nebo není zapnutá.

- ▶ Zkraťte vzdálenost mezi sluchátkem a základnou.
- Zkontrolujte napájecí adaptér základny.

### **Sluchátko nezvoní.**

- 1. Vyzvánění je vypnuté.
	- ▶ Zapněte vyzvánění [\(str. 108\)](#page-110-0).
- 2. Přesměrování volání je nastavené na **Ihned**.
	- ¥ Vypněte funkci přesměrování volání (pevná síť [str. 43;](#page-45-0) VoIP [str. 44](#page-46-0)[/str. 141\)](#page-143-0).

### **Neslyšíte vyzváněcí/oznamovací tón z pevné sítě.**

Nebyl použit dodaný telefonní kabel nebo byl nahrazen jiným kabelem s chybným obsazením kontaktů konektoru.

¥ <sup>P</sup>ři nákupu kabelu ve specializovaném obchodě zkontrolujte správné obsazení kontaktů konektoru [\(str. 17\)](#page-19-0).

### **Chybový tón po dotazu na systémový PIN**

Systémový PIN, který jste zadali, je chybný.

- ▶ Zadejte systémový PIN znovu.
- Zapomněli jste systémový PIN?
- ▶ Proveďte reset základny, tím přepnete systémový PIN na 0000 [\(str. 112\)](#page-114-0).

### **Druhá strana vás neslyší.**

Stiskli jste tlačítko  $\Box$  (INT). Sluchátko má proto "vypnutý mikrofon".

Zapněte znovu mikrofon [\(str. 35\).](#page-37-0)

**Při volání z pevné sítě se telefonní číslo volajícího nezobrazuje ani při aktivní funkci CLIP [\(str. 32\)](#page-34-0)**.

Není zapnutý přenos telefonního čísla.

¥ **Volající** musí požádat svého provozovatele sítě o zapnutí služby přenosu telefonního čísla (CLI).

### **Při zadávání slyšíte chybový tón**

(sestupná řada tónů).

Akce se nezdařila, zadání bylo chybné.

▶ Opakuite postup. Sledujte displej, případně nahlédněte do návodu k použití.

### **Nemáte spojení s routerem a telefonu je přidělena pevná IP adresa**

- Zkontrolujte na routeru, zda již není IP adresa používána jiným zařízením v síti LAN nebo zda leží IP adresa v rozsahu IP adres, který je v routeru rezervován pro dynamické přidělování.
- ▶ Změňte případně IP adresu telefonu [\(str. 117\).](#page-119-0)

### **Voláte volanému přes službu VoIP, ale neslyšíte ho**.

Váš telefon je připojen k routeru, který používá NAT/firewall.

- ¥ Vaše nastavení pro server STUN [\(str. 134\)](#page-136-0) nebo Outbound-Proxy [\(str. 134\)](#page-136-1) nejsou úplná nebo jsou chybná. Zkontrolujte nastavení.
- ¥ Není zadán Outbound proxy nebo je aktivní režim Outbound proxy **Never** [\(str. 134\)](#page-136-2) a váš telefon je připojen k routeru se symetrickým NAT nebo blokujícím firewallem.
- Máte na routeru zapnutý port forwarding, ale vašemu telefonu není přidělena pevná IP adresa.

**Nemůžete telefonovat přes VoIP**. Zobrazí se **Server nedostupny**.

¥ Nejdříve několik minut vyčkejte. Často se jedná o krátkodobou událost, která se zakrátko opraví sama.

Když se hlášení zobrazuje nadále, postupujte takto:

- ▶ Zkontrolujte, zda je ethernetový kabel vašeho telefonu řádně připojen k routeru.
- ▶ Zkontrolujte kabelové připojení vašeho routeru k internetové přípojce.
- $\blacktriangleright$  Zkontroluite, jestli je telefon připojen k síti LAN. Například odešlete z počítače příkaz ping do telefonu (ping  $\overline{\phantom{a}}$  <lokální IP adresa telefonu>). Případně telefonu nemusí být přidělena IP adresa nebo pevně nastavená IP adresa je již přidělená jinému účastníkovi LAN. Zkontrolujte nastavení na routeru, případně musíte aktivovat DHCP server.

**Nemůžete telefonovat přes VoIP.** Zobrazí se **Prihlaseni u poskytovatele selho!** nebo **Registration failed**.

¥ Nejdříve několik minut vyčkejte. Často se jedná o krátkodobou událost, která se zakrátko opraví sama.

Když se hlášení zobrazuje nadále, může to mít tyto příčiny:

- 1. Vaše údaje osobních přístupových dat k VoIP (**Uziv. jmeno**, **Jmeno** a **Heslo**) jsou pravděpodobně neúplné nebo chybné.
	- ► Zkontrolujte údaje. Zkontrolujte především psaní velkých a malých písmen.
- 2. Obecná nastavení vašeho poskytovatele VoIP služeb jsou neúplná nebo chybná (chybná adresa serveru).
	- ▶ Otevřete web konfigurátor a zkontroluite nastavení.

**Nemůžete telefonovat přes VoIP.** Na displeji se zobrazí **Chyba VoIP konfigurace: xxx** nebo **Chyba VoIPkonfigurace: xxx** (xxx = stavový kód VoIP).

Pokoušíte se volat prostřednictvím spojení VoIP, které není správně nakonfigurováno.

▶ Otevřete web konfigurátor a zkontrolujte nastavení. Jednotlivé stavové kódy a jejich význam je uveden na [str. 163.](#page-165-1)

**Nedochází k vytočení zadaného telefonního čísla.** Na displeji se zobrazí **Not possible!**

Číslo může být blokováno (pravidla volby).

¥ Otevřete ve web konfigurátoru stránku **Dialling Plans** a vymažte nebo deaktivujte případné blokování.

### **Internetový prohlížeč ve vašem PC nemůže navázat spojení s telefonem.**

- ▶ Zkontrolujte lokální IP adresu telefonu zadanou při navazování spojení. Tuto IP adresu můžete ziistit na sluchátku.
- Zkontrolujte spojení LAN počítače a telefonu.
- ▶ Zkontroluite dostupnost telefonu. Například odešlete z počítače příkaz ping do telefonu (ping  $\overline{\phantom{a}}$  <lokální IP adresa telefonu>).
- $\blacktriangleright$  Pokusili iste se o přístup k telefonu prostřednictvím zabezpečené stránky (https://...). Zkuste to znovu prostřednictvím http://...

### **Pro volání z internetu jste nedostupní.**

- $\blacktriangleright$  V routovací tabulce (routing) vašeho routeru není k dispozici příslušný platný záznam pro váš telefon. Zkontrolujte nastavení **NAT refresh time** [\(str. 134\)](#page-136-3).
- Váš telefon není zaregistrován u poskytovatele VoIP služeb.
- ¥ Zadali jste chybné ID uživatele (identifikace uživatele), resp. chybnou doménu [\(str. 132\).](#page-134-0)

### **Aktualizace firmwaru nebo stažení profilu VoIP není provedeno.**

- 1. Zobrazí-li se na displeji **Momentalne nemozne!**, může být VoIP spojení obsazeno nebo stažení/ aktualizace je již provedeno.
	- ▶ Postup zopakujte později.
- 2. Zobrazí-li se na displeji **Soubor nelze precist**, může být firmware nebo soubor profilu neplatný.
	- ◆ Používejte prosím pouze firmware a další data ke stažení, která jsou k dispozici na přednastaveném serveru Siemens [\(str. 155\)](#page-157-0) případně na [www.siemens.com/](www.siemens.com/gigasetcustomercare) [gigasetcustomercare.](www.siemens.com/gigasetcustomercare)
- 3. Když je na displeji zobrazeno **Server nedostupny**, není stahovací server dosažitelný.
	- ▶ Server není právě dostupný. Zopakujte akci později.
	- ▶ Změnili jste přednastavenou adresu serveru [\(str. 155\)](#page-157-0). Opravte adresu. Případně opět nastavte základnu.
- 4. Zobrazí-li se na displeji **Chyba prenosu XXX**, došlo při přenosu souboru k chybě. Namísto XXX se zobrazí chybový kód HTTP.
	- ¥ Proces zopakujte. Pokud k chybě dojde znovu, nahlédněte do seznamu "Stavové kódy VoIP" [\(str. 163\),](#page-165-1) případně se obrať te na servis.
- 5. Zobrazí-li se na displeji **Zkontrolujte nastaveni IP!**, telefon nemusí mít připojení na internet.
	- ▶ Zkontrolujte kabelová připojení mezi telefonem a routerem a také mezi routerem a internetem.
	- ▶ Zkontrolujte, jestli je telefon připojený k síti LAN, tj. je dostupný pod svou IP adresou.

### **Nemůžete si vyslechnout zprávy z Memoboxu nebo jej ovládat.**

VoIP:

Způsob signalizace DTMF, který je nastavený na vašem telefonu, není podporován poskytovatelem VoIP služeb.

▶ Informujte se u poskytovatele VoIP služeb, jaké služby podporuje a případě změňte nastavení telefonu [\(str. 142\)](#page-144-0).

Provoz základny na telefonní ústředně:

Vaše telefonní ústředna je nastavena na pulsní volbu.

Nastavte telefonní ústřednu na tónovou volbu.

### **V seznamu volání není u zprávy uveden čas.**

Datum a čas nejsou nastavené.

- ▶ Nastavte datum a čas [\(str. 13\),](#page-15-0) nebo
- ◆ aktivujte synchronizaci základny s časovým serverem na internetu [\(str. 156\)](#page-158-0).

#### **Lokální hlasový záznamník zařízení Gigaset C475 IP hlásí při použití dálkového ovládání "PIN je neplatný".**

- 1. Zadaný systémový PIN kód je chybný.
	- ▶ Zopakujte zadání systémového PIN kódu.
- 2. Systémový PIN kód je stále nastaven na 0000.
	- ◆ Nastavte systémový PIN kód různý od 0000 [\(str. 111\)](#page-113-1).

**Hlasový záznamník zařízení Gigaset C475 IP nezaznamenává nové zprávy nebo přepíná na vzkaz.**

Paměť je plná.

- ▶ Smažte staré zprávy.
- ▶ Vyslechněte si nové zprávy a potom je smažte.

### **Hlasový záznamník zařízení Gigaset C475 IP nenahrává hovor nebo přeruší nahrávání.**

Na displeji se zobrazí **Smazte zanamy.**

Paměť hlasového záznamníku je plná.

▶ Pomocí jiného sluchátka vymažte zprávy na hlasovém záznamníku a potom znovu zahajte nahrávání.

Nebo:

Ukončete hovor, vymažte staré zprávy na hlasovém záznamníku a obnovte spojení.

## <span id="page-165-1"></span><span id="page-165-0"></span>**Stavové kódy VoIP**

Máte-li problémy s VoIP připojeními, zapněte funkci **Zobr. stav na HS** [\(str. 116](#page-118-1), [str. 154](#page-156-0)). Obdržíte stavový kód VoIP, který vám pomůže při analýze problému. Kód uveďte také při analýze problému servisem.

V následujících tabulkách najdete význam nejdůležitějších stavových kódů a hlášení.

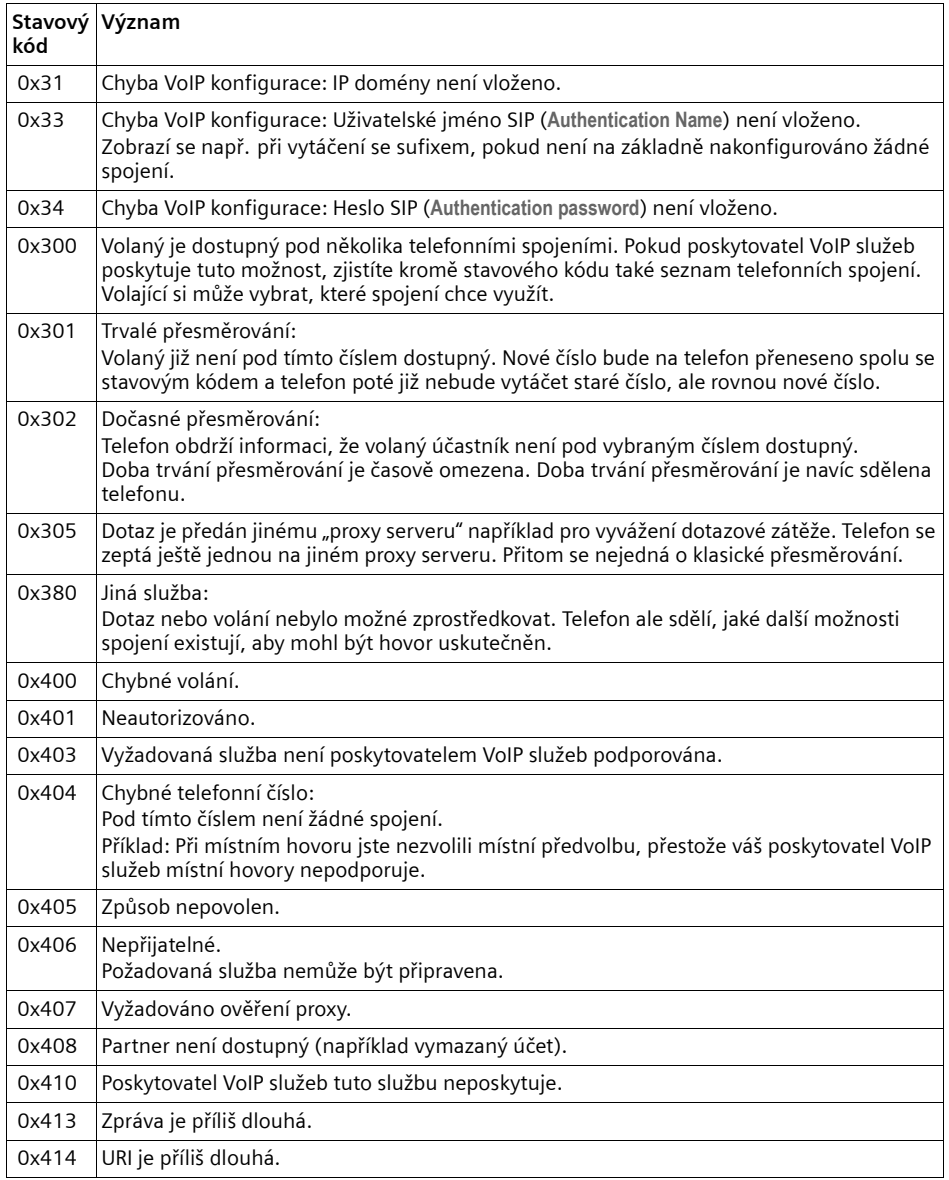

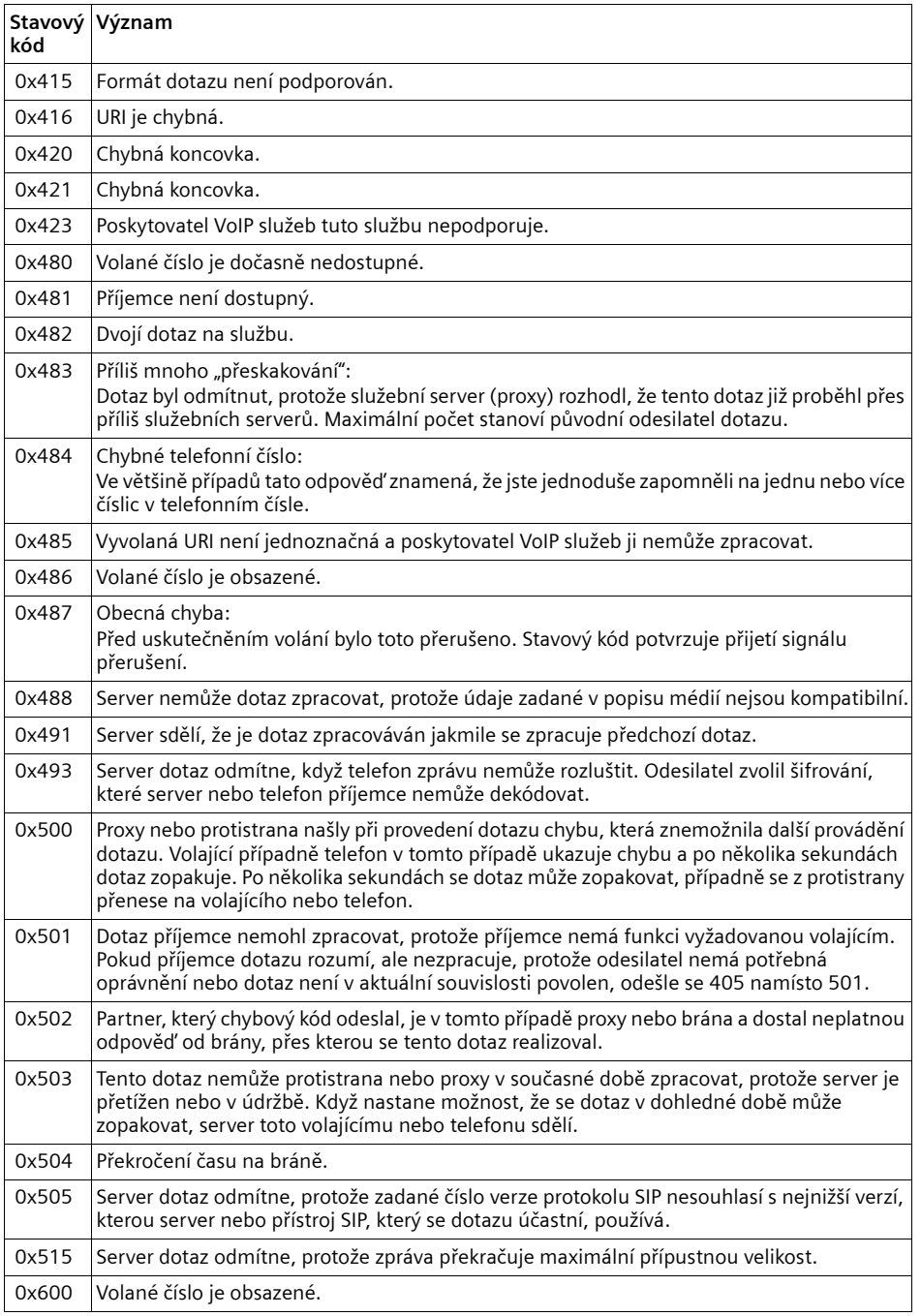

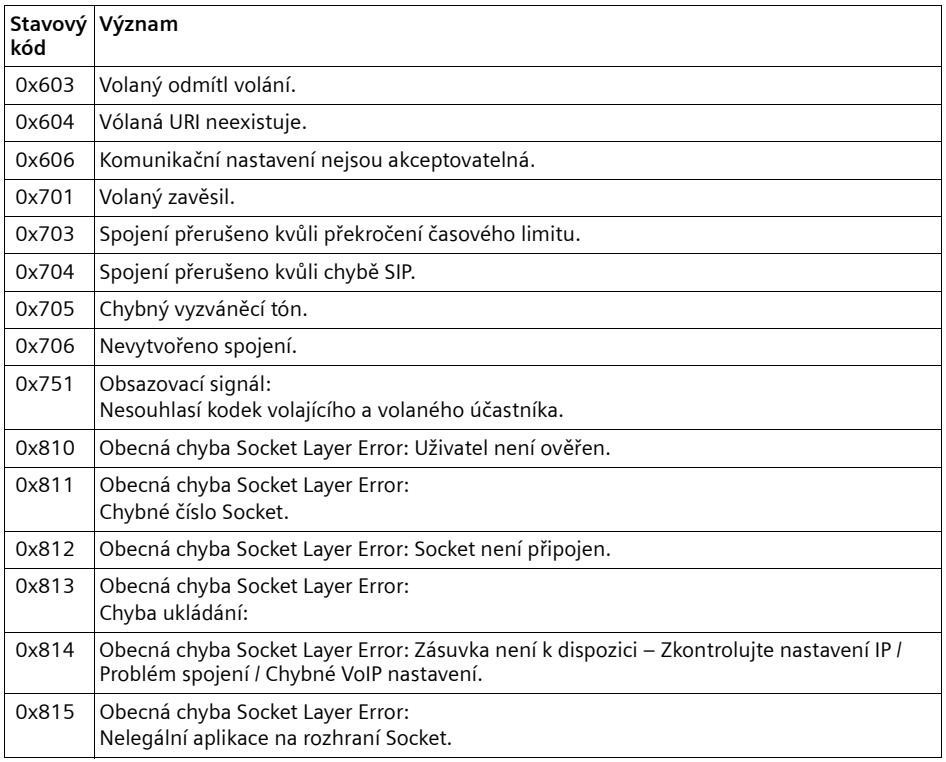

## **Dotaz na servisní informace**

Servisní informace telefonu (základna a sluchátko) potřebujete případně pro zákaznický servis.

### **Dotaz na servisní informace**

**Předpoklad:** Vedete externí hovor. Spojení trvá již nejméně 8 sekund.

**§Moznosti§**¢**Sluzby Info** Výběr potvrďte pomocí **§OK§**.

Zobrazí se následující informace:

**1:** Sériové číslo základny (RFPI)

**2:** Sériové číslo sluchátka (IPUI)

**3:** Informuje pracovníky servisu o nastaveních základny (šestnáctkový zápis), například o počtu přihlášených sluchátek, režim opakovač (repeater). Poslední 4 číslice udávají počet provozních hodin (hexadecimálně).

**4:** Varianta, verze firmwaru (číslice 3 až 5).

**5:** Číslo telefonu Gigaset.net. Pod tímto číslem vám může zavolat pracovník servisu přes internet, aniž byste museli být přihlášeni u poskytovatele VoIP služeb. Může tak testovat online připojení a VoIP telefonii nezávisle na poskytovateli VoIP služeb.

### **Servisní informace sluchátka**

V klidovém stavu sluchátka:

Otevřete tlačítkem  $\Box$  nabídku.

▶ Stiskněte po sobě následující tlačítka:  $\mathbb{F}_{\mathfrak{D}}$  =  $\mathbb{F}_{\mathfrak{D}}$   $\mathfrak{D}$  +  $\mathfrak{D}$  =  $\mathfrak{D}$ 

Na sluchátku se mimo jiné zobrazí následující informace:

**1:** Sériové číslo (IPUI)

**2:** Počet provozních hodin

**3:** Varianta, verze softwaru

## **Zákaznický servis (Customer Care)**

Naše podpora na internetu:

[www.siemens.cz/gigaset](http://www.siemens.cz/gigaset)

[www.siemens.com/gigasetcustomercare](http://www.siemens.com/gigasetcustomercare)

Zde získáte podporu produktů 24 hodin denně, 7 dní v týdnu. Můžete si zde stáhnout návody k použití a nejnovější aktualizace programového vybavení (jsou-li pro daný produkt k dispozici).

Časté dotazy a odpovědi najdete v dodatku k tomuto návodu k použití.

**Hotline linka**: 233 032 727

Zde vám je k dispozici kvalifikovaný odborník, který vám podá příslušné informace o produktu a jeho instalaci.

V případě nutné opravy, eventuelně záruční opravy nebo nároku na záruku vám nabídne rychlé a spolehlivé služby naše servisní centrum:

### **MICOS spol. s.r.o.**

### **Osobní příjem oprav:**

- **Modřice** Masarykova 118 664 42
- **Olomouc** Sokolská 22 772 00
- **Praha** Bryksova 818 (prodejna O2) 198 00
- **Prostějov** Žižkovo nám. 11 796 01

### **Adresa pro zasílání oprav:**

**Modřice** Masarykova 118 664 42

Záruční podmínky jsou uvedeny na záručním listu, který je součástí dodávky přístroje. Záruka se nevztahuje na poškození vzniklá neodborným zacházením, opotřebováním nebo zásahem třetí osoby. Záruka nezahrnuje spotřební materiály a nepokrývá nedostatky, které jen nepatrně ovlivňují hodnotu nebo použitelnost přístroje.

Mějte prosím připravený doklad o nákupu.

V zemích, v nichž není náš produkt prodáván prostřednictvím autorizovaných prodejců, nejsou nabízeny žádné možnosti výměny či opravy.

S dotazy týkajícími se připojení DSL a VoIP se obracejte na příslušného poskytovatele.

## **Prohlášení o shodě**

Tento přístroj je určen pro analogové telefonní přípojky v České republice.

S doplňkově instalovaným modemem a routerem je možné přes rozhraní LAN využívat služby Voice-over-IP telefonie.

Specifické zvláštnosti země jsou zohledněny.

Společnost Siemens Home and Office Communication Devices GmbH & Co KG tímto prohlašuje, že tento přístroj je ve shodě se základními požadavky a dalšími příslušnými ustanoveními Nařízení vlády č. 426/2000 Sb a směrnice 1999/5/EC. Je též ve shodě s "Všeobecným oprávněním č.VO-R/10/08.2005-24 k využívání rádiových kmitočtů a k provozování zařízení krátkého dosahu" a "Všeobecným oprávněním č. VO-R/8/08.2005- 23 k využívání rádiových kmitočtů a k provozování zařízení bezšňůrové telekomunikace standardu DECT".

Kopii prohlášení o shodě podle směrnice 1999/5/EC naleznete **prostřednictvím následující internetové adresy:**

<http://www.siemens.com/gigasetdocs>

**nebo prostřednictvím hotline-linky společnosti** (tel.: 23303 2727).

# CE 0682

## **Technické údaje**

## **Doporučené akumulátory**

Technologie: nikl-metal-hydridové (NiMH)

Velikost: AAA (Mikro, HR03)

Napětí: 1,2 V

Kapacita: 600 - 1200 mAh

Doporučujeme následující typy akumulátorů, pouze při jejich použití jsou zaručeny uvedené doby provozu, plná funkčnost a dlouhá životnost.

- $\triangle$  Sanyo Twicell 650
- $\triangleleft$  Sanyo Twicell 700
- ◆ Panasonic 700mAh "for DECT"
- $\triangle$  GP 700mAh
- $\triangle$  Yuasa AAA Phone 700
- ◆ Varta Phone Power AAA 700mAh
- $\triangle$  GP 850 mAh
- $\triangleq$  Sanyo NiMH 800
- $\triangle$  Yuasa AAA 800

Přístroj se dodává se dvěma schválenými akumulátory.

### **Doby provozu/doby nabíjení sluchátka**

Doba provozu přístroje Gigaset závisí na kapacitě akumulátorů, jejich stáří a chování uživatele (všechny časové údaje znamenají maximální možnou hranici a platí s vypnutým podsvícením displeje).

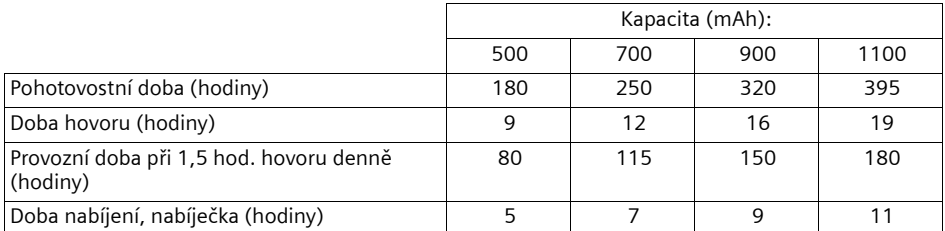

Při tisku této příručky byly k dispozici akumulátory až na 900 mAh a byly testovány v rámci systému. S pokračujícím vývojem akumulátorů je rovněž pravidelně aktualizován seznam doporučených akumulátorů v části Časté otázky (FAQ) na internetových stránkách zákaznické podpory Gigaset:

www.siemens.com/gigasetcustomercare

### **Příkon základny a nabíječky**

Příkon základny je asi 1,3 wattu.

Příkon základny je asi 0,5 wattu.

### **Všeobecné technické údaje**

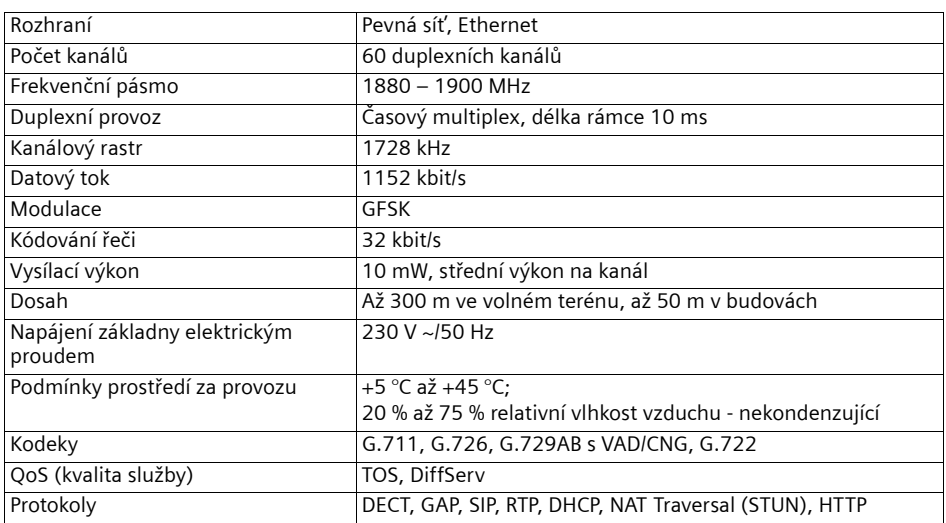

## **Použité symboly**

V tomto návodu k použití se používají určité symboly a způsoby zápisu, které jsou vysvětleny níže.

**Poslat zaznam** / **Poslat seznam** (příklad)

Zvolte jednu z nabízených funkcí menu.

<sup>n</sup>: Zadejte číslice nebo písmena.

**§Ulozit§** Inverzně se zobrazují aktuální funkce tlačítek displeje, které přístroj nabízí v dolním řádku displeje. Stiskněte dialogové tlačítko pod zobrazením funkce pro vyvolání dané funkce.

- (n) Stiskněte ovládací tlačítko nahoře nebo dole: Listovat nahoru nebo dolů.
- $\Theta$  Stiskněte ovládací tlačítko vpravo nebo vlevo: Např. zvolte nastavení.
- $\boxed{\frown}$  /  $\boxed{\bullet}$  /  $\leftarrow$  atd.

Na sluchátku stiskněte zobrazené tlačítko.

## **Příklad zadávání menu**

V návodu k použití jsou zkráceně uvedeny kroky, které musíte provést k dosažení funkce. Tento způsob zápisu je vysvětlen dále na příkladu "nastavení kontrastu displeje". V rámečcích je vždy uvedeno, co musíte udělat.

<sup>v</sup>¢ <sup>Ð</sup> **Nastaveni** ¢**Displej** 

- ¤ Pro otevření hlavního menu stiskněte v klidovém stavu sluchátka ovládací tlačítko vpravo.
- ¤ Vyberte pomocí ovládacího tlačítka řádek <sup>Ð</sup> **Nastaveni** . Přitom stiskněte tlačítko tolikrát nahoře nebo dole, dokud nevyberte funkci nabídky.
- **▶ Stisknutím dialogového tlačítka OK** potvrďte výběr.

Zobrazí se podmenu **Nastaveni** .

- ▶ Ovládací tlačítko tiskněte opakovaně tak dlouho, dokud se nevybere funkce menu **Displej**.
- ¤ Stisknutím dialogového tlačítka **§OK§** potvrďte výběr.

### **Kontrast** Zvolte a stiskněte **§OK§**.

- ¤ Ovládací tlačítko stiskněte opakovaně tolikrát, dokud nevyberete funkci menu **Kontrast**.
- ¤ Stisknutím dialogového tlačítka **§OK§** nebo ovládacího tlačítka vpravo potvrďte výběr.

同 Vyberte kontrast.

¤ Požadovaný kontrast nastavíte stisknutím ovládacího tlačítka vpravo nebo vlevo.

**§Ulozit§** Stiskněte dialogové tlačítko.

¤ Stisknutím dialogového tlačítka **§Ulozit§** uložte zadání.

**a Dlouze** stiskněte (klidový stav).

▶ Dlouhým stisknutím tlačítka zavěšení vrátíte sluchátko do klidového stavu.

## **Příklad zadání o více řádcích**

V mnoha situacích můžete na více řádcích jednoho zobrazení měnit nastavení nebo zadávat data.

Zadání o více řádcích se v tomto návodu k použití zobrazí ve zkrácené formě zápisu. Tento způsob zápisu je vysvětlen dále na příkladu "nastavení data a času". V rámečcích je vždy uvedeno, co musíte udělat.

Chcete-li změnit čas, otevřete zadávací pole přes:

<sup>v</sup>¢ <sup>Ð</sup> **Nastaveni** ¢**Datum/Cas**

Vidíte následující zobrazení (příklad):

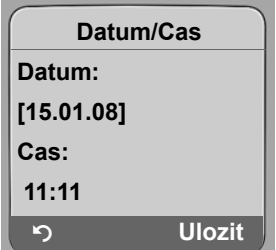

**Datum:**

Zadejte den, měsíc a rok jako šestimístné číslo.

Druhý řádek je pomocí [ ] označen jako aktivní.

▶ Zadejte datum číselnými tlačítky.

**Cas:**

Hodiny/minuty zadejte jako čtyřmístné číslo.

Stiskněte tlačítko  $\Box$ .

Čtvrtý řádek je pomocí [ ] označen jako aktivní.

▶ Zadejte čas číselnými tlačítky.

- ▶ Uložte změny.
- ▶ Stiskněte dialogové tlačítko **Ulozit**,

▶ Potom **dlouze** stiskněte tlačítko <u>[</u>5]. Sluchátko přejde do klidového stavu.

Nebo:

- ▶ Stiskněte dialogové tlačítko Moznosti.
- ¤ **Ulozit** Zvolte kontrast a stiskněte dialogové tlačítko **§OK§**.
- ▶ Potom **dlouze** stiskněte tlačítko ब. Sluchátko přejde do klidového stavu.

## **Psaní a zpracování textu**

Při vytváření textu platí následující pravidla:

- ◆ Kurzor ovládáte pomocí tlačítek  $\Box$   $\Box$   $\Box$   $\Box$   $\Box$ .
- ◆ Znaky se vkládají vlevo od kurzoru.
- ◆ Tlačítkem s hvězdičkou ( a vyvoláte tabulku speciálních znaků (vizčást "Zadávání [zvláštních znak](#page-174-0)ů".).
- ◆ Při zpracování záznamů v telefonním seznamu se první písmeno automaticky napíše velké, následují malá písmena.

## <span id="page-174-0"></span>**Zadávání zvláštních znaků**

Stiskněte tlačítko s hvězdičkou  $\mathbb{F}_{2}$ .

Otevře se tabulka se všemi zvláštními znaky. Kurzor je na znaku " **.** " (tečka).

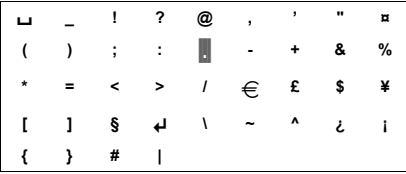

- ▶ Ovládacím tlačítkem  $\bigodot$ ,  $\bigcirc$  přejděte na znak. Příklad: Pro výběr symbolu \* stiskněte  $4 \times \Box$  a 1  $\times \Box$ .
- ▶ Stiskněte dialogové tlačítko **Vlozit**. Znak bude vložen do textu. Stisknutím  $\Box$  tabulku zavřete, aniž byste vložili znak.

## **Psaní textu a jmen**

Ke vložení písmena nebo znaku několikrát stiskněte příslušné tlačítko.

### **Standardní písmo**

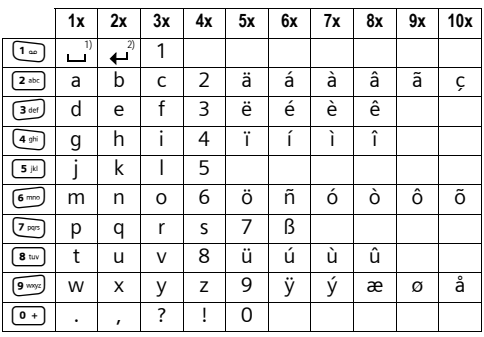

1) Mezera

2) Řádkování

Jestliže stisknete některé tlačítko **dlouze**, znaky příslušného tlačítka se zobrazí v **dolním řádku displeje** a postupně se označují. Po uvolnění tlačítka se označený znak vloží do zadávacího pole.

### **Nastavení psaní velkých a malých písmen nebo číslic**

**Před** zadávání písmen stiskněte tlačítko s křížkem (\* ...), tím přepnete z režimu "Abc" do "123", z "123" do "abc" a z "abc" do "Abc" (psaní velkých písmen: 1. písmeno velké, všechna ostatní malá).

Nastavený režim psaní velkých nebo malých písmen nebo číslic se krátce zobrazí na displeji.

## **Gigaset C470 IP/C475 IP – Bezplatný software**

Firmware telefonu Gigaset C470 IP/C475 IP obsahuje mimo jiné bezplatný, volně šiřitelný software licence GNU Lesser General Public License. Tento bezplatný software byl vyvinut třetími osobami a je chráněn autorskými právy. Na následující stranách najdete licenční texty v originálním znění v anglickém jazyce.

Software je poskytován zdarma. Tento bezplatný software jste oprávněni používat v souladu s výše uvedenými licenčními podmínkami. V případě, že jsou tyto licenční podmínky v rozporu se softwarovými licenčními podmínkami společnosti Siemens Home and Office Communication Devices GmbH & Co. KG, platí pro volně šiřitelný software přednostně licenční podmínky uvedené výše.

Licence GNU Lesser General Public License (LGPL) je dodána spolu s tímto výrobkem. Tyto licenční podmínky si můžete rovněž stáhnout z internetu:

- ◆ Licenci LGPL najdete na internetové adrese: <http://www.gnu.org/copyleft/lesser.html>
- u **Zdrojový kód bezplatného softwaru spolu s dovětkem k autorským právům** najdete v současnosti na internetové adrese:

<http://www.siemens.com/gigaset/developer>

Další informace a internetové odkazy na zdrojový kód bezplatného softwaru najdete na stránkách online podpory na adrese:

### <www.siemens.com/gigasetcustomercare>

Jestliže nebyl zdrojový kód spolu s dovětkem k autorským právům dodán již s výrobkem, můžete si je objednat u společnosti Siemens (účtovány náklady za přepravu a kopírování). Žádosti směřujte do 3 let od zakoupení tohoto výrobku elektronickou poštou nebo faxem na níže uvedenou adresu nebo číslo faxu. Přitom uveďte typ zařízení a číslo verze instalovaného softwaru.

Kleinteileversand Com Bocholt

E-mail: kleinteileversand.com@siemens.com

Fax: 0049 2871 / 91 30 29

Použití volného softwaru, kterým je tento výrobek vybaven, nad rámec procesů stanovených společností Siemens, je na vlastní nebezpečí – tzn.bez možnosti uplatnění nároku na náhradu škod vůči společnosti Siemens Home and Office Communication Devices GmbH & Co. KG. Licence GNU Lesser General Public License obsahuje informace o zárukách původce nebo jiných majitelů práv k volně distribuovanému softwaru za vady.

Vůči společnosti Siemens Home and Office Communication Devices GmbH & Co. KG nejste oprávněni uplatnit nárok na plnění záruky v případě, že závada výrobku byla nebo by mohla být způsobena tím, že jste provedli změny v programech nebo jejich konfiguracích. Dále nejste vůči společnosti Siemens Home and Office Communication Devices GmbH & Co. KG oprávněni uplatnit nárok na plnění záruky v případě, že bezplatný software porušuje ochranná práva třetích osob.

Siemens neposkytuje technickou podporu včetně obsaženého bezplatného software, když byl změněn.

## **GNU LESSER GENERAL PUBLIC LICENSE**

Version 2.1, February 1999

Copyright (C) 1991, 1999 Free Software Foundation, Inc., 59 Temple Place, Suite 330, Boston, MA 02111-1307 USA

Everyone is permitted to copy and distribute verbatim copies of this license document, but changing it is not allowed.

[This is the first released version of the Lesser GPL. It also counts as the successor of the GNU Library Public License, version 2, hence the version number 2.1.]

### **Preamble**

The licenses for most software are designed to take away your freedom to share and change it. By contrast, the GNU General Public Licenses are intended to guarantee your freedom to share and change free software--to make sure the software is free for all its users.

This license, the Lesser General Public License, applies to some specially designated software packages--typically libraries--of the Free Software Foundation and other authors who decide to use it. You can use it too, but we suggest you first think carefully about whether this license or the ordinary General Public License is the better strategy to use in any particular case, based on the explanations below.

When we speak of free software, we are referring to freedom of use, not price. Our General Public Licenses are designed to make sure that you have the freedom to distribute copies of free software (and charge for this service if you wish); that you receive source code or can get it if you want it; that you can change the software and use pieces of it in new free programs; and that you are informed that you can do these things.

To protect your rights, we need to make restrictions that forbid distributors to deny you these rights or to ask you to surrender these rights. These restrictions translate to certain responsibilities for you if you distribute copies of the library or if you modify it.

For example, if you distribute copies of the library, whether gratis or for a fee, you must give the recipients all the rights that we gave you. You must make sure that they, too, receive or can get the source code. If you link other code with the library, you must provide complete object files to the recipients, so that they can relink them with the library after making changes to the library and recompiling it. And you must show them these terms so they know their rights.

We protect your rights with a two-step method: (1) we copyright the library, and (2) we offer you this license, which gives you legal permission to copy, distribute and/or modify the library.

To protect each distributor, we want to make it very clear that there is no warranty for the free library. Also, if the library is modified by someone else and passed on, the recipients should know that what they have is not the original version, so that the original author's reputation will not be affected by problems that might be introduced by others.

Finally, software patents pose a constant threat to the existence of any free program. We wish to make sure that a company cannot effectively restrict the users of a free program by obtaining a restrictive license from a patent holder. Therefore, we insist that any patent license obtained for a version of the library must be consistent with the full freedom of use specified in this license.

Most GNU software, including some libraries, is covered by the ordinary GNU General Public License. This license, the GNU Lesser General Public License, applies to certain designated libraries, and is quite different from the ordinary General Public License. We use this license for certain libraries in order to permit linking those libraries into non-free programs.

When a program is linked with a library, whether statically or using a shared library, the combination of the two is legally speaking a combined work, a derivative of the original library. The ordinary General Public License therefore permits such linking only if the entire combination fits its criteria of freedom. The Lesser General Public License permits more lax criteria for linking other code with the library.

We call this license the "Lesser" General Public License because it does Less to protect the user's freedom than the ordinary General Public License. It also provides other free software developers Less of an advantage over competing non-free programs. These disadvantages are the reason we use the ordinary General Public License for many libraries. However, the Lesser license provides advantages in certain special circumstances.

### Dodatek **Gigaset C470 IP/C475 IP – Bezplatný software**

For example, on rare occasions, there may be a special need to encourage the widest possible use of a certain library, so that it becomes a de-facto standard. To achieve this, non-free programs must be allowed to use the library. A more frequent case is that a free library does the same job as widely used non-free libraries. In this case, there is little to gain by limiting the free library to free software only, so we use the Lesser General Public License.

In other cases, permission to use a particular library in non-free programs enables a greater number of people to use a large body of free software. For example, permission to use the GNU C Library in non-free programs enables many more people to use the whole GNU operating system, as well as its variant, the GNU/Linux operating system.

Although the Lesser General Public License is Less protective of the users' freedom, it does ensure that the user of a program that is linked with the Library has the freedom and the wherewithal to run that program using a modified version of the Library.

The precise terms and conditions for copying, distribution and modification follow. Pay close attention to the difference between a "work based on the library" and a "work that uses the library". The former contains code derived from the library, whereas the latter must be combined with the library in order to run.

### **GNU LESSER GENERAL PUBLIC LICENSE**

### **TERMS AND CONDITIONS FOR COPYING, DISTRIBUTION AND MODIFICATION**

**0.** This License Agreement applies to any software library or other program which contains a notice placed by the copyright holder or other authorized party saying it may be distributed under the terms of this Lesser General Public License (also called "this License"). Each licensee is addressed as "you". A "library" means a collection of software functions and/or data prepared so as to be conveniently linked with application programs (which use some of those functions and data) to form executables.

The "Library", below, refers to any such software library or work which has been distributed under these terms. A "work based on the Library" means either the Library or any derivative work under copyright law: that is to say, a work containing the Library or a portion of it, either verbatim or with modifications and/or translated straightforwardly into another language. (Hereinafter, translation is included without limitation in the term "modification".)

"Source code" for a work means the preferred form of the work for making modifications to it. For a library, complete source code means all the source code for all modules it contains, plus any associated interface definition files, plus the scripts used to control compilation and installation of the library.

Activities other than copying, distribution and modification are not covered by this License; they are outside its scope. The act of running a program using the Library is not restricted, and output from such a program is covered only if its contents constitute a work based on the Library (independent of the use of the Library in a tool for writing it). Whether that is true depends on what the Library does and what the program that uses the Library does.

**1.** You may copy and distribute verbatim copies of the Library's complete source code as you receive it, in any medium, provided that you conspicuously and appropriately publish on each copy an appropriate copyright notice and disclaimer of warranty; keep intact all the notices that refer to this License and to the absence of any warranty; and distribute a copy of this License along with the Library.

You may charge a fee for the physical act of transferring a copy, and you may at your option offer warranty protection in exchange for a fee.

**2.** You may modify your copy or copies of the Library or any portion of it, thus forming a work based on the Library, and copy and distribute such modifications or work under the terms of Section 1 above, provided that you also meet all of these conditions:

a) The modified work must itself be a software library.

b) You must cause the files modified to carry prominent notices stating that you changed the files and the date of any change.

c) You must cause the whole of the work to be licensed at no charge to all third parties under the terms of this License.

d) If a facility in the modified Library refers to a function or a table of data to be supplied by an application program that uses the facility, other than as an argument passed when the facility is invoked, then you must make a good faith effort to ensure that, in the event an application does not supply such function or table, the facility still operates, and performs whatever part of its purpose remains meaningful.

(For example, a function in a library to compute square roots has a purpose that is entirely welldefined independent of the application. Therefore, Subsection 2d requires that any applicationsupplied function or table used by this function must be optional: if the application does not supply it, the square root function must still compute square roots.)

These requirements apply to the modified work as a whole. If identifiable sections of that work are not derived from the Library, and can be reasonably considered independent and separate works in themselves, then this License, and its terms, do not apply to those sections when you distribute them as separate works. But when you distribute the same sections as part of a whole which is a work based on the Library, the distribution of the whole must be on the terms of this License, whose permissions for other licensees extend to the entire whole, and thus to each and every part regardless of who wrote it.

Thus, it is not the intent of this section to claim rights or contest your rights to work written entirely by you; rather, the intent is to exercise the right to control the distribution of derivative or collective works based on the Library.

In addition, mere aggregation of another work not based on the Library with the Library (or with a work based on the Library) on a volume of a storage or distribution medium does not bring the other work under the scope of this License.

**3.** You may opt to apply the terms of the ordinary GNU General Public License instead of this License to a given copy of the Library. To do this, you must alter all the notices that refer to this License, so that they refer to the ordinary GNU General Public License, version 2, instead of to this License. (If a newer version than version 2 of the ordinary GNU General Public License has appeared, then you can specify that version instead if you wish.) Do not make any other change in these notices.

Once this change is made in a given copy, it is irreversible for that copy, so the ordinary GNU General Public License applies to all subsequent copies and derivative works made from that copy.

This option is useful when you wish to copy part of the code of the Library into a program that is not a library.

**4.** You may copy and distribute the Library (or a portion or derivative of it, under Section 2) in object code or executable form under the terms of Sections 1 and 2 above provided that you accompany it with the complete corresponding machine-readable source code, which must be distributed under the terms of Sections 1 and 2 above on a medium customarily used for software interchange.

If distribution of object code is made by offering access to copy from a designated place, then offering equivalent access to copy the source code from the same place satisfies the requirement to distribute the source code, even though third parties are not compelled to copy the source along with the object code.

**5.** A program that contains no derivative of any portion of the Library, but is designed to work with the Library by being compiled or linked with it, is called a "work that uses the Library". Such a work, in isolation, is not a derivative work of the Library, and therefore falls outside the scope of this License. However, linking a "work that uses the Library" with the Library creates an executable that is a derivative of the Library (because it contains portions of the Library), rather than a "work that uses the library". The executable is therefore covered by this License.

Section 6 states terms for distribution of such executables.

When a "work that uses the Library" uses material from a header file that is part of the Library, the object code for the work may be a derivative work of the Library even though the source code is not. Whether this is true is especially significant if the work can be linked without the Library, or if the work is itself a library. The threshold for this to be true is not precisely defined by law.

If such an object file uses only numerical parameters, data structure layouts and accessors, and small macros and small inline functions (ten lines or less in length), then the use of the object file is unrestricted, regardless of whether it is legally a derivative work. (Executables containing this object code plus portions of the Library will still fall under Section 6.)
Otherwise, if the work is a derivative of the Library, you may distribute the object code for the work under the terms of Section 6.

Any executables containing that work also fall under Section 6, whether or not they are linked directly with the Library itself.

**6.** As an exception to the Sections above, you may also combine or link a "work that uses the Library" with the Library to produce a work containing portions of the Library, and distribute that work under terms of your choice, provided that the terms permit modification of the work for the customer's own use and reverse engineering for debugging such modifications.

You must give prominent notice with each copy of the work that the Library is used in it and that the Library and its use are covered by this License. You must supply a copy of this License. If the work during execution displays copyright notices, you must include the copyright notice for the Library among them, as well as a reference directing the user to the copy of this License. Also, you must do one of these things:

a) Accompany the work with the complete corresponding machine-readable source code for the Library including whatever changes were used in the work (which must be distributed under Sections 1 and 2 above); and, if the work is an executable linked with the Library, with the complete machinereadable "work that uses the Library", as object code and/or source code, so that the user can modify the Library and then relink to produce a modified executable containing the modified Library. (It is understood that the user who changes the contents of definitions files in the Library will not necessarily be able to recompile the application to use the modified definitions.)

b) Use a suitable shared library mechanism for linking with the Library. A suitable mechanism is one that (1) uses at run time a copy of the library already present on the user's computer system, rather than copying library functions into the executable, and (2) will operate properly with a modified version of the library, if the user installs one, as long as the modified version is interface-compatible with the version that the work was made with.

c) Accompany the work with a written offer, valid for at least three years, to give the same user the materials specified in Subsection 6a, above, for a charge no more than the cost of performing this distribution.

d) If distribution of the work is made by offering access to copy from a designated place, offer equivalent access to copy the above specified materials from the same place.

e) Verify that the user has already received a copy of these materials or that you have already sent this user a copy.

For an executable, the required form of the "work that uses the Library" must include any data and utility programs needed for reproducing the executable from it. However, as a special exception, the materials to be distributed need not include anything that is normally distributed (in either source or binary form) with the major components (compiler, kernel, and so on) of the operating system on which the executable runs, unless that component itself accompanies the executable.

It may happen that this requirement contradicts the license restrictions of other proprietary libraries that do not normally accompany the operating system. Such a contradiction means you cannot use both them and the Library together in an executable that you distribute.

**7.** You may place library facilities that are a work based on the Library side-by-side in a single library together with other library facilities not covered by this License, and distribute such a combined library, provided that the separate distribution of the work based on the Library and of the other library facilities is otherwise permitted, and provided that you do these two things:

a) Accompany the combined library with a copy of the same work based on the Library, uncombined with any other library facilities. This must be distributed under the terms of the Sections above. b) Give prominent notice with the combined library of the fact that part of it is a work based on the Library, and explaining where to find the accompanying uncombined form of the same work.

**8.** You may not copy, modify, sublicense, link with, or distribute the Library except as expressly provided under this License. Any attempt otherwise to copy, modify, sublicense, link with, or distribute the Library is void, and will automatically terminate your rights under this License. However, parties who have received copies, or rights, from you under this License will not have their licenses terminated so long as such parties remain in full compliance.

**9.** You are not required to accept this License, since you have not signed it. However, nothing else grants you permission to modify or distribute the Library or its derivative works. These actions are prohibited by law if you do not accept this License. Therefore, by modifying or distributing the Library (or any work based on the Library), you indicate your acceptance of this License to do so, and all its terms and conditions for copying, distributing or modifying the Library or works based on it.

**10.** Each time you redistribute the Library (or any work based on the Library), the recipient automatically receives a license from the original licensor to copy, distribute, link with or modify the Library subject to these terms and conditions. You may not impose any further restrictions on the recipients' exercise of the rights granted herein.

You are not responsible for enforcing compliance by third parties with this License.

**11.** If, as a consequence of a court judgment or allegation of patent infringement or for any other reason (not limited to patent issues), conditions are imposed on you (whether by court order, agreement or otherwise) that contradict the conditions of this License, they do not excuse you from the conditions of this License. If you cannot distribute so as to satisfy simultaneously your obligations under this License and any other pertinent obligations, then as a consequence you may not distribute the Library at all. For example, if a patent license would not permit royalty-free redistribution of the Library by all those who receive copies directly or indirectly through you, then the only way you could satisfy both it and this License would be to refrain entirely from distribution of the Library.

If any portion of this section is held invalid or unenforceable under any particular circumstance, the balance of the section is intended to apply, and the section as a whole is intended to apply in other circumstances.

It is not the purpose of this section to induce you to infringe any patents or other property right claims or to contest validity of any such claims; this section has the sole purpose of protecting the integrity of the free software distribution system which is implemented by public license practices. Many people have made generous contributions to the wide range of software distributed through that system in reliance on consistent application of that system; it is up to the author/donor to decide if he or she is willing to distribute software through any other system and a licensee cannot impose that choice.

This section is intended to make thoroughly clear what is believed to be a consequence of the rest of this License.

**12.** If the distribution and/or use of the Library is restricted in certain countries either by patents or by copyrighted interfaces, the original copyright holder who places the Library under this License may add an explicit geographical distribution limitation excluding those countries, so that distribution is permitted only in or among countries not thus excluded. In such case, this License incorporates the limitation as if written in the body of this License.

**13.** The Free Software Foundation may publish revised and/or new versions of the Lesser General Public License from time to time. Such new versions will be similar in spirit to the present version, but may differ in detail to address new problems or concerns.

Each version is given a distinguishing version number. If the Library specifies a version number of this License which applies to it and "any later version", you have the option of following the terms and conditions either of that version or of any later version published by the Free Software Foundation. If the Library does not specify a license version number, you may choose any version ever published by the Free Software Foundation.

**14.** If you wish to incorporate parts of the Library into other free programs whose distribution conditions are incompatible with these, write to the author to ask for permission. For software which is copyrighted by the Free Software Foundation, write to the Free Software Foundation; we sometimes make exceptions for this. Our decision will be guided by the two goals of preserving the free status of all derivatives of our free software and of promoting the sharing and reuse of software generally.

#### **NO WARRANTY**

**15.** BECAUSE THE LIBRARY IS LICENSED FREE OF CHARGE, THERE IS NO WARRANTY FOR THE LIBRARY, TO THE EXTENT PERMITTED BY APPLICABLE LAW.

EXCEPT WHEN OTHERWISE STATED IN WRITING THE COPYRIGHT HOLDERS AND/OR OTHER PARTIES PROVIDE THE LIBRARY "AS IS" WITHOUT WARRANTY OF ANY KIND, EITHER EXPRESSED OR IMPLIED, INCLUDING, BUT NOT LIMITED TO, THE IMPLIED WARRANTIES OF MERCHANTABILITY AND FITNESS FOR A PARTICULAR PURPOSE. THE ENTIRE RISK AS TO THE QUALITY AND PERFORMANCE OF THE LIBRARY IS WITH YOU. SHOULD THE LIBRARY PROVE DEFECTIVE, YOU ASSUME THE COST OF ALL NECESSARY SERVICING, REPAIR OR CORRECTION.

**16.** IN NO EVENT UNLESS REQUIRED BY APPLICABLE LAW OR AGREED TO IN WRITING WILL ANY COPYRIGHT HOLDER, OR ANY OTHER PARTY WHO MAY MODIFY AND/OR REDISTRIBUTE THE LIBRARY AS PERMITTED ABOVE, BE LIABLE TO YOU FOR DAMAGES, INCLUDING ANY GENERAL, SPECIAL, INCIDENTAL OR CONSEQUENTIAL DAMAGES ARISING OUT OF THE USE OR INABILITY TO USE THE LIBRARY (INCLUDING BUT NOT LIMITED TO LOSS OF DATA OR DATA BEING RENDERED INACCURATE OR LOSSES SUSTAINED BY YOU OR THIRD PARTIES OR A FAILURE OF THE LIBRARY TO OPERATE WITH ANY OTHER SOFTWARE), EVEN IF SUCH HOLDER OR OTHER PARTY HAS BEEN ADVISED OF THE POSSIBILITY OF SUCH DAMAGES.

#### **END OF TERMS AND CONDITIONS**

#### **How to Apply These Terms to Your New Libraries**

If you develop a new library, and you want it to be of the greatest possible use to the public, we recommend making it free software that everyone can redistribute and change. You can do so by permitting redistribution under these terms (or, alternatively, under the terms of the ordinary General Public License).

To apply these terms, attach the following notices to the library. It is safest to attach them to the start of each source file to most effectively convey the exclusion of warranty; and each file should have at least the "copyright" line and a pointer to where the full notice is found.

<one line to give the library's name and a brief idea of what it does.>

Copyright  $(C)$  <year > <pame of author>

This library is free software; you can redistribute it and/or modify it under the terms of the GNU Lesser General Public License as published by the Free Software Foundation; either version 2.1 of the License, or (at your option) any later version.

This library is distributed in the hope that it will be useful, but WITHOUT ANY WARRANTY; without even the implied warranty of MERCHANTABILITY or FITNESS FOR A PARTICULAR PURPOSE. See the GNU Lesser General Public License for more details.

You should have received a copy of the GNU Lesser General Public License along with this library; if not, write to the Free Software Foundation, Inc., 59 Temple Place, Suite 330, Boston, MA 02111-1307 USA

Also add information on how to contact you by electronic and paper mail.

You should also get your employer (if you work as a programmer) or your school, if any, to sign a "copyright disclaimer" for the library, if necessary. Here is a sample; alter the names:

Yoyodyne, Inc., hereby disclaims all copyright interest in the library `Frob' (a library for tweaking knobs) written by James Random Hacker. <signature of Ty Coon>, 1 April 1990 Ty Coon, President of Vice

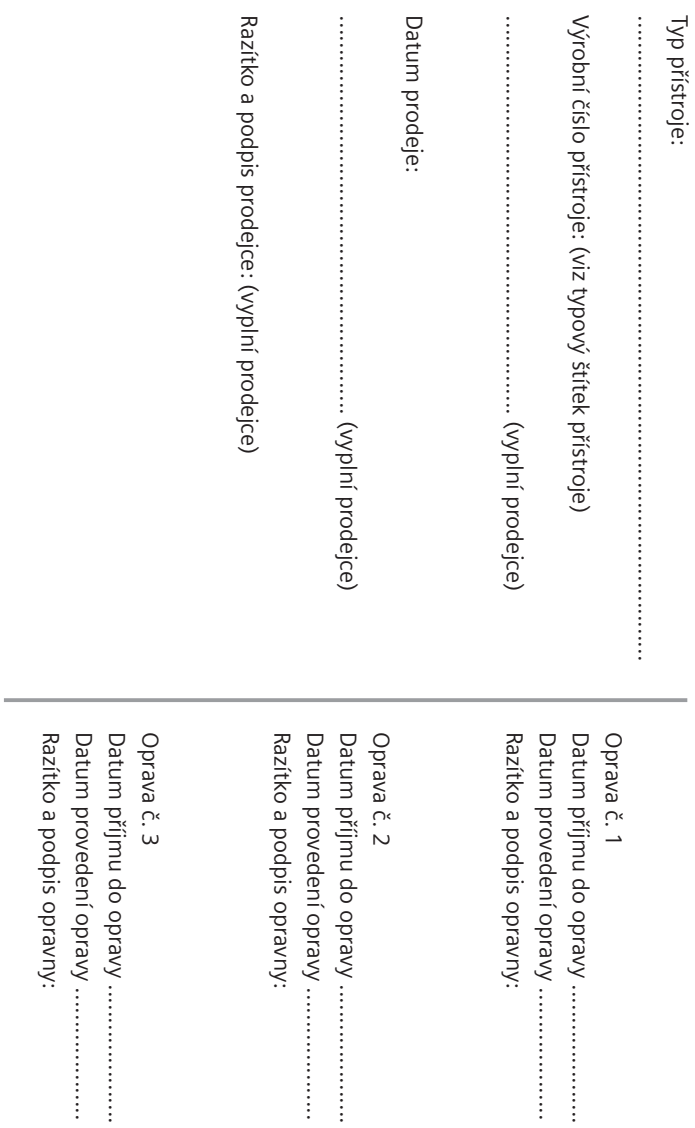

Záruční podmínky - viz zadní strana.

Záruční podmínky - viz zadní strana.

# Záruční podmínky Záruční podmínky

- 1) Záruční doba na výrobek činí 24 měsíců a počíná plynout dnem převzetí výrobku kupujícím. Životnost akumulátoru je 6 měsíců od ) / Ztarisni doba na oyich a boʻxiqla boʻxhoqda boʻxqiyi hytyi yiliyim biyani qilarin i zivotinost akumnilatoriy i ah existi a poʻz vajícího. Po této době se toto posuzuje jako snížení funkčnosti akumulátoru způsobené obvyklým opotřebením. data převzetí výrobku, trátu, 12 křetí 12 křetí 12 křetí 12 křetí 12 křetí 12 křetí 12 křetí 12 křetí 12 křetí 12 křetí 12 křetí 12 křetí 12 křetí 12 křetí 12 křetí 12 křetí 12 křetí 12 křetí 12 křetí 12 křetí 12 křetí 12 Vajícího. Po této době se toto posuzuje jako snížení funkčnosti akumulátoru způsobené obvyklým opotřebením. data převzetí vývobku kupujícím. Ztráta kapacity akumulátoru, která se projeví do šesti měsíců od převzetí výrobku, jdek tíži prodá-
- 2) Odpovědnost za vady nelze uplatnit: Pokud výrobek nebyl provozován v souladu s návodem k použití, pokud se jedná o chybnou 2) Odpovědnost za vady nelze uplatnit: Pokud výrobek nebyl provozován v souladu s návodem k použití, pokud se jedná o chybnou agresivním či jinak nevhodném prostředí - nestanoví-li výrobce v návodu k použití jinak, pokud dojde k mechanickému poškození výšší moci (např. živelné pohromy), pokud byl výrobek skladován mimo rozmezí teplot - přístroj: -25°C až +55°C, akumulátor: 0°C až menutí bezpečnostního kódu výrobku nejsou vadami, a proto za ně prodávající v rámci poskytované záruky neodpovídá příslušenství. Odblokování bezpečnostního kódu výrobku není servisním úkonem a nevztahuje se na něj záruka. Ztráta nebo zapopokud byl výrobek přípojen na jiné než předepsané napájecí napětí, pokud bylo k výrobku připojeno jiné než výrobcem schválené +49°C - nestanoví-li výrobce v návodu k použití jinak, pokud byl výrobek skladován nebo provozován ve vlhkém, prašném, chemicky +49°C - nestanovi-li výrobce v návodu k produk po výrobek skladován nebo provozován vervený provozován ve stronom provozován nebo provozován ve stronom stronom v stronom v stronom v stronom v stronom v stronom v stronom v yyšší moci (např. živelné pohromy), pokud byl výrobek skladován mimo rozmezí teplot − přístroj: −25°C až +55°C, aktumulátor: 0°C až menuti bezpečnostniho kódu výrobku nejsou vadami, a proto za ně prodávající v rámci poskytované záruky neodpovídá. přislušenství. Odblokování bezpečnostního kódu výrobku není servísním úkonem a nevztahuje se na něj záruka. Žtráta nebo zapo-SOKUd byl výrobek připojen na jině než předepsané napájecí napětí, pokud bylo k výrobno jiné než výrobcem schválené agresivním či Instalaci výrobku, pokud došlo k neoprávněnému nebo neodbornému zásahu do výrobku, vniknutí cizích látek do výrobku, působení MRANDOONGHYFGQHVFGQHVFGQHVHGTYGDDDAVGPSURVGRGPDAVFHYQVGGRMGDQGRKYFGRGRHYGRGRHYGSRGFNDDSRSKOZGRFHJFKGRZFGRH
- 3) Prodavající rovněž neodpovídá za vady, pro které byla poskytnuta sleva z ceny výrobku. 3) Prodávající rovněž neodpovídá za vady, pro které byla poskytnuta sleva z ceny výrobku.
- 4) Prodávající neručí za zachování individuálních nastavení či údajů uložených kupujícím v reklamovaném výrobku. Prodávající si vyhra 4) Prodávající neruči za zachování individuálních nastavení či údajů uložených kupujícím v reklamovaném výrobku. Prodávající si vyhrazuje právo vrátit reklamovaný výrobek ve stavu, který odpovidá stavu při jeho převzeti kupujícím, tj. bez jakýchkoliv da م<br>م Zuje právo vrátit reklamovaný výrobbak ve stavu, který odpovídá stavu, který estavu, který tampujícím, tj. bez jakých vda továrním nastavením.
- 5) Řádně vyplněný záruční list musí obsahovat tyto náležitosti: typ výrobku, výrobní číslo, razitko prodejce, datum prodeje a podpis 5) Rádhé Syphény záruční list musí obsahovat tyto náležitosti: typ Syrobku, Vyiobní číslo, razitko prodejce, datum prodeje a podpis opravneneho pracovnika oprávněného pracovníka.
- 6) Reklamaci je možné uplatnit u prodejce, dovozce nebo v prodejním a servisním centru společnosti Micos spol. s.r.o. na adrese 5) Reklamaci je možné uplatnit u prodejce, dovozce nebo v prodejním a servisním centru společnosti Micos spol. s. r.o. na adrese: Modřice - Masarykova 118, 664 42 (příjem poštou i osobní příjem) nebo na adrese Olomouc - Sokolská 22 (osobní příjem) Modřice - Masarykova 118, 664 42 (příjem požadni osobní příjem) nebo na adrese Olomouc - Sokolská 22 (osobní příjem).
- Praha 9 Bryksova 818 (prodejna 02, osobní příjem), Prostějov Zižkovo nám. 11 (osobní příjem). Praha 9 - Bryksova 818 (prodejna 02, osobní příjemy, Prostějov - Zižkovo nám. 11 (osobní příjem).
- 7) Hotline a informace o průběhu reklamace: tel. 23303 2727 7) Hotline a informace o průběhu reklamace: tel. 23303 2727

## <span id="page-185-0"></span>**Příslušenství**

#### **Sluchátka Gigaset**

Udělejte si ze svého telefonu bezdrátovou telefonní ústřednu:

#### **Sluchátko Gigaset C47H**

- ◆ Podsvícený grafický barevný displej (65 tisíc barev)
- $\blacklozenge$  Podsvícená klávesnice
- $\triangle$  Hlasité telefonování
- ◆ Polyfonní vyzváněcí melodie
- ◆ Telefonní seznam pro cca 150 záznamů
- ◆ SMS (předpoklad: aktivovaná funkce CLIP)
- $\blacklozenge$  Přípojka headset
- $\blacklozenge$  Funkce dětská chůva
- ◆ [www.siemens.com/gigasetC47H](www.siemens.com/gigasetc47H)

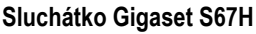

- $\triangle$  HDSP ready
- ◆ Podsvícený grafický barevný displej (65 tisíc barev)
- $\bullet$  Podsvícená klávesnice
- $\triangle$  Hlasité telefonování
- ◆ Polyfonní vyzváněcí melodie
- ◆ Telefonní seznam pro cca 250 záznamů
- ◆ Foto volajícího (CLIP)
- ◆ SMS (předpoklad: aktivovaná funkce CLIP)
- $\blacklozenge$  Přípojka headset
- $\bullet$  Funkce dětská chůva

[www.siemens.com/gigasetS67H](www.siemens.com/gigasets67H)

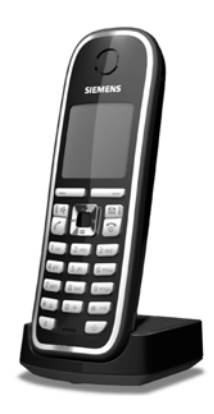

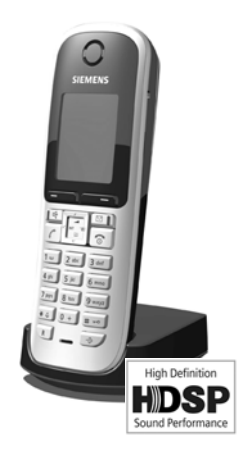

#### **Sluchátko Gigaset SL37H**

- $\blacklozenge$  HDSP ready
- ◆ Podsvícený grafický barevný displej (65 tisíc barev)
- $\bullet$  Podsvícená klávesnice
- $\triangle$  Hlasité telefonování
- Polyfonní vyzváněcí melodie
- ◆ Telefonní seznam pro cca 250 záznamů
- ◆ Foto volajícího (CLIP)
- ◆ SMS (předpoklad: aktivovaná funkce CLIP)
- u Rozhraní k připojení k počítači (např. pro správu záznamů telefonního seznamu, vyzváněcích melodií a spořičů displeje)
- ◆ Zdířka pro headset
- $\triangle$  Bluetooth
- $\bullet$  Funkce dětská chůva
- $\blacklozenge$  Funkce Walky-Talky

#### [www.siemens.com/gigasetSL37H](www.siemens.com/gigasetsl37H)

#### **Sluchátko Gigaset S45**

- ◆ Podsvícený barevný displej (4096 barev)
- $\bullet$  Podsvícená klávesnice
- $\triangle$  Hlasité telefonování
- ◆ Polyfonní vyzváněcí melodie
- ◆ Telefonní seznam pro cca 150 záznamů
- ◆ SMS (předpoklad: aktivovaná funkce CLIP)
- $\blacklozenge$  Přípojka headset
- $\blacklozenge$  Funkce dětská chůva

<www.siemens.com/gigaset>

#### **Opakovač Gigaset Repeater**

Pomocí opakovače Gigaset Repeater můžete zvětšit dosah pro spojení sluchátka a základny.

<www.siemens.com/gigasetrepeater>

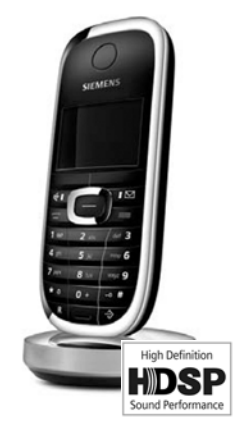

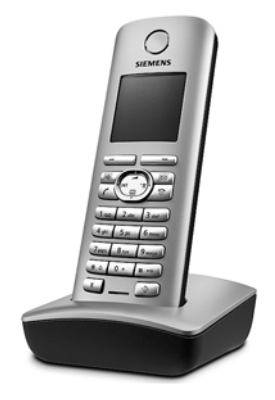

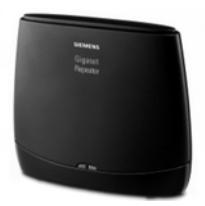

**185**

#### **Gigaset HC450 – dálkové otevírání dveří pro bezdrátové telefony**

- ◆ Přímé ovládání bezdrátovým telefonem bez pevně nainstalovaného domácího telefonu
- $\bullet$  Intuitivní obslužné funkce přes dialogová tlačítka (otvírání dveří, zapnutí vchodového světla)
- $\triangle$  Jednoduchá konfigurace přes menu na sluchátku
- u Předání na externí telefonní číslo (např. přepnutí na lékárníka)
- ◆ Jednoduchá instalace a přihlášení k systému Gigaset
- ◆ Plně nahradí zvonek není nutný žádný další kabel
- ◆ Současný zvonek a běžné otevírání dveří je podporováno
- ◆ Možnosti konfigurace pro druhé tlačítko zvonku (zvláštní volání dveří, zapnutí vchodového osvětlení nebo funkce jako první tlačítko zvonku)

[www.siemens.com/GigasetHC450](www.siemens.com/gigasetHC450)

Veškeré příslušenství jsou k dostání ve specializovaných prodejnách.

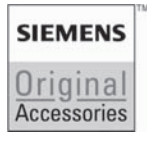

Používejte pouze originální příslušenství. Vyvarujete se tak možných poškození zdraví a majetku a zajistíte dodržování všech relevantních předpisů.

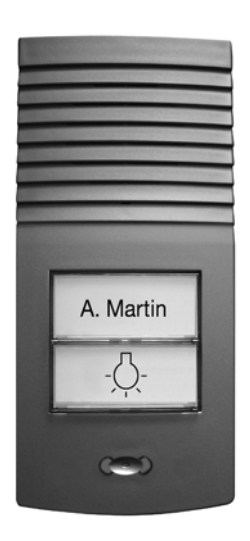

# **Glosář**

#### <span id="page-188-13"></span>**A**

<span id="page-188-14"></span>**Adresa MAC** 

Media Access Control Address

Hardwarová adresa, díky které může být každé síťové zařízení (například síťová karta, switch, telefon) celosvětově jednoznačně identifikováno. Skládá se z 6 částí (šestnáctková čísla), které jsou vzájemně odděleny "-" (například 00-90-65-44-00-3A). Mac adresu přiděluje výrobce a není ji možné změnit.

<span id="page-188-2"></span>**ADSL**

<span id="page-188-5"></span>Asymmetric Digital Subscriber Line

Speciální forma **[DSL](#page-189-0)**.

#### <span id="page-188-4"></span><span id="page-188-3"></span><span id="page-188-0"></span>**ALG**

Application Layer Gateway

Řídicí mechanismus NAT routeru.

Mnoho routerů s integrovaným NAT překladačem používá ALG. ALG umožňuje průchod datových paketů VoIP spojení a doplňuje je o veřejnou IP adresu zabezpečené privátní sítě.

ALG routeru by měla být vypnutá, jestliže VoIP poskytovatel nabízí STUN server, resp. Outbound proxy.

#### Viz také: **[Firewall](#page-190-0)**, **[NAT](#page-194-0)**, **[Outbound Proxy](#page-194-1)**, **[STUN](#page-198-0)**.

<span id="page-188-6"></span>**Autentifikace**

Omezení přístupu do sítě, resp. ke službě prostřednictvím přihlášení s ID a heslem.

**Automatické zpětné volání**

Viz **Zpě[tné volání, jestliže je obsazeno](#page-199-0)**.

## **B**

<span id="page-188-7"></span><span id="page-188-1"></span>**Bloková volba**

Nejprve zadáte celé telefonní číslo a příp. ho opravíte. Poté zvednete sluchátko nebo stiskněte tlačítko hlasitého telefonování, telefonní číslo se navolí.

## <span id="page-188-10"></span>**C**

<span id="page-188-8"></span>**CF** 

Call Forwarding

Viz **Přesmě[rování volání](#page-196-0)**.

<span id="page-188-11"></span>**CW** 

<span id="page-188-9"></span>Call Waiting

Viz **Upozorně[ní na druhé volání](#page-198-1)**.

## **Č**

<span id="page-188-12"></span>**Číslo portu**

Označuje určitou aplikaci **Úč[astník sít](#page-198-2)ěs**. Číslo portu je v závislosti na nastavení v síti **[LAN](#page-193-0)** stanoveno trvale nebo je přiděleno při každém přístupu.

Kombinace **[IP adresa](#page-193-1)**/číslo **[Portu](#page-195-0)** identifikuje příjemce, resp. odesílatele datového paketu v rámci jedné sítě.

<span id="page-189-5"></span><span id="page-189-4"></span><span id="page-189-3"></span>**COLP / COLR**

Connected Line Identification Presentation/Restriction

Charakteristika spojení VoIP pro odchozí volání.

Funkce COLP umožňuje zobrazit volajícímu telefonní číslo účastníka, který přijal hovor.

Telefonní číslo účastníka, který přijal hovor je odlišné od vytočeného telefonního čísla, např. při přesměrování volání nebo při přepojování.

Volaný může pomocí funkce COLR (Connected Line Identification Restriction) potlačit přepojení telefonního čísla volajícího.

## **D**

<span id="page-189-16"></span><span id="page-189-7"></span><span id="page-189-1"></span>**DHCP** 

Dynamic Host Configuration Protocol

Internetový protokol, který řídí automatické přidělování **[IP adresa](#page-193-1) Úč[astník sít](#page-198-2)ě**. Protokol je v datové síti poskytován serverem. DHCP serverem může být například router.

DHCP klient je součástí telefonu. Router, jehož součástí je DHCP server, může telefonu automaticky přidělit IP adresu z pevně stanoveného rozsahu adres. Díky tomuto dynamickému přidělování se může o jednu IP adresu dělit více **Úč[astník sít](#page-198-2)ě**, avšak nikoli současně, ale střídavým použitím.

U některých routerů můžete určit, že se IP adresa telefonu nikdy nemění.

<span id="page-189-6"></span>**DMZ (Demilitarized Zone)**

DMZ označuje oblast sítě, která se nachází vně firewallu.

DMZ (demilitarizovaná zóna) je vlastně zřízena mezi zabezpečenou sítí (například sítí LAN) a nezabezpečenou sítí (například internetem). DMZ dovoluje neomezený přístup z internetu pouze jedné nebo několika síťovým komponentám, zatímco ostatní síťové komponenty zůstávají za firewallem.

<span id="page-189-12"></span><span id="page-189-11"></span><span id="page-189-2"></span>**DNS** 

Domain Name System

Hierarchický systém, který umožňuje přidělování **[IP adresa](#page-193-1) [název domény](#page-194-2)**, která je snadněji zapamatovatelná. Toto přidělování musí být spravováno v každé síti (W)LAN lokálním DNS serverem. Lokální DNS server zjišťuje IP adresu příp. dotazem u nadřazených DNS serverů a ostatních lokálních DNS serverů na internetu.

Můžete zadat IP adresu primárního/sekundárního DNS serveru.

Viz také: **[DynDNS](#page-190-1)**.

<span id="page-189-13"></span>**DSCP** 

<span id="page-189-8"></span>Differentiated Service Code Point

#### Viz **[Quality of Service \(QoS\)](#page-196-1)**.

<span id="page-189-14"></span><span id="page-189-0"></span>**DSL** 

<span id="page-189-9"></span>Digital Subscriber Line

Technologie přenosu dat, která umožňuje přístup na internet rychlostí například **1,5 [Mbps](#page-194-3)** prostřednictvím běžného telefonního vedení. Předpoklady: DSL modem a příslušná nabídka poskytovatele internetu.

<span id="page-189-15"></span>**DSLAM** 

<span id="page-189-10"></span>Digital Subscriber Line Access Multiplexer

DSLAM je přístupový multiplexor (rozvaděč), do kterého se sbíhají připojovací vedení účastníků.

<span id="page-190-4"></span>**DTMF** 

Dual Tone Multi Frequency

<span id="page-190-13"></span>Jiné označení tónové volby.

<span id="page-190-6"></span><span id="page-190-2"></span>**Dynamická IP adresa**

Dynamická IP adresa je síťové komponentě automaticky přidělována prostřednictvím **[DHCP](#page-189-1)**. Dynamická IP adresa síťové komponenty se může při každém přihlášení nebo v určitém intervalu měnit.

Viz také: **[Pevná IP adresa](#page-195-1)**

<span id="page-190-7"></span><span id="page-190-5"></span><span id="page-190-1"></span>**DynDNS** 

Dynamic DNS

Přidělování doménových jmen a IP adres je realizováno přes **[DNS](#page-189-2)**. U **[Dynamická IP](#page-190-2)  [adresa](#page-190-2)n** doplňuje tuto službu tzv. DynamicDNS. Ten umožňuje použití síťové komponenty s dynamickou IP adresou jako **[Server](#page-197-0)** na **[Internetu](#page-192-0)**. DynDNS zajišťuje, aby mohla být daná služba na Internetu vždy nalezena pod stejným **[Název domény](#page-194-2)n** nezávisle na aktuální IP adrese.

## **E**

<span id="page-190-9"></span>**ECT**

Explicit Call Transfer

Účastník A volá účastníkovi B. Přidrží spojení a volá účastníkovi C. Namísto toho, aby spojil všechny účastníky do jednoho konferenčního hovoru, zprostředkuje nyní A hovor mezi účastníky B a C a zavěsí.

**EEPROM** 

Electrically eraseable programmable read only memory

Paměť telefonu obsahující pevná data (například tovární a zákaznicky specifická nastavení přístroje) a automaticky uložená data (například záznamy v seznamu volajících).

<span id="page-190-8"></span><span id="page-190-3"></span>**Ethernetová síť**

<span id="page-190-14"></span>Připojení kabelem **[LAN](#page-193-0)**.

#### <span id="page-190-10"></span>**F**

<span id="page-190-0"></span>**Firewall**

Pomocí firewallu můžete svou datovou síť ochránit před neoprávněnými přístupy. Přitom je možné kombinovat různá opatření a techniky (hardwarové a/nebo softwarové) k zajištění kontroly datového toku mezi zabezpečenou privátní sítí a nezabezpečenou sítí (například internetem).

Viz také: **[NAT](#page-194-0)**.

<span id="page-190-11"></span>**Firmware**

Software přístroje, ve kterém jsou uloženy základní informace nutné pro funkci daného přístroje. Pro provedení oprav chyb nebo aktualizace softwaru přístroje je do paměti přístroje možné nahrát novou verzi firmwaru (update firmwaru).

<span id="page-190-12"></span>**Flatrate**

Druh vyúčtování připojení k **[Internetu](#page-192-0)**. Poskytovatel internetového připojení si za poskytnuté služby účtuje měsíčně paušální poplatek. Za délku a počet připojení nejsou účtovány žádné další poplatky.

<span id="page-191-1"></span>**Fragmentace**

Příliš velké datové pakety jsou před vlastním přenosem rozděleny do dílčích paketů (fragmentů). U příjemce jsou pakety opět zkompletovány (defragmentovány).

## **G**

**G.711 a law, G.711 µ law** 

#### Standard **[Kodek](#page-193-2)**.

G.711 poskytuje velmi dobrou hlasovou kvalitu, srovnatelnou s pevnou sítí ISDN. Protože je komprimace malá, je na jedno hlasové spojení nutná šířka pásma cca 64 kbit/s, zpoždění v důsledku kódování/dekódování je však pouze cca 0,125 ms.

"a law" označuje evropský, "µ law" severoamerický/japonský standard.

#### **G.722**

#### Standard pro **[Kodek](#page-193-2)**.

G.722 je **širokopásmový** hlasový kodek s šířkou pásma 50 Hz až 7 kHz, čistou přenosovou rychlostí 64 Kbit/s v rámci hlasového spojení a s integrovanou identifikací pauzy v hlasu a vytváření šumů (potlačení pauzy v hlase).

<span id="page-191-7"></span>G.722 poskytuje dobrou hlasovou kvalitu. Hlasová kvalita je z důvodu vyšší frekvence vzorkování čistší a lepší než u jiných kodeků a umožňuje přenos hlasu v High Definition Sound Performance (HDSP).

#### **G.726**

#### Standard pro **[Kodek](#page-193-2)**.

G.726 poskytuje dobrou hlasovou kvalitu. Je menší než u kodeku **G.711**, avšak lepší než u kodeku **G.729**.

#### **G.729A/B**

#### Standard pro **[Kodek](#page-193-2)**.

Hlasová kvalita je u kodeku G.729A/B spíše malá. Díky velké komprimaci je na jedno hlasové spojení nutná šířka pásma pouze cca 8 kbit/s, zpoždění je však cca 15 ms.

#### <span id="page-191-2"></span><span id="page-191-0"></span>**Gateway (brána)**

Vzájemně spojuje dvě různé **[Sí](#page-197-1)ťě**, například router jako internetová brána.

<span id="page-191-6"></span>Pro telefonní hovory z **[VoIP](#page-199-1)** do telefonní sítě musí být brána spojena s IP sítí a telefonní sítí (poskytovatel VoIP služeb), příp. přepojuje volání z VoIP do telefonní sítě.

#### <span id="page-191-4"></span>**Globální IP adresa**

#### Viz **[IP adresa](#page-193-1)**.

<span id="page-191-5"></span><span id="page-191-3"></span>**GSM** 

Global System for Mobile Communication

Původně evropský standard mobilních sítí. V současnosti je možné GSM označit jako celosvětový standard. V USA a Japonsku jsou však dosud častěji podporovány standardy národní.

## **H**

<span id="page-192-4"></span>**Headset**

Kombinace mikrofonu a sluchátka. Headset (náhlavní sada) umožňuje pohodlné telefonování, při kterém vám zůstávají obě ruce volné. Nabízené headsety je možné k příslušnému sluchátku připojit kabelem.

**Hlasový kodek**

Viz **[Kodek](#page-193-2)**.

<span id="page-192-5"></span>**http proxy**

Server, jehož prostřednictvím **Úč[astník sít](#page-198-2)ě** realizují svůj internetový provoz.

<span id="page-192-6"></span>**Hub**

Spojuje v jedné **[Infrastrukturální sí](#page-192-1)ť** více **Úč[astník sít](#page-198-2)ě**. Všechna data, která jsou do hubu odeslána jedním účastníkem sítě, jsou předávána dál všem účastníkům sítě.

#### Viz také: **[Gateway \(brána\)](#page-191-0)**, **[Router](#page-197-2)**.

## **Ch**

<span id="page-192-7"></span>**Chatování**

Forma internetové komunikace. Při chatování jsou v reálném čase vyměňovány menší zprávy mezi jednotlivými osobami. Chatování je komunikace vedená v písemné formě.

## **I**

<span id="page-192-8"></span><span id="page-192-3"></span>**Identifikace uživatele**

Jméno/číselná kombinace k přístupu například k vašemu VoIP účtu.

<span id="page-192-9"></span>**IEEE** 

<span id="page-192-12"></span>Institute of Electrical and Electronics Engineers

Mezinárodní grémium pro normalizaci v oboru elektroniky a elektrotechniky, zejména pro standardizaci technologie LAN, přenosových protokolů, rychlosti datových přenosů a kabeláže.

<span id="page-192-10"></span><span id="page-192-1"></span>**Infrastrukturální síť**

Datová síť s centrální strukturou: Všichni **Úč[astník sít](#page-198-2)ě** komunikují přes centrální **[Router](#page-197-2)**.

<span id="page-192-11"></span><span id="page-192-2"></span>**Instant Messaging** 

(česky: okamžitá výměna zpráv)

Služba, která umožňuje chatování prostřednictvím klientského programu v reálném čase, tzn. výměna krátkých zpráv s jinými uživateli internetu.

<span id="page-192-13"></span><span id="page-192-0"></span>**Internet**

Globální **[WAN](#page-199-2)**. Pro výměnu dat je definována řada protokolů, které jsou shrnuty pod názvem TCP/IP.

Každý **Úč[astník sít](#page-198-2)ě** je identifikovatelný přes **[IP adresa](#page-193-1)**. Přiřazení **[Název domény](#page-194-2)** k **[IP](#page-193-1)  [adresa](#page-193-1)** přebírá **[DNS](#page-189-2)**.

Důležitými službami na internetu jsou world wide web (www), e-mail, přenos souborů a diskusní fóra.

<span id="page-192-15"></span><span id="page-192-14"></span>**IP (Internet Protocol)**

TCP/IP protokol na **[Internet](#page-192-0)u**. IP odpovídá za adresování účastníků **[Sí](#page-197-1)ťs** podle **[IP adresa](#page-193-1)** a přenáší data od odesílatele k příjemci. Přitom IP určuje trasu (routing) datových paketů.

<span id="page-193-4"></span><span id="page-193-1"></span>**IP adresa** 

Unikátní adresa síťové komponenty v rámci datové sítě na bázi TCP/IP protokolů (například LAN, internet). Na internetu se namísto IP adres přidělují doménová jména. **[DNS](#page-189-2)** přiděluje doménovému jménu příslušnou IP adresu.

<span id="page-193-11"></span>IP adresa se skládá ze čtyř částí (desítková čísla mezi 0 a 255), které jsou vzájemně odděleny tečkou (například 230.94.233.2).

IP adresa se skládá z čísla sítě a čísla **Úč[astník sít](#page-198-2)ěs** (například telefon). V závislosti na [Maska podsít](#page-194-4)ě tvoří úvodní jednu, dvě nebo tři části IP adresy číslo sítě, zbytek IP adresy adresuje síťovou komponentu. V jedné síti musí být číslo sítě všech komponent identické.

IP adresy mohou být přidělovány automaticky prostřednictvím DHCP (dynamické IP adresy) nebo ručně (pevné IP adresy).

Viz také: **[DHCP](#page-189-1)**.

## **K**

<span id="page-193-6"></span><span id="page-193-3"></span>**Klient**

Aplikace, která požaduje službu ze serveru.

<span id="page-193-7"></span><span id="page-193-2"></span>**Kodek** 

Kodér/dekodér

Kodek označuje postup, jakým se digitalizuje a komprimuje analogový hlas před odesláním přes internet a jakým se digitální data hlasových paketů dekódují, tzn. překládají na analogový hlas při příjmu. Existují různé kodeky, které se liší mj. stupněm komprimace.

Obě strany telefonního spojení (strana volajícího/odesílatele a strana příjemce) musí používat stejný kodek. Tento kodek je sjednán během navazování spojení mezi odesílatelem a příjemcem.

Volba kodeku je kompromisem mezi hlasovou kvalitou, přenosovou rychlostí a nutnou šířkou přenosového pásma. Vysoký stupeň komprimace například znamená, že šířka pásma nutná na jedno hlasové spojení je malá. Zároveň však znamená, že doba potřebná na komprimaci/dekomprimaci dat je větší, což zvyšuje průběžnou dobu dat sítí a tím pádem negativně ovlivňuje hlasovou kvalitu. Požadovaná doba zvyšuje zpoždění mezi promluvou odesílatele a doručením řečeného příjemci.

## **L**

<span id="page-193-9"></span><span id="page-193-8"></span><span id="page-193-0"></span>**LAN** 

Local Area Network

Datová síť s omezeným prostorovým rozsahem. LAN může být bezdrátová (WLAN) a/nebo kabelová.

**Local SIP Port**

#### <span id="page-193-5"></span>Viz **[SIP port / Local SIP Port](#page-198-3)**.

<span id="page-193-10"></span>**Lokální IP adresa**

Lokální nebo privátní IP adresa je adresa síťové komponenty v lokální síti (LAN). Může být libovolně přidělena provozovatelem sítě. Zařízení, jejichž prostřednictvím je zajištěn přechod z lokální sítě do internetu (brána nebo router), mají jednu privátní a jednu veřejnou IP adresu.

Viz také **[IP adresa](#page-193-1)**.

#### **M**

<span id="page-194-5"></span><span id="page-194-4"></span>**Maska podsítě**

**[IP adresa](#page-193-1)** se skládají z pevného čísla sítě a variabilního čísla účastníka. Číslo sítě je identické pro všechny **Úč[astník sít](#page-198-2)ě**. Jak velký je podíl čísla sítě, je určeno v masce podsítě. U masky podsítě 255.255.255.0 jsou například první tři části IP adresy číslem sítě a poslední část číslem účastníka.

<span id="page-194-10"></span><span id="page-194-8"></span><span id="page-194-3"></span>**Mbps** 

Million Bits per Second

Jednotka přenosové rychlosti v datové síti.

<span id="page-194-13"></span><span id="page-194-9"></span>**Melodie při čekání** 

Music on hold

Melodie přehrávaná během **Zpě[tné dotazy](#page-199-3)** nebo při **Př[epínání](#page-196-3)**. Čekající účastník slyší během přidržení hovoru melodii při čekání.

<span id="page-194-11"></span><span id="page-194-6"></span>**MRU** 

Maximum Receive Unit

Definuje maximální objem uživatelských dat v jednom datovém paketu.

<span id="page-194-12"></span><span id="page-194-7"></span>**MTU** 

Maximum Transmission Unit

Definuje maximální délku datového paketu, který je možné prostřednictvím datové sítě přenést najednou.

#### **N**

<span id="page-194-16"></span><span id="page-194-14"></span><span id="page-194-0"></span>**NAT** 

Network Address Translation

Metoda překládání z (privátních) **[IP adresa](#page-193-1)** na jednu nebo více (veřejných) IP adres. Díky NAT překladači mohou být IP adresy **Úč[astník sít](#page-198-2)ěn** (například VoIP telefonie) v jedné **[LAN](#page-193-0)** skryty za společnou IP adresou **[Router](#page-197-2)ů** na **[Internetu](#page-192-0)**.

VoIP telefony za NAT routerem nejsou (díky privátní IP adrese) pro VoIP server dosažitelné. NAT je možné "obejít" (alternativně) v routeru použitím **[ALG](#page-188-0)**, nebo **[Outbound Proxy](#page-194-1)** od poskytovatele VoIP služeb.

Máte-li k dispozici Outbound proxy, musíte odpovídajícím způsobem upravit VoIP nastavení vašeho telefonu.

<span id="page-194-15"></span><span id="page-194-2"></span>**Název domény**

Označení jednoho (několika) webového serveru na internetu (například Siemens-Home). Doménové jméno je prostřednictvím DNS přiděleno příslušné IP adrese.

#### <span id="page-194-17"></span>**O**

<span id="page-194-1"></span>**Outbound Proxy**

Alternativní NAT řídicí mechanismus ke STUN, ALG.

Outbound proxy servery používá poskytovatel VoIP služeb v prostřední firewall/NAT alternativně k **[Proxy Server SIP](#page-196-2)**. Řídí datový provoz firewallem.

Outbound proxy a STUN server by neměly být používány současně.

Viz také: **[STUN](#page-198-0)** a **[NAT](#page-194-0)**.

## **P**

<span id="page-195-8"></span>**Paging** (vyhledávání sluchátka)

Funkce základny ke zjištění polohy přihlášeného sluchátka. Základna naváže spojení se všemi přihlášenými sluchátky. Sluchátka zvoní. Paging bude aktivován krátkým stisknutím tlačítka na základně a dalším stisknutím tlačítka bude služba deaktivována.

<span id="page-195-6"></span><span id="page-195-1"></span>**Pevná IP adresa**

Pevná IP adresa se síťové komponentě přiděluje ručně během konfigurace datové sítě. Narozdíl od **[Dynamická IP adresa](#page-190-2)** se pevná IP adresa nemění.

<span id="page-195-10"></span>**PIN** 

<span id="page-195-9"></span>Personal Identification Number (osobní identifikační číslo)

Osobní identifikační číslo slouží jako ochrana před neoprávněným použitím. Je-li ochrana prostřednictvím PIN aktivní, je při přístupu do chráněné oblasti nutné zadat příslušnou číselnou kombinaci.

Konfigurační data základny můžete chránit systémovým PIN kódem (čtyřmístná číselná kombinace).

<span id="page-195-11"></span>**Plně duplexní přenos**

Režim datového přenosu, ve kterém je možné data současně odesílat i přijímat.

<span id="page-195-12"></span>**Podsíť**

Segmenty **[Sí](#page-197-1)ťs**.

<span id="page-195-13"></span><span id="page-195-0"></span>**Port**

Prostřednictvím portu dochází k výměně dat mezi dvěma aplikacemi v **[Sí](#page-197-1)ť**.

<span id="page-195-18"></span>**Port RTP**

(Lokální) **[Port](#page-195-0)**, jehož prostřednictvím jsou při VoIP odesílány a přijímány hlasové datové pakety.

<span id="page-195-14"></span>**Port-Forwarding**

Internetová brána (například váš router) předává datové pakety z **[Internetu](#page-192-0)**, které jsou směrovány na určitý **[Port](#page-195-0)**, dál na tento port. Servery v **[LAN](#page-193-0)** tak mohou na internetu poskytovat služby, aniž by vyžadovali veřejnou IP adresu.

<span id="page-195-5"></span><span id="page-195-4"></span>**Poskytovatel Gateway (brány)**

#### Viz **[Poskytovatel SIP](#page-195-2)**.

<span id="page-195-15"></span>**Poskytovatel internetu**

Umožňuje za poplatek přístup k internetu.

<span id="page-195-19"></span><span id="page-195-2"></span>**Poskytovatel SIP**

Viz **[Poskytovatel VoIP služeb](#page-195-3)** služeb.

<span id="page-195-16"></span><span id="page-195-3"></span>**Poskytovatel VoIP služeb**

VoIP, SIP nebo **[Poskytovatel Gateway \(brány\)](#page-195-4)** je poskytovatel na internetu, který nabízí **[Gateway \(brána\)](#page-191-0)** na internetovou telefonii. Protože telefon pracuje se standardem SIP, musí váš poskytovatel standard SIP podporovat.

<span id="page-195-7"></span>Poskytovatel VoIP služeb přenáší hovory z VoIP do telefonní sítě (analogové, ISDN a mobilní) a naopak.

<span id="page-195-17"></span>**Privátní IP adresa**

Viz **Veř[ejná IP adresa](#page-199-4)**.

<span id="page-196-6"></span>**Protokol**

Popis úmluv o komunikaci v dané **[Sí](#page-197-1)ť**. Obsahuje pravidla týkající se navazování, správy a ukončování spojení, formátů dat, časových průběhů a eventuálního zacházení s chybami.

<span id="page-196-16"></span><span id="page-196-2"></span>**Proxy Server SIP**

<span id="page-196-8"></span>IP adresa gateway serveru vašeho poskytovatelem VoIP služeb.

<span id="page-196-7"></span>**Proxy/proxy server**

Počítačový program, který v počítačové síti řídí výměnu dat mezi **[Kliente](#page-193-3)m** a **[Servere](#page-197-0)m**. Jestliže telefon odešle dotaz na VoIP server, chová se proxy vůči telefonu jako server a vůči serveru jako klient. Proxy je adresována přes **[IP adresa](#page-193-1)**/**[Název domény](#page-194-2)** a **[Port](#page-195-0)**.

<span id="page-196-9"></span>**Přátelé** 

Účastníci, se kterými si reálném čase vyměňujete krátké zprávy po internetu (chatování).

Viz také: **[Instant Messaging](#page-192-2)**.

<span id="page-196-11"></span><span id="page-196-4"></span>**Přenosový protokol**

Řídi přenos dat mezi dvěma komunikačními partnery (aplikacemi).

Viz také: **[UDP](#page-198-4)**, **[TCP](#page-198-5)**, **[TLS](#page-198-6)**.

<span id="page-196-10"></span>**Přenosová rychlost**

Rychlost, jakou jsou přenášena data ve **[WAN](#page-199-2)** nebo **[LAN](#page-193-0)**. Rychlost se měří v datových jednotkách za jednotku času (Mbit/s).

<span id="page-196-12"></span><span id="page-196-3"></span>**Přepínání**

Přepínání dovoluje přepínat mezi dvěma telefonickými partnery nebo mezi konferencí a jednotlivým partnerem tam a zpět, aniž může příslušný čekající účastník poslouchat aktivní hovor.

<span id="page-196-13"></span><span id="page-196-0"></span>**Přesměrování volání**

Přepojení hovoru

Automatické přepojení volání na jiné telefonní číslo. Existují tři druhy přepojení volání:

- Přepojení okamžité (CFU, Call Forwarding Unconditional)
- Přepojení, jestliže je obsazeno (CFB, Call Forwarding Busy)
- Přepojení, jestliže se nikdo nehlásí (CFNR, Call Forwarding No Reply)

<span id="page-196-14"></span>**Příprava volby** 

Viz **[Bloková volba](#page-188-1)**.

## **Q**

<span id="page-196-15"></span><span id="page-196-5"></span><span id="page-196-1"></span>**Quality of Service (QoS)** Kvalita služby

Označuje kvalitu služby v komunikačních sítích. Rozlišujeme různé třídy kvality.

QoS ovlivňuje tok datových paketů na internetu, například priorizací datových paketů, rezervací šířky pásma a optimalizací paketů.

Ve VoIP sítích ovlivňuje QoS hlasovou kvalitu. Jestliže má celá infrastruktura (router, síťový server atd.) k dispozici QoS, je hlasová kvalita vyšší, tzn. menší zpoždění, méně ozvěn, méně praskání.

## **R**

<span id="page-197-5"></span><span id="page-197-4"></span>**RAM** 

Random Access Memory

Paměť, ke které máte oprávnění ke čtení a ukládání. V RAM se ukládají například melodie a loga, která prostřednictvím web konfigurátoru nahráváte do telefonu.

<span id="page-197-7"></span>**Registrar**

Registrar server spravuje aktuální IP adresy **Úč[astník sít](#page-198-2)ě**. Po přihlášení u poskytovatele VoIP služeb se vaše aktuální IP adresa uloží v registru serveru. Tak jste dosažitelní i na cestách.

<span id="page-197-8"></span><span id="page-197-6"></span>**ROM** 

Read Only Memory

Paměť pouze ke čtení.

<span id="page-197-9"></span><span id="page-197-2"></span>**Router**

Nejrychlejší trasou předává dál datové pakety v rámci jedné sítě a mezi různými sítěmi. Může spojovat **[Ethernetová sí](#page-190-3)ťe** a WLAN. Může být **[Gateway \(brána\)](#page-191-0)** do internetu.

<span id="page-197-10"></span>**Routing**

Routing (směrování) je předávání datových paketů jinému Účastníkovi sítě. Na cestě k příjemci jsou datové pakety odesílány z jednoho uzlu sítě k dalšímu, až jsou doručeny do cíle.

Bez tohoto předávání datových paketů by nebylo vytvoření sítě jako internet možné. Routing spojuje jednotlivé sítě do tohoto globálního systému.

Router je součástí tohoto systému; předává datové pakety jak v rámci lokální sítě, tak z jedné sítě do další. Předávání dat z jedné sítě do druhé probíhá na základě společného protokolu.

<span id="page-197-3"></span>**Rozsah IP-Pool**

Rozsah IP adres, které může DHCP server používat k přidělování IP adres.

<span id="page-197-11"></span>**RTP** 

Realtime Transport Protocol

Celosvětový standard přenosu audiovizuálních dat. Často je používán v kombinaci s UDP. RTP pakety jsou potom vkládány do UDP paketů.

## **S**

<span id="page-197-12"></span><span id="page-197-0"></span>**Server**

Poskytuje ostatním **Úč[astník sít](#page-198-2)ěn** (**[Klient](#page-193-3)s**) příslušné služby. Tento pojem může označovat počítač nebo aplikaci. Server je adresován přes **[IP adresa](#page-193-1)**/**[Název domény](#page-194-2)** a **[Port](#page-195-0)**.

<span id="page-197-14"></span><span id="page-197-1"></span>**Síť**

Spojení více zařízení. Zařízení mohou být vzájemně spojena různými druhy vedení nebo bezdrátově.

Sítě je možné rozlišovat i podle dosahu a struktury:

– Dosah: Lokální sítě (**[LAN](#page-193-0)**) nebo dálkové sítě (**[WAN](#page-199-2)**)

– Struktura: **[Infrastrukturální sí](#page-192-1)ť** nebo ad-hod síť

<span id="page-197-13"></span>**SIP (Session Initiation Protocol)**

Signalizační protokol nezávislý na hlasové komunikaci. Je používán při navazování a ukončování volání. Dále je možné definovat parametry hlasového přenosu.

<span id="page-198-12"></span><span id="page-198-3"></span>**SIP port / Local SIP Port**

<span id="page-198-8"></span>(Lokální) **[Port](#page-195-0)**, jehož prostřednictvím jsou při VoIP odesílány a přijímány SIP signalizační data.

<span id="page-198-7"></span>**Statická IP adresa**

#### Viz **[Pevná IP adresa](#page-195-1)**.

<span id="page-198-13"></span><span id="page-198-11"></span><span id="page-198-0"></span>**STUN** 

Simple Transversal of UDP over NAT

NAT řídicí mechanismus.

STUN je datový protokol VoIP telefonie. STUN nahrazuje privátní IP adresu v datových paketech VoIP telefonu veřejnou adresou zabezpečené privátní sítě. K řízení datového přenosu je dále nutný STUN server na internetu. STUN není možné použít pro symetrický NAT.

#### Viz také: **[ALG](#page-188-0)**, **[Firewall](#page-190-0)**, **[NAT](#page-194-0)**, **[Outbound Proxy](#page-194-1)**.

<span id="page-198-9"></span>**Symetrický NAT**

Symetrický NAT přiděluje stejným interním IP adresám a číslům portů různé externí IP adresy a čísla portů - v závislosti na externí cílové adrese.

## **Š**

<span id="page-198-10"></span>**Širokopásmové připojení k internetu**

Viz **[DSL](#page-189-0)**.

#### **T**

<span id="page-198-16"></span><span id="page-198-14"></span><span id="page-198-5"></span>**TCP** 

Transmission Control Protocol

**Př[enosový protokol](#page-196-4)**. Zabezpečený přenosový protokol: Mezi odesílatelem a příjemcem je za účelem přenosu dat navázáno, monitorováno a ukončeno příslušné spojení.

<span id="page-198-17"></span><span id="page-198-15"></span><span id="page-198-6"></span>**TLS** 

Transport Layer Security

Protokol šifrování datového přenosu na internetu. TLS je nadřazený **Př[enosový](#page-196-4)  [protokol](#page-196-4)**

#### <span id="page-198-18"></span>**U**

<span id="page-198-2"></span>**Účastník sítě**

Zařízení a počítače, které jsou vzájemně spojené sítí, například server, počítače a telefony.

<span id="page-198-20"></span><span id="page-198-4"></span>**UDP** 

User Datagram Protocol

**Př[enosový protokol](#page-196-4)**. Narozdíl od **[TCP](#page-198-5)** je **[UDP](#page-198-4)** protokolem nezabezpečeným. UDP nenavazuje žádné pevné spojení. Datové pakety (tzv. datagramy) jsou odesílány jako broadcast. Příjemce je sám odpovědný za to, že data obdrží. Odesílatel o příjmu dat neobdrží žádnou zprávu.

<span id="page-198-19"></span><span id="page-198-1"></span>**Upozornění na druhé volání** 

= CW (Call Waiting - čekající volání). Služba poskytovaná provozovatelem služeb VoIP. Signální tón oznamuje během hovoru další příchozí volání. Druhé volání můžete přijmout nebo odmítnout. Tuto funkci můžete zapnout/vypnout.

<span id="page-199-10"></span><span id="page-199-5"></span>**URI** 

<span id="page-199-8"></span>Uniform Resource Identifier

Řetězec znaků, který slouží k identifikaci zdrojů (resources, například příjemce elektronické pošty, http://siemens.com, soubory).

Na **[Internetu](#page-192-0)** jsou URI používány k jednotnému označování zdrojů. URI jsou označovány také jako SIP adresa.

V telefonu je URI možné zadat jako číslo. Navolením URI můžete zavolat účastníkovi na internetu, který je vybaven pro VoIP.

<span id="page-199-11"></span>**URL** 

<span id="page-199-9"></span>Universal Resource Locator

Celosvětově unikátní adresa domény na **[Internetu](#page-192-0)**.

URL je poddruhem **[URI](#page-199-5)**. URL identifikují zdroje na základě jejich umístění (angl. location) na **[Internet](#page-192-0)u**. Tento pojem je často používán jako synonymum URI (podmíněno historicky).

<span id="page-199-12"></span>**User ID**

#### Viz **[Identifikace uživatele](#page-192-3)**.

## **V**

<span id="page-199-13"></span><span id="page-199-4"></span>**Veřejná IP adresa**

<span id="page-199-6"></span>Veřejná IP adresa je adresa síťové komponenty na internetu. Přiděluje ji poskytovatel internetu. Zařízení, jejichž prostřednictvím je zajištěn přechod z lokální sítě do internetu (brána nebo router), mají jednu veřejnou a jednu lokální IP adresu.

Viz také: **[IP adresa](#page-193-1)**, **[NAT](#page-194-0)**

<span id="page-199-15"></span><span id="page-199-1"></span>**VoIP** 

<span id="page-199-14"></span>Voice over Internet Protocol

Telefonáty, které nejsou navazovány a přenášeny prostřednictvím telefonní sítě, ale přes **[Internet](#page-192-0)** (resp. jiné IP sítě).

## **W**

<span id="page-199-17"></span><span id="page-199-16"></span><span id="page-199-2"></span>**WAN** 

Wide Area Network

Síť, která není prostorově omezená (například **[Internet](#page-192-0)**).

## **Z**

<span id="page-199-7"></span>**Zobrazené jméno**

Služba poskytovaná vaším poskytovatelem VoIP služeb. Můžete zadat libovolné jméno, které se zobrazí vašemu telefonickému partnerovi namísto vašeho telefonního čísla.

<span id="page-199-19"></span><span id="page-199-3"></span>**Zpětné dotazy**

Vedete hovor. Zpětným dotazem hovor krátce přerušíte, abyste mohli navázat druhé spojení s jiným účastníkem. Jestliže spojení s tímto účastníkem opět ihned ukončíte, provedli jste zpětný dotaz. Jestliže mezi prvním a druhým účastníkem přepínáte tam a zpět, hovoříme o **Př[epínání](#page-196-3)**.

<span id="page-199-18"></span><span id="page-199-0"></span>**Zpětné volání, jestliže je obsazeno**

= CCBS (Completion of calls to busy subscriber). Jestliže volající uslyší obsazovací tón, může zapnout funkci zpětného volání. Po uvolnění cílové telefonní přípojky obdrží volající upozornění. Jakmile volající opět zvedne sluchátko, automaticky se naváže spojení.

#### <span id="page-200-0"></span>**Zpětné volání, jestliže se nikdo nehlásí**

= CCNR (Completion of calls on no reply). Jestliže se volaný účastník nehlásí, může si volající vyžádat automatické zpětné volání. Jakmile cílový účastník poprvé ukončí některé spojení a jeho telefonní přípojka je opět volná, obdrží volající upozornění. Tato služba musí být podporována telefonní ústřednou poskytovatele telefonických služeb. Požadavek na zpětné volání se po cca 2 hodinách (v závislosti na poskytovateli VoIP služeb) automaticky smaže.

# **Rejstřík**

## **A**

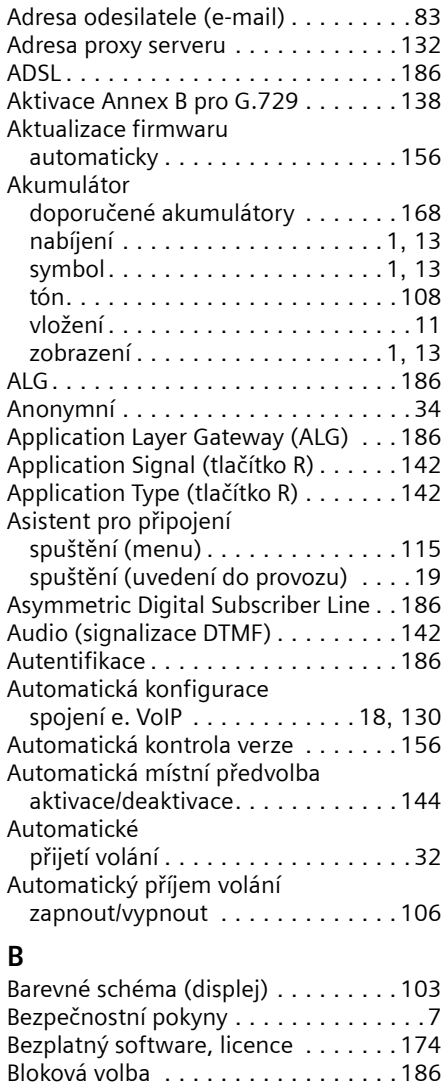

Blokování (blokování tlačítek) . . . . . . .[36](#page-38-0) Blokování tlačítek. . . . . . . . . . . . . . [8](#page-10-0), [36](#page-38-0) Budík. . . . . . . . . . . . . . . . . . . . . . . . [109](#page-111-0)

Call Forwarding . . . . . . . . . . . . . . . . [186](#page-188-8) Call Waiting . . . . . . . . . . . . . . . . . . . [186](#page-188-9)

**C**

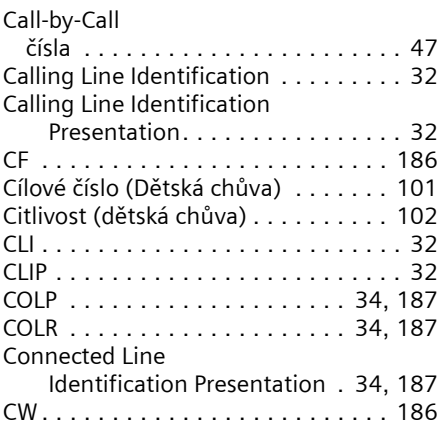

## **Č**

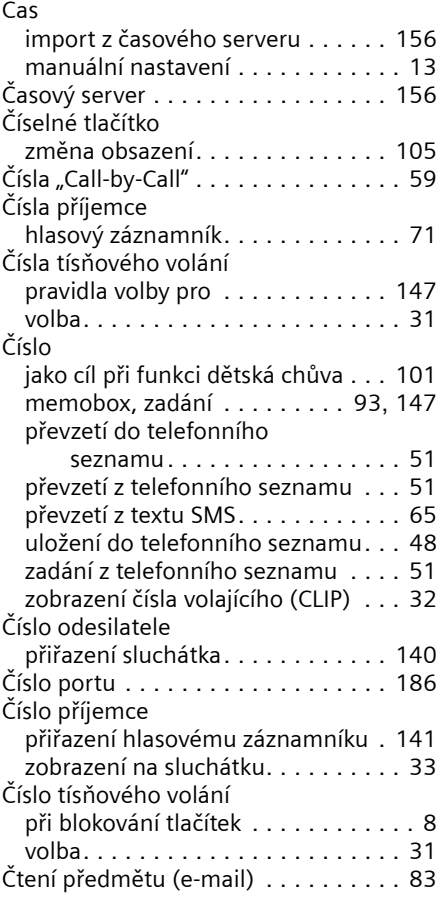

## **D**

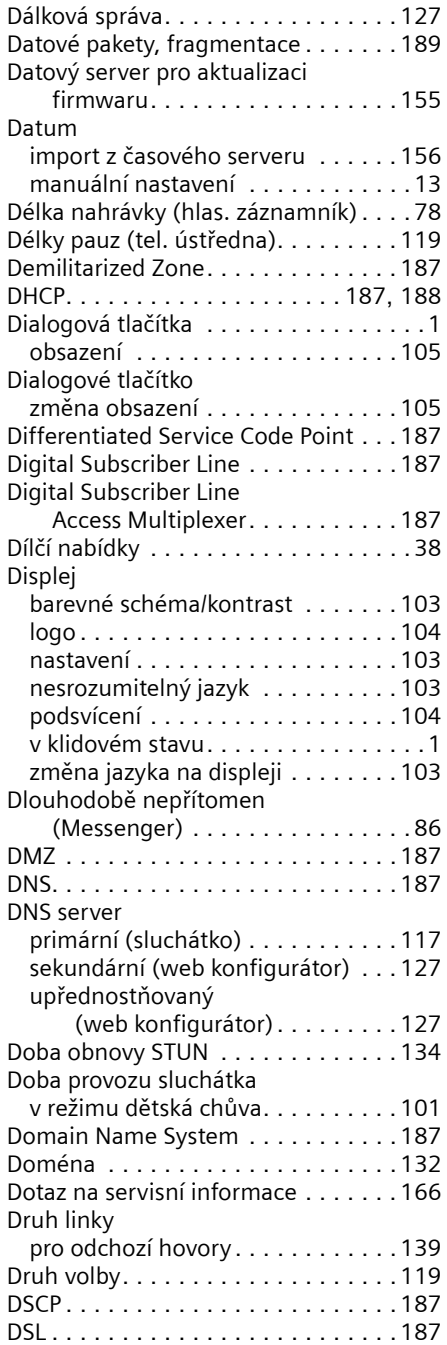

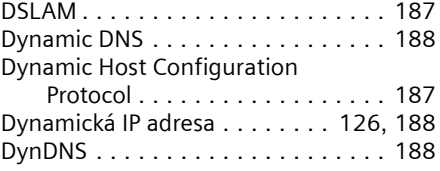

## **E**

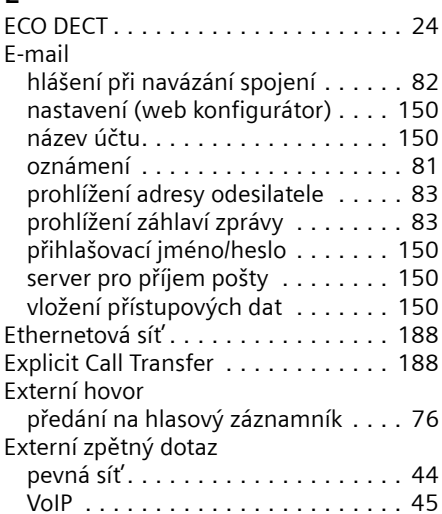

## **F**

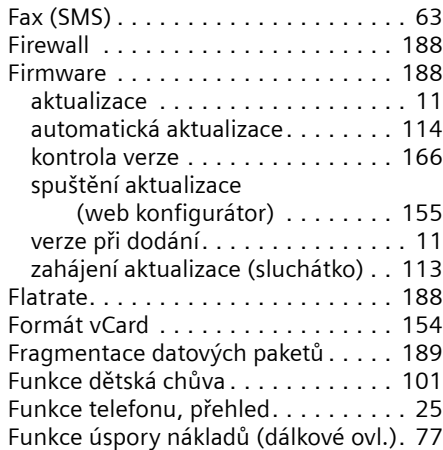

## **G**

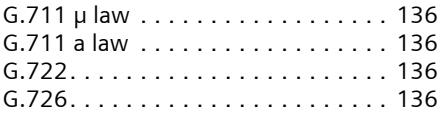

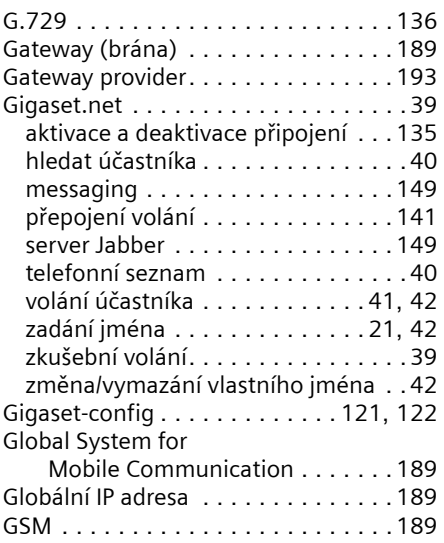

## **H**

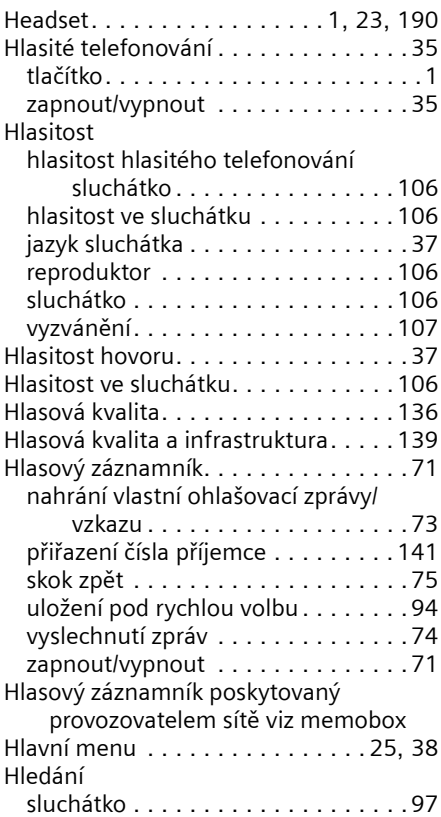

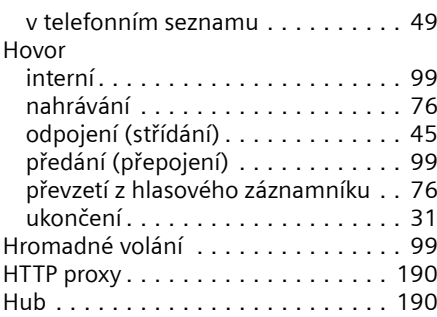

## **Ch**

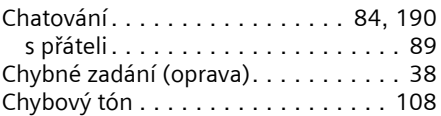

## **I**

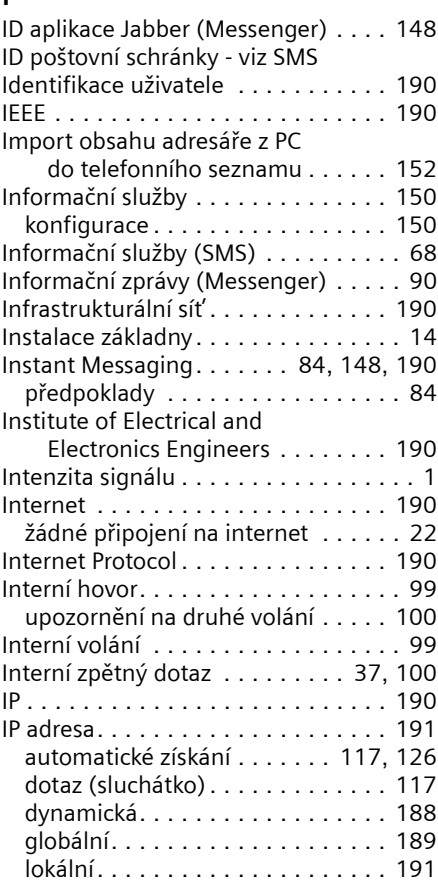

#### Rejstřík

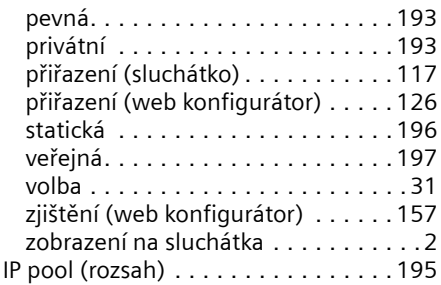

## **J**

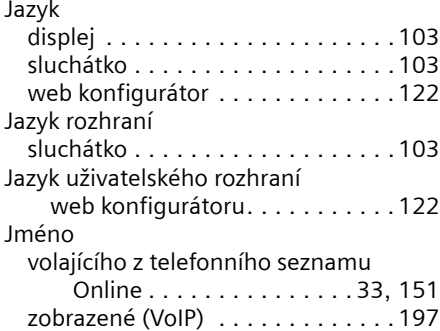

## **K**

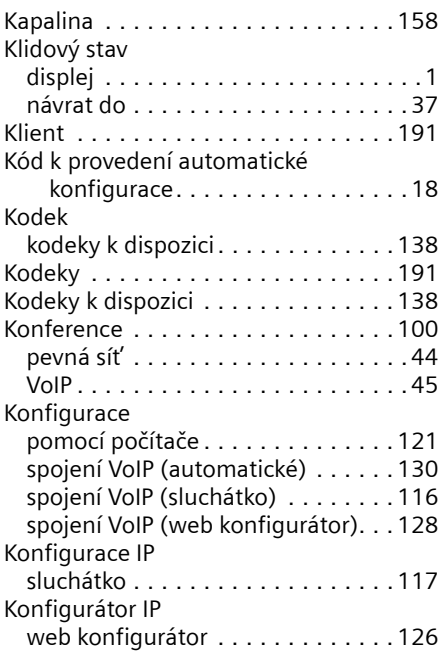

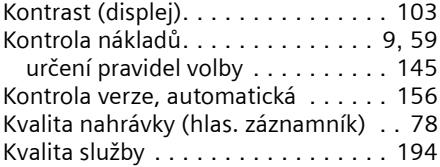

## **L**

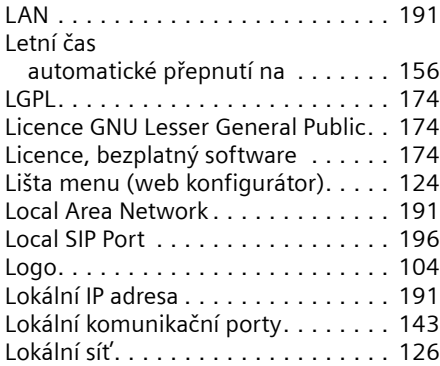

## **M**

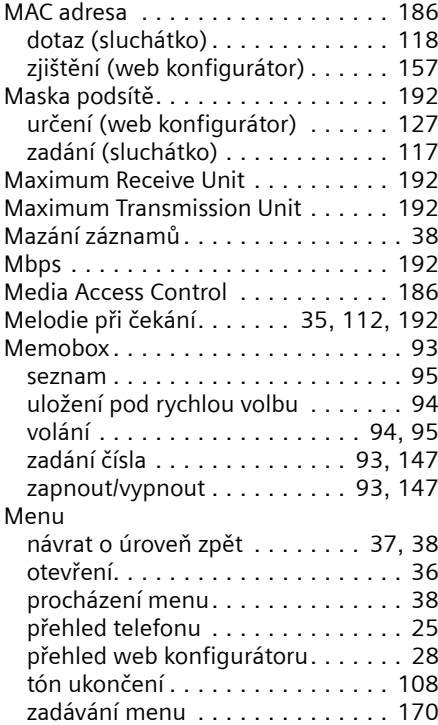

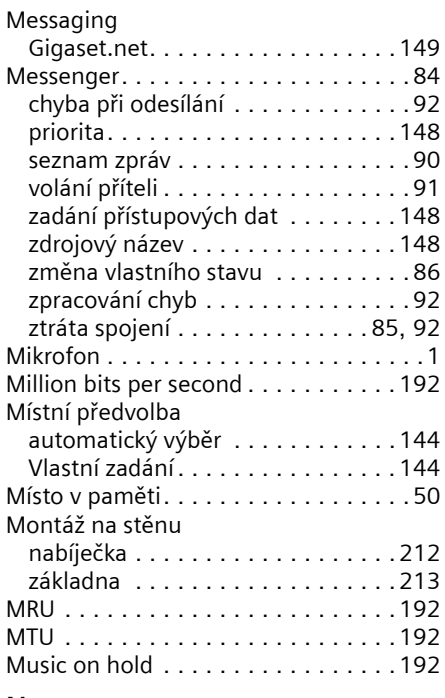

## **N**

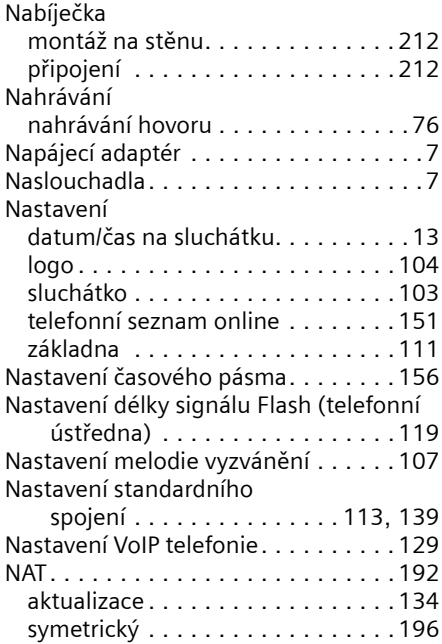

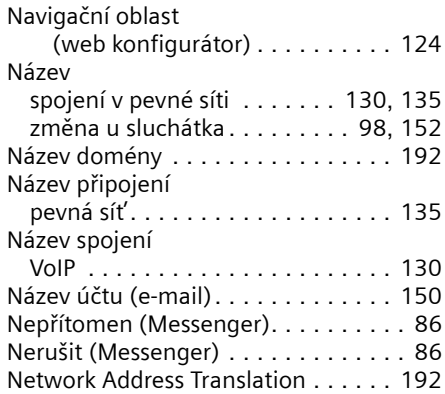

## **O**

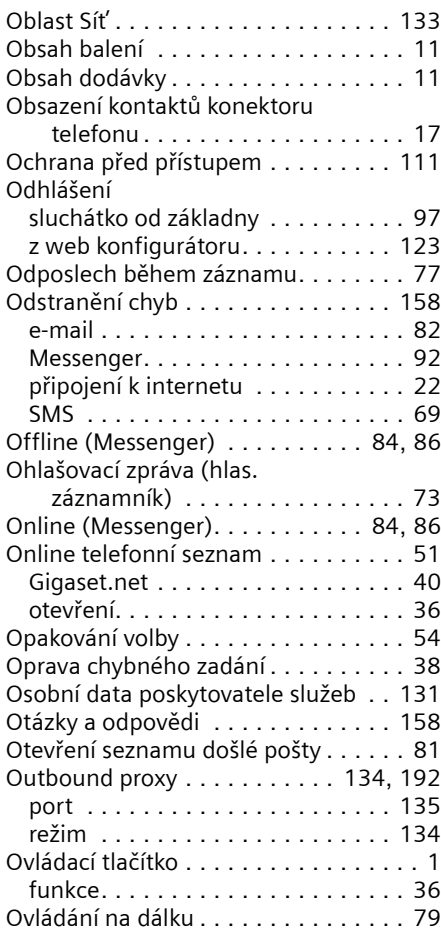

#### Rejstřík

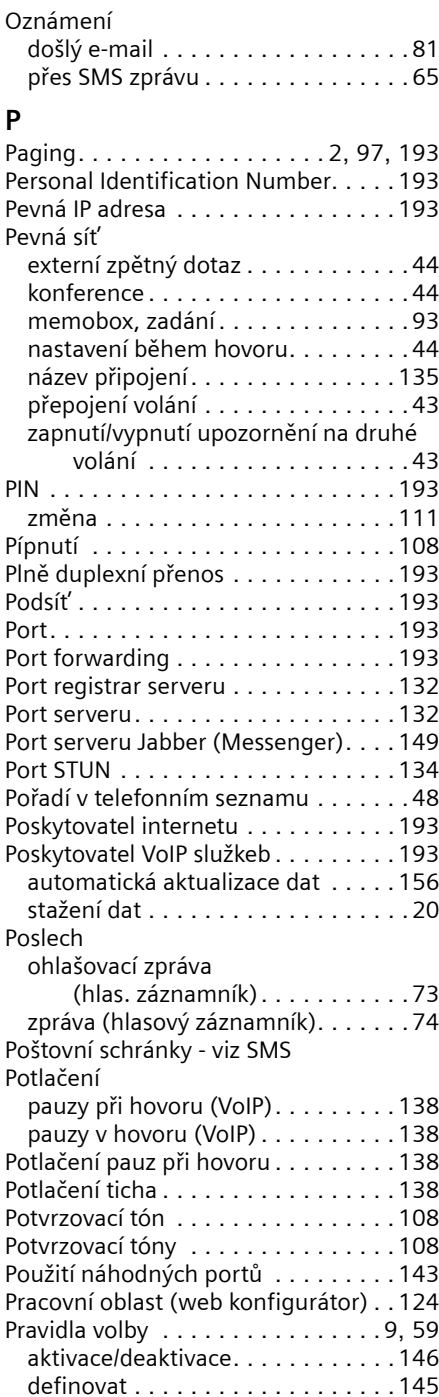

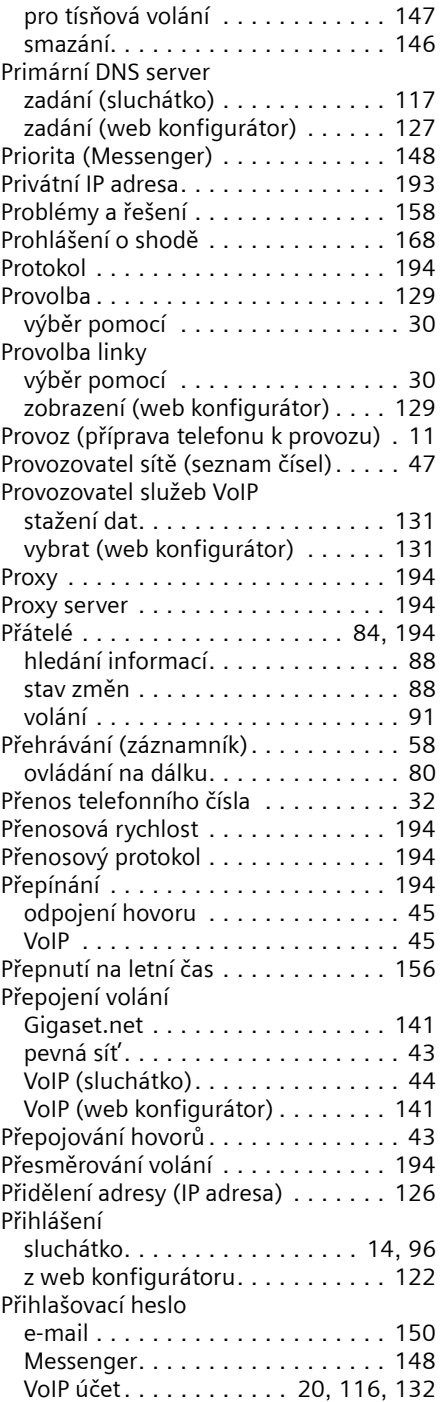

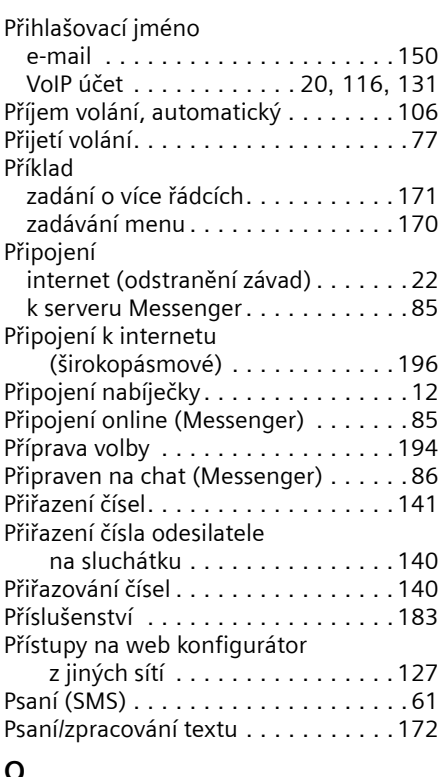

## **Q**

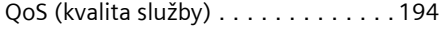

## **R**

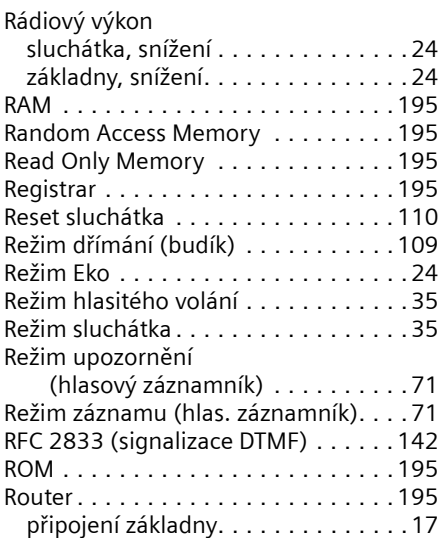

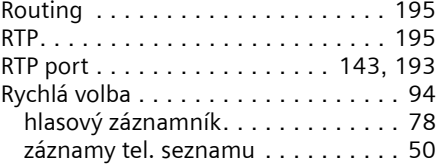

## **S**

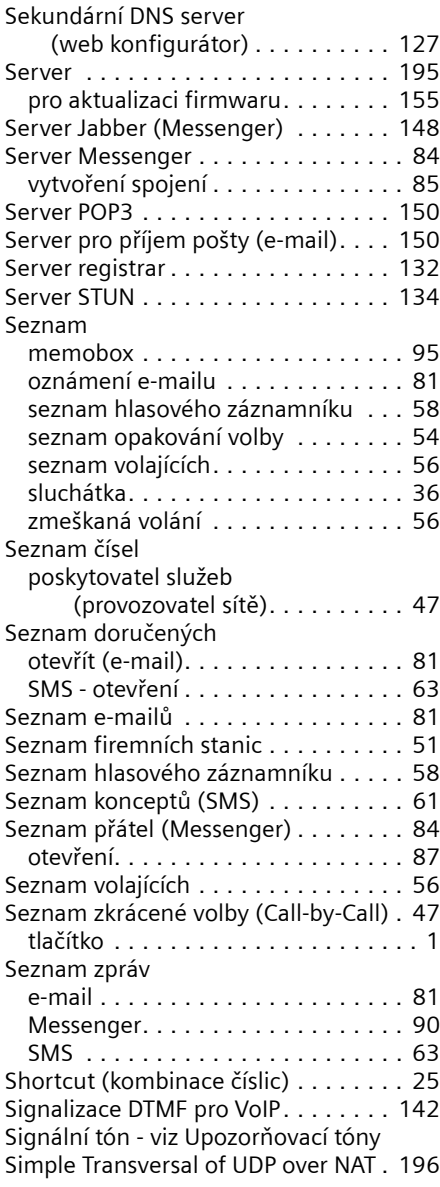

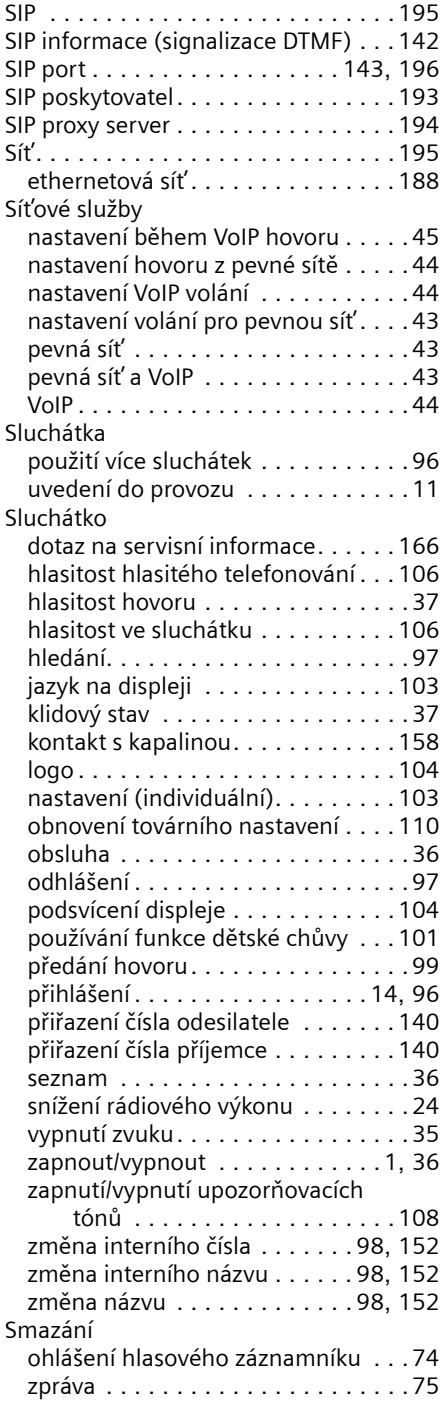

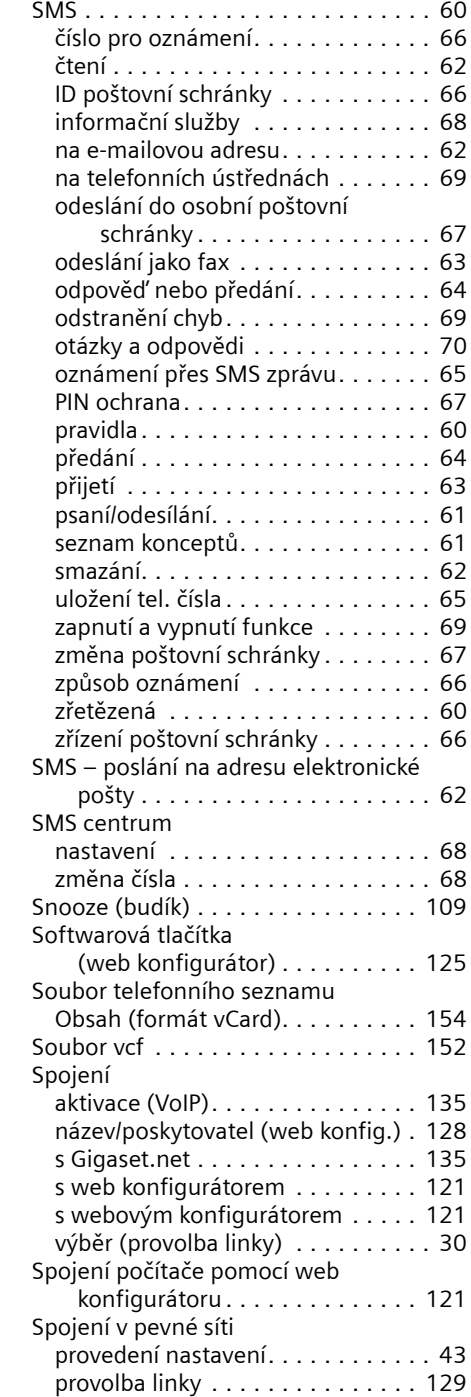

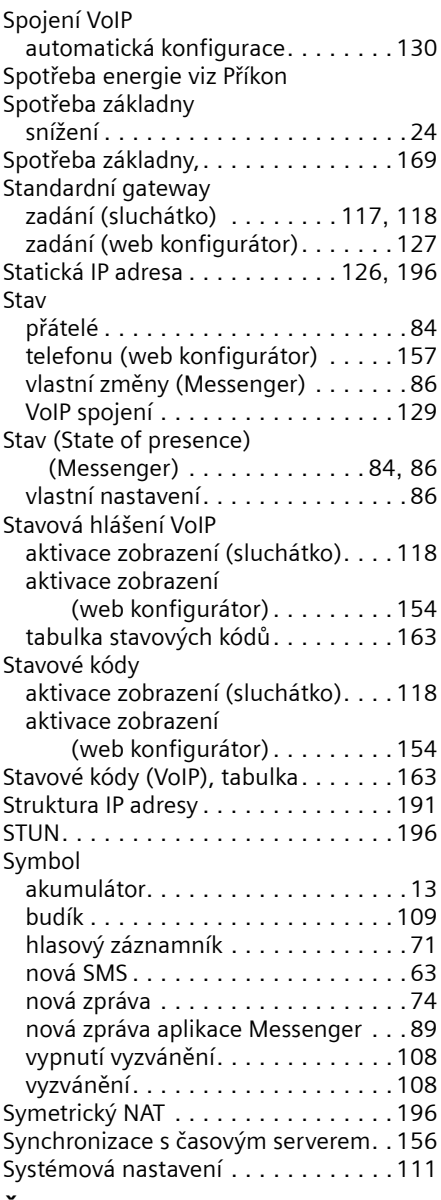

## **Š**

Širokopásmové připojení

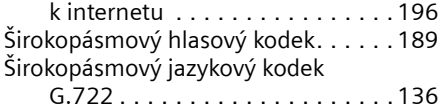

# $\prod_{\tau}$

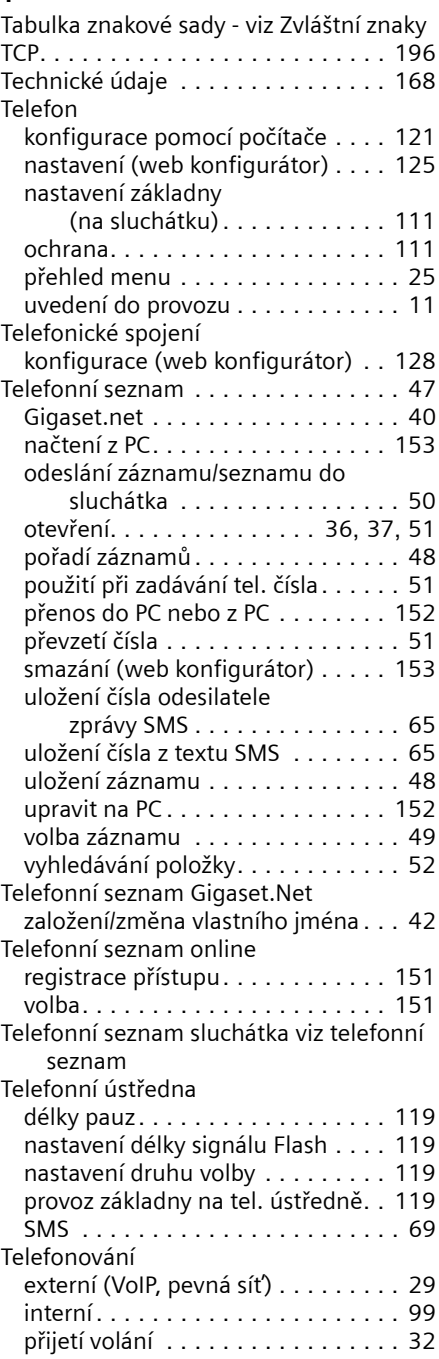

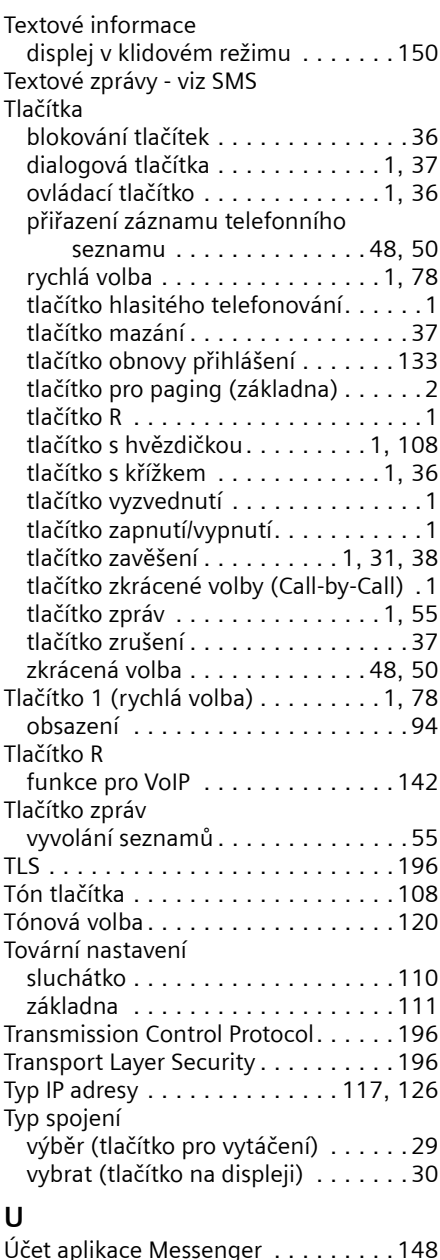

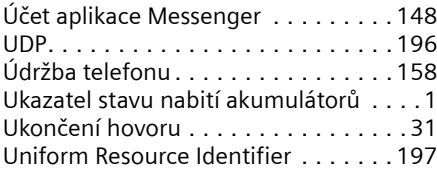

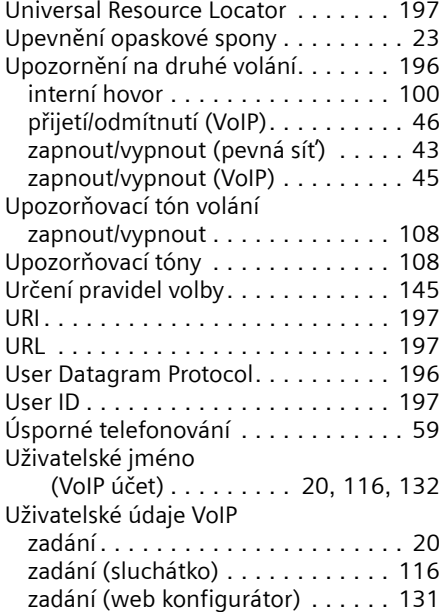

## **V**

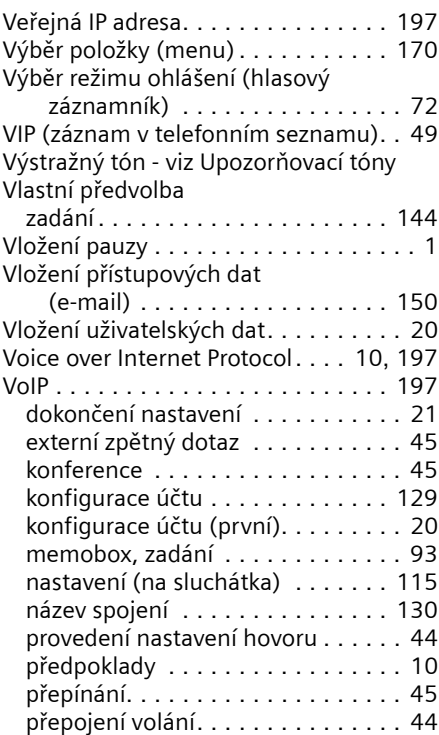

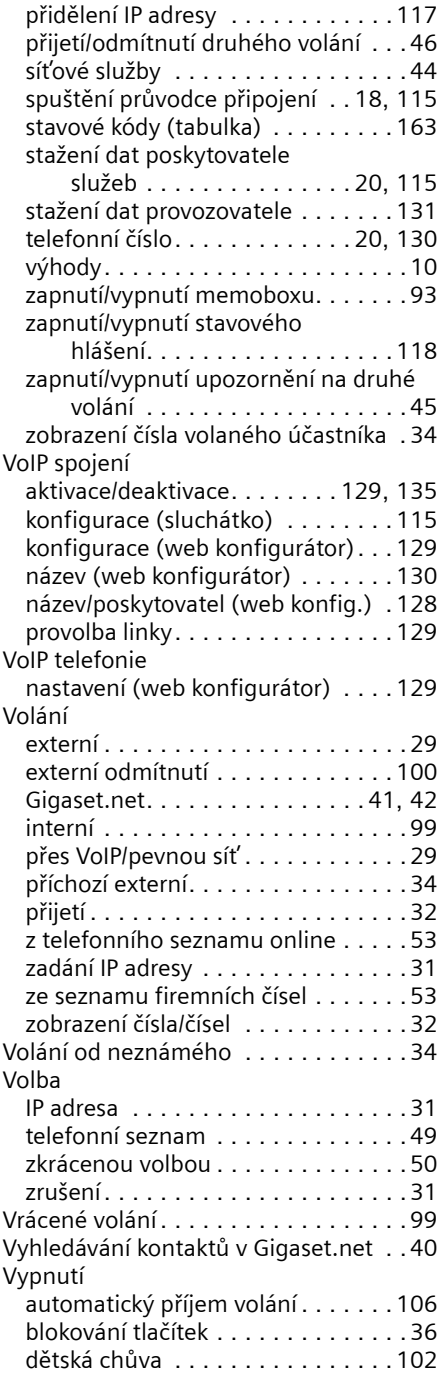

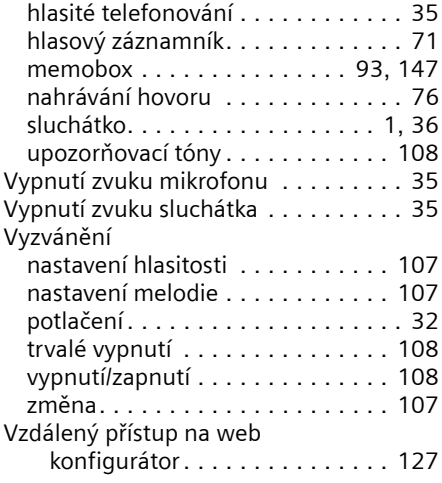

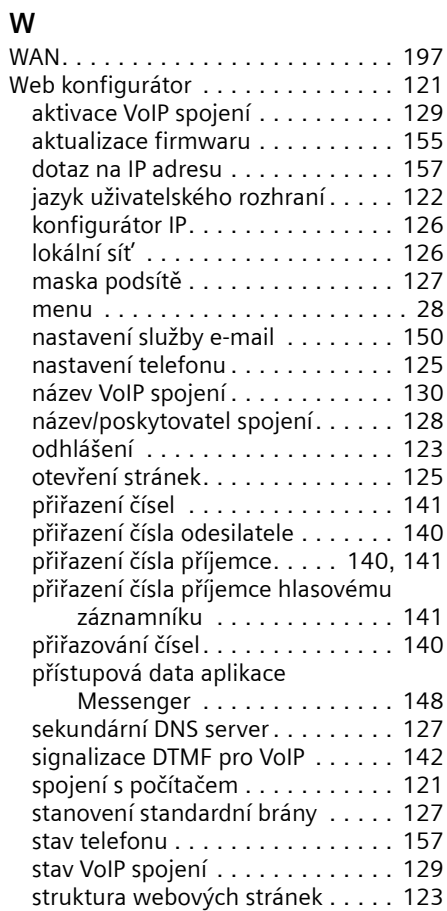

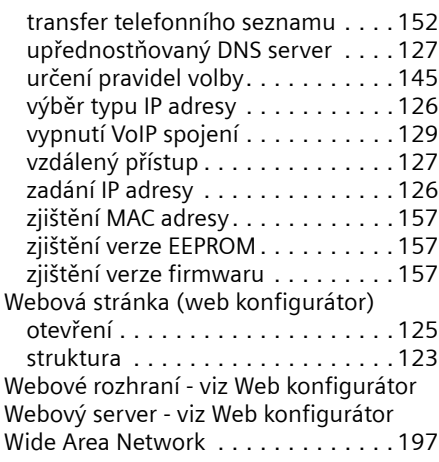

## **Z**

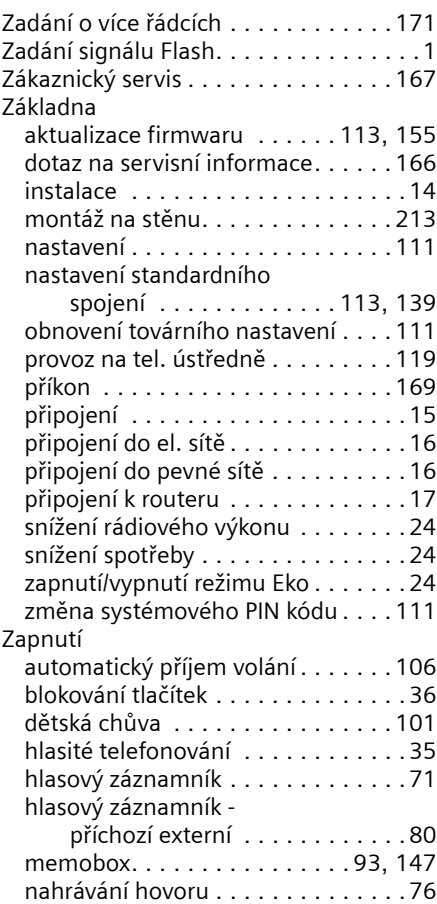

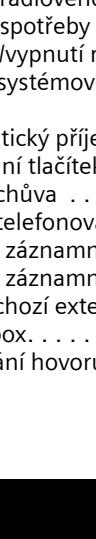

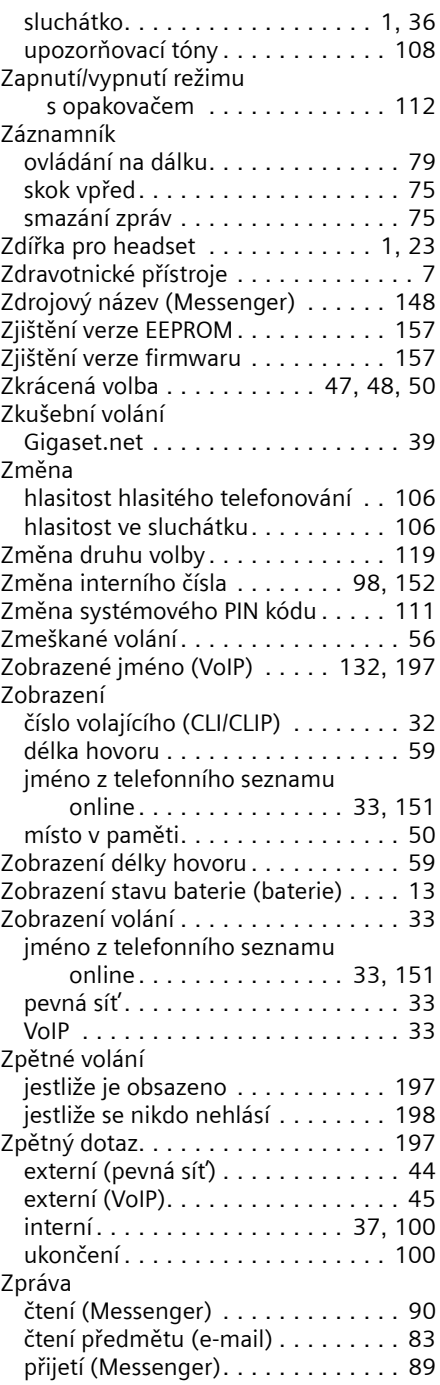

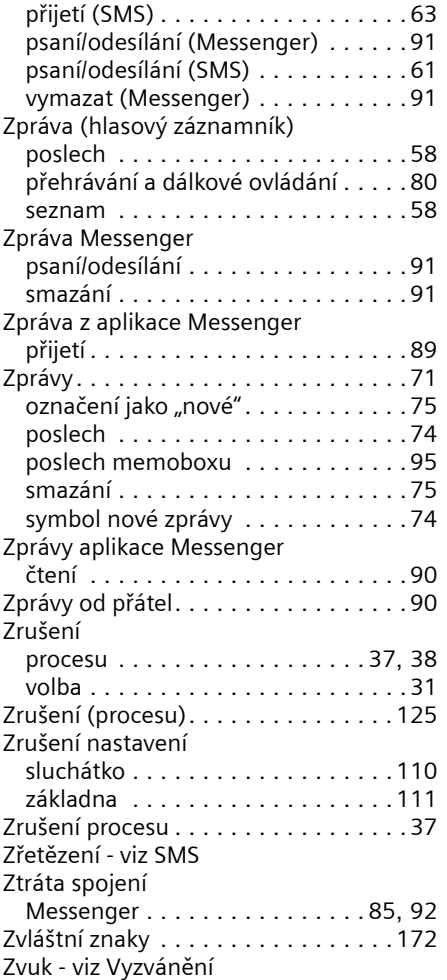

# <span id="page-214-0"></span>**Montáž nabíječky ke stěně, připojení nabíječky**

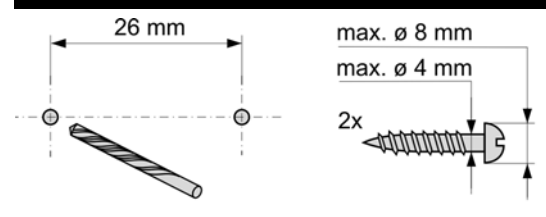

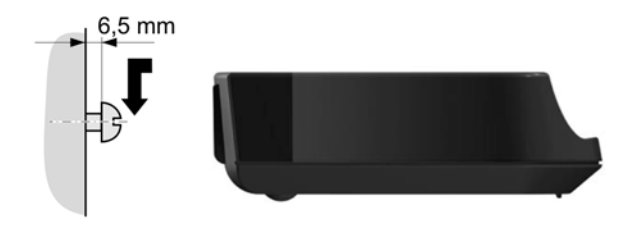

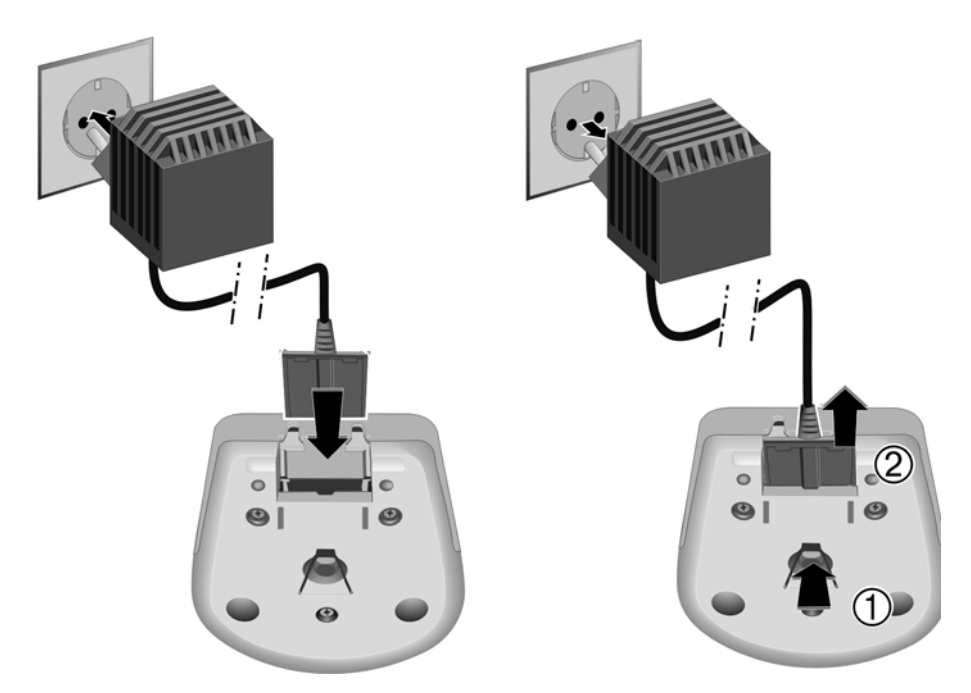

# <span id="page-215-0"></span>**Montáž základny na stěnu**

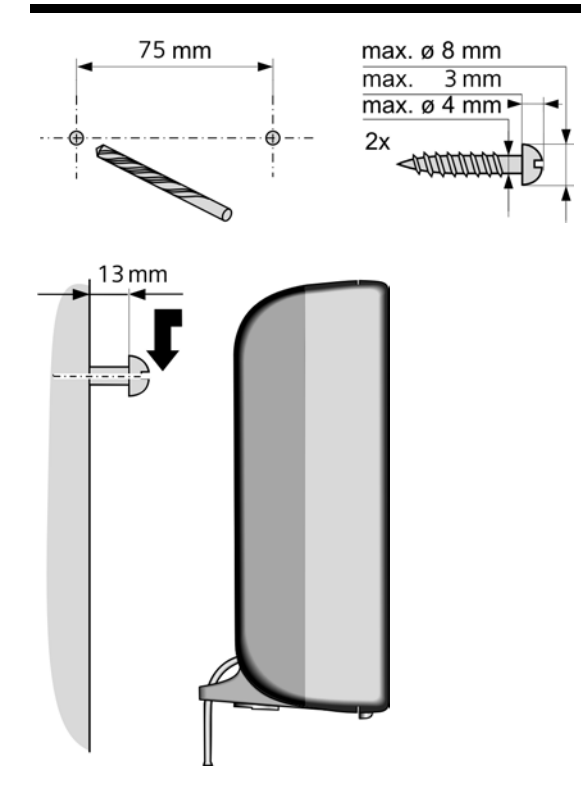
Issued by Siemens Home and Office Communication Devices GmbH & Co. KG Schlavenhorst 66 D-46395 Bocholt

© Siemens Home and Office Communication Devices GmbH & Co. KG 2007 All rights reserved. Subject to availability. Rights of modification reserved.

www.siemens.com/gigaset